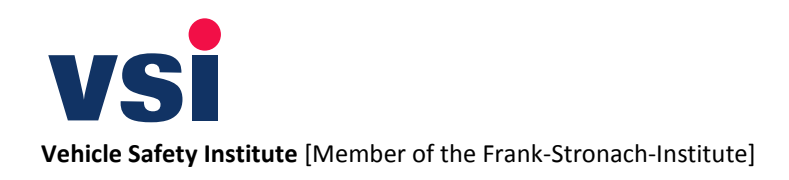

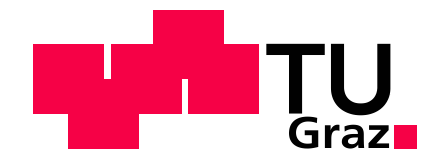

Silke Maria Lipp, BSc

# **Erstellung eines mechanischen Simulationsmodells**

# **einer Batteriezelle mit dem expliziten FE-Code**

# **PAM-Crash**

Masterarbeit

zur Erlangung des akademischen Grades Diplom-Ingenieur

der Studienrichtung Maschinenbau

Technische Universität Graz

Institut für Fahrzeugsicherheit Univ.-Prof. Dipl.-Ing. Dr.techn. Hermann Steffan Betreuer: Dipl.-Ing. Dr.techn. Gregor Gstrein

Graz, 2013

# <span id="page-2-0"></span>**I. Eidesstattliche Erklärung**

Ich erkläre an Eides statt, dass ich die vorliegende Arbeit selbstständig verfasst, andere als die angegebenen Quellen/Hilfsmittel nicht benutzt, und die den benutzten Quellen wörtlich und inhaltlich entnommenen Stellen als solche kenntlich gemacht habe.

I declare that I have authored this thesis independently, that I have not used other than the declared sources/resources, and that I have explicitly marked all material which has been quoted either literally or by content from the used sources.

Graz, am …………………………… ……….………………………………

(Unterschrift)

Beschluss der Curricula-Kommission für Bachelor-, Master- und Diplomstudien vom 10.11.2008. Genehmigung des Senats am 1.12.2008.

# <span id="page-4-0"></span>**II. Dank**

Mein größter Dank gilt meinen Eltern.

Des Weiteren möchte ich an dieser Stelle meinen Dank gegenüber allen Personen aussprechen, die mich während der Erstellung meiner Masterarbeit unterstützend begleitet haben. Folgenden Personen gilt mein besonderer Dank:

- Herrn Univ.-Prof. Dipl.-Ing. Dr.techn. Hermann Steffan für die Möglichkeit meine Masterarbeit am Institut für Fahrzeugsicherheit durchzuführen.
- Herrn Dipl.-Ing. Dr.techn. Gregor Gstrein für die Betreuung meiner Arbeit und die vielen Hilfestellungen während der Erarbeitung dieser.
- Herrn Dipl.-Ing. Dr.techn. Florian Feist für die große Unterstützung bei Fragen hinsichtlich der numerischen Simulation.
- Herrn Dipl.-Ing. Christoph Breitfuss für das Teilhabenlassen an seinen Erfahrungen auf dem Gebiet der elektrischen Energiespeicher.
- Herrn Dipl.-Ing. Dr.techn. Wolfgang Sinz für die vielen Anregungen und Ideen hinsichtlich des Verfassens der Masterarbeit und für das Korrekturlesen dieser.
- Meiner Schwester Kerstin für das Korrekturlesen meiner Arbeit.
- Allen Mitarbeiterinnen und Mitarbeitern des Instituts für Fahrzeugsicherheit für die Freundlichkeit und Hilfsbereitschaft bei Fragen und Anliegen jeder Art.

# <span id="page-5-0"></span>**III. Auflistung verwendeter Abkürzungen**

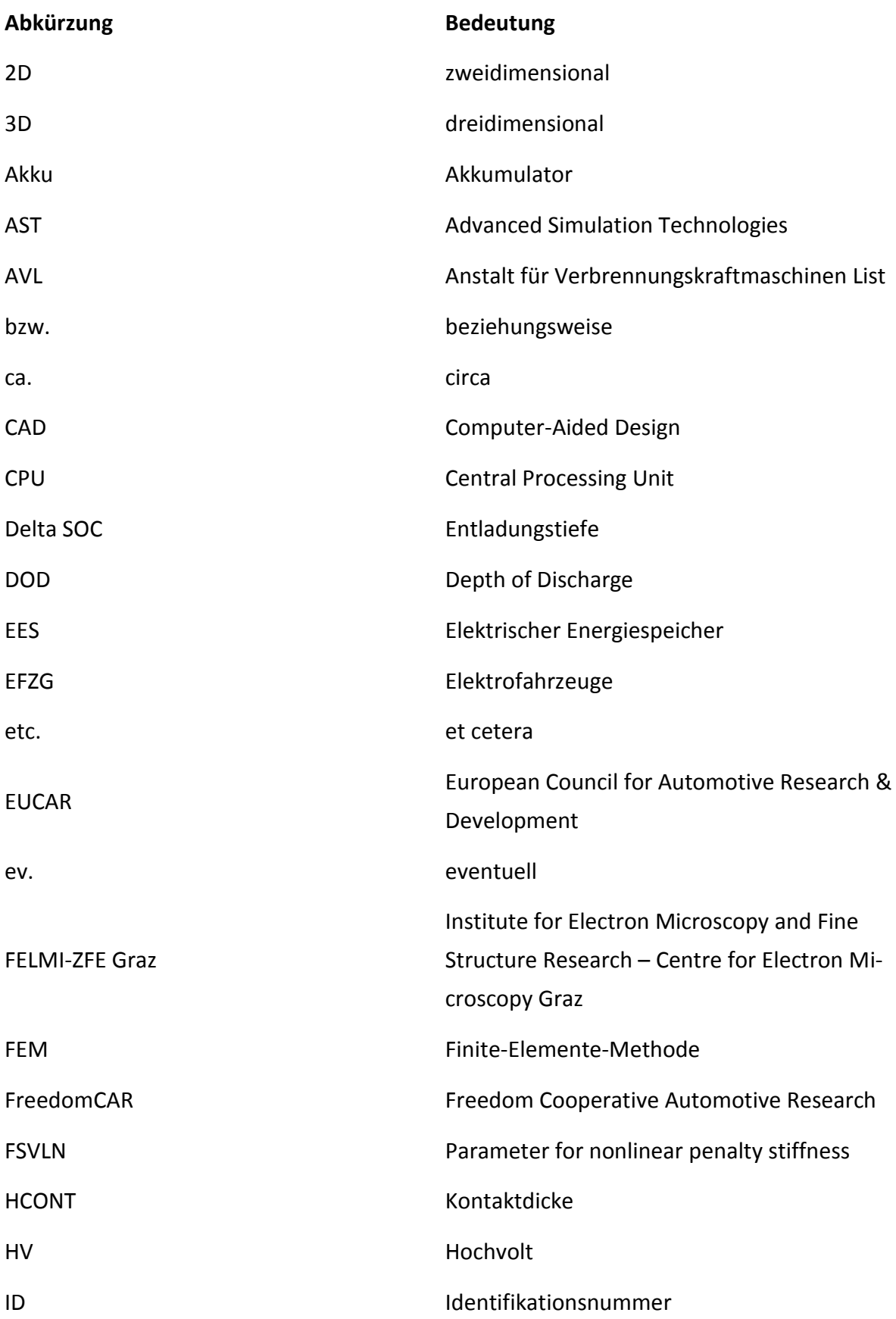

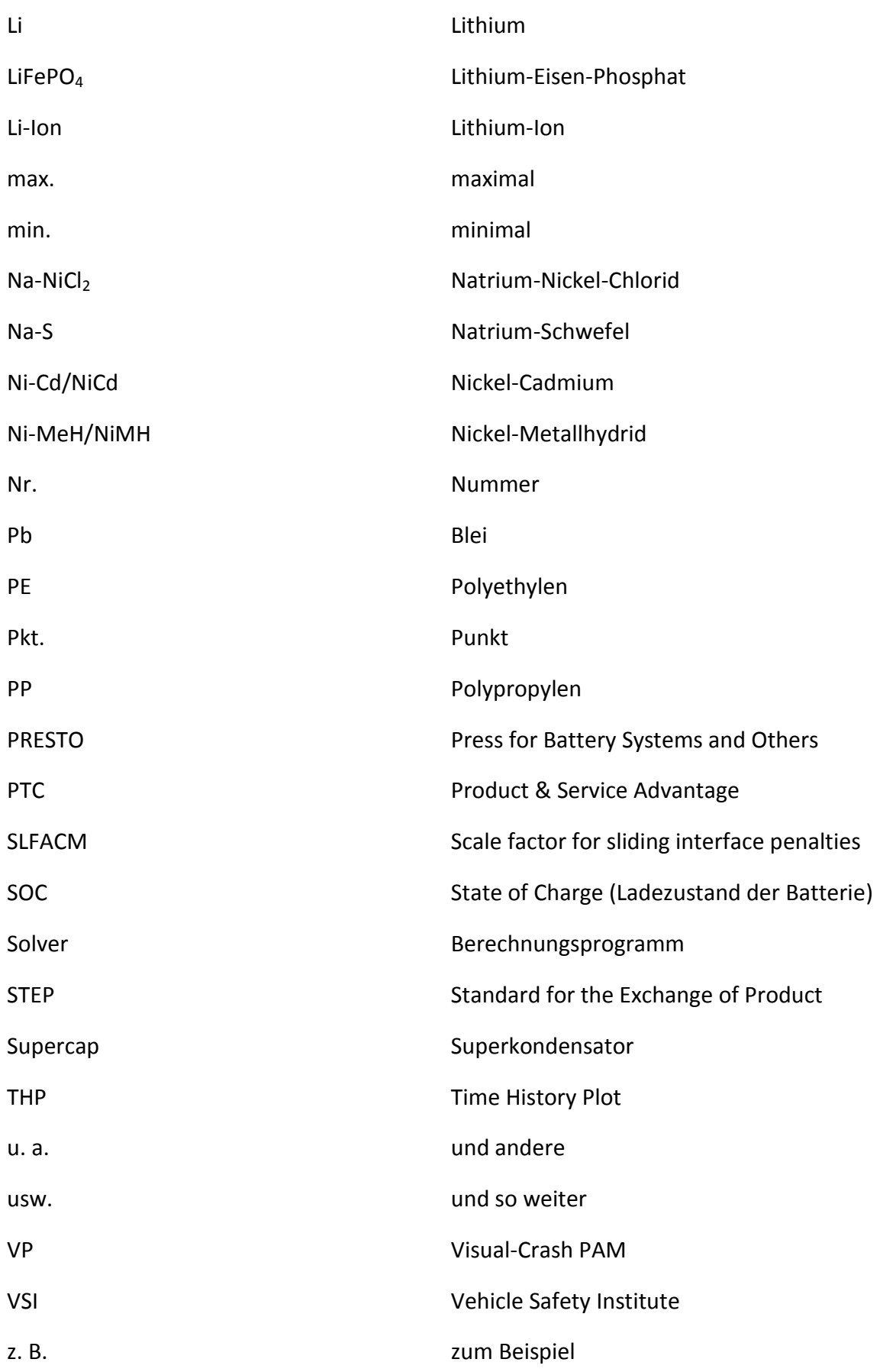

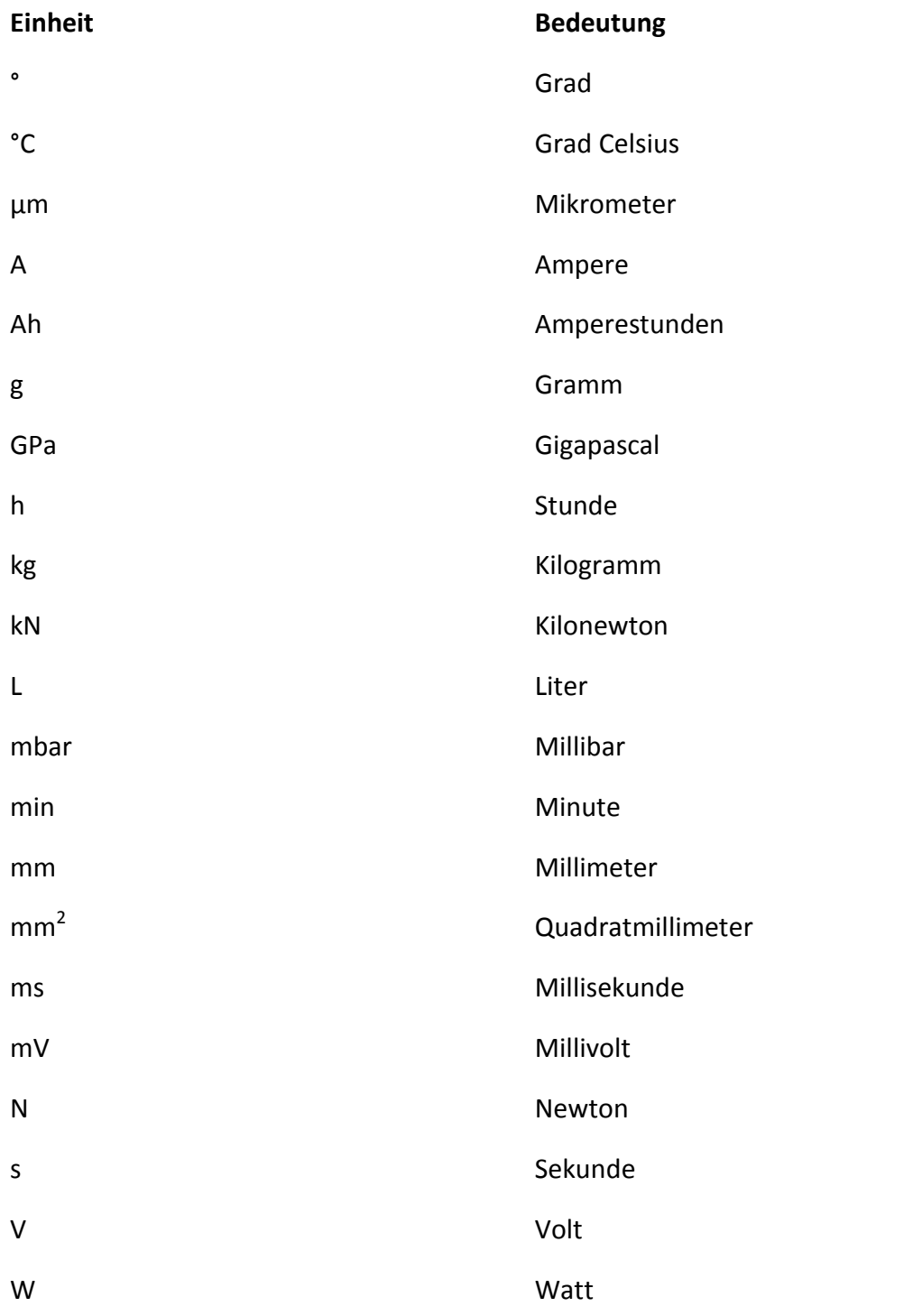

# <span id="page-8-0"></span>**IV. Auflistung verwendeter Formelzeichen**

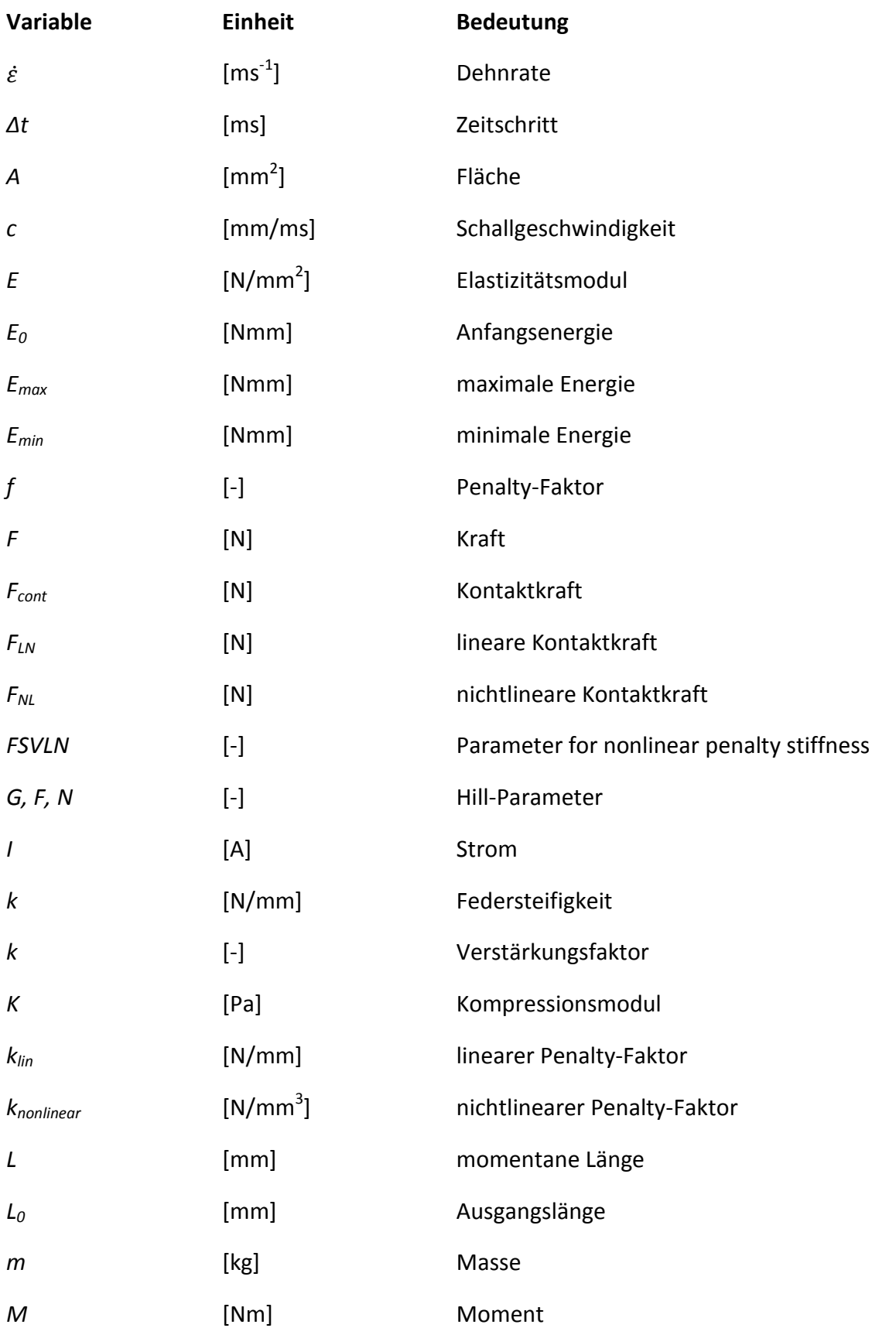

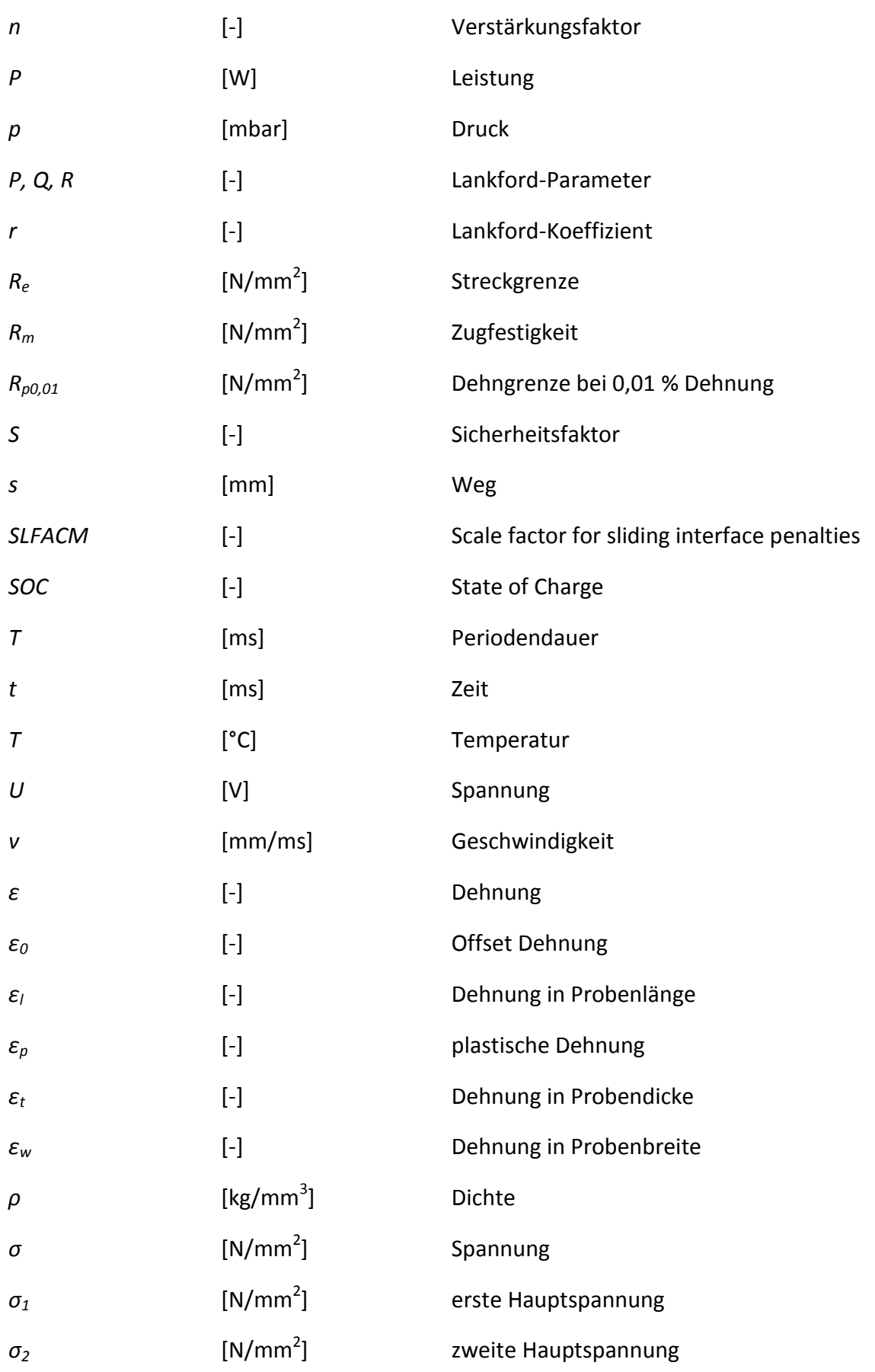

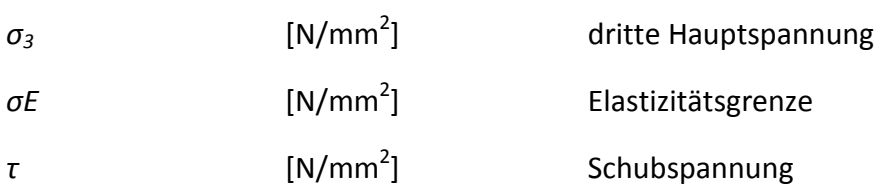

### <span id="page-11-0"></span>**V. Kurzfassung**

Der Bedarf an ressourcen- und umweltschonenden Antriebssystemen steigt. Vor allem im Hinblick auf die Personenbeförderungen werden dadurch in letzter Zeit vermehrt Fahrzeuge entwickelt, die diese Vorgabe durch die Integration eines EES (elektrischen Energiespeichers) als Hilfs- oder Primärantrieb verwirklichen. Ein Nachteil elektrisch betriebener Fahrzeuge ist nach wie vor die Begrenzung der maximalen Reichweite. Daher wird es in Zukunft von großem Interesse sein, eine Reichweitenverlängerung zu realisieren. Dazu werden einerseits höhere spezifische Leistungen des EES sowie eine gesamte Systemverbesserung hinsichtlich des Batteriemanagementsystems und schlussendlich ein größerer EES notwendig sein. Bisherige Batteriesysteme werden so ausgelegt, dass Deformationen des Speichers selbst als unzulässig angesehen werden. Für zukünftige Systeme, die unter anderem größer bauen, müssen neue Auslegungskriterien festgelegt werden, um auch eine Reduktion der Masse des EES und damit verbunden eine größere Reichweite zu erzielen. In diesem Zusammenhang ist vor allem das Verhalten des EES im Falle eines Crashs, wo mechanische Belastungen einwirken können, von großer Bedeutung. Sicherheitstechnische Aspekte müssen völlig neu betrachtet werden, wozu Kenntnisse über das mechanische Verhalten des EES unter Einwirkung äußerer Belastungen notwendig sind.

Die Fragestellung der vorliegenden Masterarbeit befasst sich deshalb mit der Untersuchung der mechanischen Eigenschaften und der mechanischen Grenzbelastungen einer Lithium-Ionen-Batteriezelle. Davon ausgehend soll es möglich sein, einen Kurzschluss, hervorgerufen durch mechanische Belastungen, zu prognostizieren. Von der untersuchten Batteriezelle wurde ein Simulationsmodell erstellt, das in weiterer Folge für solche Untersuchungen herangezogen werden kann.

Für die Analyse von Aufbau und Abmessungen der Batteriezelle wurde diese in ihre Einzelteile zerlegt und vermessen. Durch die Wahl eines mikroskopischen Ansatzes für das Simulationsmodell war es im ersten Schritt erforderlich, alle Subkomponenten der Batteriezelle in ihren mechanischen Eigenschaften zu analysieren. Dazu wurden passende Versuchskonfigurationen festgelegt, die eine Bestimmung der gesuchten mechanischen Eigenschaften ermöglichten. Anschließend wurden die Versuche in einer numerischen Simulation abgebildet, um jede Komponente mit den Ergebnissen aus den Ersatzversuchen zu vergleichen und zu validieren.

Durch die Validierung der Subkomponenten und der daraus erhaltenen Materialmodelle konnte im weiteren Vorgehen das Simulationsmodell der gesamten Batteriezelle aufgebaut werden. Mit der gesamten Batteriezelle wurden ebenfalls Versuche durchgeführt, die das mechanische Gesamtverhalten dieser zeigen. Die daraus erhaltenen Versuchsergebnisse dienten zur Validierung des Gesamtmodells. Die Batteriezelle wurde dabei in mehreren verschiedenen Belastungssituationen getestet, um eine möglichst breite Basis für die Modellvalidierung zu schaffen.

Durch den Vergleich zwischen Versuch und Simulation konnte nachgewiesen werden, dass das erstellte Simulationsmodell das mechanische Verhalten der Batteriezelle sehr gut widerspiegelt. Aufgrund des detailgetreuen Aufbaus ist auch davon auszugehen, dass die Belastungen der einzelnen Subkomponenten mit nur geringen Abweichungen ausgegeben werden können. Somit stellt dieses Modell die Ausgangsbasis für weitere Detailuntersuchungen hinsichtlich Kurzschlusses der Batteriezelle dar. Einige Ansätze diesbezüglich werden in der vorliegenden Arbeit erläutert und diskutiert.

# <span id="page-13-0"></span>**VI. Abstract**

The need for drive systems that conserve the environment and resources is on the increase. Especially regarding passenger transport vehicles that fulfil these requirements are developed by integrating an EES (electrical energy storage unit) as an auxiliary or primary drive. A drawback of those electric vehicles is still the limited maximum range. Therefore it will be interesting to realize a range extension in future systems. To reach this goal higher specific power of the EES as well as complete improvement of the battery management system and eventually a bigger EES will be necessary.

Existing battery systems do not allow any deformation of the battery and that's the reason why they are especially designed to prevent this. For future systems, that need more space, new design criteria need to be established in order to achieve both, a reduction of the mass of the EES and an extension of the range. In this context, knowledge how the EES will behave in the case of a crash, where mechanical loads can act, is very important. Safety aspects have to be considered in a totally new way.

Because of these facts, this master thesis deals with the investigation of the mechanical properties and the limits of the loads of a lithium-ion-battery-cell. Considering this, it should be possible to predict a short circuit caused by mechanical loads. A simulation model of the investigated battery cell was created, to be used for such investigations.

For the analysis of the structure and the dimensions of the battery cell, one cell was disassembled and the individual parts were measured. By choosing a microscopic approach for the simulation model, it was necessary to analyse the mechanical properties of all subcomponents of the battery cell as a first step. To do this, experiments that enabled to map the mechanical properties of those components had to be determined. Subsequently the experiments were simulated in order to compare each component with the results of the experiments and to validate them.

With the validation and the material models obtained therefrom, the simulation model of the entire battery cell could be built. With this model of the entire battery cell experiments were accomplished too, to show the overall mechanical behaviour of the battery cell. These experimental results were used to validate the entire battery model. The battery cell was tested in several different situations in order to cover a wide range for the model validation.

By means of the comparison between experiment and simulation data, it could be demonstrated that the simulation model reflects the mechanical behaviour of the battery cell very well.

Because of the detailed structure of the simulation model it is expected that there will only be minor deviations of the loads of the sub-components. As a consequence this model provides the basis for further detailed investigations regarding a short circuit. Some approaches regarding that are described and discussed in the submitted thesis.

# <span id="page-15-0"></span>**VII. Inhaltsverzeichnis**

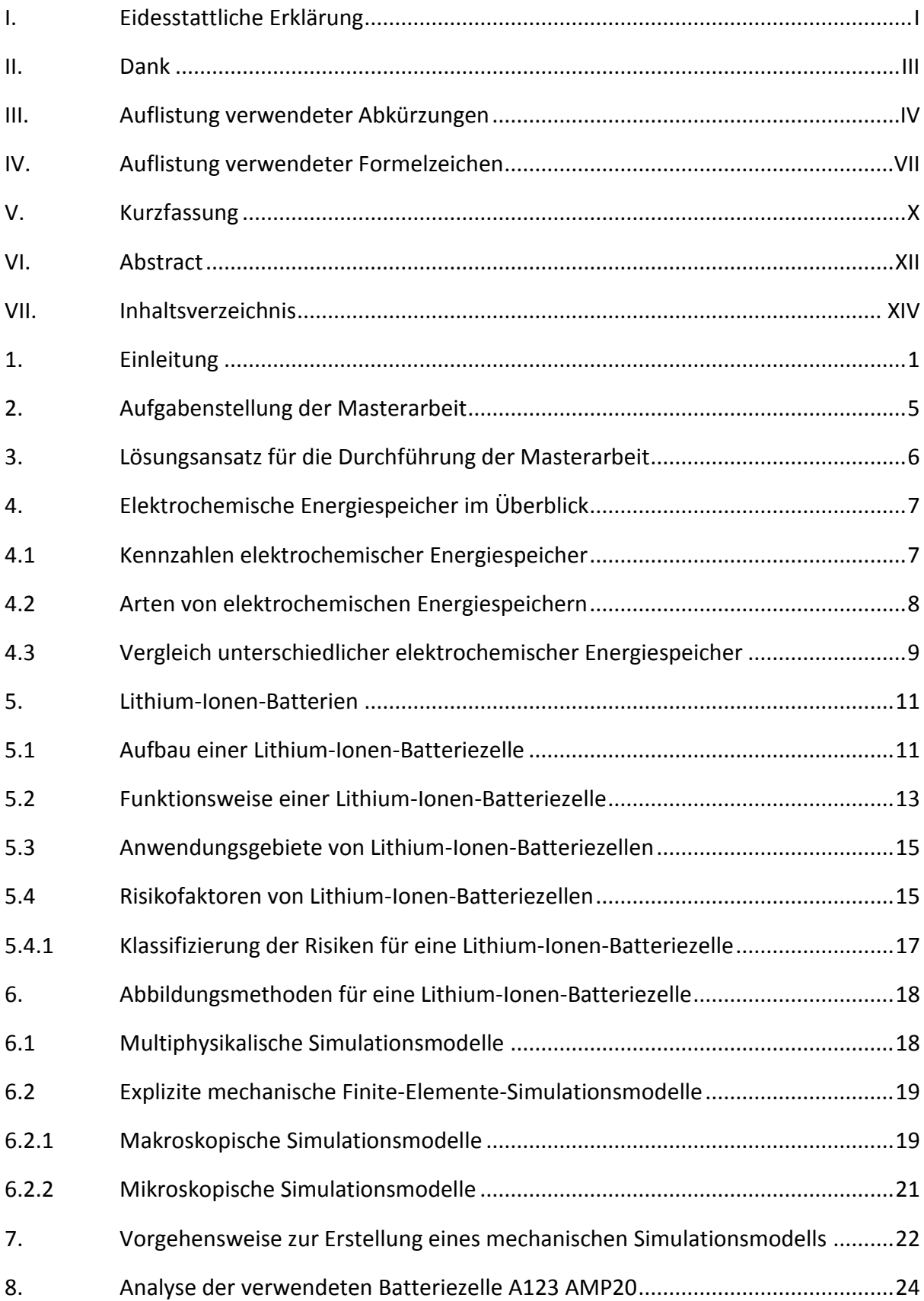

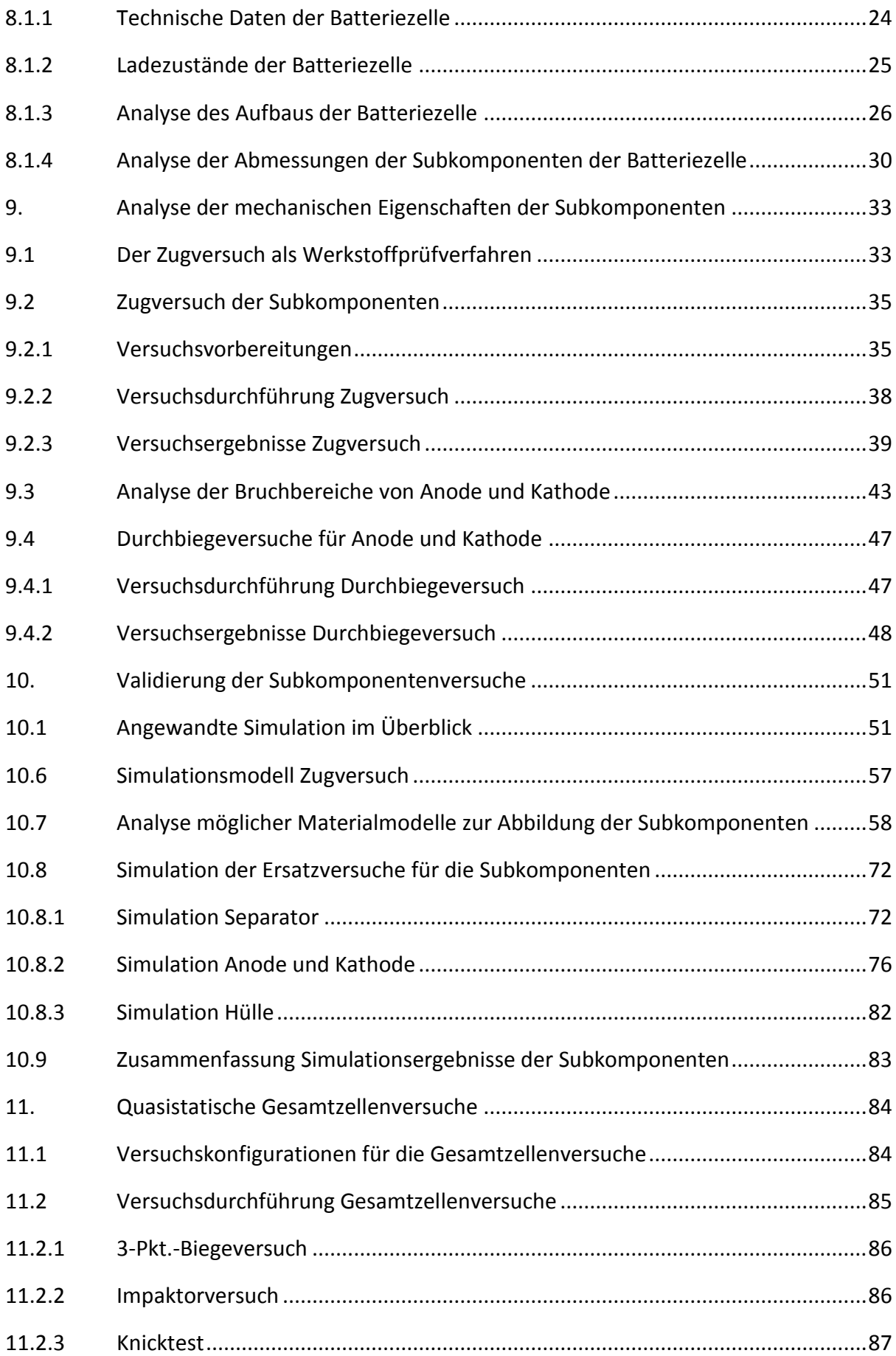

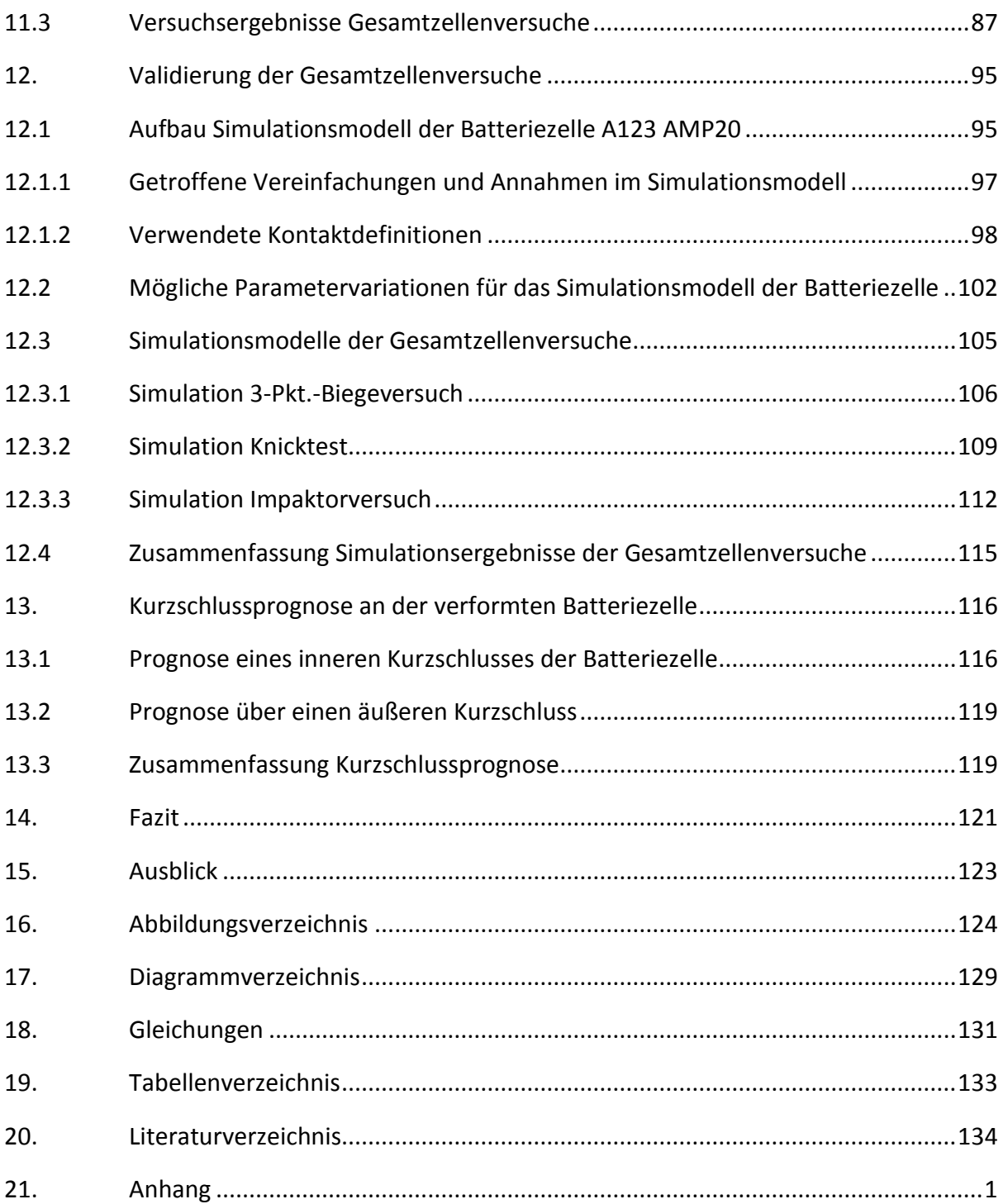

## <span id="page-18-0"></span>**1. Einleitung**

Elektrische Energiespeicher werden im Fahrzeug- und Flugzeugbau, in mobilen Gerätschaften und in vielen weiteren Anwendungsgebieten eingesetzt. Vor allem für den Zweck der Personenbeförderung wird die Elektrifizierung der Antriebsstränge von Interesse sein, da die Ressourcen der fossilen Treibstoffe erschöpft sind. Außerdem wird den Auswirkungen des Verkehrs auf die Umwelt immer mehr Bedeutung beigemessen. Hier weisen Elektrofahrzeuge einen erheblichen Vorteil gegenüber konventionell angetriebenen Fahrzeugen auf. [Diagramm 1.1](#page-18-1) zeigt eine Abschätzung der Anzahl von Elektrofahrzeugen (hier Hybridund Elektrofahrzeuge zusammengefasst) sowie der Gesamtfahrzeuge bis 2050 in Österreich. Bei einer voraussichtlichen Gesamtfahrzeuganzahl von sieben Millionen im Jahr 2050 werden etwa fünf Millionen Fahrzeuge als Hybrid- und Elektrofahrzeuge ausgeführt sein. Das entspricht immerhin 75 % der Fahrzeuge in Österreich. Diese 75 % werden einen elektrischen Energiespeicher mit sich führen. (PÖTSCHER u. a., 2010)

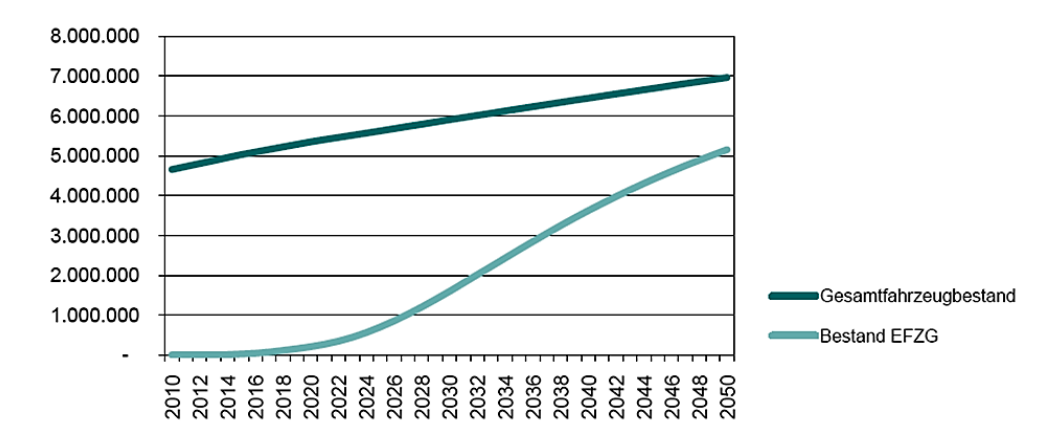

<span id="page-18-1"></span>**Diagramm 1.1: Abschätzung Gesamtfahrzeug- und Elektrofahrzeugbestand bis 2050 in Österreich**

#### **(PÖTSCHER u. a., 2010)**

Betrachtet man diese Zahlen weltweit, so bildet das [Diagramm 1.2](#page-19-0) die Prognose über den Bestand von Elektrofahrzeugen bis zum Jahr 2020 ab. Weltweit werden für das Jahr 2020 also 88,4 Millionen Elektrofahrzeuge (es sind wiederum Hybrid- und reine Elektrofahrzeuge zusammengezählt) prognostiziert. Der aktuelle Fahrzeugbestand weltweit beträgt derzeit etwa 1,1 Milliarden Fahrzeuge. (WITTEMANN & FELDMANN, 2011)

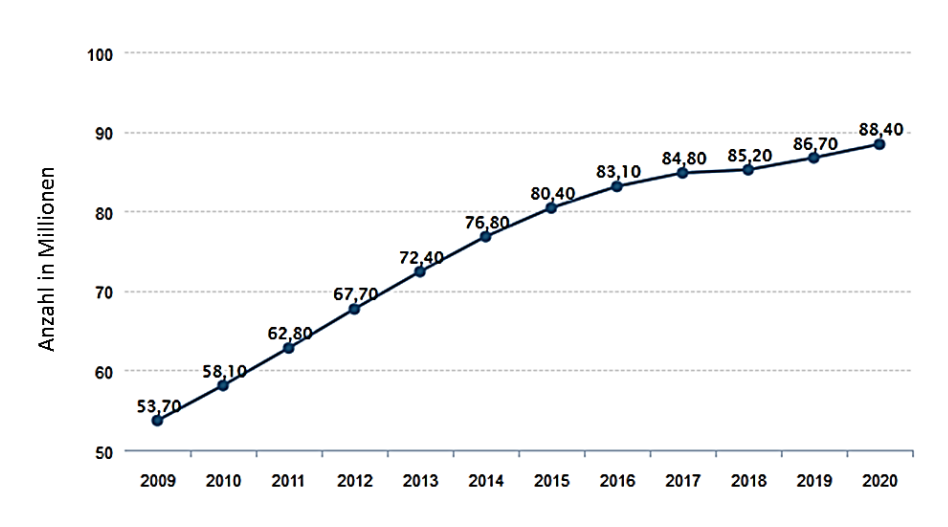

**Diagramm 1.2: Weltweite Prognose über den Bestand von Elektrofahrzeugen bis 2020**

#### **(WITTEMANN & FELDMANN, 2011)**

<span id="page-19-0"></span>Durch den vermehrten Einsatz von elektrischen Energiespeichern im Fahrzeugbau ergeben sich hinsichtlich der Verwendung dieser noch vergleichsweise neuen Komponenten einige Fragen:

- Wie verhält sich eine Batterie unter mechanischen Belastungen, die bei einem Unfall auftreten können?
- Wie gut muss die Batterie im Fahrzeug geschützt werden, um Grenzbelastungen (Deformationen, Beschleunigungen…) der Batterie nicht zu überschreiten?
- Was kann passieren, wenn Grenzbelastungen (Deformationen, Beschleunigungen…) der Batterie überschritten werden?

All diese Fragen müssen beantwortet werden, damit ein richtiger und sicherer Einbau und Aufbau der Batterie ins Fahrzeug gewährleistet werden kann.

Betrachtet man ausgeführte Beispiele der Batterieintegration im Fahrzeug, dann erkennt man, dass das Gehäuse um die Batterie sehr robust ausgeführt wird, um mögliche Penetrationen und Intrusionen von umgebenden Bauteilen in die Batterie zu vermeiden. In ausgeführten Elektrofahrzeugen wird die Batterie unterhalb des Fahrzeugs, außerhalb der "Crashzone", eingebaut. Diese Einbaulage soll gewährleisten, dass keine Deformationen in die Batterie erfolgen. Ein Nachteil dieser Ausführungen ist die dadurch bedingte Begrenzung der Batteriegröße. Das durch die Robustheit bedingte hohe Gewicht des Gehäuses hat den erheblichen Nachteil, dass das Gesamtfahrzeug an Masse zunimmt. Somit kann das Potenzial des elektrischen Antriebs nicht voll ausgeschöpft werden, da die Reichweite mit zunehmender Masse sinkt. Das heißt, dass es aktuell einen Kompromiss zwischen Sicherheit und Ausschöpfen des elektrischen Potenzials in einem Fahrzeug mit Traktionsbatterie gibt. Zur Klärung der Fragestellung, wie robust das Gehäuse wirklich sein muss, muss die Komponente Batterie genauer hinsichtlich ihrer mechanischen und elektrischen Eigenschaften analysiert werden. Da eine Traktionsbatterie immer aus mehreren zusammengeschalteten Batteriezellen besteht, wird eine Analyse dieser sinnvoll sein, um das Gesamtsystem mithilfe der Untersuchung der Einzelkomponente (der Batteriezelle) zu erfassen. Durch diese Analysen können Grenzbelastungen der Batteriezelle und somit im Weiteren von der Batterie erfasst werden. Werden diese Grenzbelastungen überschritten, können aufgrund der allgemeinen Kenntnisse der mechanischen Eigenschaften der Batteriezelle keine Aussagen mehr über das Verhalten dieser gemacht werden. Für diesen Zweck müsste die Batteriezelle hinsichtlich ihrer elektrischen und chemischen Eigenschaften untersucht werden. Daraus kann man schließen, dass das Verhalten einer Batteriezelle während und nach einem Crash nur mithilfe von zwei separaten Analysen abgeschätzt werden kann, der mechanischen und der elektrochemischen Analyse.

Der in [Abbildung 1.1](#page-20-0) dargestellte Projektansatz zur Validierung einer Batteriezelle zeigt die unterschiedlichen zeitlichen Betrachtungen, die dafür notwendig sind.

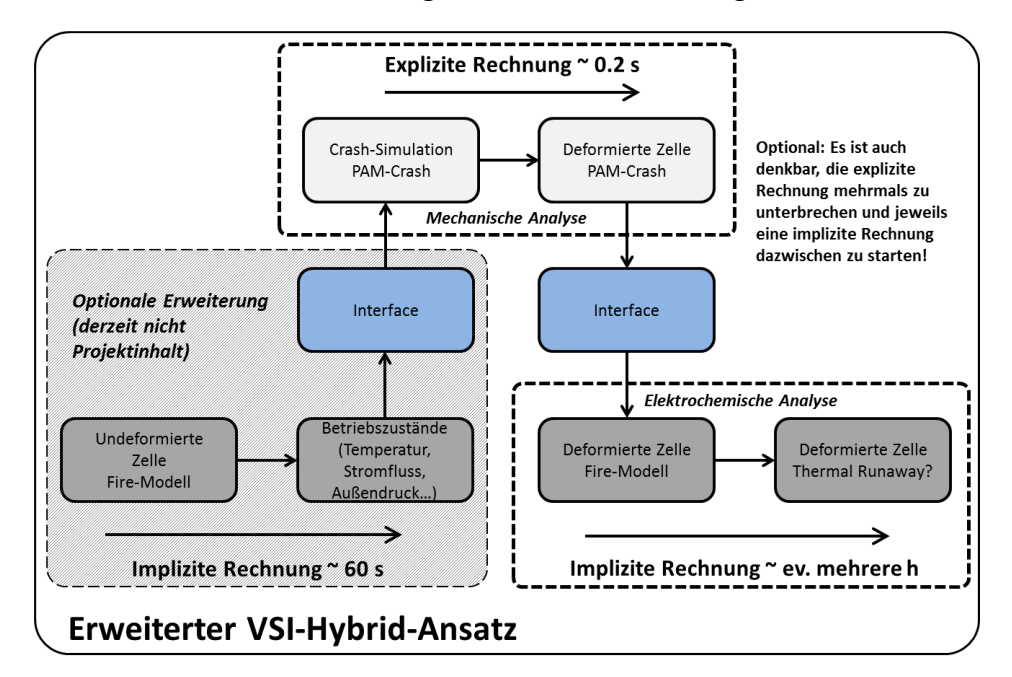

**Abbildung 1.1: Projektansatz (PROJEKT INTERN VSI TU GRAZ)**

<span id="page-20-0"></span>Betrachtet man die eingezeichneten Zeitachsen für explizite und implizite Berechnung der Batteriezelle, dann erkennt man den beträchtlichen Unterschied zwischen beiden in Bezug auf den angewandten Betrachtungszeitraum. Während für das mechanische Verhalten der Batteriezelle, zum Bespiel im Falle eines Unfalls, nur etwa 200 ms betrachtet werden, muss das Verhalten der Batteriezelle nach diesem Vorgang längerfristig analysiert werden. Die deformierte Batteriezelle kann auch erst Stunden nach dem eigentlichen Crash Verhaltensänderungen zeigen, die zum Beispiel zu einem Brand führen.

Als Beispiel sei ein Brand eines Opel Ampera genannt, der erst 21 Tage nach einem an diesem Auto durchgeführten Crashtest ausbrach. (VIEWEG, 2012)

Aus diesem Grund muss das Verhalten der Batteriezelle mithilfe einer impliziten Berechnung nach dem Crash länger untersucht werden. Für die explizite Crash-Simulation wurde hier das Programm PAM-Crash verwendet. Als beispielhaftes implizites Berechnungsprogramm wurde hier das multiphysikalische Berechnungsprogramm FIRE der AVL (Anstalt für Verbrennungsmotoren List) AST (Advanced Simulation Technologies) angeführt. Zeitgleich zu dieser Masterarbeit wurde am Institut für Fahrzeugsicherheit eine weitere Masterarbeit durchgeführt, die das elektrothermische Verhalten einer Batteriezelle bei einem Kurzschluss untersucht.

Als optionale Erweiterung ist der grau hinterlegte, strichliert umrandete Bereich in der [Ab](#page-20-0)[bildung 1.1](#page-20-0) dargestellt. Hier wäre es möglich, Betriebszustände der Batteriezelle vor dem Crash für die Crash-Simulation zu berücksichtigen. Temperatur, Druck, Stromfluss und Weiteres haben Einfluss auf das mechanische Verhalten der Batteriezelle, was in die Crash-Simulation miteinfließen könnte.

Zusammengefasst kann man feststellen, dass die Crash-Simulation mithilfe einer expliziten Berechnung die deformierte Batteriezelle liefert, die als Eingangszustand für die implizite Berechnung dient. Um das zu ermöglichen, muss eine Schnittstelle zwischen expliziter und impliziter Berechnung geschaffen werden. Diese Arbeit dient der mechanischen Analyse einer Batteriezelle.

# <span id="page-22-0"></span>**2. Aufgabenstellung der Masterarbeit**

Im Zuge eines Projektes mit zwei Industriepartnern der Automobilindustrie ergab sich die Fragstellung nach der numerischen Abbildung einer Lithium-Ionen-Batteriezelle. Bei der vorgegebenen Batteriezelle handelt es sich um eine Lithium-Ionen-Pouch-Zelle. Als Ausgangsbasis für die angestellten Untersuchungen diente ein Datenblatt der Batteriezelle des Herstellers mit den wichtigsten elektrischen Kenngrößen, den äußeren Abmaßen sowie dem Gesamtgewicht der Batteriezelle. Außerdem wurden für die weiteren Untersuchungen mehrere Exemplare der Batteriezelle bereitgestellt. Davon ausgehend sollten Aufbau und mechanische Eigenschaften der Batteriezelle untersucht werden. Dazu mussten geeignete Experimente durchgeführt werden, die die gesuchten Eigenschaften abbilden. Im Zuge dieser Untersuchungen wurden auch die Grenzbelastungen der Batteriezelle abgebildet. In weiterer Folge wurde versucht, die erhaltenen Versuchsergebnisse in einer Simulation so gut wie möglich nachzustellen, um so passende Parameter für ein Simulationsmodell der Batteriezelle festzulegen.

Anfangs waren die Durchführung von Versuchen zur Abbildung der mechanischen Eigenschaften und weitere Untersuchungen hinsichtlich des Aufbaus der Batteriezelle von Interesse. Erst im Anschluss daran wurde versucht, die erhaltenen Ergebnisse in einer Simulation umzusetzen. Versuche und Validierung wurden für die Komponenten der Batteriezelle und für die gesamte Batteriezelle durchgeführt.

Weiters wurden zu diesen Untersuchungen noch Überlegungen angestellt, wie das Auftreten eines Kurzschlusses am verformten Simulationsmodell der Batteriezelle prognostiziert werden kann.

# <span id="page-23-0"></span>**3. Lösungsansatz für die Durchführung der Masterarbeit**

Für die Durchführung der vorliegenden Masterarbeit wurde der in [Abbildung 3.1](#page-23-1) dargestellte Lösungsansatz gewählt. Im ersten Schritt wurde durch die sehr allgemeine Betrachtung der elektrischen Energiespeicher ein Verständnis für die behandelte Materie geschaffen. In der weiteren Recherche wurden speziell jene Systeme, die auf der Lithium-Ionen-Technologie basieren, genauer betrachtet. Dabei wurden Funktion, Anwendung und Risikofaktoren genauer erläutert. Da das Ziel dieser Masterarbeit die Erstellung eines mechanischen Simulationsmodells einer Batteriezelle ist, wurden mögliche Abbildungsmethoden für Batteriezellen im Allgemeinen betrachtet und die Anwendungsbereiche dieser analysiert. Mithilfe der vorhergehenden Recherchearbeit konnte eine Ausgangssituation für die Vorgehensweise zum Erstellen des mechanischen Simulationsmodells der Batteriezelle geschaffen werden. Für diesen Abschnitt wurde ebenfalls eine Vorgehensstruktur festgelegt, die in Kapitel [7](#page-39-0) genauer gezeigt wird.

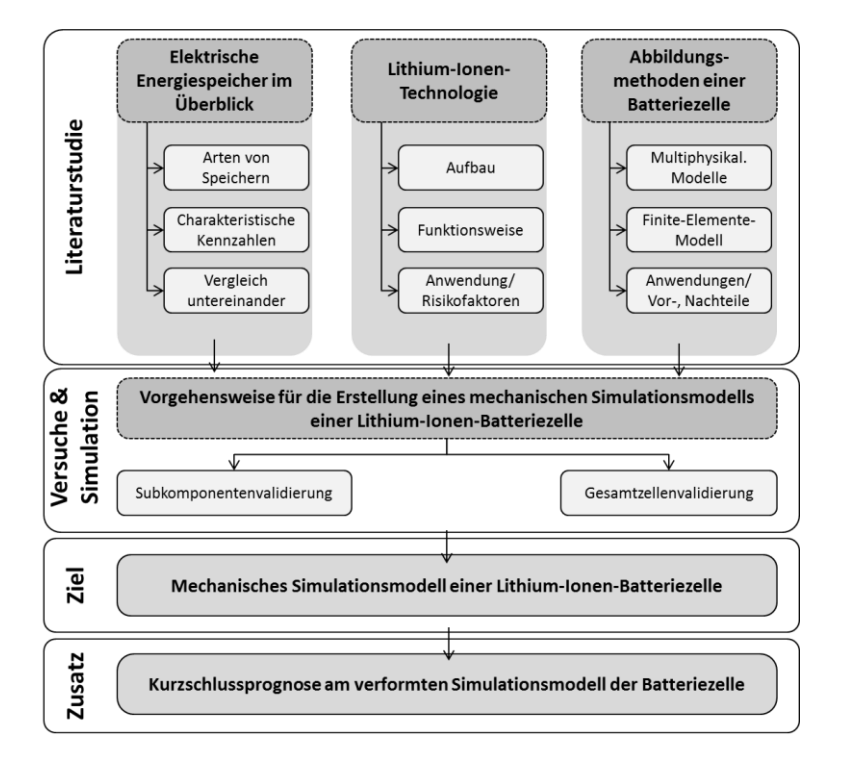

**Abbildung 3.1: Lösungsansatz für die Aufgabenstellung der Masterarbeit**

<span id="page-23-1"></span>Wie bereits in der [Abbildung 1.1](#page-20-0) beschrieben, wird es in Zukunft notwendig sein, ein mechanisches Simulationsmodell der Batteriezelle mit einem multiphysikalischen Modell zu koppeln, um eine gezielte Aussage über das gesamte Verhalten der Batteriezelle treffen zu können. Daher wird es von großer Wichtigkeit sein, dass bereits durch die Belastung hervorgerufene Kurzschlüsse innerhalb der Batteriezelle abgeschätzt werden können. Aus diesem Grund wurden mögliche Kurzschlussprognosen am verformten Modell der Batteriezelle angeführt.

# <span id="page-24-0"></span>**4. Elektrochemische Energiespeicher im Überblick**

Als elektrochemische Energiespeicher bezeichnet man im Allgemeinen Batterien, in denen Energie in chemisch gebundener Form gespeichert wird. Bei Stromentnahme wird diese chemisch vorliegende Energie in eine elektrische umgewandelt und freigegeben. Eine sogenannte Primärzelle kann diese Energie nur einmal abgeben, sie dann kann nicht wieder verwendet werden, ist also nicht wieder aufladbar. Bei der sogenannten Sekundärzelle hingegen kann zugeführte elektrische Energie wieder als chemische Energie gespeichert werden. Sekundärzellen werden auch als Akkumulatoren bezeichnet. In dieser Arbeit steht die Bezeichnung Batterie immer für eine Sekundärzelle, also eine wieder aufladbare Form der elektrischen Energiespeicher. (ANDRE, 2008)

Elektrochemische Energiespeicher sollten möglichst viel elektrische Energie aufnehmen können bei den gleichzeitigen Anforderungen von wenig Gewicht, geringen Kosten, hoher Lebensdauer und einem hohen Maß an Sicherheit. Diese Eigenschaften werden unter anderem mit den Kennzahlen Energiedichte, Leistungsdichte und Lebensdauer beschrieben.

#### <span id="page-24-1"></span>**4.1 Kennzahlen elektrochemischer Energiespeicher**

Folgende Kennzahlen charakterisieren unterschiedliche Arten von elektrochemischen Energiespeichern. Mithilfe dieser Kennzahlen können die verschiedenen Speichersysteme untereinander verglichen werden.

#### **Energiedichte:**

Die Energiedichte ist ein Maß für die Effizienz der Energiespeicherung und wird in Wh/kg angegeben. Da sich dabei die Energie auf das Gewicht bezieht, kann man erkennen, dass bei einer gewünschten Reichweite eines Fahrzeuges diese Kennzahl auch ausschlaggebend für das Gewicht des Akkus ist. Das wiederum beeinflusst das Gesamtgewicht des Fahrzeuges. Bei einer hohen Energiedichte kann man dieselbe elektrische Reichweite mit weniger Gewicht erreichen. Daher liegt der Wunsch nahe, dass diese Kennzahl des elektrischen Speichers möglichst hoch ist. (ANDRE, 2008)

#### **Leistungsdichte:**

Die Leistungsdichte beschreibt, anders als die Energiedichte, nicht die maximal aufnehmbare Energie des Speichers, sondern jene Leistung, die innerhalb kurzer Zeit maximal aufbzw. abgegeben werden kann. Dies wiederum ist wichtig für das Beschleunigungsverhalten im Betrieb. Hohe Energiedichte bedeutet nicht gleichzeitig hohe Leistungsdichte und umgekehrt. Zwischen den beiden Werten muss ein guter Kompromiss für den jeweiligen Einsatzbereich gefunden werden. So ist es beispielsweise bei Hybrid-Fahrzeugen erforderlich, dass die Leistungsdichte des Akkus möglichst hoch ist, damit beim rekuperativen Bremsen innerhalb kürzester Zeit viel Energie von der Batterie aufgenommen werden kann und der Wechsel zwischen Verbrennungsmotor und elektrischem Antrieb schnell erfolgt. (ANDRE, 2008)

# **Lebensdauer:**

Die Lebensdauer eines elektrischen Energiespeichers ist beschränkt durch die maximalen Lade- und Entladezyklen, die ohne erheblichen Kapazitätsverlust möglich sind. Die Zyklenfestigkeit beschreibt diese Eigenschaft. Gewünscht ist natürlich eine möglichst hohe Anzahl von Zyklen. Die sogenannte Entladetiefe, welche die prozentuelle Entladung einer Batterie angibt, hat einen wesentlichen Einfluss auf die mögliche Zyklenfestigkeit eines elektrischen Speichers. Bei hohen Entladetiefen ist die Zyklenfestigkeit gering. Ebenso kann der Umkehrschluss gezogen werden, dass bei niedriger Entladetiefe die Zyklenfestigkeit steigt. Ein weiterer Einflussparameter für die Lebensdauer einer Batterie ist die Betriebstemperatur. Bei hoher Betriebstemperatur (üblich sind -30 °C bis +60 °C) sinkt die Zyklenfestigkeit. (VEZZINI, 2009)

# <span id="page-25-0"></span>**4.2 Arten von elektrochemischen Energiespeichern**

Um elektrische Energie in einem Fahrzeug zur Verfügung zu stellen, gibt es verschiedene Arten von Speichersystemen, die dafür eingesetzt werden. Die häufigsten Arten sind Bleiakkumulatoren, Metallhydrid-Akkus und Lithium-Ionen-Akkus. Diese drei Arten unterscheiden sich durch ihren Aufbau und vor allem durch die oben genannten Kennzahlen voneinander. Im Folgenden werden sie kurz beschrieben und wird auf die Unterschiede zwischen den Arten hingewiesen.

# **Bleibatterien:**

Die typische Starterbatterie im Kraftfahrzeug ist ein Bleiakku. Dieser besteht aus zwei Elektroden, die sich in einer Schwefelsäurelösung befinden. Nachteil dieses Akkus ist seine geringe Energiedichte und das damit zusammenhängende hohe Gewicht. Außerdem ist Blei ein schlecht recyclebares Material.

# **Metallhydrid-Batterien:**

Als Metallhydrid-Akkus bezeichnet man Akkus, bei denen die negative Elektrode, also die Anode im Zustand des Entladens, als Beschichtungsmaterial ein Metallhydrid, Metall mit Wasserstoff, besitzt. Die Kathode kann beispielsweise mit Nickel oder Cadmium beschichtet sein. Nachteilig sind die hohe Selbstentladung bei hohen Temperaturen sowie die Empfindlichkeit bei Überladung.

#### **Lithium-Ionen-Batterie:**

Diese Art von Akkumulatoren ist vor allem aus dem Einsatz in Handys und Laptops bekannt. Der Vorteil dieser Akkus ist die vergleichsweise hohe Energiedichte, die sie aufweisen.

#### (DEUTSCHES CLEAN TECH INSTITUT, 2010)

Da für diese Arbeit eine Batteriezelle auf Basis der Lithium-Ionen-Technologie untersucht wurde, wird diese Form der Batterie später noch ausführlicher beschrieben.

#### <span id="page-26-0"></span>**4.3 Vergleich unterschiedlicher elektrochemischer Energiespeicher**

Um den Unterschied der oben genannten elektrischen Energiespeicher zu veranschaulichen, werden anhand von Grafiken nun Vergleiche innerhalb der Speichersysteme aufgezeigt. [Abbildung 4.1](#page-26-1) zeigt einen Überblick, in welchen Bereichen sich die einzelnen Speicherarten hinsichtlich Energiedichte und Leistungsdichte befinden.

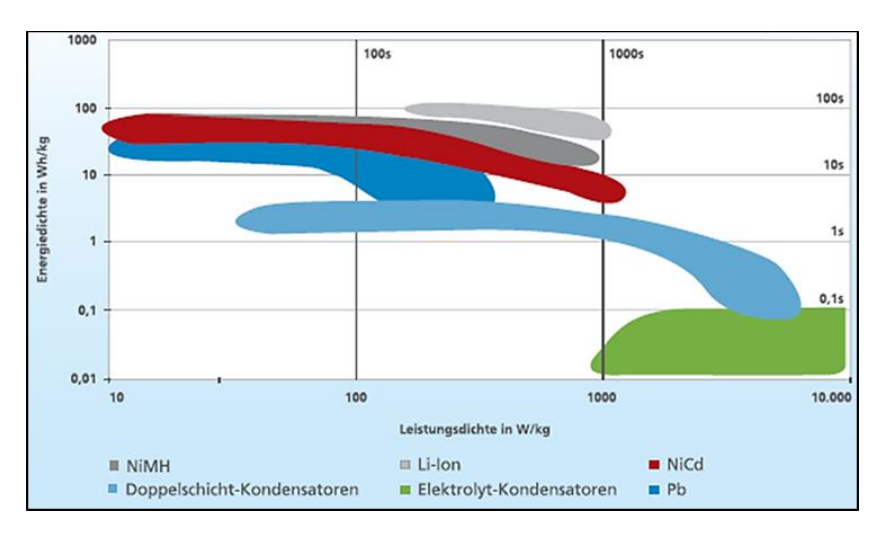

**Abbildung 4.1: Übersicht Energiedichte und Leistungsdichte (DEUTSCHES CLEAN TECH INSTITUT, 2010)**

<span id="page-26-1"></span>Aus dieser Darstellung wird ersichtlich, warum Lithium-Ionen-Akkus sich sehr gut für die Anwendung als Traktionsbatterie eignen. Sie weisen neben einer hohen Energiedichte auch eine gute Leistungsdichte auf. Bleiakkus hingegen haben einen großen Bereich, wo sie eine hohe Energiedichte aufweisen, jedoch ist die Leistungsdichte im Allgemeinen im Vergleich zu anderen Energiespeicherarten niedrig. [Abbildung 4.2](#page-27-0) gibt einen Überblick in Zahlen, welche Werte die Energiedichte und die Zyklenfestigkeit, je nach unterschiedlichen Speicherarten, annehmen können. (DEUTSCHES CLEAN TECH INSTITUT, 2010)

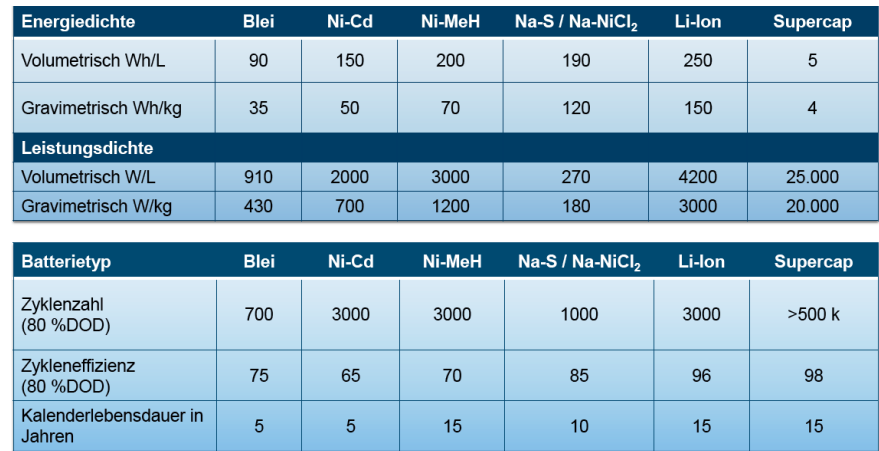

<span id="page-27-0"></span>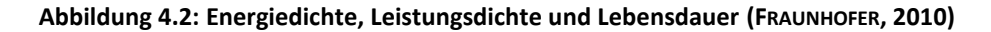

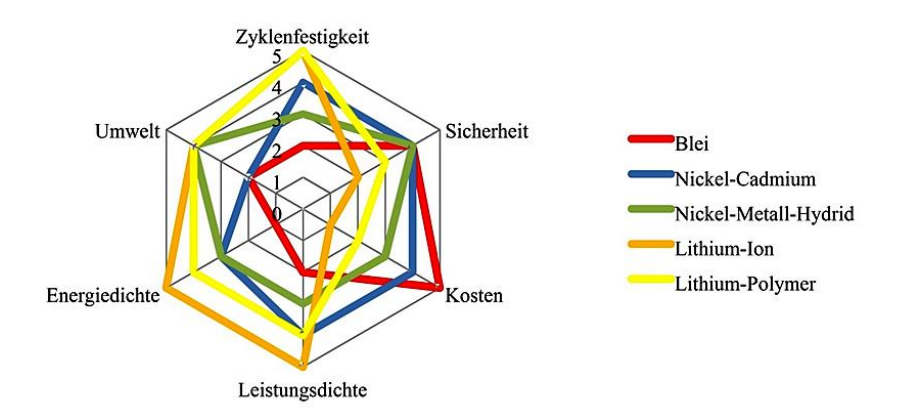

**Abbildung 4.3: Allgemeiner Vergleich unterschiedlicher Akkumulatoren (REUTER, 2012)**

<span id="page-27-1"></span>[Abbildung 4.3](#page-27-1) fasst die Daten der verschiedenen Batteriespeichersysteme hinsichtlich Zyklenfestigkeit, Sicherheit, Kosten, Leistungsdichte, Energiedichte und Umwelt zusammen. Für die Bewertung der Eigenschaften wurden Zahlen von null (nicht gut) bis fünf (sehr gut) angegeben. Man sieht, dass die Lithium-Ionen-Batterien einen klaren Vorteil zeigen, da sie eine hohe Zyklenfestigkeit bei gleichzeitig guter Energie- und Leistungsdichte aufweisen. Die Nachteile elektrischer Energiespeicher basierend auf Lithium-Ionen-Technologie liegen in den beiden Faktoren Sicherheit und Kosten. Diese Systeme sind teuer und weisen ein erhöhtes Gefahrenpotenzial durch die verwendeten Materialien auf.

Im Weiteren wird nur mehr der Lithium-Ionen-Akkumulator genauer betrachtet, da die untersuchte Batteriezelle dieser Masterarbeit auf diesem Prinzip beruht.

# <span id="page-28-0"></span>**5. Lithium-Ionen-Batterien**

Wegen der bereits erwähnten Vorteile hinsichtlich Energiedichte, Leistungsdichte und Zyklenfestigkeit, werden Lithium-Ionen-Batterien immer häufiger als elektrischer Energiespeicher für mobile Anwendungen genutzt. Folgende Punkte sollen den Aufbau und die Funktionsweise dieser Art von elektrochemischen Energiespeichern genauer erklären. Es wird im Weiteren immer eine einzelne Batteriezelle betrachtet. Erst durch Zusammenschalten mehrerer dieser Zellen entsteht eine Traktionsbatterie, wie sie beispielsweise in einem elektrisch betriebenen Fahrzeug zu finden ist.

#### <span id="page-28-1"></span>**5.1 Aufbau einer Lithium-Ionen-Batteriezelle**

Grundsätzlich besteht eine Batteriezelle immer aus mindestens zwei Elektroden, einer Anode und einer Kathode. Anode und Kathode bestehen aus einem Trägermaterial und einer sogenannten Aktivschicht. Die Aktivschicht muss in der Lage sein, Lithium-Ionen ein- und wieder auszulagern. Bei der Kathode wird ein Lithium-Metalloxid, wie Lithium-Eisen-Phosphat, Lithium-Cobalt-Oxid oder Lithium-Mangan-Oxid, verwendet. Bei der Anode wird ein kohlenstoffhaltiges Beschichtungsmaterial wie zum Beispiel Graphit verwendet. Je nach elektrochemischem Potenzialunterschied dieser beiden Beschichtungen kann die Klemmspannung der Batteriezelle variieren. [Diagramm 5.1](#page-28-2) zeigt dabei die in Blau und Rot dargestellten geeigneten Materialpaarungen, die eine möglichst hohe Potenzialdifferenz erreichen. Lithium hat dabei den Vorteil, dass es in der elektrochemischen Spannungsreihe mit -3,01 V die größte Elektronegativität besitzt. (ANDRE, 2008)

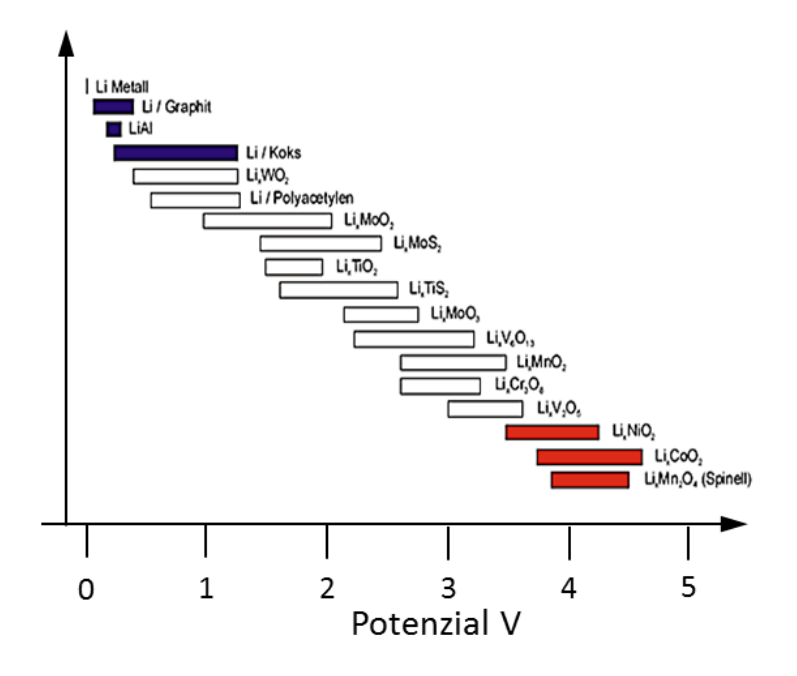

<span id="page-28-2"></span>**Diagramm 5.1: Potenziale verschiedener Lithium-Aktivmassen-Materialien (ANDRE, 2008)**

Das Trägermaterial der Elektroden ist ein Metall, zum Beispiel Aluminium oder Kupfer. Zwischen Anode und Kathode befindet sich der Separator. Seine Aufgabe ist es, die beiden Schichten elektrisch voneinander zu isolieren, damit kein Stromfluss zwischen diesen auftritt. Der Separator ist dabei durchlässig für Ionen, allerdings undurchlässig für Elektronen. In der gesamten Batteriezelle befindet sich noch der Elektrolyt, der flüssig, aber auch fest sein kann. Im Falle eines flüssigen Elektrolyten ist dieser eine aprotische Flüssigkeit, also keine wässrige Flüssigkeit, weil Lithium mit Wasser reagieren würde. Da eine nicht wässrige Flüssigkeit im Vergleich zu Wasser eine schlechtere elektrische Leitfähigkeit aufweist, werden dieser aprotischen Flüssigkeit noch Leitsalze hinzugefügt. Lithium-Ionen-Zellen werden meistens so ausgeführt, dass sie mehrere dünne Schichten an Anoden und Kathoden enthalten. Das gesamte Schichtpaket an Elektroden, der dazwischenliegende Separator und der Elektrolyt sind von einer Hülle umgeben. (ANDRE, 2008)

Diese Hülle kann zum Beispiel aus Aluminium bestehen. [Abbildung 5.1](#page-29-0) zeigt einen Aufbau einer Batteriezelle mit all ihren Komponenten.

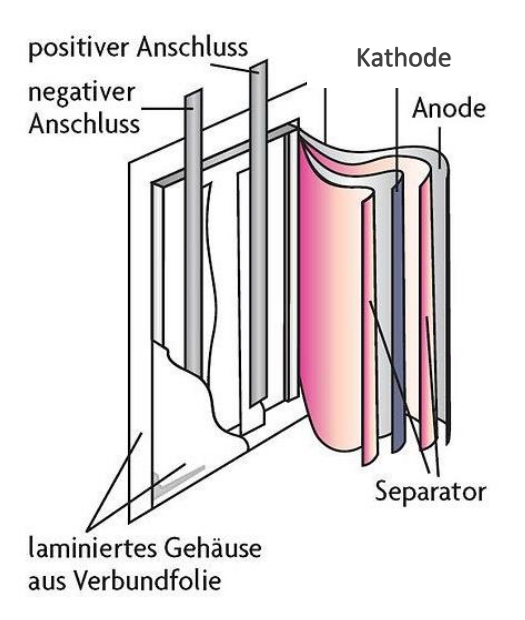

**Abbildung 5.1: Aufbau einer Lithium-Ionen-Zelle (GILLHUBER, 2009)**

<span id="page-29-0"></span>Alle Anoden und Kathoden werden miteinander leitend verbunden und nach außen geführt. Das ergibt die Anschlüsse der Batterie. Die in [Abbildung 5.1](#page-29-0) dargestellte Batteriezelle hat eine prismatische Form, prinzipiell kann eine Batteriezelle aber jede Form annehmen. [Abbil](#page-30-1)[dung 5.2](#page-30-1) zeigt drei Designmöglichkeiten von Batteriezellen, wie sie zum Beispiel in Elektrofahrzeugen verbreitet verwendet werden.

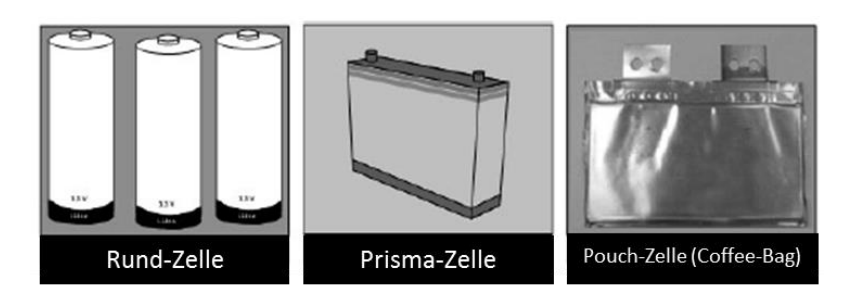

**Abbildung 5.2: Designmöglichkeiten von Batteriezellen (RENNHAK & NUFER, 2012)**

#### <span id="page-30-1"></span><span id="page-30-0"></span>**5.2 Funktionsweise einer Lithium-Ionen-Batteriezelle**

Eine Lithium-Ionen-Batteriezelle basiert darauf, dass positiv geladene Lithium-Ionen als Ladungsträger innerhalb der Batteriezelle verwendet werden. Diese Ionen wandern zwischen den Elektroden hin- und her und lagern sich darin ein, ohne die Elektrode dabei zu verändern. Diesen Vorgang bezeichnet man als Interkalation. [Abbildung 5.3](#page-30-2) zeigt die Bewegung der Lithium-Ionen zwischen den beiden Elektroden, Anode und Kathode. (ANDRE, 2008)

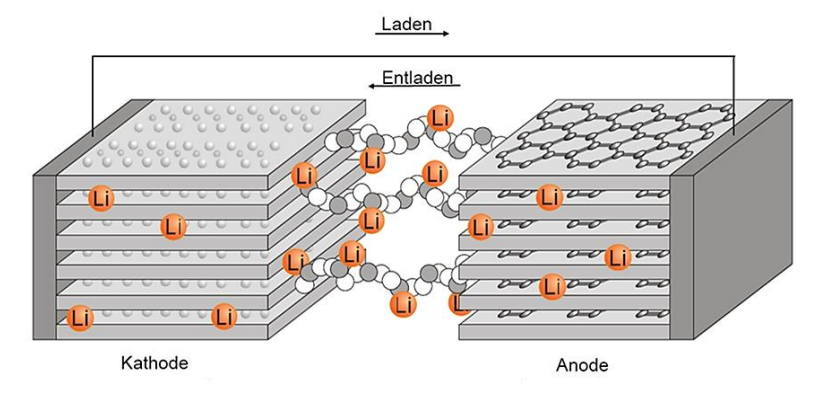

**Abbildung 5.3: Funktionsprinzip einer Lithium-Ionen-Batterie (FRAUNHOFER, 2010)**

<span id="page-30-2"></span>Beim Anlegen einer äußeren Spannung, also beim Aufladen, wandern die Ionen durch den Elektrolyten von der Kathode zur Anode, wo sie im Aktivmaterial der Anode eingelagert werden. Die in der Kathode eingelagerten Lithium-Ionen werden dabei unter der Abgabe eines Elektrons herausgelöst. Dieses Elektron wandert im äußeren geschlossenen Stromkreis von der Kathode zur Anode. Bei der Anode bewirkt dieses Elektron zusammen mit dem positiven Lithium-Ion eine Neutralisierung. Beim Entladen dreht sich die Richtung der Ionenbewegung um. Die Ionen, die innerhalb der Zelle hin und her wandern, bewirken also außen einen Elektronenfluss. Betrachtet man die Anode für das Laden und Entladen der Batteriezelle, so verändert sich ihre Funktion in den beiden Zuständen. Während beim Laden die Lithium-Ionen in die Anode eingelagert werden, gibt sie diese beim Entladen wieder frei. In Definitionen aus der Literatur wird die Anode oft als jene Elektrode bezeichnet, an der oxidierende Prozesse stattfinden. Es ist daher darauf zu achten, dass diese Eigenschaft der Oxidation und Reduktion zwischen den beiden Elektroden wechselt, je nachdem, ob die Batteriezelle geladen oder entladen wird. In dieser Arbeit wurde als Anode immer jene Elektrode bezeichnet, die beim Entladen der Batteriezelle Lithium-Ionen abgibt beziehungsweise beim Laden Lithium-Ionen aufnimmt. (ANDRE, 2008)

In [Abbildung 5.4](#page-31-0) wird eine Lithium-Ionen-Batteriezelle für den Lade- und Entladevorgang schematisch gezeigt. In der dargestellten Batteriezelle ist das Beschichtungsmaterial der Kathode LiFePO<sub>4</sub> und jenes der Anode ein Kohlenstoff (Graphit). Diese Batteriezelle wurde deshalb gewählt, da die untersuchte Batteriezelle dieser Arbeit dieselben Aktivmaterialien aufweist.

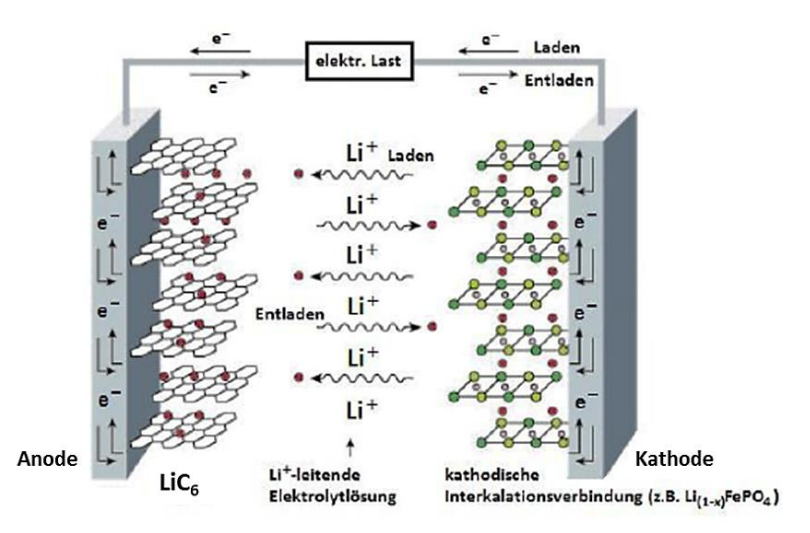

<span id="page-31-2"></span><span id="page-31-1"></span>**Abbildung 5.4: Schematische Darstellung einer Lithium-Ionen-Batteriezelle (GREINER, 2012)**

<span id="page-31-0"></span>Die Darstellung zeigt die Bewegung der Lithium-Ionen (Li<sup>+</sup>) durch den Elektrolyten beim Laden und Entladen der Batteriezelle. Folgende Reaktionsgleichungen können für diese Batteriezelle angegeben werden:

| Another calculation: | \n $\text{Lie}_6 \xrightarrow{\text{Entladen}} \text{Li}^+ + \text{C}_6 + e^-$ \n | \n        Gleichung 5.1\n |
|----------------------|-----------------------------------------------------------------------------------|---------------------------|
|----------------------|-----------------------------------------------------------------------------------|---------------------------|

Kathodenreaktion: 
$$
FePO_4 + Li^{+} + e^{-\frac{Entladen}{\sum_{Laden}^{Entladen} LiFePO_4}}
$$
 Gleichung 5.2

<span id="page-31-3"></span>

| Gesamtreaktion: | \n $\text{LiC}_6 + \text{FePO}_4$ \n | \n $\text{LiFeO}_4 + \text{C}_6$ \n | \n        Gleichung 5.3\n |
|-----------------|--------------------------------------|-------------------------------------|---------------------------|
|-----------------|--------------------------------------|-------------------------------------|---------------------------|

Die drei Gleichungen [\(Gleichung 5.1,](#page-31-1) [Gleichung 5.2](#page-31-2) und [Gleichung 5.3\)](#page-31-3) beschreiben dabei die Reaktionsgleichungen der Anode und Kathode sowie auch die Gesamtreaktion der Batteriezelle für den Lade- und Entladevorgang. (GREINER, 2012)

## <span id="page-32-0"></span>**5.3 Anwendungsgebiete von Lithium-Ionen-Batteriezellen**

Im Folgenden soll geklärt werden, wo die Lithium-Ionen-Batteriezelle angewendet wird. In Kenntnis der Einsatzgebiete können dann die nötigen Anforderungen an die Batteriezelle festgelegt werden.

### **Anwendungsbereiche:**

- Als Akkus für Werkzeuge, Gartengeräte und Ähnliches
- Mobiltelefon
- Notebooks
- E-Bikes (Elektrofahrräder)
- Flugzeuge
- Fahrzeuge (in Hybrid- und Elektrofahrzeugen)

Das Einsatzgebiet der Lithium-Ionen-Batteriezellen ist sehr groß. Für diese Arbeit wurde vor allem der Einsatz in Fahrzeugen betrachtet, da die betrachtete Batteriezelle unter anderem dort Anwendung findet.

#### <span id="page-32-1"></span>**5.4 Risikofaktoren von Lithium-Ionen-Batteriezellen**

Für den sicheren Einsatz von Lithium-Ionen-Batterien muss vor allem das Gefahrenpotenzial dieser Technologie näher betrachtet werden. Gerade im Bereich der Elektromobilität, wo es um die Personenbeförderung geht, müssen die Risiken einer mittransportierten Batteriezelle abgeschätzt werden können. Im Vorhinein müssen dazu die Belastbarkeitsgrenzen der Batteriezelle bekannt sein, um notwendige Vorkehrungen treffen zu können, damit diese Grenzen nicht überschritten werden. Eine mögliche Unterteilung der Risikofaktoren einer Lithium-Ionen-Batteriezelle ist jene, die zwischen Risiken im Betrieb und Risiken der Inhaltsstoffe unterscheidet. Diese beiden Risikobereiche werden nun betrachtet.

#### **Risiken im Betrieb:**

- Mechanische Belastung
- Elektrische Belastung
- Thermische Belastung

Mechanische Belastungen, die zum Beispiel bei einem Crash auftreten können, stellen ein Risiko für die Lithium-Ionen-Batteriezelle dar. Durch Intrusionen und Penetrationen kann es zu einem Versagen einzelner Schichten innerhalb der Batteriezelle kommen, was einen inneren Kurzschluss verursachen kann. Kommt es beispielsweise zum Versagen der Isolationsschicht (dem Separator) zwischen den Elektroden (Anode und Kathode), kann es zu einer elektrisch leitenden Verbindung dieser beiden Schichten kommen. Eine starke Deformierung der Batteriezelle kann zu einer Berührung der beiden äußeren Kontakte führen, was ebenso einen Kurzschluss zur Folge hätte. Hinsichtlich dieser zwei Mechanismen, der inneren und äußeren Kontaktierung, unterscheidet man zwischen innerem und äußerem Kurzschluss. Durch die Analyse der eigenen Robustheit der Batteriezelle kann besser abgeschätzt werden, wie der Einbau für diese im jeweiligen Einsatzzweck auszusehen hat. So kann ein sicherer Betrieb auch hinsichtlich der mechanischen Belastungen gewährleistet werden.

Ein Überladen der Batteriezelle, was hohe elektrische Belastungen für diese bedeutet, kann ebenfalls einen Kurzschluss zur Folge haben. Eine weitere Gefahr beim Überladen ist eine dadurch verursachte Kathodenzersetzung unter der Abgabe von Oxidationsmittel. Tritt dieses Szenario ein, so führt es zu einer exothermen Reaktion mit unkontrolliertem Temperaturanstieg (sogenannter "Thermal Runaway") innerhalb der Batteriezelle. Bei zu hohen Temperaturen der Batteriezelle kann diese zu brennen beginnen oder sogar explodieren, da die Einzelkomponenten teilweise niedrige Flammpunkte aufweisen. (KERN u. a., 2009)

Um die elektrischen und thermischen Belastungen einer Batteriezelle zu begrenzen, kommen sogenannte Batteriemanagementsysteme zum Einsatz. Diese stellen sicher, dass die Batterien innerhalb der Belastungsgrenzen betrieben werden. Letztere müssen vorab in aufwendigen Versuchen ermittelt werden.

Um die Grenzen der mechanischen Belastbarkeit der Batteriezelle einzuhalten, müssen diese von der verwendeten Batteriezelle in Vorhinein erst einmal bekannt sein.

#### **Risiken der verwendeten Inhaltsstoffe:**

- Lithium ist hochreaktiv in Verbindung mit Wasser
- Fehlerhafte Herstellung der Komponenten
- Austritt von giftigen und brennbaren Inhaltsstoffen bei Zerstörung der Batteriezelle

Die verwendeten Inhaltsstoffe einer Batteriezelle zeigen ebenfalls Gefahrenpotenziale auf. Als Beispiel seien die verschiedenen Kathodenbeschichtungsmaterialien genannt, welche sehr unterschiedliche Eigenschaften hinsichtlich der Brandgefahr aufweisen können.

#### (KERN u. a., 2009)

Für diese Arbeit wurde versucht, das mechanische Verhalten der Batteriezelle bei mechanischer Belastung zu untersuchen. Eine weitere Prognose, ob eine bestimmte mechanische Belastung zu einem Kurzschluss führt, kann nur getroffen werden, wenn das Verhalten jeder einzelnen Komponente der Batteriezelle im Belastungsfall betrachtet wird.

# <span id="page-34-0"></span>**5.4.1 Klassifizierung der Risiken für eine Lithium-Ionen-Batteriezelle**

Die unterschiedlichen Risiken einer Lithium-Ionen-Batteriezelle wurden beispielsweise von Freedom-Car und EUCAR (European Council for Automotive R&D) eingeteilt. Die Klassifizierung von EUCAR erfolgt anhand sogenannter "Hazard Levels", die nun gezeigt werden. Zum angegebenen Level wird immer eine maximal mögliche Gefährdung angeführt.

### **EUCAR-Hazard-Levels:**

- Level 0 Kein Effekt
- Level 1 Passive Sicherheitsvorrichtung wird ausgelöst
- Level 2 Defekt, Beschädigung
- Level 3 Leck, Masseverlust < 50 %
- Level 4 Keine Explosion, Masseverlust > 50 %
- Level 5 Feuer oder Flammen
- Level 6 Bersten
- Level 7 Explosion

Wird der Level 2 überschritten, ergeben sich Einflüsse auf die Umgebung. Diese Klassifizierung findet Anwendung beim Transport von Batteriezellen. (DOUGHTY & CRAFTS, 2006)

# <span id="page-35-0"></span>**6. Abbildungsmethoden für eine Lithium-Ionen-Batteriezelle**

Um eine Lithium-Ionen-Batteriezelle in einem numerischen Simulationsmodell abzubilden, gibt es mehrere Möglichkeiten. Welches Modell gewählt wird, hängt davon ab, welche Aussage über die Batteriezelle getroffen werden möchte. Will man zum Beispiel, wie in dieser Arbeit, eine Aussage über das Verformungsverhalten einer Batteriezelle unter mechanischer Belastung treffen, so wird ein Finite-Elemente-Modell als Abbildungsmethode herangezogen werden. Welche Modelle es grundsätzlich gibt und für was sie Anwendung finden, wird nun kurz erklärt.

# <span id="page-35-1"></span>**6.1 Multiphysikalische Simulationsmodelle**

Will man zum Beispiel das Temperaturverhalten einer Batteriezelle beim Laden und Entladen abbilden, so eignen sich dafür sogenannte multiphysikalische Simulationsmodelle. Ganz allgemein kann gesagt werden, dass dieses Modell chemische und elektrische Eigenschaften der Batteriezelle abbildet und somit das Verhalten der Batteriezelle unter Vorgabe eines Stroms oder einer Spannung zum Laden oder Entladen, bei einstellbarer Kapazität der Batteriezelle, abbilden kann. Als Simulationsergebnis erhält man zum Beispiel den Temperaturverlauf eines Punktes der Batteriezelle über der Zeit. Diese Abbildungsmethode wird in verschiedenen Softwarepaketen angeboten. Ein Vertreter dafür ist das multiphysikalische Berechnungsprogramm "FIRE" der Firma AVL. Im Programm FIRE kann die Batteriezelle mit zwei verschiedenen Modellen abgebildet werden, die sich in ihren vorzugebenden Parametern unterscheiden:

- Elektrochemisches Modell
- Empirisches Modell

Beim elektrochemischen Modell müssen chemische und elektrische Eigenschaften, wie Leitfähigkeiten, Widerstände etc., der Komponenten der Batteriezelle bekannt sein. Diese Parameter sind für dieses Modell vorzugeben. Beim empirischen Modell werden sogenannte "Fitting-Parameter" als Eingabe für das Modell benötigt. Diese Parameter können nur ermittelt werden, wenn die Batteriezelle einen in einem Messprotokoll definierten Prüfzyklus durchläuft. [Abbildung 6.1](#page-36-2) zeigt das Vorgehen bei der Modellerstellung eines multiphysikalischen Modells. Der 2. Schritt, die Parametrisierung, ist je nach Modell, ob elektrochemisches oder empirisches Modell, verschieden.
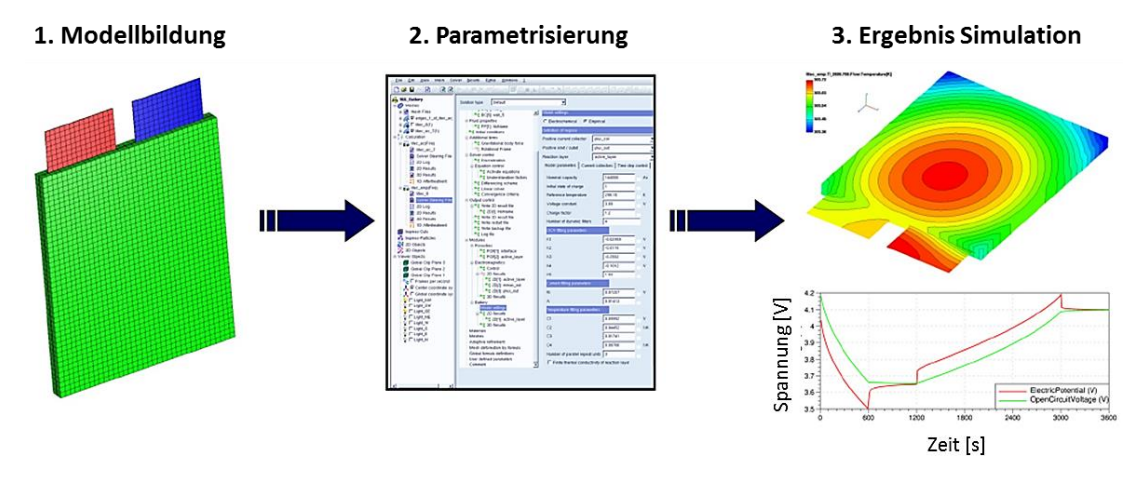

**Abbildung 6.1: Multiphysikalisches Modell (AVL AST, 2012)**

# **6.2 Explizite mechanische Finite-Elemente-Simulationsmodelle**

Diese Abbildungsmethode wurde für diese Arbeit verwendet. Die explizite Finite-Elemente-Methode wird häufig zur Berechnung komplexer Bauteile herangezogen.

Die FEM (Finite-Elemente-Methode) nähert dabei die Struktur des Bauteils mithilfe einer Vielzahl endlich großer Elemente an. Diese Elemente bestehen, je nachdem, welcher Elementtyp gewählt wird, aus einer bestimmten Anzahl von Knoten. Für diese Knoten werden, unter Berücksichtigung von äußeren Lasten, Randbedingungen usw., die Bewegungsgleichungen angesetzt. Diese Gleichungssysteme werden numerisch gelöst und das Ergebnis sind Knotenverschiebungen, die in Belastungszustände rückgeführt werden können. Die Verschiebungen dieser Knoten aller Elemente bilden die unbekannten Größen im Modell. (BATHE, 2002)

Je nach gefordertem Detaillierungsgrad eines Modells, kann man hinsichtlich mikroskopischen und makroskopischen Simulationsmodells unterscheiden. Im Folgenden werden diese beiden Abbildungsmöglichkeiten näher erklärt.

# **6.2.1 Makroskopische Simulationsmodelle**

Das makroskopische Simulationsmodell soll die Batteriezelle in ihren Eigenschaften abbilden können, ohne dazu jede Komponente einzeln zu betrachten. Das bedeutet also, dass auch mehrere Komponenten im Modell zusammengefasst werden, um diesen einheitliche Eigenschaften zuzuweisen. Somit muss nicht jede Komponente für die Erstellung des Gesamtmodells analysiert werden. Vorteile dieses Modells sind eine geringere Rechendauer, geringe Vorarbeit bezüglich der Erfassung der Materialeigenschaften jeder Komponente und der einfache Modellaufbau. [Abbildung 6.2](#page-37-0) zeigt ein makroskopisches Modell einer prismatischen Batteriezelle. Man kann erkennen, dass der schichtweise Aufbau der Batteriezelle, wie er links im Bild gezeigt wird, im Modell mit drei Folienschichten (die grün abgebildeten Schichten) und der Rest mithilfe von Volumenelementen (in der Abbildung rot gezeigt) angenähert wurde.

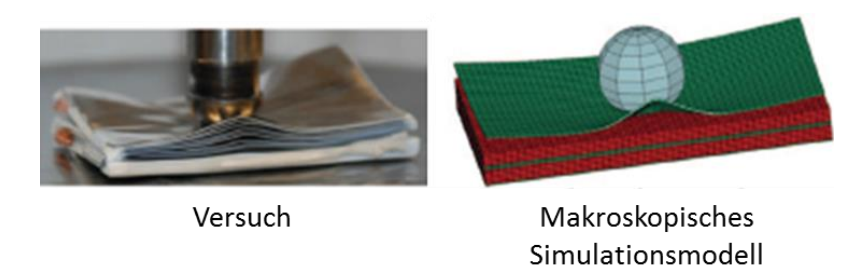

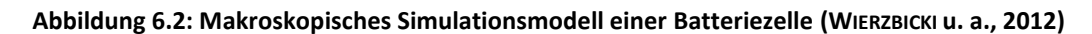

<span id="page-37-0"></span>Den Volumenelementen werden somit Summeneigenschaften mehrerer Schichten zugewiesen. Makroskopische Modelle von Batteriezellen werden zum Beispiel dann angewendet, wenn ein Gesamtfahrzeug inklusive Batterie simuliert wird und nur das mechanische Verhalten der Gesamtzelle von Interesse ist. Will man aber zum Beispiel wissen, was im Inneren der Batteriezelle passiert, dann ist dieses Modell nicht dafür geeignet. Es kann nicht erfasst werden, ob es zum Beispiel zu einer Schädigung des Separators kommt, was wiederum einen Kurzschluss bewirken könnte. Die Prognosefähigkeit dieses Modells hinsichtlich Kurzschlusses ist somit beschränkt. (WIERZBICKI u. a., 2012)

Eine Möglichkeit, das Auftreten eines Kurzschlusses in einem makroskopischen Simulationsmodell zu detektieren, ist die Berücksichtigung des "Mohr-Coulomb-Kriteriums". Dieses Kriterium lässt sich grafisch als Grenzlinie über der ersten Hauptspannung ( $\sigma_1$ ) und der drit-ten Hauptspannung (σ<sub>3</sub>) darstellen. [Abbildung](#page-37-1) 6.3 zeigt die Grenzlinie nach Mohr-Coulomb in Rot.

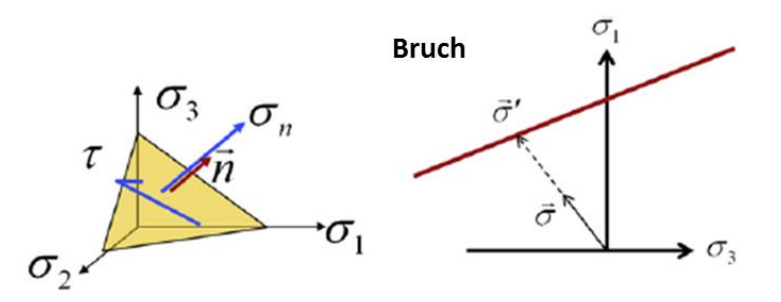

**Abbildung 6.3: Mohr-Coulomb-Kriterium (GREVE & FEHRENBACH, 2012)**

<span id="page-37-1"></span>Oberhalb der roten Gerade kommt es zu einem Bruch der betrachteten Komponente. Diesem Versagen wird das Auftreten eines Kurzschlusses zugeordnet.

(GREVE & FEHRENBACH, 2012)

#### **6.2.2 Mikroskopische Simulationsmodelle**

In einem mikroskopischen Simulationsmodell einer Batteriezelle wird jede real vorkommende Schicht nachgebildet. Dazu braucht man als Vorwissen Materialkennwerte und Versagenskriterien jeder einzelnen Schicht der Batteriezelle. Das heißt, dass jede Schicht hinsichtlich ihrer mechanischen Eigenschaften analysiert und charakterisiert werden muss, bevor man aus den einzelnen Komponenten ein gesamtes Simulationsmodell der Batteriezelle erstellen kann. Dem höheren Aufwand, im Vergleich zum makroskopischen Modell, steht die höhere Aussagekraft darüber, was im Inneren der Batteriezelle passiert, gegenüber. Mit diesem Modell können Aussagen über das Versagen einzelner Schichten innerhalb der Batteriezelle gemacht werden und es kann somit beispielsweise ein Kurzschluss prognostiziert werden. [Abbildung 6.4](#page-38-0) zeigt den mikroskopischen Aufbau einer Batteriezelle. Der innere Aufbau besteht, wie in der realen Batteriezelle, aus der schichtweisen Anordnung von Anode, Separator und Kathode. Um dieses Schichtpaket herum bildet die Hülle den Abschluss.

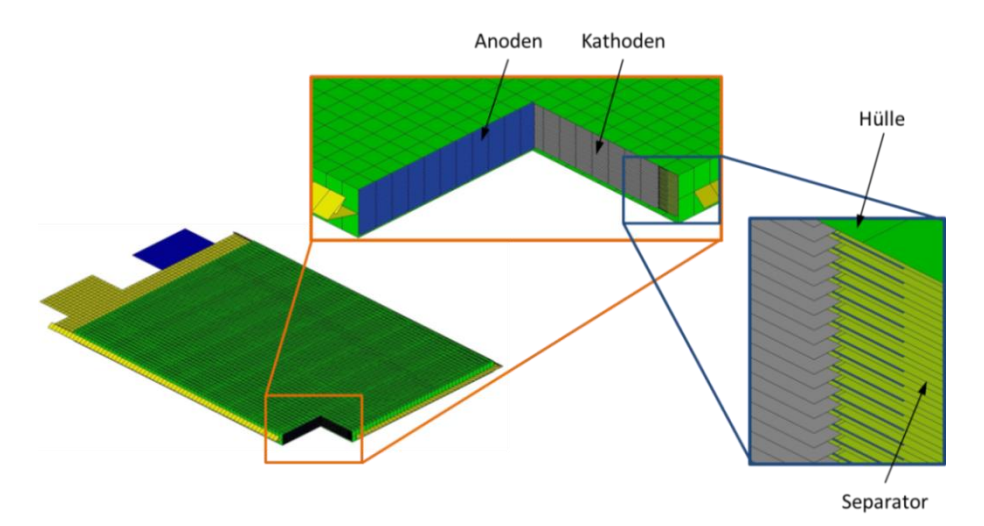

**Abbildung 6.4: Mikroskopisches Simulationsmodell**

<span id="page-38-0"></span>Dieses Modell wurde auf die untersuchte Batteriezelle dieser Arbeit angewandt, da eine detaillierte Kurzschlussprognose mithilfe des Modells gemacht werden sollte. Trotz der schichtweisen Abbildungsmethode der Batteriezelle beinhaltet auch dieser Modellaufbau Vereinfachungen, die in Kapitel [12.1.1](#page-114-0) angeführt werden.

# <span id="page-39-1"></span>**7. Vorgehensweise zur Erstellung eines mechanischen Simulationsmodells**

Für die Erstellung des mechanischen Simulationsmodells der Batteriezelle wurde die Vorgehensweise in zwei Hauptzweige aufgeteilt. Diese umfassen die

- Subkomponentenvalidierung und die
- Gesamtzellenvalidierung.

## **Subkomponentenvalidierung:**

In der Subkomponentenvalidierung ging es im ersten Schritt darum, den geometrischen Aufbau der Batteriezelle samt ihrer Komponenten zu analysieren. Ebenso mussten die Abmessungen aller vorhandenen Komponenten festgestellt werden, da diese für das spätere Simulationsmodell der gesamten Batteriezelle notwendig sind.

Im nächsten Schritt mussten geeignete Versuche mit Proben der Subkomponenten durchgeführt werden, um die mechanischen Eigenschaften dieser abzubilden. Im Anschluss wurden die Versuchsergebnisse ausgewertet und dienten als Vergleichsbasis für die später durchgeführte Simulation.

In der Simulation wurden die durchgeführten Versuche nachgestellt und durch geeignete Parametervariation die Simulationsergebnisse den Versuchsergebnissen angepasst.

[Abbildung 7.1](#page-39-0) zeigt die Vorgehensweise für die Subkomponentenvalidierung. Die angeführten Punkte werden im weiteren Verlauf der Arbeit genauer beschrieben und erklärt.

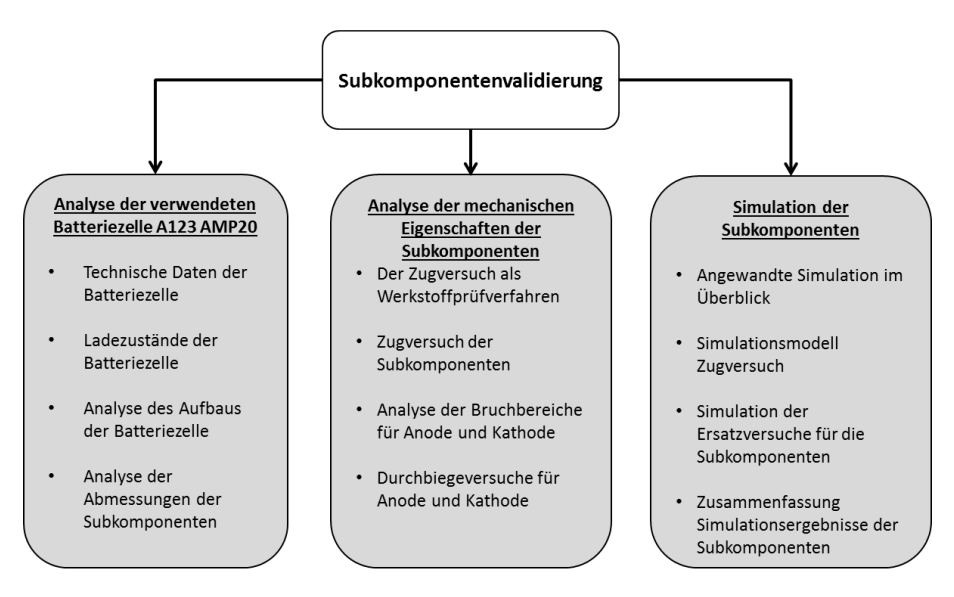

<span id="page-39-0"></span>**Abbildung 7.1: Vorgehensweise für die Subkomponentenvalidierung**

### **Gesamtzellenvalidierung:**

Um ein mechanisches Simulationsmodell der Gesamtzelle zu erhalten, war es notwendig, auch die gesamte Batteriezelle hinsichtlich ihrer mechanischen Eigenschaften zu untersuchen. Dazu wurden Versuche mit der gesamten Batteriezelle durchgeführt, die anschließend in der Simulation nachgestellt wurden. Als Ausgangsbasis für das Simulationsmodell der Batteriezelle dienten die erhaltenen Ergebnisse aus der Subkomponentenvalidierung. [Abbil](#page-40-0)[dung 7.2](#page-40-0) zeigt die gewählte Vorgehensweise der Gesamtzellenvalidierung. Die angeführten Schritte werden im Weiteren genauer erläutert.

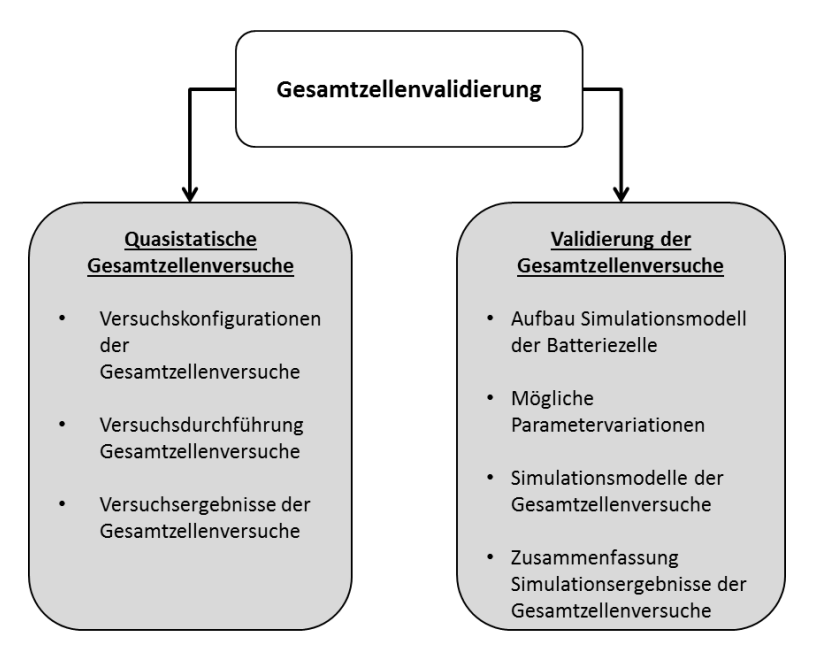

<span id="page-40-0"></span>**Abbildung 7.2: Vorgehensweise für die Gesamtzellenvalidierung**

# **8. Analyse der verwendeten Batteriezelle A123 AMP20**

Bei der analysierten Lithium-Ionen-Zelle handelt es sich um ein Produkt der Firma A123 Systems. Diese Batteriezelle wurde von den Industriepartnern vorgegeben und findet ihre Anwendung teilweise in Versuchsfahrzeugen. Der Zelltyp hat die Bezeichnung A123 AMP20 und ist eine prismatische Pouch-Zelle. Pouch bezeichnet dabei die flexible Hülle der Zelle. Folgende Abbildung zeigt die betrachtete Lithium-Ionen-Batteriezelle.

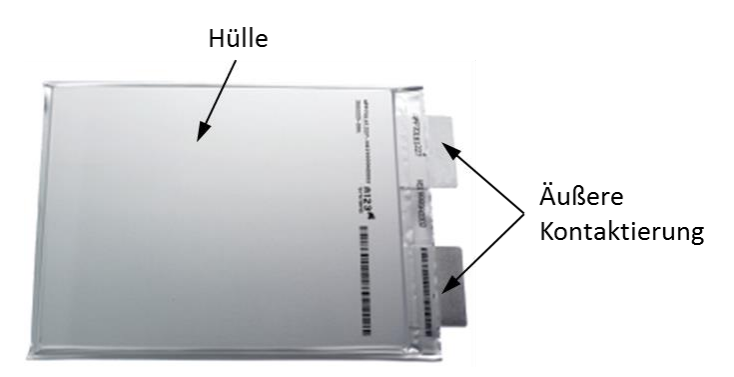

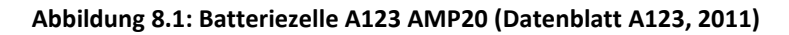

### **8.1.1 Technische Daten der Batteriezelle**

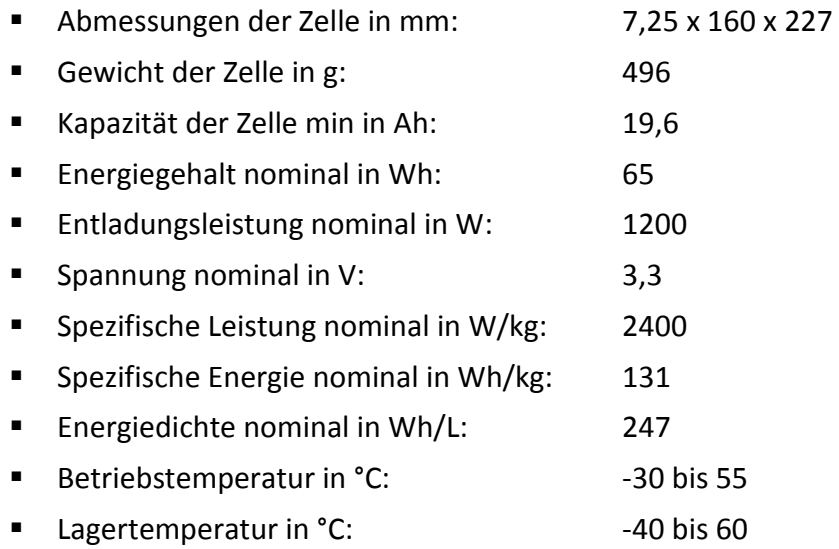

Die Daten wurden aus dem Datenblatt der A123-AMP20-Batteriezelle entnommen. (Datenblatt A123, 2011)

#### **8.1.2 Ladezustände der Batteriezelle**

Der Ladezustand einer Lithium-Ionen-Batteriezelle wird mit SOC (State of Charge) bezeichnet. Dabei bedeutet 100 % SOC, dass die Batteriezelle ihre maximale Kapazität (bei der Lithium-Ionen-Batteriezelle A123 AMP20 wären das 20 Ah) zur Verfügung stellen kann. Hat die Batterie zum Beispiel einen SOC von 30 %, dann besitzt sie noch eine Restladung von 30 % bezogen auf die vollgeladene Batteriezelle. Eine Lithium-Ionen-Batteriezelle wird immer im Bereich 0 % und 100 % SOC betrieben. Wobei darauf zu achten ist, dass eine Batteriezelle mit 0 % SOC noch immer eine Restladung enthält. Die Batteriezelle wird im Betrieb nur bis zu einer sogenannten Entladeschlussspannung entladen. Die Begründung liegt darin, dass bei vollkommener Entladung der Batteriezelle große Belastungen für die Elektroden entstehen. [Diagramm 8.1](#page-42-0) zeigt den Zusammenhang zwischen Delta SOC und der Lebensdauer einer Lithium-Ionen-Batteriezelle. Man erkennt, dass bei einer höheren Entladungstiefe (entspricht Delta SOC) der Batteriezelle die Lebensdauer sinkt.

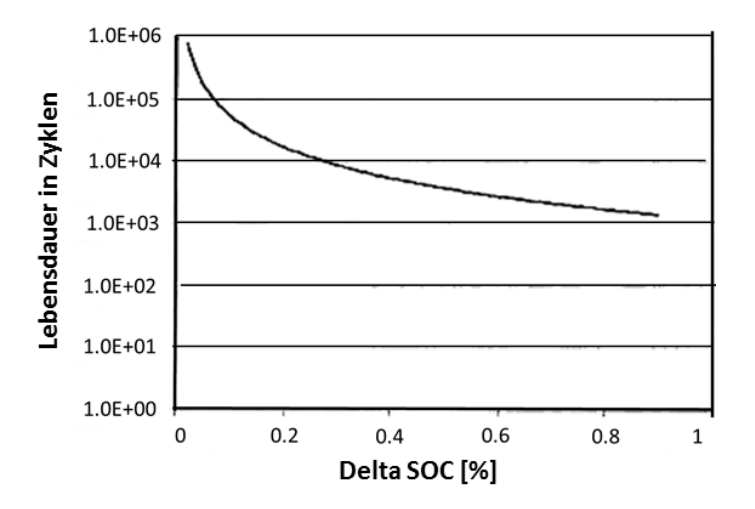

**Diagramm 8.1: Beispiel von der Abhängigkeit der Lebensdauer vom SOC (HAUSBERGER, 2012)**

<span id="page-42-0"></span>[Gleichung 8.1](#page-42-1) zeigt eine Definition des SOC. Dabei steht  $E_0$  für einen Startwert der Energie, von dem das Integral der zu- oder abgeführten Leistung ( $P_B$ ), vom Anfangszeitpunkt 0 bis zu einem beliebigen Zeitpunkt t subtrahiert bzw. addiert wird. Die so ermittelte abgeführte Energie wird abgezogen, die zugeführte addiert. Emax entspricht der maximal verfügbaren Energie der Batteriezelle.

<span id="page-42-1"></span>
$$
SOC_{t-i} = \frac{E_0 - \int_0^{t-i} P_B dt}{E_{max}}
$$
 Gleichung 8.1

Die Belade- und Entladeverluste müssen dabei berücksichtigt werden. Dies geschieht über zwei Wirkungsgrade für das Laden und Entladen der Batteriezelle. (HAUSBERGER, 2012)

Durch die Tatsache, dass bei einem SOC von 0 % noch eine Entladeschlussspannung vorhanden ist, muss eine Batteriezelle tiefentladen werden, bevor sie geöffnet werden kann. Tiefentladen bedeutet dabei, dass die Batteriezelle keine Leistung mehr abgeben kann. Somit wird die elektrische Leistung mit

$$
P = U * I
$$

#### $P = U * I$  Gleichung 8.2

zu null. U bezeichnet dabei die Spannung in Volt (V) und I den Strom in Ampere (A).

Das Tiefentladen der Batteriezelle wird mithilfe einer Schaltung von mehreren Widerständen zwischen den äußeren Kontakten durchgeführt. Erst dann kann die Batteriezelle relativ gefahrlos zerlegt werden.

## **8.1.3 Analyse des Aufbaus der Batteriezelle**

Um den gesamten Aufbau dieser Zelle zu untersuchen, wurde ein Exemplar geöffnet und zerlegt. Im Weiteren werden alle Einzelkomponenten betrachtet und analysiert. Der Aufbau dieser Zelle ist eine schichtweise Anordnung von Anode und Kathode in abwechselnder Reihenfolge. Dazwischen befindet sich der als Isolator wirkende Separator. Alle Schichten der Anoden und der Kathoden bilden durch die Zusammenführung die beiden Pole der Batteriezelle. Folgende Bilder zeigen die Analyse des Zellaufbaus der untersuchten Zelle.

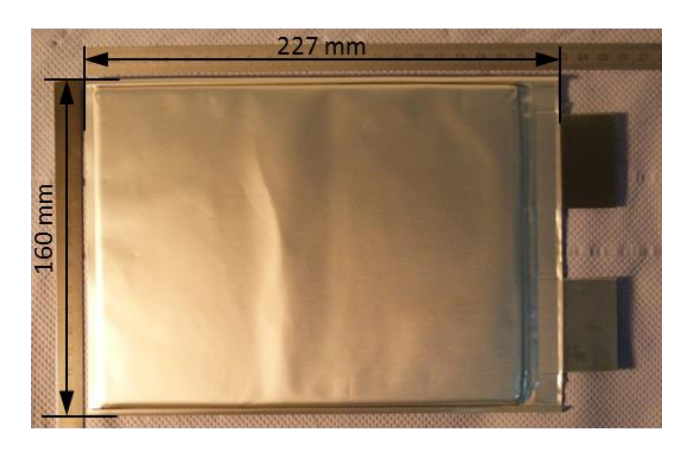

**Abbildung 8.2: Gesamte Batteriezelle vor dem Zerlegen (PROJEKT INTERN VSI TU GRAZ)**

<span id="page-43-0"></span>Die Gesamtzelle mit ihren äußeren Maßen zeigt die [Abbildung 8.2.](#page-43-0) Diese Batteriezelle wurde zerlegt, um ihren inneren Aufbau zu analysieren. Die Batteriezelle wurde, wie bereits erwähnt, vor dem Öffnen tiefentladen. Zusätzlich zum völligen Entladen ist es von Wichtigkeit, dass vor dem Öffnen der Batteriezelle die passende Schutzausrüstung verwendet wird. Das Einatmen der Dämpfe des Elektrolyten sowie der direkte Kontakt mit den Leitsalzen im Elektrolyten sollten vermieden werden. Daher wurde als Atem- und Augenschutz eine Vollmaske mit Atemfilter, der vor Gefahrenstoffen schützt, angelegt. Durch die Verwendung von Gummihandschuhen wurden die Hände vor dem direkten Kontakt mit den Komponenten der Batteriezelle und ihren Inhalten geschützt. Im ersten Schritt wurde die Hülle der Batteriezelle vorsichtig aufgeschnitten, um das Schichtpaket dahinter freizulegen. [Abbildung 8.3](#page-44-0) zeigt die Batteriezelle mit abgelöster Hülle auf der Oberseite.

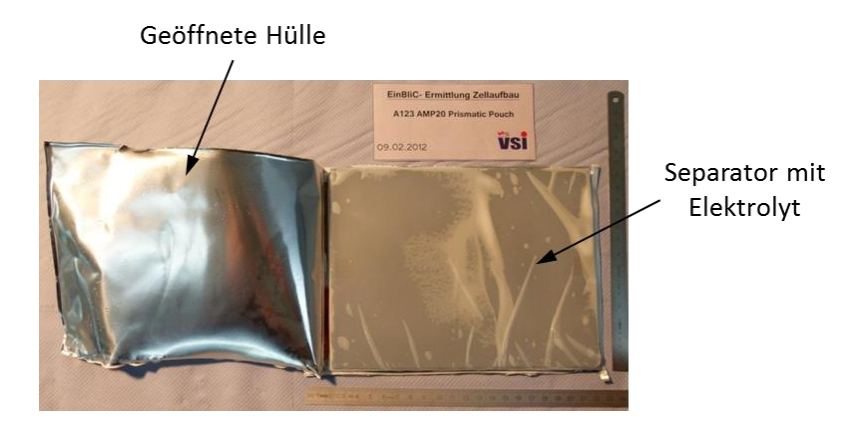

**Abbildung 8.3: Batteriezelle mit geöffneter Hülle (PROJEKT INTERN VSI TU GRAZ)**

<span id="page-44-0"></span>Direkt unter der Hülle befinden sich zwei Separator-Schichten, was in [Abbildung 8.4](#page-44-1) im rechten Bild gut erkennbar ist.

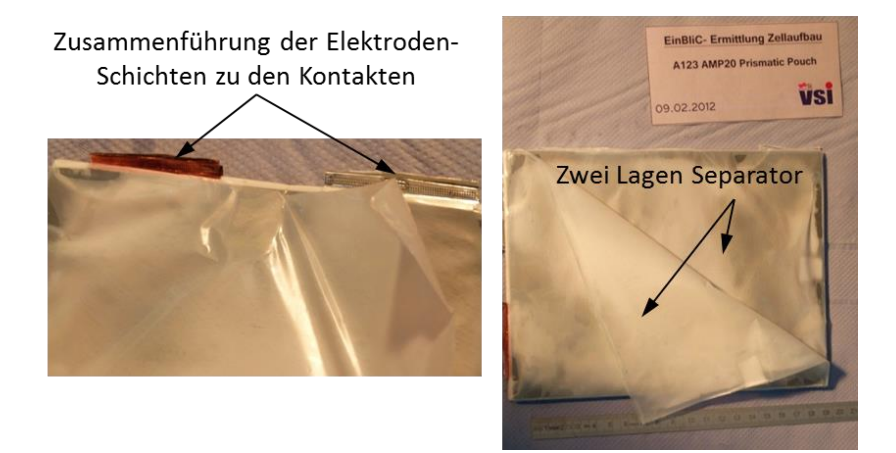

**Abbildung 8.4: Zwei Lagen Separator (PROJEKT INTERN VSI TU GRAZ)**

<span id="page-44-1"></span>Die linke Abbildung zeigt die Zusammenführung aller Schichten der Anoden und Kathoden zu den Kontaktstellen der Batteriezelle. Die äußeren Kontaktierungen wurden hier bereits durch das Entfernen der Hülle abgeschnitten. Sie sind in der Hülle eingeklebt und können nicht einfach herausgelöst werden. Die Hülle wurde nun ganz entfernt und das Schichtpaket weiter analysiert. Durch Abwickeln des Separators wird die erste Schicht einer Elektrode sichtbar. Die Anode ist die erste Elektrodenschicht, die sich unter dem Separator befindet. [Abbildung 8.5](#page-45-0) zeigt die Anode mit den auseinandergelegten Wicklungen des Separators.

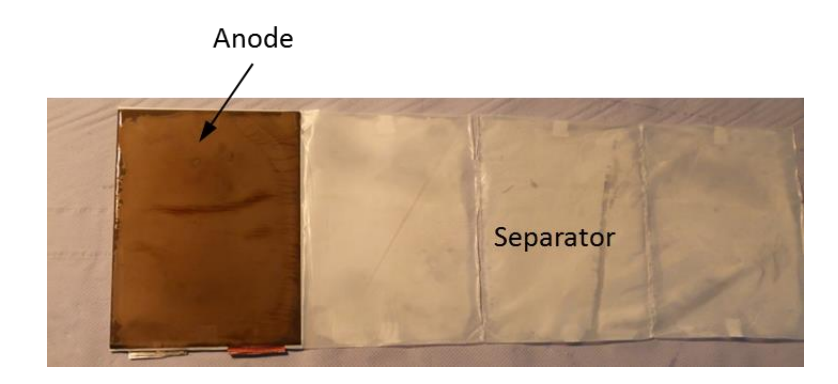

**Abbildung 8.5: Anode als erste Schicht unterhalb des Separators (PROJEKT INTERN VSI TU GRAZ)**

<span id="page-45-0"></span>Im nächsten Schritt wurde die Anode entfernt. [Abbildung 8.6](#page-45-1) zeigt das Anheben der Anode und die darunter liegende Separator-Wicklung.

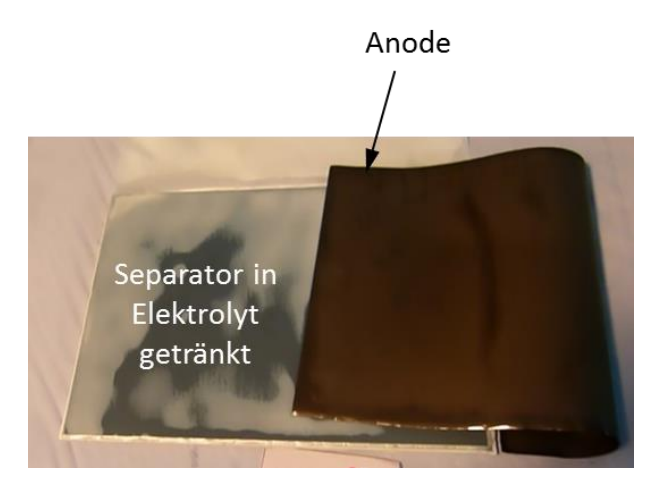

**Abbildung 8.6: Entfernen der ersten Anode (PROJEKT INTERN VSI TU GRAZ)**

<span id="page-45-1"></span>Legt man diese Separator-Wicklung wieder auf die Seite, erkennt man die erste Schicht einer Kathode.

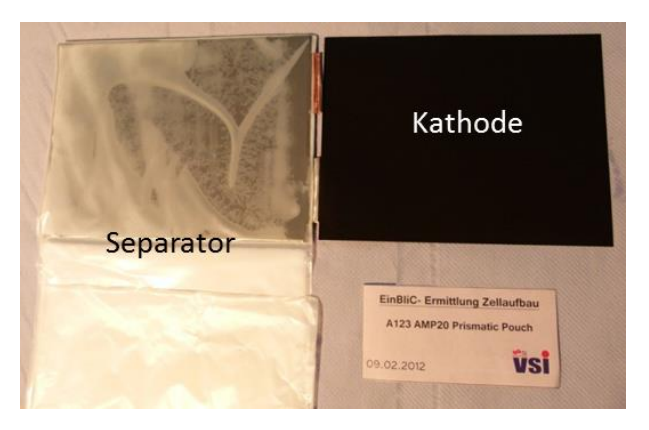

**Abbildung 8.7: Kathode (PROJEKT INTERN VSI TU GRAZ)**

<span id="page-45-2"></span>In [Abbildung 8.7](#page-45-2) kann man nun die erste Schicht einer Kathode gut erkennen. Sie ist, rein optisch gesehen, dunkler als die Anode. Die Farbgebung beider Schichten ist vom Trägerund Beschichtungsmaterial der jeweiligen Elektrode abhängig und muss nicht zwangsläufig so aussehen wie hier dargestellt. Beim weiteren Zerlegen der Batteriezelle wurde dieselbe Reihenfolge beibehalten, weshalb dies nicht weiter beschrieben wird. Alle gleichen Komponenten wurden zum Schluss aufgelegt und konnten somit abgezählt werden. [Abbildung 8.8](#page-46-0) zeigt die sortierten Komponenten der Batteriezelle, nach Art zusammengefasst.

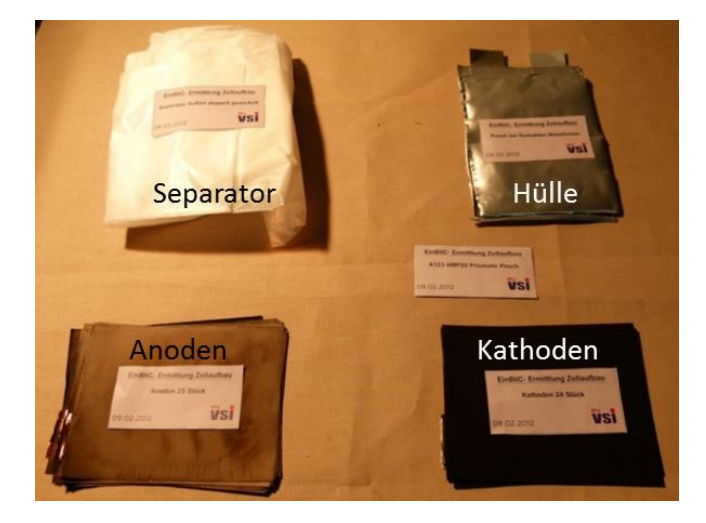

**Abbildung 8.8: Komponenten der zerlegten Batteriezelle (PROJEKT INTERN VSI TU GRAZ)**

<span id="page-46-0"></span>Die Batteriezelle besteht aus 25 Anoden und 24 Kathoden mit den entsprechenden Wicklungen des Separators. Der Elektrolyt, der sich in der Batteriezelle befindet, haftet auf Anode, Kathode und Separator. In der Luft verdampft er jedoch relativ schnell. Das muss bei der Analyse der mechanischen Eigenschaften der Einzelkomponenten berücksichtigt werden, da sich diese durch ein Verdampfen der benetzenden Flüssigkeit verändern könnten. (PROJEKT INTERN VSI TU GRAZ)

### **8.1.4 Analyse der Abmessungen der Subkomponenten der Batteriezelle**

Für die Analyse der Einzelkomponenten sowie für die spätere Modellbildung der Batteriezelle sind die genauen Abmessungen der Komponenten wichtig. Abmessungen, wie zum Beispiel Länge und Breite der Komponenten der Batteriezelle, lassen sich durch übliche Messverfahren bestimmen. Die Bestimmung der Schichtdicken der Komponenten ist allerdings nicht mehr so trivial, da diese sehr gering sind. Daher wurden die Schichtdicken von Separator, Anode, Kathode und Hülle am FELMI-ZFE (Institute for Electron Microscopy and Fine Structure Research - Centre for Electron Microscopy) der TU Graz mithilfe der Lichtmikroskopie ermittelt. Folgende Ergebnisse ergab die Vermessung:

## **Anode:**

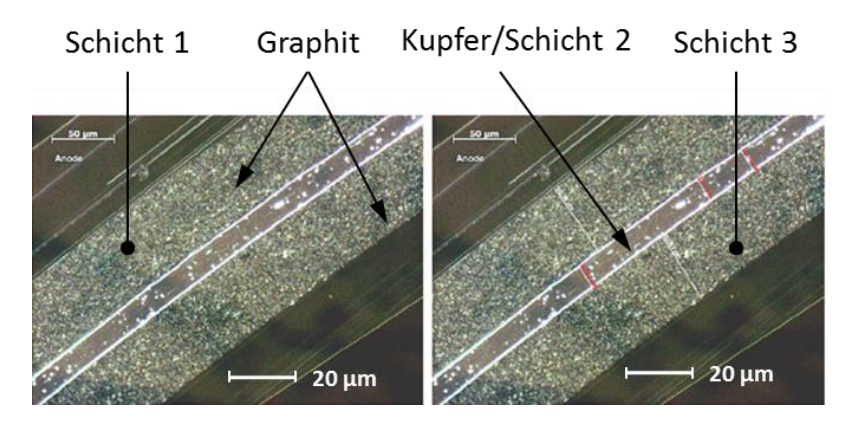

**Abbildung 8.9: Lichtmikroskopie der Anode (FELMI-ZFE GRAZ)**

<span id="page-47-0"></span>[Abbildung 8.9](#page-47-0) zeigt eine Übersichtsaufnahme der Anode. Man kann in der Mitte gut das Trägermaterial Kupfer erkennen. Die äußere Schicht ist Graphit, das für diese Batteriezelle als Beschichtungsmaterial der Anode eingesetzt wurde. Die Schichtdickenbestimmung ergab folgende Werte:

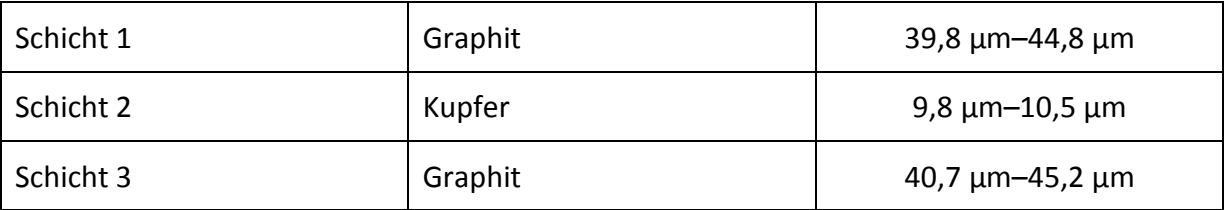

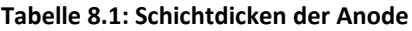

# **Kathode:**

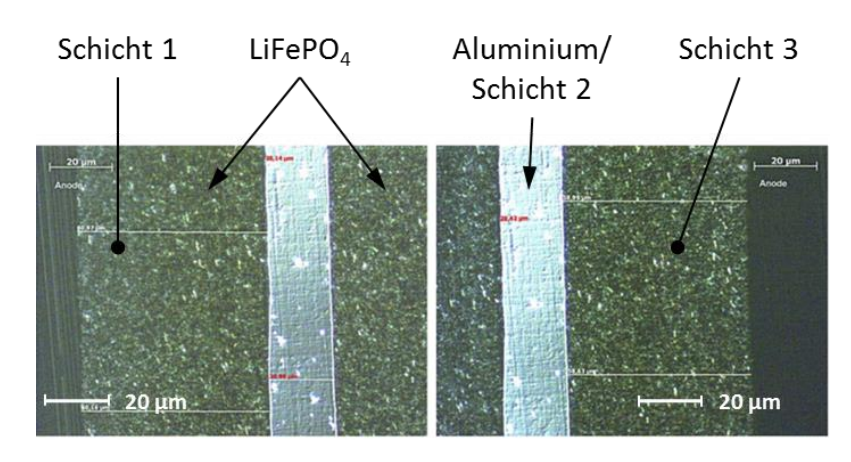

**Abbildung 8.10: Lichtmikroskopie der Kathode (FELMI-ZFE GRAZ)**

<span id="page-48-0"></span>Die Kathode weist als Trägermaterial Aluminium auf und ist mit Lithium-Eisen-Phosphat (LiFePO4) beschichtet. [Abbildung 8.10](#page-48-0) zeigt den Schnitt durch die Kathode, in dem das Aluminium sehr gut erkennbar ist.

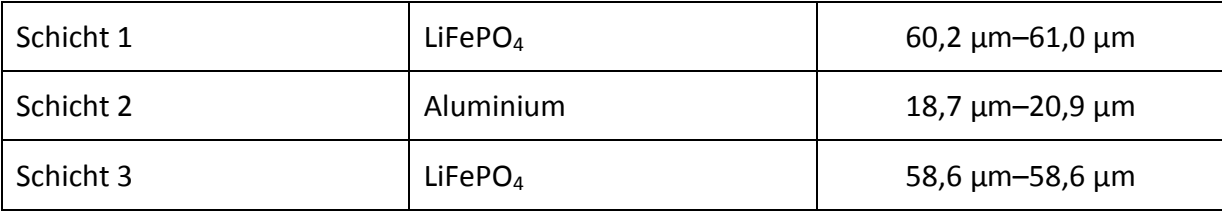

#### **Tabelle 8.2: Schichtdicken der Kathode**

### **Separator:**

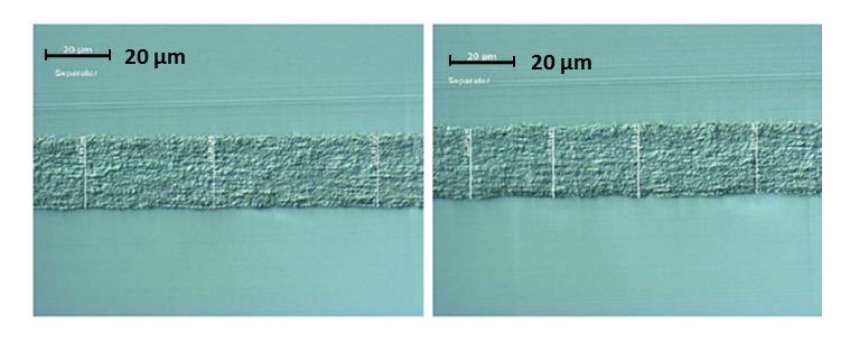

**Abbildung 8.11: Lichtmikroskopie des Separators (FELMI-ZFE GRAZ)**

<span id="page-48-1"></span>[Abbildung 8.11](#page-48-1) zeigt die Aufnahme des Separators unter dem Lichtmikroskop. Seine Dicke beträgt ungefähr 22,4 µm–23,7 µm. Das genaue Material des Separators konnte nicht bestimmt werden. Es wird angenommen, dass er entweder aus PP (Polypropylen) oder PE (Polyethylen) besteht. Beides sind thermoplastische Kunststoffe.

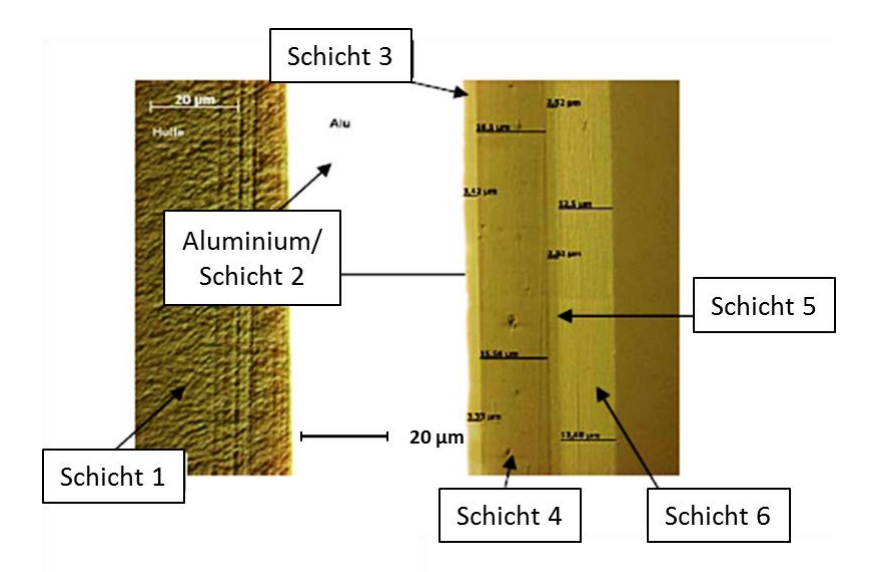

### **Hülle:**

**Abbildung 8.12: Lichtmikroskopie der Hülle (FELMI-ZFE GRAZ)**

Die Hülle der Batteriezelle besteht aus sechs Schichten. Die Aluminiumschicht ist dabei ziemlich mittig angeordnet. Links und rechts davon befinden sich Kunststoffschichten.

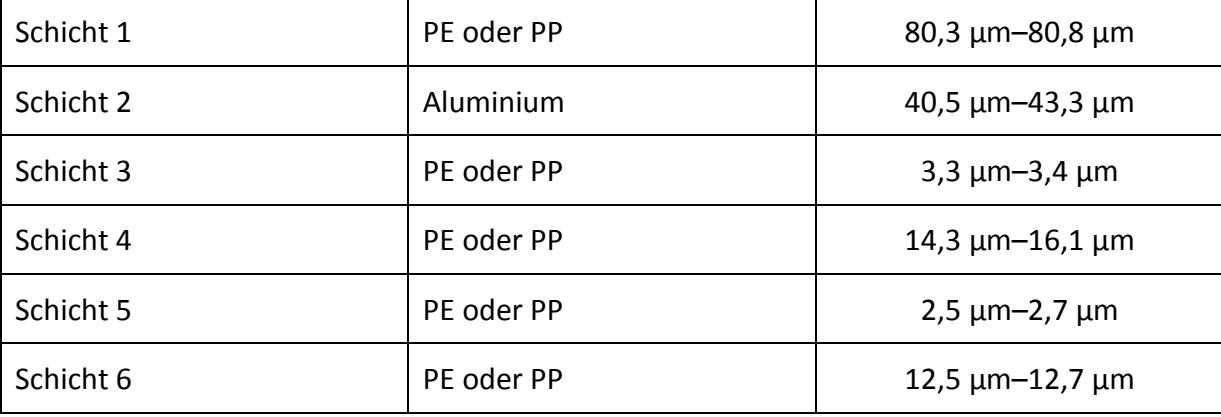

#### **Tabelle 8.3: Schichtdicken der Hülle**

Für die Dicken der Komponenten konnte kein konstanter Wert angegeben werden, da die betrachteten Schichten nicht ideal eben sind und Oberflächenrauigkeiten aufweisen. Deshalb wurde ein Streuband angegeben, von dem für die weitere Vorgehensweise jeweils der Mittelwert herangezogen wurde. (FELMI-ZFE GRAZ)

# **9. Analyse der mechanischen Eigenschaften der Subkomponenten**

Wie bereits erwähnt, wurde für die Abbildung der Batteriezelle A123 AMP20 ein mikroskopisches Simulationsmodell gewählt. Daher mussten zuerst die einzelnen Schichten, aus denen die Batteriezelle besteht, analysiert werden. In Kapitel [7](#page-39-1) umfasst dies die Subkomponentenvalidierung. Um die einzelnen Komponenten in der Simulation darzustellen, müssen unter anderem Materialeigenschaften angegeben werden. Da vom Hersteller keine Angaben über Materialkennwerte zur Verfügung stehen, müssen diese durch geeignete Prüfverfahren ermittelt werden. Eines der gängigsten mechanischen Prüfverfahren hierzu ist der Zugversuch. Im Zuge dieser Arbeit wurden für alle Komponenten Zugversuche durchgeführt. Da die Elektroden (Anode und Kathode) geschichtet aufgebaut sind, war es zusätzlich noch notwendig den Einfluss der Beschichtung auf das Materialverhalten zu prüfen. Dazu wurde für diese beiden Schichten zusätzlich ein Durchbiegeversuch durchgeführt. Zugversuch und Durchbiegeversuch werden in den folgenden Punkten näher erklärt.

# **9.1 Der Zugversuch als Werkstoffprüfverfahren**

Im Zugversuch werden Kennwerte des Probenmaterials unter einachsiger Belastung bestimmt. Die Probe ist dabei eine ungekerbte glatte Probe, die in eine Zugprüfmaschine eingespannt und anschließend mit konstanter Geschwindigkeit bis zum Bruch gedehnt wird. Während dieser Verformung werden Zugkraft und Längenänderung der Probe mitgemessen. Bezieht man diese beiden Größen auf die Probenabmessungen, also die Kraft auf den Querschnitt und die Längenänderung auf die Ausgangslänge, so erhält man ein Spannungs-Dehnungsdiagramm des Probenwerkstoffes. Dieses Diagramm liefert Materialkennwerte wie Zugfestigkeit, E-Modul, Bruchdehnung, Dehngrenze usw., die für die Simulation erforderlich sind. (SEIDEL, 2007)

In [Abbildung 9.1](#page-51-0) wird zur Veranschaulichung der erwähnten Größen ein allgemeines Spannungs-Dehnungsdiagramm gezeigt, das aus einem Zugversuch ermittelt wird. Für die Spannung kann ganz allgemein geschrieben werden:

$$
\sigma = \frac{F}{A}
$$
 Gleichung 9.1

F steht dabei für die im Versuch gemessene Zugkraft, A bezeichnet den Ausgangsquerschnitt der Probe vor dem Versuch. Für die Dehnung kann folgender Zusammenhang angesetzt werden:

$$
\varepsilon = \frac{L - L_0}{L_0}
$$
 Gleichung 9.2

Die Dehnung ε lässt sich also mithilfe von L<sub>0,</sub> der Länge der Probe vor dem Versuch, und L, der momentanen Länge der Probe im Versuch, beschreiben. Beide Größen hängen über das sogenannte Hook'sche Gesetz über den Elastizitätsmodul E für den elastischen Bereich (gekennzeichnet durch die Elastizitätsgrenze σE), in folgender Form zusammen:

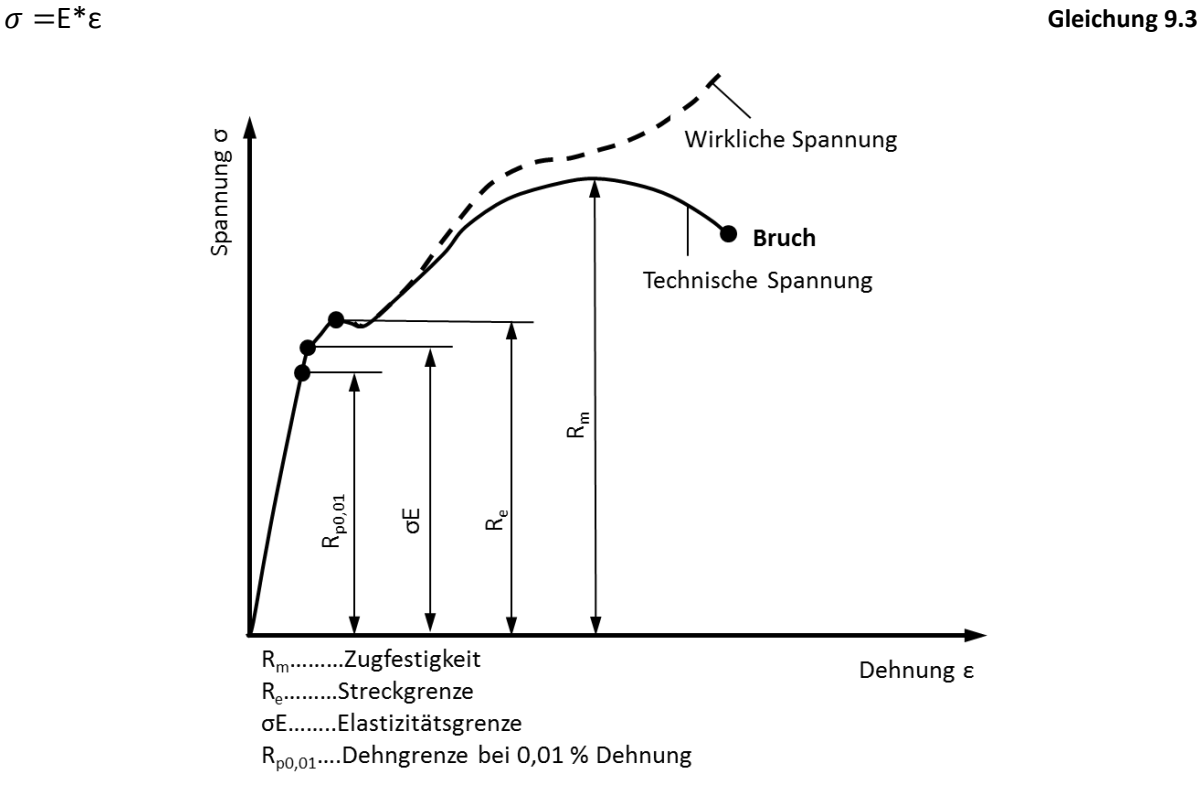

**Abbildung 9.1: Allgemeines Spannungs-Dehnungsdiagramm (MAYR, 2008)**

<span id="page-51-0"></span>Aus dem Zugversuch erhält man den Verlauf der technischen Spannung, da die Zugkraft F immer auf den Ausgangsquerschnitt der Probe, ohne Berücksichtigung der Einschnürung im Versuch, bezogen wird. Die wahre Spannung, in [Abbildung 9.1](#page-51-0) strichliert dargestellt, kann unter Berücksichtigung der Einschnürung und der damit verbundenen Querschnittsreduktion ermittelt werden.

# **9.2 Zugversuch der Subkomponenten**

Wie bereits erwähnt, wurden für Anode, Kathode, Separator und Hülle Zugversuche durchgeführt, um deren Materialkennwerte zu erhalten. Diese sollen dann in einer Simulation, mithilfe von passenden Materialdefinitionen, bestmöglich nachgebildet werden.

# **9.2.1 Versuchsvorbereitungen**

Durch eine Studie über mögliche Materialkarten, mit denen die Subkomponenten in der Simulation definiert werden können, ergaben sich Anforderungen an die Ergebnisse aus dem Zugversuch. Die Analyse der möglichen Materialkarten wird in Kapitel [10.7](#page-75-0) näher beschrieben. Vom Separator ist bekannt, dass er durchlässig für die Lithium-Ionen ist und sein Aufbau daher porös ist. Diese Poren sind mit freiem Auge nicht erkennbar, kommen aber bei entsprechender Vergrößerung zum Vorschein. [Abbildung 9.2](#page-52-0) zeigt eine Aufnahme mittels Rasterelektronenmikroskop des Separators der analysierten Batteriezelle.

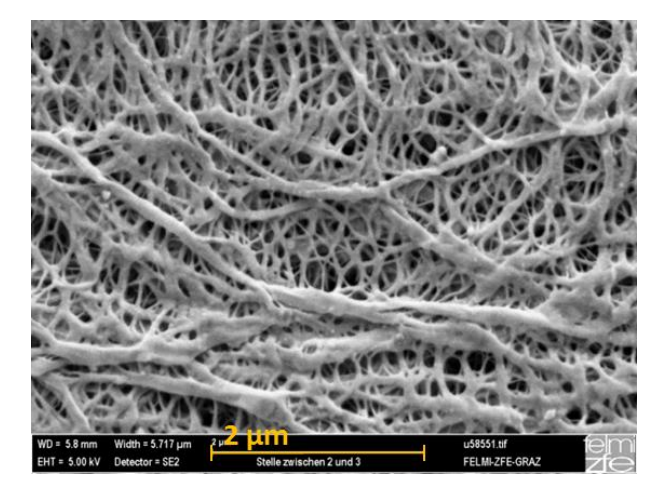

**Abbildung 9.2: Rasterelektronenmikroskopie des Separators (FELMI-ZFE GRAZ)**

<span id="page-52-0"></span>Wie sich aus der [Abbildung 9.2](#page-52-0) erkennen lässt, weist dieser Separator eine inhomogene poröse Struktur auf. Dieser inhomogene Aufbau des Materials könnte zu einem richtungsabhängigen Materialverhalten im Zugversuch führen. Um nun das Verhalten für jede beliebige Belastungsrichtung richtig darstellen zu können, muss das Materialverhalten des Separators in mehrere Richtungen geprüft werden. Nur so kann gezeigt werden, ob die Annahme, dass der Separator ein anisotropes Verhalten aufweist, richtig ist. Bei den restlichen Schichten (Kathode, Anode und Hülle) erwartet man keine Richtungsabhängigkeit, aber um sicherzugehen, wurden auch diese Schichten dahingehend getestet. Um eine Richtungsabhängigkeit im Zugversuch zu prüfen, müssen die entnommenen Proben der Schichten unterschiedliche Richtungen aufweisen. Das heißt also, dass zumindest zwei Richtungen der Schichten getestet werden müssen. Für diese Untersuchung wurden drei Richtungen, nämlich Längs, Quer und 45° (in Bezug auf die Gesamtzelle) getestet. Zusätzlich zu den Probenrichtungen wurden auch die Prüfgeschwindigkeiten festgelegt. [Abbildung 9.3](#page-53-0) zeigt die drei Stanzrichtungen, in denen die Proben aus der jeweiligen Schicht vor dem Versuch herausgestanzt wurden, und die beim Zugversuch verwendete Probengeometrie mit ihren dazugehörigen Abmessungen.

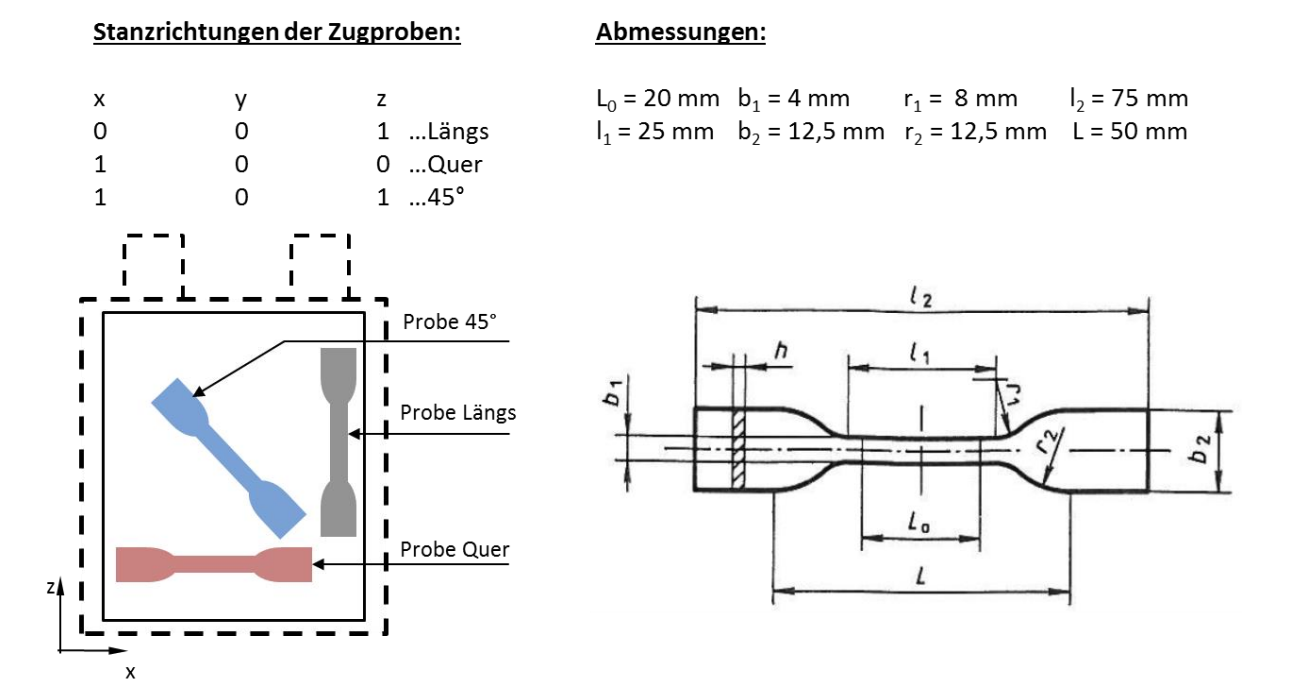

**Abbildung 9.3: Stanzrichtungen der Proben und Probengeometrie**

<span id="page-53-0"></span>Die Proben wurden erst kurz vor dem Zugversuch aus den Schichten gestanzt, damit ihre mechanischen Eigenschaften durch Verdampfen des Elektrolyts nicht verändert wurden. [Abbildung 9.4](#page-53-1) zeigt die dafür verwendete Stanzform und Stanzmaschine der Firma Zwick.

<span id="page-53-1"></span>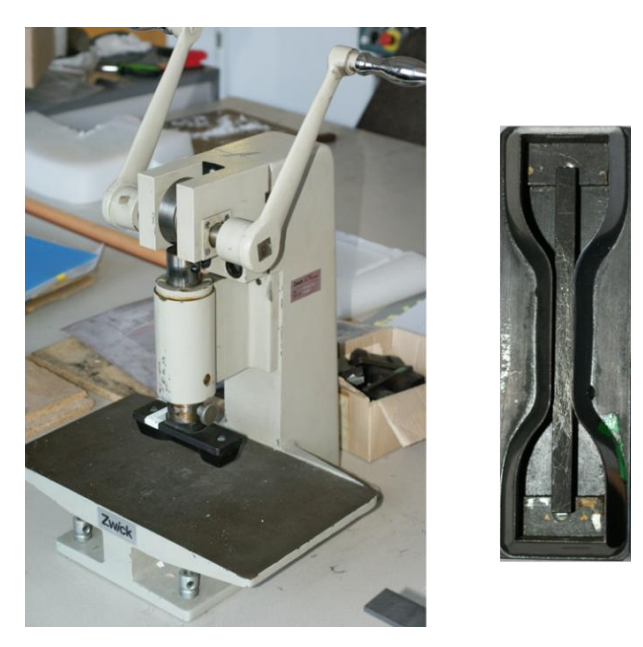

**Abbildung 9.4: Stanzmaschine mit Stanzform der Probengeometrie (PROJEKT INTERN VSI TU GRAZ)**

Da es Materialien gibt, deren mechanisches Verhalten abhängig von der Prüfgeschwindigkeit variiert, wurden auch für diese Größe unterschiedliche Variationen gemacht. Wieso sich das mechanische Verhalten eines Werkstoffes bei unterschiedlicher Belastungsgeschwindigkeit verändert, kann mehrere Gründe haben. Es gibt dazu einige Theorien. Eine dieser Theorien, jene von Paul Ludwik, wird hier angeführt. Diese besagt, dass sich bei Stahlwerkstoffen bei einer höheren Belastungsgeschwindigkeit eine höhere innere Reibung, eine höhere Brüchigkeit sowie ein erhöhtes Nachfließen des Werkstoffes ergeben. (LUDWIK, 1909) Die Zugversuche wurden daher mit 20 mm/min, 300 mm/min und 600 mm/min Prüfgeschwindigkeit durchgeführt, um eine mögliche Abhängigkeit des Materials von der Dehnrate festzustellen. Zeigt ein Werkstoff unterschiedliches Verhalten bei unterschiedlichen Prüfgeschwindigkeiten, so bezeichnet man ihn als dehnratenabhängig. Die Dehnrate ist wie folgt definiert:

$$
\dot{\varepsilon} = \frac{v}{L_0}
$$
 Gleichung 9.4

Die Dehnrate gibt dabei das Verhältnis der Prüfgeschwindigkeit (v) zur Länge (L<sub>0</sub>) der Probe an. Bei der verwendeten Probengeometrie (siehe [Abbildung 9.4\)](#page-53-1) wäre die einzusetzende Länge L<sub>0</sub> gleich 20 mm.

### **9.2.2 Versuchsdurchführung Zugversuch**

Nach dem Herausstanzen der Proben wurden diese in die Zugprüfmaschine zwischen den Spannbacken eingespannt und in axialer Richtung mit der jeweiligen Prüfgeschwindigkeit auf Zug belastet. Während dieses Vorgangs wurden die Zugkraft und der Maschinenweg mitgemessen. [Abbildung 9.5](#page-55-0) zeigt die verwendete Zugprüfmaschine der Firma Zwick.

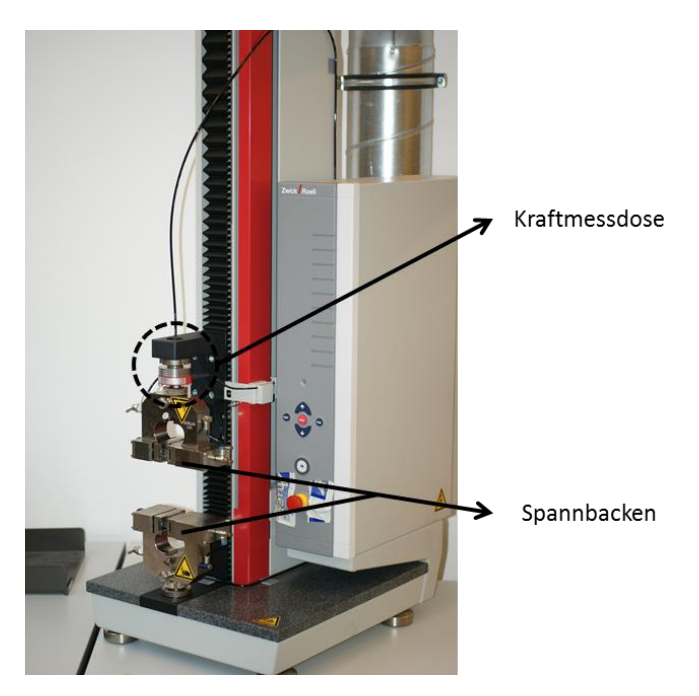

**Abbildung 9.5: Zugprüfmaschine (PROJEKT INTERN VSI TU GRAZ)**

### <span id="page-55-0"></span>**Zugprüfmaschine:**

Firma Zwick 21.0, SN: 206690/2012, Type: BT1-FR1.0TH.140

# **Kraftmessdose:**

### XFORCE HP SN 751321 2 mV/V

In den analysierten Materialmodellen kann die Richtungsabhängigkeit der mechanischen Eigenschaften eines Werkstoffes über geeignete Parameter angegeben werden. Um diese Parameter im Versuch zu ermitteln, müsste die Querkontraktion der getesteten Probe mitgemessen werden. Das bedeutet, dass auch die Änderung der Probendicke mitaufgezeichnet werden müsste. Für die verwendete Probengeometrie, die eine Breite von 4 mm aufweist und durch die sehr dünnen Proben der Schichten war das Messen einer Querdehnung nicht möglich.

Getestet wurde bis zum Bruch der Probe. Es wurden je Richtung und Prüfgeschwindigkeit immer mehrere Proben getestet, damit eine Versuchsstreuung ermittelt werden konnte. Im Anschluss werden die Ergebnisse gezeigt und interpretiert.

## **9.2.3 Versuchsergebnisse Zugversuch**

Im folgenden Abschnitt werden die Auswertungen der Versuchsergebnisse des Zugversuchs gezeigt. Längs, Quer und 45° stehen nachfolgend für die drei Stanzrichtungen der Proben, die bereits in [Abbildung 9.3](#page-53-0) dargestellt wurden. Die [Tabelle 9.1](#page-56-0) fasst die durchgeführten Zugversuche der Subkomponenten zusammen.

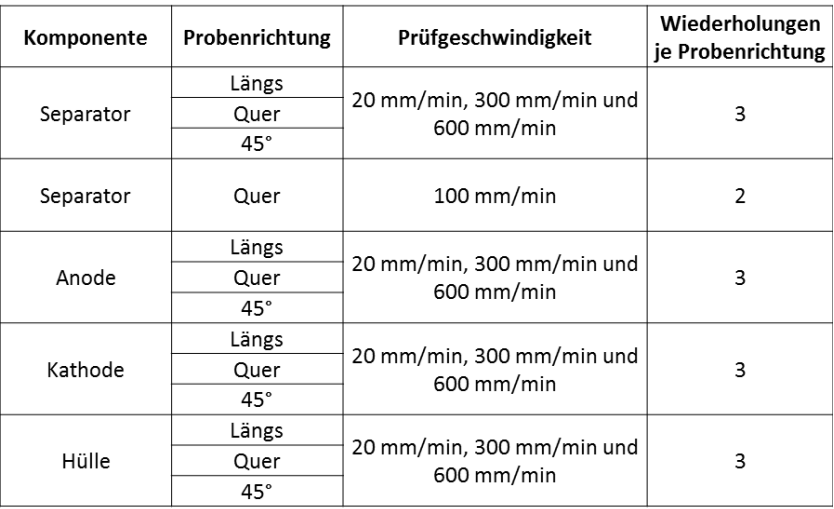

#### **Tabelle 9.1: Prüfmatrix der Subkomponenten**

### <span id="page-56-0"></span>**Versuchsstreuung Separator:**

Durch das Auswerten der Zugversuchsergebnisse kann als Ergebnis die Versuchsstreuung veranschaulicht werden. Das [Diagramm 9.1](#page-56-1) zeigt die Kraft-Weg-Verläufe der getesteten Proben des Separators.

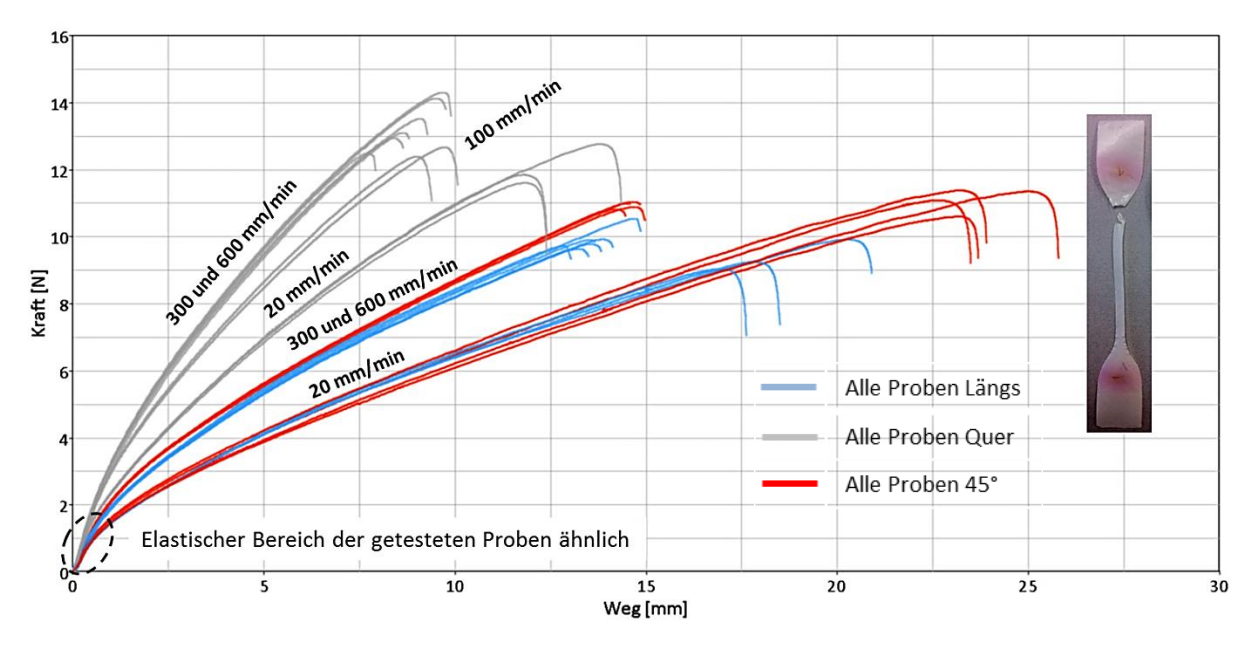

<span id="page-56-1"></span>**Diagramm 9.1: Versuchsstreuung Separator und Probe nach Versuch**

Aus dem [Diagramm 9.1](#page-56-1) ist ersichtlich, dass der Separator ein stark anisotropes Verhalten aufweist. Sein Kraft-Weg-Verlauf ist also je nach Probenrichtung unterschiedlich. Zusätzlich zur Richtungsabhängigkeit lässt sich noch eine Abhängigkeit zur Prüfgeschwindigkeit erkennen. Beim Separator wurde als einzige Schicht auch ein Versuch mit 100 mm/min in der Probenrichtung Quer durchgeführt. Grundsätzlich ist erkennbar, dass die Proben in Querrichtung die höchste Steifigkeit aufweisen aber die geringste Bruchdehnung. Die Probenrichtungen in 45° und Längs verhalten sich bei den jeweiligen Geschwindigkeiten sehr ähnlich.

#### **Versuchsstreuung Anode:**

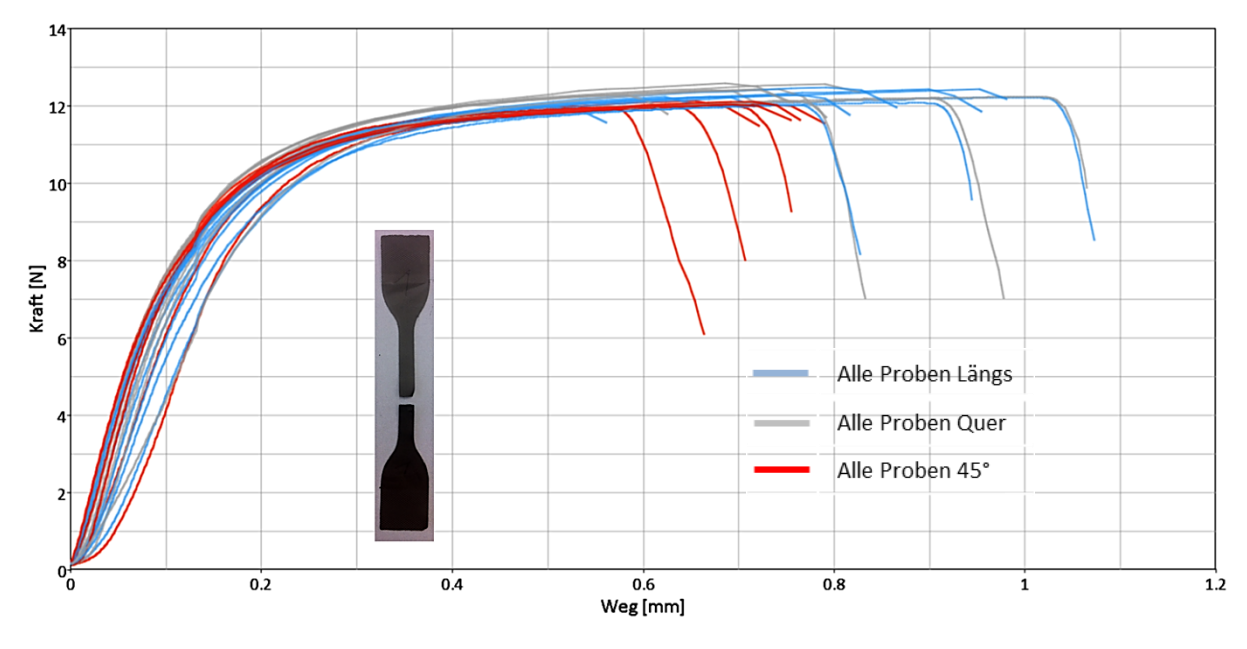

Das [Diagramm 9.2](#page-57-0) zeigt die Auswertung der Versuchsergebnisse für die Anode.

**Diagramm 9.2: Versuchsstreuung Anode und Probe nach Versuch**

<span id="page-57-0"></span>Anders als der Separator weist die Anode keine ausgeprägte Anisotropie auf. Die Bruchlängen der Proben variieren von in etwa 0,5 mm bis 1,1 mm. Es lässt sich kein eindeutiger Zusammenhang zwischen Probenrichtung und Bruchdehnung finden. Die Proben der 45°- Richtung versagen im Allgemeinen vor jenen der Längs- und Querrichtung, weisen aber ebenso eine bestimmte Streuung der Bruchlänge auf. Die Prüfgeschwindigkeit hat ebenso keinen klaren Einfluss auf den Kraftanstieg bzw. auf die Abbruchlänge. Es zeigt sich also, dass die Anode als isotropes und dehnratenunabhängiges Material betrachtet werden kann.

# **Versuchsstreuung Kathode:**

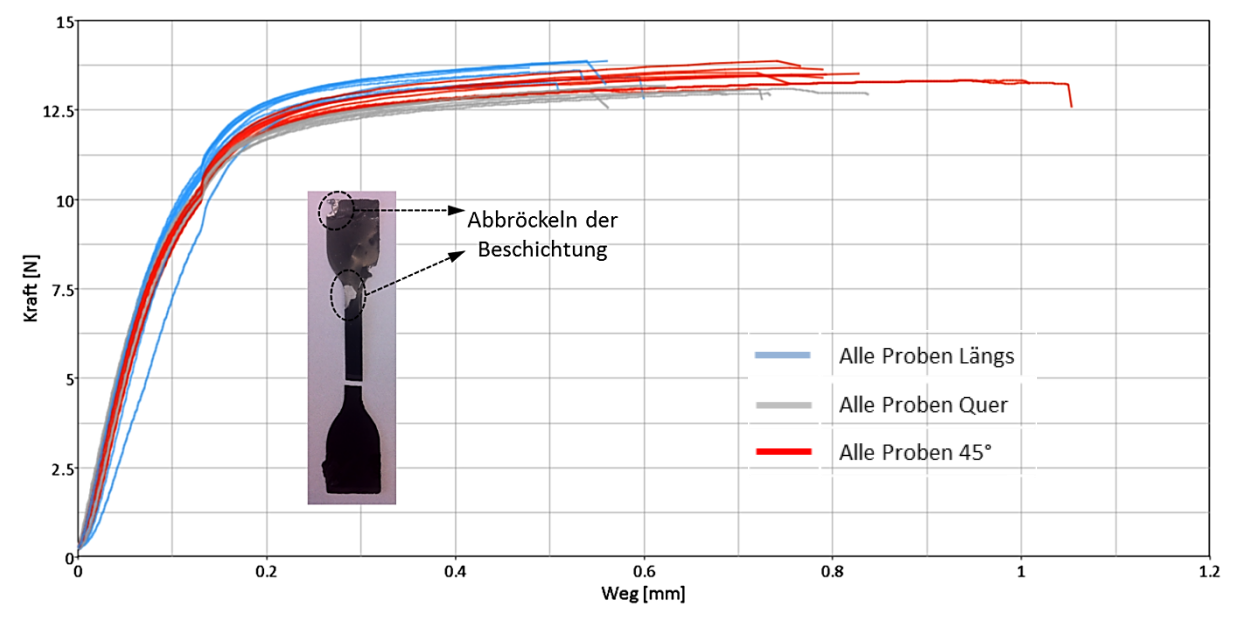

Die Auswertung der Versuche mit den Proben der Kathoden ist i[m Diagramm 9.3](#page-58-0) dargestellt.

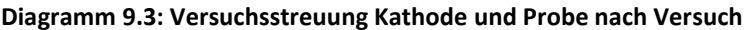

<span id="page-58-0"></span>Bei den Versuchsergebnissen der Kathode sieht man, dass die Proben vor allem im elastischen Bereich sehr ähnliche Verläufe zeigen. Im plastischen Bereich weisen die Proben der Längsrichtung ein höheres Kraftniveau als die Proben in 45°- und Querrichtung auf. Auch die Bruchlängen zeigen eine Zugehörigkeit zur jeweiligen Probenrichtung. Im [Diagramm 9.3](#page-58-0) ist außerdem eine Probe nach dem Versuch dargestellt. Bei der Kathode konnte festgestellt werden, dass durch das Verdampfen des Elektrolyts das Beschichtungsmaterial spröde wurde und schließlich abbröckelte. Dieser Vorgang zeigt, dass das mechanische Verhalten der Komponenten innerhalb und außerhalb der Batteriezelle variieren kann und es deshalb sinnvoll ist, die Komponenten direkt nach dem Ausbau aus der Batteriezelle zu testen.

Kathode und Anode weisen ähnliche Verläufe hinsichtlich des Kraftniveaus und der Bruchlänge auf. Diese Ähnlichkeit lässt sich auch durch denselben geschichteten Aufbau erklären.

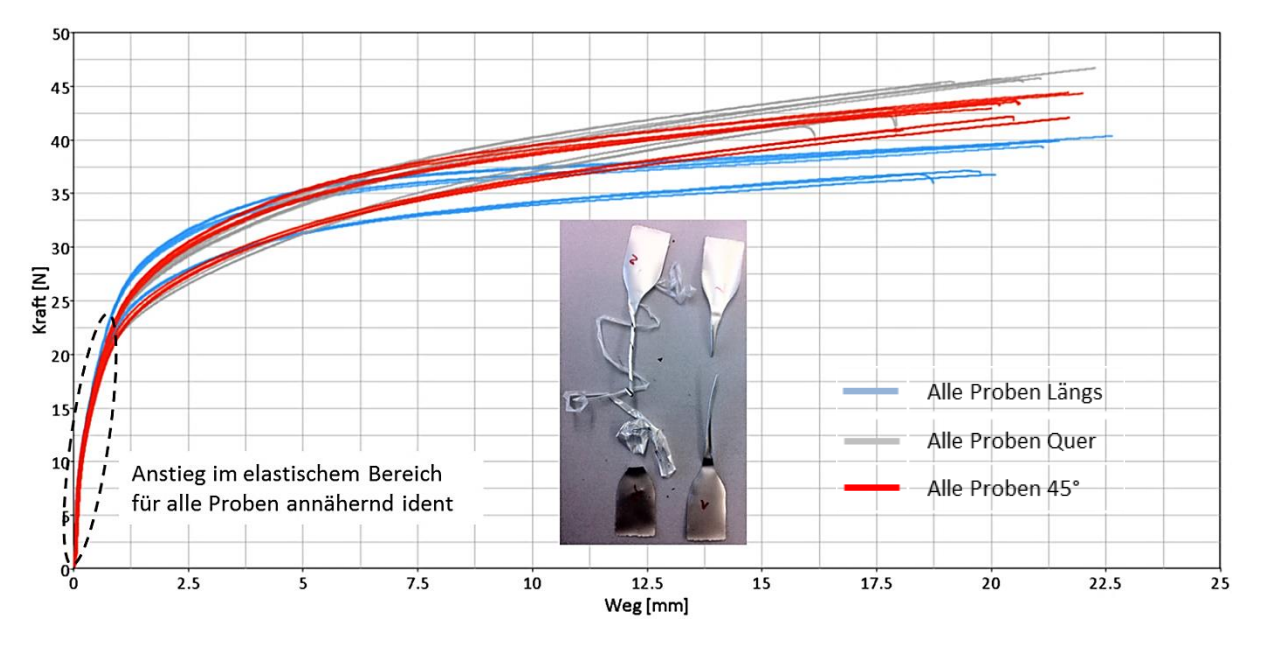

#### **Versuchsstreuung Hülle:**

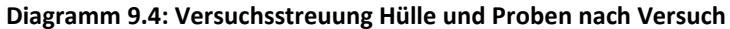

<span id="page-59-0"></span>[Diagramm 9.4](#page-59-0) zeigt die Auswertung der Versuchsergebnisse für die Hülle. Man erkennt, dass der elastische Bereich aller Proben ident ist, alle Probenverläufe liegen sehr nah beieinander. Im plastischen Bereich ergeben sich unterschiedliche Verläufe für die Probenrichtungen und auch für die Prüfgeschwindigkeiten. Die Kurven mit dem geringeren Kraftniveau sind bei der geringsten Prüfgeschwindigkeit getestet worden, also mit 20 mm/min. Man erkennt außerdem, dass die Kurven im plastischen Bereich bei unterschiedlichen Proberichtungen andere Kraftniveaus annehmen. Die Querrichtung weist dabei das stärkste, die Längsrichtung das geringste Kraftniveau auf. Auffällig ist noch, dass sich die Hülle sehr weit dehnen lässt, bevor sie bricht. Die Bruchlängen betragen in etwa 24 mm, was auf eine Ausgangslänge von 75 mm der Probe betrachtet immerhin eine Bruchdehnung von etwa 30 % bedeutet.

## <span id="page-60-1"></span>**9.3 Analyse der Bruchbereiche von Anode und Kathode**

Da Anode und Kathode geschichtet aufgebaut sind, ist es für die spätere Simulation des Zugversuches der beiden Schichten wichtig zu wissen, ob die Beschichtungen bis zum Bruch der Probe im Zugversuch intakt vorhanden sind, oder ob diese bereits vorher versagen. Der Zugversuch selbst liefert nur eine Aussage über die Summenkraft des gesamten Materials. Der Kraft-Weg-Verlauf weist keine Auffälligkeiten auf, die ein Versagen der Aktivschicht kennzeichnen würden. Beim Betrachten der Bruchbereiche dieser Proben mit bloßem Auge kann keine Aussage darüber gemacht werden, welche Schicht des Materials im Bruchbereich dominiert. Daher wurden diese Bereiche unter einem Mikroskop betrachtet. Folgende Abbildungen zeigen die Ergebnisse für Anode und Kathode. Die Proben wurden dabei unter 20-facher Vergrößerung im Mikroskop analysiert. Zusätzlich wurde die Bruchfläche von jeweils einer Probe für Anode und Kathode mithilfe eines optischen Messverfahrens untersucht.

# **Anode:**

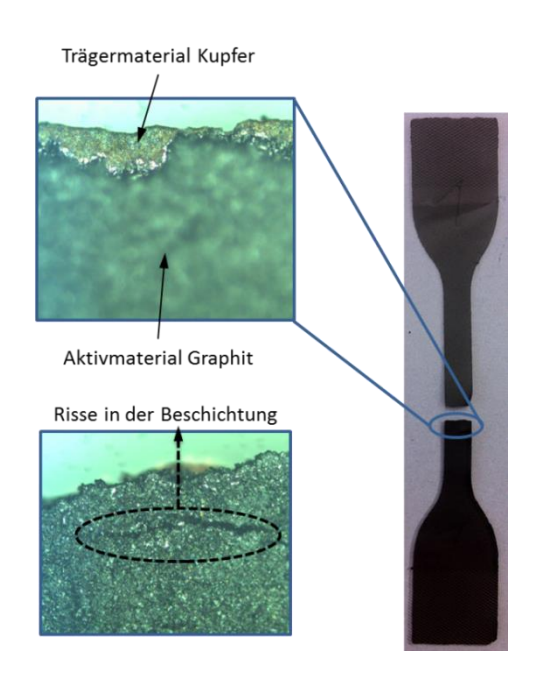

**Abbildung 9.6: Analyse des Bruchbereichs der Anode**

<span id="page-60-0"></span>[Abbildung 9.6](#page-60-0) zeigt die Analyse des Bruchbereichs einer Probe der Anode. Wie man in den beiden Mikroskopie-Aufnahmen erkennen kann, ist das Trägermaterial (Kupfer bei der Anode) im Bruchbereich stärker vorhanden als die Aktivbeschichtung (Graphit bei der Anode). Die untere Abbildung zeigt außerdem, dass es zu Rissen in der Beschichtung kommt, die einen Verlust der Tragfähigkeit der Beschichtung bedeuten. Wie bereits erwähnt, wurde auch die Bruchfläche einer Probe analysiert. Dazu wurde die Probe optisch vermessen und es konnte folgendes Ergebnis ermittelt werden:

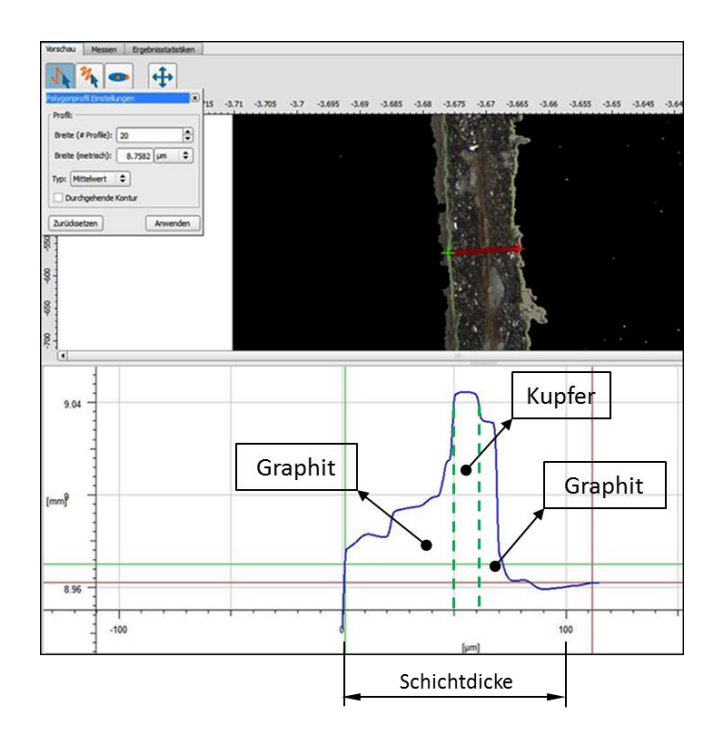

**Abbildung 9.7: Bruchflächenanalyse der Anode**

<span id="page-61-0"></span>[Abbildung 9.7](#page-61-0) zeigt die Vermessung des Höhenprofils über die Bruchfläche der Anode. Das obere Bild zeigt die Probe der Anode im Querschnitt. Im Diagramm dargestellt sind im Prinzip die Erhöhungen der einzelnen Materialschichten aus dem Querschnitt heraus über die Dicke der Probe aufgetragen. In dem Verlauf erkennt man, dass in der Mitte der Probendicke die Erhöhung am größten ist, also jener Bereich herausragt, wo sich das Kupfer bei der Anode befindet.

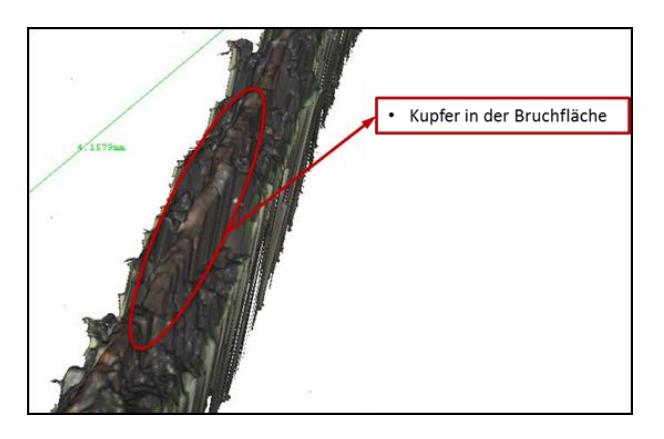

**Abbildung 9.8: Dreidimensionale Aufnahme der Bruchfläche der Anode**

<span id="page-61-1"></span>In [Abbildung 9.8](#page-61-1) ist die Bruchfläche der Anode dreidimensional dargestellt. Man erkennt auch in dieser Darstellung, dass das Kupfer aus der Fläche am weitesten herausragt. Mit dieser Untersuchung konnte das Ergebnis aus der Mikroskopie, dass das Kupfer (die Trägerschicht) später als die Aktivschichten versagt und somit für das Versagen der Probe ausschlaggebend ist, bestätigt werden.

# **Kathode:**

Auch bei der Kathode kann, mithilfe der Untersuchung des Bruchbereichs mit einem Mikroskop, die Aussage getroffen werden, dass im Bruchbereich das Trägermaterial (Aluminium bei der Kathode) dominiert und die Beschichtung (Lithium-Eisen-Phosphat) bereits vor dem Bruch versagt.

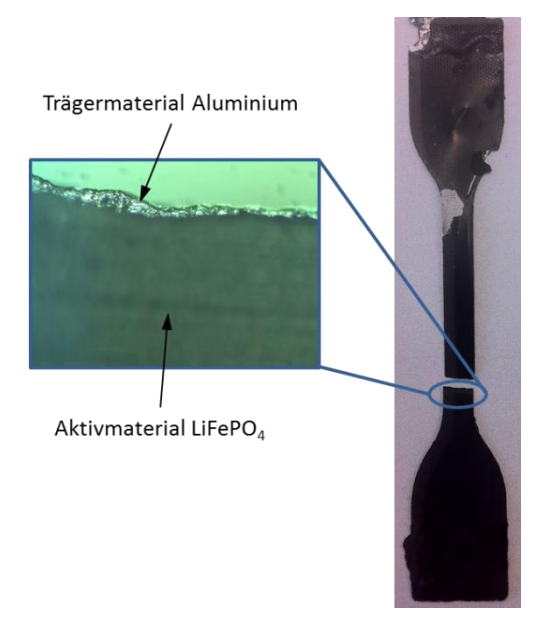

**Abbildung 9.9: Analyse des Bruchbereichs der Kathode**

<span id="page-62-0"></span>[Abbildung 9.9](#page-62-0) zeigt die Mikroskopie-Aufnahme der Kathode, in der das Aluminium eindeutig hervorragt. Auch für die Kathode wurde eine Untersuchung des Höhenprofils der Bruchfläche durchgeführt, was in [Abbildung 9.10](#page-63-0) dargestellt ist. Der Verlauf der Erhöhungen der Materialschichten über die Probendicke zeigt auch bei der Kathode, dass im mittleren Bereich der Probe, wo sich das Aluminium befindet, die Erhöhung am größten ist. Die Untersuchung der Kathode gestaltete sich etwas schwierig, da die Beschichtung dieser, wie bereits erwähnt, nach dem Ausbau aus der Batteriezelle zum Abbröckeln neigt. Trotzdem konnte auch für die Kathode die Annahme bestätigt werden, dass die Beschichtung bereits vor dem Bruch der Probe versagt.

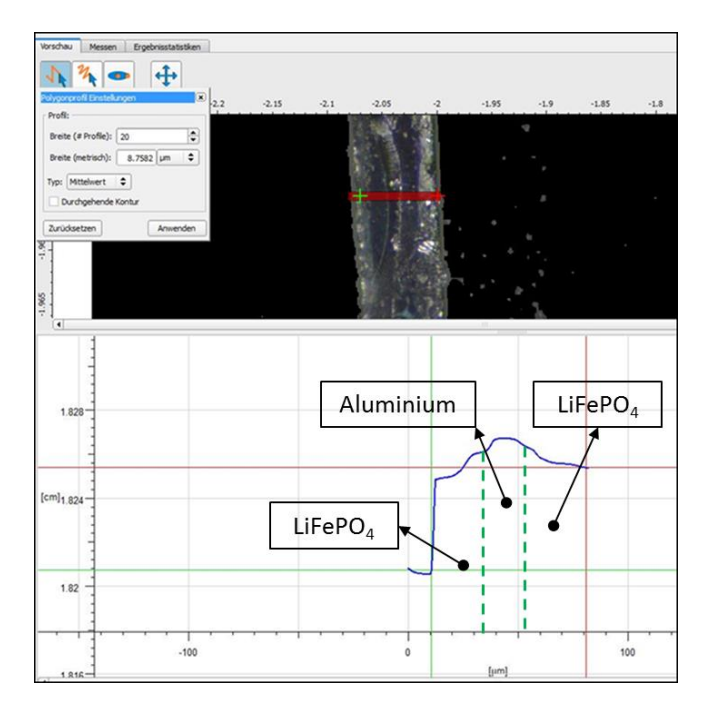

**Abbildung 9.10: Bruchflächenanalyse der Kathode**

<span id="page-63-0"></span>Die Bruchbereichsanalyse von den beiden Elektroden führt zur Annahme, dass die Beschichtungen der Anode und Kathode bereits vor dem Bruch der Probe versagen und somit ihre Tragfähigkeit verlieren. Für das Verhalten der Proben beim Zugversuch sind die Beschichtungen daher nicht wesentlich. Für die Durchbiegung der Komponenten sind die Beschichtungen jedoch nicht zu vernachlässigen. Durch diese erhöht sich das Flächenträgheitsmoment deutlich und die gesamte Komponente wird biegesteifer. Dieser Einfluss der Beschichtungen muss also genauer untersucht werden, was mithilfe von Durchbiegeversuchen gemacht wurde. Diese Versuche werden in weiterer Folge genauer beschrieben.

#### **9.4 Durchbiegeversuche für Anode und Kathode**

Aufgrund der großen Schichtdicken der Beschichtungsmaterialien von Anode und Kathode im Vergleich zu den Dicken der Trägermaterialien, kann nicht außer Acht gelassen werden, dass diese Schichten auf das Biegeverhalten der Elektroden einen Einfluss haben. Für Anode und Kathode wurden daher zusätzlich zum Zugversuch noch Durchbiegeversuche durchgeführt. Der Zweck dieser Versuche war es, den Einfluss der Beschichtung auf die Durchbiegung dieser Schichten zu ermitteln. Auf den Zugversuch haben die als spröde anzusehenden Beschichtungen keinen großen Einfluss, wie unter Kapitel [9.3](#page-60-1) beschrieben ist. Daher kann nur anhand dieser Ergebnisse keine genauere Aussage über die Materialeigenschaften der Beschichtungen gemacht werden. Die Idee hinter diesen Versuchen ist es, den passenden E-Modul der jeweiligen Beschichtung zu finden, da dieser Einfluss auf die Steifigkeit des Materials hat und er somit über die Durchbiegung bestimmt werden kann. Die Trägermaterialien (Kupfer bei der Anode und Aluminium bei der Kathode) konnten anhand des Zugversuchs bereits in ihren Materialeigenschaften untersucht werden. Für die Bestimmung der Materialeigenschaften der Beschichtungsmaterialien (Graphit bei der Anode und LiFePO<sub>4</sub> bei der Kathode) wurden diese zusätzlichen Versuche durchgeführt.

#### **9.4.1 Versuchsdurchführung Durchbiegeversuch**

Die Durchbiegung der beiden Schichten (Anode und Kathode) wurde in zwei unterschiedlichen Versuchsaufbauten gemessen. Die Schichten wurden erst kurz vor dem Versuch aus einer tiefentladenen Batteriezelle entnommen. Die Begründung für den Ausbau kurz vor dem Versuch liegt, wie bereits erwähnt, darin, dass die Elektroden ihre mechanischen Eigenschaften unter Luftzufuhr verändern. Vor allem bei der Kathode konnte diese Eigenschaft durch das Abbröckeln des LiFePO<sub>4</sub> bestätigt werden. Im ersten Versuchsaufbau wurde die Durchbiegung bei einseitig fester Einspannung der Schicht gemessen. Der Vorteil dieses Versuchsaufbaus liegt in den einfachen und eindeutigen Randbedingungen. Im zweiten Versuch wurde die Schicht auf zwei Auflagepunkte gelegt, die mittels zweier Winkelauflagen in einem bestimmten Abstand zueinander aufgebaut wurden, und die größte Durchbiegung in der Mitte der Schicht gemessen. Bei dieser Versuchsanordnung hat die Reibung einen Einfluss auf die Durchbiegung der Schicht. Deshalb ist es von Vorteil zwei Versuchskonfigurationen zu testen, um einen Vergleich zwischen beiden Ergebnissen anstellen zu können. Als Messgerät für die Durchbiegung kam ein Höhenreißer zum Einsatz. Die erhaltenen Versuchsergebnisse werden nun dargestellt.

# **9.4.2 Versuchsergebnisse Durchbiegeversuch**

In den Versuchen sollte die maximale Durchbiegung der getesteten Schicht für die jeweilige Versuchskonfiguration ermittelt werden. Im Folgenden werden nun die Versuchsergebnisse der Durchbiegeversuche für Anode und Kathode gezeigt.

### **Versuchsergebnisse Durchbiegeversuch der Anode:**

Die Anode neigte bereits kurz nach dem Ausbau aus der Batteriezelle dazu, sich in sich selbst zu verwinden. Daher konnte, wie in [Abbildung 9.11](#page-65-0) dargestellt, die Durchbiegung bei fester Einspannung nicht gemessen werden. Es wurde dieser Versuch trotzdem dokumentiert, um bei der Simulation zumindest den Biegeradius, der sich beim Abbiegen der Schicht zum Aluminiumblock hin ergibt, optisch zu validieren.

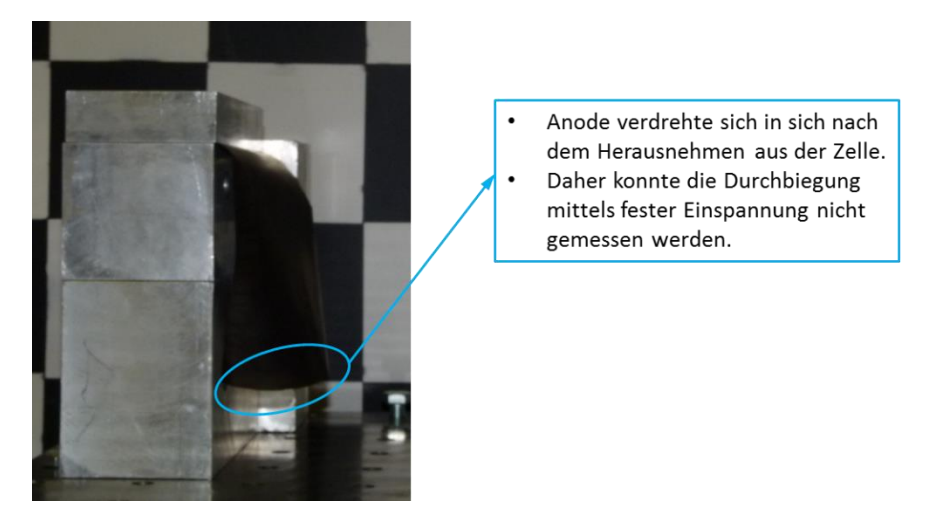

**Abbildung 9.11: Versuch Anode feste Einspannung**

<span id="page-65-0"></span>Beim zweiten Versuch mit der Zweipunktauflage konnte eine Durchbiegung gemessen werden. Die beiden Winkelauflagen wurden dafür in einem Abstand von 110 mm platziert. [Ab](#page-66-0)[bildung 9.12](#page-66-0) zeigt den Aufbau und das Ergebnis dieses Versuchs.

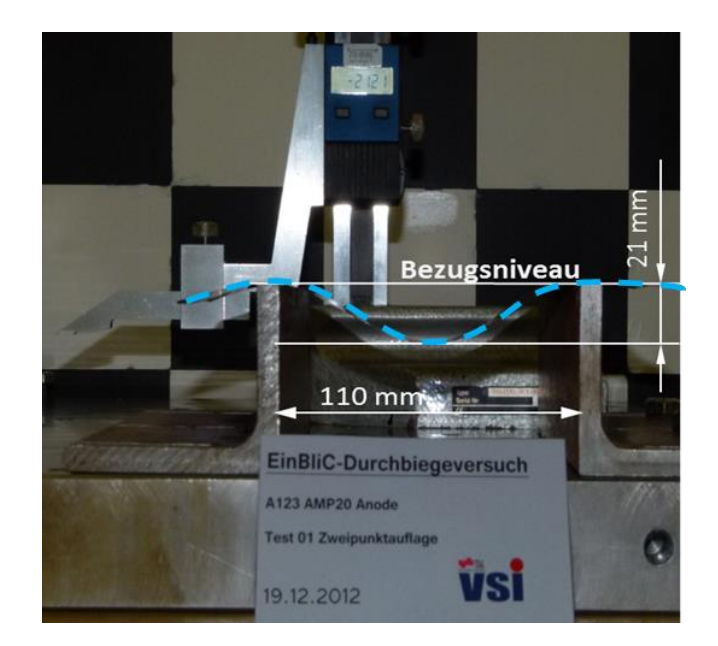

**Abbildung 9.12: Versuch Anode Zweipunktauflage**

<span id="page-66-0"></span>Beim Versuch Zweipunktauflage der Anode konnte eine Durchbiegung von etwa 21 mm gemessen werden. Bei diesem Versuchsaufbau kann die Problematik der Bestimmung des Messwerts gezeigt werden. Die maximale Durchbiegung wird sich in der Mitte der betrachteten Schicht ergeben. Die Messung sollte daher in der Mitte der Schicht erfolgen, diese konnte jedoch nur abgeschätzt werden. Die 21 mm sind daher nur ein Richtwert für die maximale Durchbiegung.

# **Versuchsergebnisse Durchbiegeversuch der Kathode:**

Bei der Kathode konnte für beide Versuchskonfigurationen ein Ergebnis für die Durchbiegung ermittelt werden. [Abbildung 9.13](#page-66-1) zeigt den ersten Versuch mit fester Einspannung der Kathode.

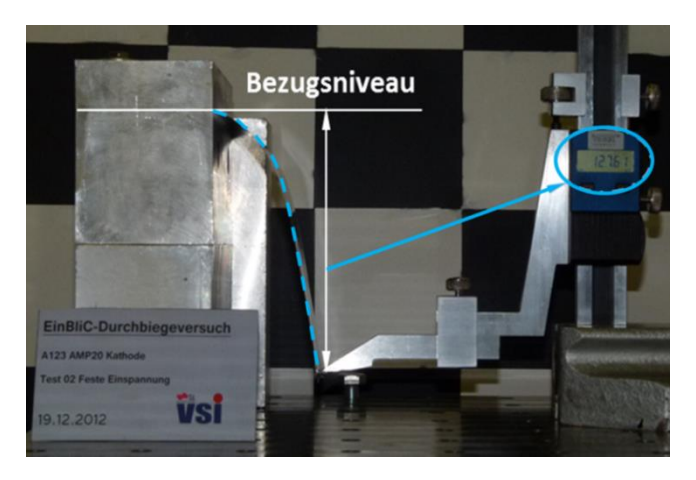

**Abbildung 9.13: Versuch Kathode feste Einspannung**

<span id="page-66-1"></span>Dieser Versuch ergab eine Durchbiegung der Kathode von ungefähr 128 mm. Für die Kathode wurden beim Versuch mit Zweipunktauflage die Winkelauflagen mit einem Abstand von

120 mm zueinander ausgerichtet, da sich die Kathode bei 110 mm, wie es für die Anode eingestellt war, kaum durchbog. [Abbildung 9.14](#page-67-0) zeigt diesen Versuch und das Ergebnis von etwa 11 mm Durchbiegung für die Kathode.

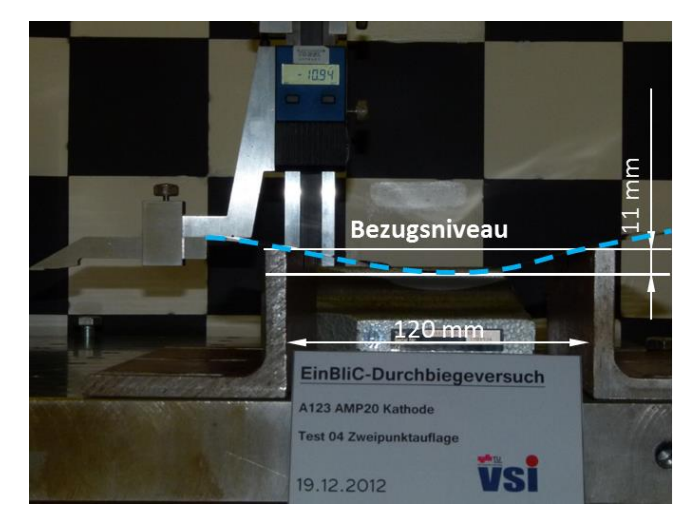

**Abbildung 9.14: Versuch Kathode Zweipunktauflage**

<span id="page-67-0"></span>Die Versuche, jeweils für beide Schichten, wurden in einem Simulationsmodell nachgestellt und mit den Versuchsergebnissen validiert. Die Ergebnisse aus der Simulation der Zug- und Durchbiegeversuche werden im nachfolgenden Kapitel [10](#page-68-0) gezeigt.

# <span id="page-68-0"></span>**10. Validierung der Subkomponentenversuche**

Die Ergebnisse aus den Versuchen der Subkomponenten sollten nun in einer Simulation nachgestellt werden. Durch den Vergleich von Versuch und Simulation können Materialparameter, die in das Materialmodell der jeweiligen Komponenten eingegeben werden, bestimmt werden. Das Ziel ist es, Materialmodelle der Subkomponenten zu finden, die dann für den Aufbau des Simulationsmodells für die gesamte Batteriezelle verwendet werden können.

Da die genaue Materialzusammensetzung und somit auch die Dichten der einzelnen Komponenten weitgehend unbekannt waren, wurden alle Schichten gewogen und mithilfe der bekannten Schichtdicken und Abmessungen die Dichten bestimmt.

Bei Anode und Kathode wurden für die Trägermaterialien, Kupfer bei der Anode und Aluminium bei der Kathode, für Elastizitätsmodul und Dichte Werte aus der Literatur angenommen. (*Roloff/Matek Maschinenelemente*, 2007)

Über die Ersatzversuche und die Wiegung wurden diese Werte auch für die Beschichtungen bestimmt. Für den Inhalt des folgenden Kapitels wurden in erster Linie das VP Solution Reference Manual und das PAM-Crash Theory Notes Manual als Quellen verwendet. Anders entnommene Stellen wurden als solche gekennzeichnet. ("PAM-Crash Theory Notes Manual", 2000, "VPSolution Reference Manual", 2011)

# **10.1 Angewandte Simulation im Überblick**

Die Erstellung einer Simulation gliedert sich immer in mehrere Einzelschritte. Das Vorgehen dazu wird in diesem Abschnitt erklärt. [Abbildung 10.1](#page-68-1) bildet die Vorgehensweise zur Erstellung und Auswertung einer Simulation ab.

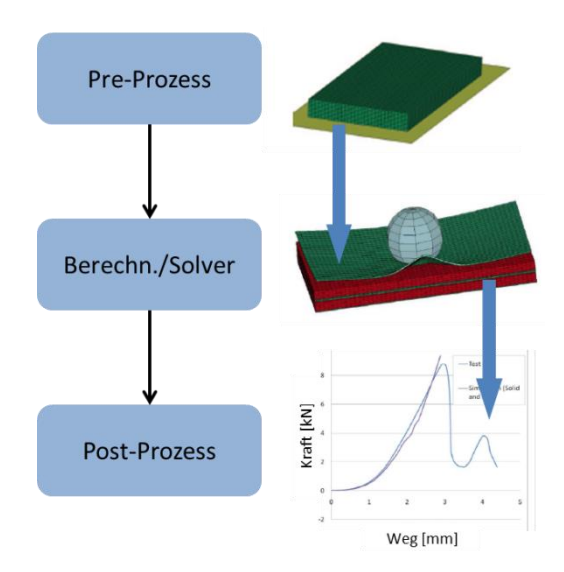

<span id="page-68-1"></span>**Abbildung 10.1: Vorgehensweise Simulation (WIERZBICKI u. a., 2012)**

#### **10.2 Pre-Prozess:**

Unter "Pre-Processing" kann ganz allgemein das Erstellen des Simulationsmodells verstanden werden. Dazu gehört im ersten Schritt das Zeichnen eines CAD-Modells (Computer-Aided Design) der gewünschten Komponenten. Die Geometrie kann aus dem CAD-Programm in eine Vernetzungssoftware geladen werden. In dieser Arbeit wurde dafür das Programm "HyperMesh" verwendet, welches ein Teil des Softwarepakets Altair HyperWorks ist. Danach werden dem vernetzten Modell in einem weiteren Schritt Randbedingungen (zum Beispiel: Einspannung, Lasten etc.), Materialeigenschaften usw. zugeteilt.

#### **Vernetzen:**

Beim Vernetzten wird die Geometrie der abzubildenden Komponente durch Elemente angenähert. Die Elemente spannen dabei ein sogenanntes Netz auf. Die gewählten Elemente können nun in ihrer Form, Dimension und Größe variieren. Für diese Arbeit wurden Schalenelemente verwendet. Diese zweidimensionalen Elemente bestehen aus drei oder vier Knoten, die zum Einsatz kommen, wenn die Dicke der Komponente zu den restlichen Abmessungen vergleichsweise gering ist. Es gibt noch weitere Elementtypen, auf die an dieser Stelle nicht eingegangen werden soll. Die Größe der Elemente wird ebenfalls beim Vernetzen festgelegt. Das Netz muss fein genug gewählt werden, um die verformte Struktur der Komponente bei einer entsprechenden Belastung richtig darzustellen, sollte aber nicht zu fein gewählt werden, da das kleinste Element den Berechnungszeitschritt im expliziten Softwarecode bestimmt. Die Elementgröße ist also ein Kompromiss zwischen Rechendauer und Genauigkeit.

#### **Erstellung Input-Deck:**

Als Input-Deck wird jene Datei bezeichnet, die dem Solver als Eingabedatei vorgegeben wird. Diese Datei beinhaltet alle Informationen des Simulationsmodells in Form von sogenannten Karten. Diese Karten werden wiederum mithilfe eines Pre-Prozessors erstellt. Auch Randbedingungen wie Einspannungen oder Belastungen werden in dafür geeigneten Karten festgelegt. Beispiele sind: Materialkarten, Kontaktkarten, Partkarten und Kontrollkarten. Für diese Arbeit wurde für die Erstellung des Input-Decks das Programm Visual-Crash PAM der Firma ESI Group verwendet.

### **10.3 Berechnung/Solver**

Das erstellte Input-Deck wird einem Solver vorgegeben und das Simulationsmodell somit berechnet. Es gibt verschiedene Solver, in dieser Arbeit wurde der explizite FE-Solver PAM-Crash verwendet. Nach dem Starten des Solvers wird die Berechnung in einem sogenannten Output-File aufgezeichnet.

### **10.4 Post-Prozess**

Im "Post-Processing" werden die Ergebnisse der Simulation ausgewertet. Ein Post-Prozessor ist im Allgemeinen ein Programm, das eine Auswertung, diese kann zum Beispiel grafisch erfolgen, der Simulationsergebnisse ermöglicht. Aus der Berechnung mit PAM-Crash erhält man im Wesentlichen zwei Dateien, die ausgewertet werden können: das THP-File und das DSY-File (THP steht dabei für Time-History-Plot). Im THP-File stehen unter anderem vektorielle Größen, wie Geschwindigkeit, Kraft, Moment usw. Was noch zusätzlich ausgegeben werden soll, kann man im Vorfeld im Pre-Prozessor festlegen. Das DSY-File ist das Animationsfile der Simulation, mit dem Geometriedaten für verschiedene Zeitschritte dargestellt werden können. Für das Auswerten der Simulationsergebnisse wurden "HyperView" und "HyperGraph", welche wiederum Programme des Softwarepakets HyperWorks von Altair sind, verwendet. Mit diesen Programmen können Diagramme und Videos der Simulationsergebnisse erstellt werden.

Wichtig bei der Auswertung der Simulationsergebnisse ist eine Plausibilitätsanalyse dieser. Diese Überprüfung kann man zum Beispiel mithilfe einer globalen Energiebilanz durchführen, da grundsätzlich die Gesamtenergie während der Simulation konstant bleiben sollte. Die Energie wandelt zwar ihre Energieform um, von zum Beispiel kinetischer in interne Energie, bleibt aber unter der Bedingung, dass keine externen Energiequellen hinzugefügt werden, konstant. Es gibt in einer Simulation verschiedene Effekte, die zu nicht plausiblen Ergebnissen führen. Diese Effekte werden deshalb im Folgenden kurz erläutert.

# **10.5 Fehlerquellen in der Simulation**

Bereits durch die falsche Wahl der Elementgröße beim Vernetzen, kann ein Fehler gemacht werden, der sich auf das Simulationsergebnis auswirkt. Allgemein kann gesagt werden, dass in den ersten beiden Schritten einer Simulation, dem Vernetzen und der Modellbildung, eine falsche Wahl bestimmter Einstellungen und Größen in der späteren Simulation zu falschen Ergebnissen führt. Es werden hier nun die häufigsten Fehlerquellen angeführt. Da für diese Arbeit ein expliziter FE-Solver verwendet wurde, werden nur die Probleme bei einer expliziten Berechnung näher betrachtet.

# **Zeitschritt und Elementgröße in der Simulation:**

Die Auswahl, wie fein bzw. wie grob das Netz für die Berechnung erstellt wird, ist immer von der Aufgabenstellung abhängig. Es kann dafür keine allgemeine Empfehlung gegeben werden, aber gesagt werden, dass bei expliziter Berechnung der Berechnungszeitschritt unter anderem von der kleinsten Elementgröße bestimmt wird. Das Modell soll daher nur so fein wie nötig vernetzt werden. Für den Zeitschritt einer Berechnung kann folgender Zusammenhang angegeben werden:

<span id="page-71-0"></span>
$$
\Delta t = s * \frac{l}{c}
$$
 Gleichung 10.1

∆t…stabiler Zeitschritt, s…Sicherheitsfaktor, l…kleinste Elementlänge, c… Schallgeschwindigkeit

Die Schallgeschwindigkeit c ist wiederum abhängig vom Elastizitätsmodul und der Dichte des Materials. Für c kann folgende Gleichung angegeben werden:

<span id="page-71-1"></span>
$$
c \sim \sqrt{\frac{E}{\rho}}
$$
 Gleichung 10.2

Die Schallgeschwindigkeit ist somit proportional der Wurzel aus dem Verhältnis des Elastizitätsmoduls (E) zur Dichte (ρ) des Materials.

Mit der [Gleichung 10.1](#page-71-0) und der [Gleichung 10.2](#page-71-1) kann veranschaulicht werden, dass der Zeitschritt für die Berechnung mit zunehmender Elementlänge und niedrigerer Schallgeschwindigkeit größer wird. Die Schallgeschwindigkeit ist wiederum umso geringer, je höher die Dichte ist.

Stabiler Zeitschritt bedeutet dabei, dass auch jedes Element in der Berechnung wirklich "gesehen" wird. Erfolgt zum Beispiel eine Anregung des Werkstoffes, die eine Periodendauer T von 1 ms aufweist und der Zeitschritt ∆t beträgt 2 ms, dann wird nur jede zweite Amplitude dieser Anregung vom Modell gesehen. [Abbildung 10.2](#page-71-2) zeigt eine Grafik dazu. (FEIST, 2012)

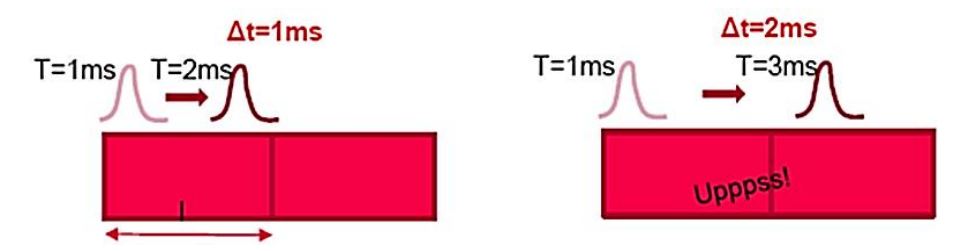

**Abbildung 10.2: Stabiler Zeitschritt und Elementlänge (FEIST, 2012)**

<span id="page-71-2"></span>Wie man sieht, ist der Zeitschritt nicht beliebig wählbar, sondern abhängig vom betrachteten Material und der Elementgröße. Ein instabiler Zeitschritt würde zu einem Abbruch der Berechnung führen. Ist die Rechendauer der Simulation aufgrund eines geringen Zeitschritts sehr hoch, so können weitere Einstellungen hinsichtlich der Berechnung gewählt werden, die eine Verkürzung der Rechendauer zur Folge haben. Diese Einstellungen erfolgen in der Modellbildung und werden in sogenannten "Control-Karten" im Pre-Prozessor festgelegt. Um den Zeitschritt zu erhöhen, gibt es nun folgende Möglichkeiten:
- "Initial Mass Scaling"
- "Dynamic Mass Scaling"
- "Stiffness Scaling"

Diese drei Möglichkeiten werden nun kurz erläutert. "Initial Mass Scaling" bedeutet, dass Elementen, die bereits zu Beginn der Berechnung einen definierten Zeitschritt unterschreiten, Masse zugewiesen wird. Die Grenze, also der kritische Zeitschritt, wird dabei selbst festgelegt. Beim "Dynamic Mass Scaling" ist der Vorgang ähnlich, allerdings wird hier während der Berechnung jenen Elementen eine Masse zugeteilt, die wiederum den kritischen Zeitschritt unterschreiten. "Stiffness Scaling" bedeutet, dass die Steifigkeit reduziert wird. Somit werden der Elastizitätsmodul und daher die Schallgeschwindigkeit verringert und der Zeitschritt steigt.

All diese Methoden haben zur Folge, dass physikalisch in die Berechnung eingegriffen wird und Parameter verändert werden (Masse oder E-Modul). Somit muss darauf geachtet werden, wie gering oder wie hoch der kritische Zeitschritt angesetzt wird. Bei Wahl eines sehr großen kritischen Zeitschritts müsste entweder sehr viel Masse zugewiesen werden oder das Material in seiner Steifigkeit zu stark reduziert werden, falls die vorgegebene Elementgröße den gewünschten Zeitschritt laut Stabilitätskriterium nicht zulässt. Beides ist nicht unbegrenzt zulässig. Man nimmt als Richtwert an, dass eine Zunahme der Masse, während der Berechnung, von 10 % der Ausgangsmasse zulässig ist. (FEIST, 2012)

## **"Hourglassing" und "Shear Locking":**

Die beiden Effekte "Hourglassing" und "Shear Locking" müssen in der Simulation ebenso berücksichtigt werden. Hourglassing kann bei unterintegrierten Elementen auftreten und bedeutet, dass ein Element durch zu wenige Integrationspunkte angenähert wird und somit gegengleiche Verformungen nicht mitmacht. [Abbildung 10.3](#page-72-0) zeigt, wie die Verformung eines Elements aussehen kann, wenn Hourglassing auftritt. Punkt A kennzeichnet den Integrationspunkt des Elements, der in der Mitte davon liegt. Bei einer äußeren Belastung in Form von Momenten (M) wird im Integrationspunkt A keine Dehnung festgestellt, obwohl das Element verzerrt wird.

<span id="page-72-0"></span>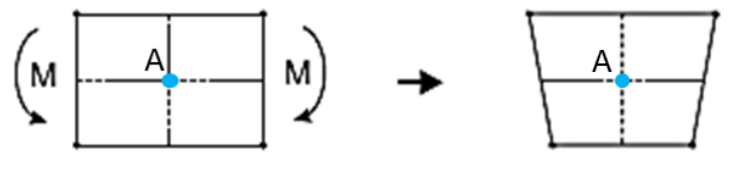

**Abbildung 10.3: Hourglassing (WITTEL, 2009)**

Es handelt sich dabei also um eine Verformung, die keine "merkliche" Energieänderung aufweist. Daher bezeichnet man Hourglassing auch als Null-Energie-Modus. Das sogenannte Shear Locking ist ein zu steifes Verhalten von Schalenelementen, wenn Biegung auftritt. Es tritt bei vollintegrierten Elementen auf. Somit kann man erkennen, dass diese beiden Effekte, Hourglassing und Shear Locking, genau gegengleich auftreten können. (WRIGGERS, 2001)

Daher ist es immer von großer Bedeutung, die gewählten Einstellungen zu überprüfen, indem man beispielsweise die gesamte Hourglass-Energie über die Berechnungsdauer aufzeichnet und somit erkennt, welche Größenordnung diese annimmt. Die Hourglass-Energie kann nur dann ausgegeben werden, wenn man den Hourglass-Effekt in der Simulation berücksichtigt und eine Präventionsmethode dafür festlegt. In der Simulation werden dann Gegenkräfte oder Gegenmomente erzeugt, die dem Hourglassing entgegenwirken. Durch diese Kräfte und Momente erhält man die sogenannte Hourglass-Energie. Als zulässiger Maximalwert der Hourglass-Energie wird 1 % der inneren Energie angegeben. (FEIST, 2012)

## **10.6 Simulationsmodell Zugversuch**

Als erstes Simulationsmodell wurde der Zugversuch der Subkomponenten nachgestellt. Dazu wurde die Probengeometrie in einem CAD-Programm (PTC Creo) gezeichnet und ins Vernetzungsprogramm (HyperMesh) geladen. Dort wurde die Komponente mittels Schalenelementen vernetzt. Da die Geometrie für alle Komponenten der Batteriezelle dieselbe war, konnte diese für jedes Simulationsmodell verwendet werden. Lediglich das Materialmodell musste für jede Komponente einzeln eingestellt werden. [Abbildung 10.4](#page-74-0) zeigt den geometrischen Aufbau des Simulationsmodells mit den zugehörigen Randbedingungen.

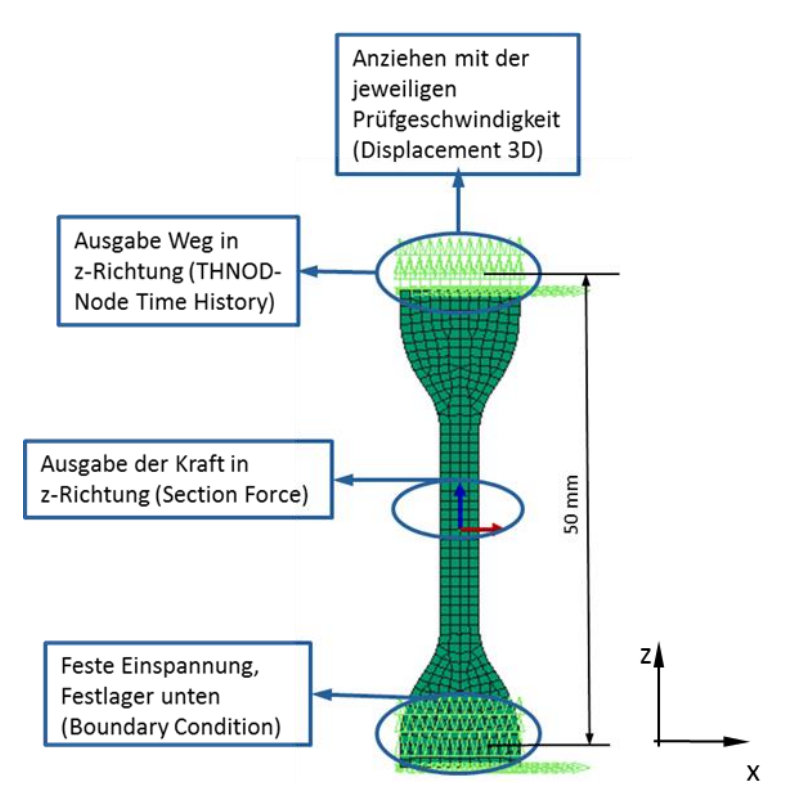

**Abbildung 10.4: Simulationsmodell Zugversuch**

<span id="page-74-0"></span>In der Simulation wurde nur eine Probenlänge von 50 mm betrachtet, da die restlichen 25 mm symmetrisch oben und unten im Realversuch eingespannt waren. Die Einspannung der Probe im Versuch wurde unten durch eine feste Einspannung, das heißt Fixierung der unteren Knotenreihe in allen sechs Freiheitsgraden und oben durch Freilassen des Freiheitsgrades in axialer Zugrichtung nachgestellt. Die restlichen fünf Freiheitsgrade der oberen Knotenreihe wurden ebenfalls gesperrt. Das Anziehen mit der jeweiligen Prüfgeschwindigkeit im Versuch wurde im Simulationsmodell mit einem Weg-Zeit-Verlauf, der für die oberste Knotenreihe mittels "Displacement 3D" vorgegeben wurde, nachgestellt. Damit der Weg-Kraft-Verlauf aus dem Versuch mit der Simulation verglichen werden kann, wurde noch die Kraft in Belastungsrichtung mithilfe der Ausgabefunktion "Section Force" und der Weg in Belastungsrichtung mit "THNOD" (Nodal Time History), also über die Knotenverschiebung der obersten Knotenreihe, ausgegeben. Dieser Aufbau ist grundsätzlich für alle Zugversuchsmodelle derselbe. Das Materialmodell mit den passenden Materialparametern, welches das Verhalten der Proben im Zugversuch am besten nachbilden kann, musste für jede Einzelkomponente ermittelt werden. Ein Simulationsprogramm bietet eine Vielzahl an Möglichkeiten für die Modellierung verschiedener Materialien. Im ersten Schritt ist es wichtig, einen Überblick über "brauchbare" Materialmodelle für die betrachteten Komponenten zu bekommen. Aufgrund der Zugversuchsergebnisse konnte eine erste Eingrenzung möglicher Materialmodelle gemacht werden.

### **10.7 Analyse möglicher Materialmodelle zur Abbildung der Subkomponenten**

Das Simulationsprogramm PAM-Crash bietet eine große Bandbreite an Materialkarten an. Es war nun in erster Linie wichtig, geeignete Materialmodelle für die Simulation der Einzelkomponenten zu finden. Durch den Zugversuch konnte bereits eine engere Auswahl der abzubildenden Eigenschaften getroffen werden. Folgende Eigenschaften wurden als wichtig angenommen:

- Dehnratenabhängigkeit und Richtungsabhängigkeit beim Separator soll berücksichtigt werden.
- Geschichteter Aufbau für Anode, Kathode und Hülle soll nachgestellt werden.
- Anode, Kathode und Hülle werden als richtungsunabhängig betrachtet, es gilt ein Material zu finden, das den elastischen und plastischen Bereich dieser Schichten möglichst gut nachbildet.
- Versagenskriterium für alle Schichten soll gefunden werden, um den Bruch der Probe im Zugversuch nachzubilden.

Folgende Materialkarten erfüllen die beschriebenen Anforderungen und wurden deshalb genauer betrachtet:

- . "102 ELASTIC PLASTIC SHELL"
- . "108 ANISOTROPIC ELASTIC PLASTIC ITERATIVE"
- . "131 MUTILAYERED ORTHOTROPIC BI PHASE"

### **102\_ELASTIC\_PLASTIC\_SHELL:**

Dieses Materialmodell kann für ein elastisch-plastisches Material, wie dies bei allen Subkomponenten der Fall ist, angewendet werden. [Abbildung 10.5](#page-76-0) zeigt die Materialkarte mit den vorzugebenden Parametern.

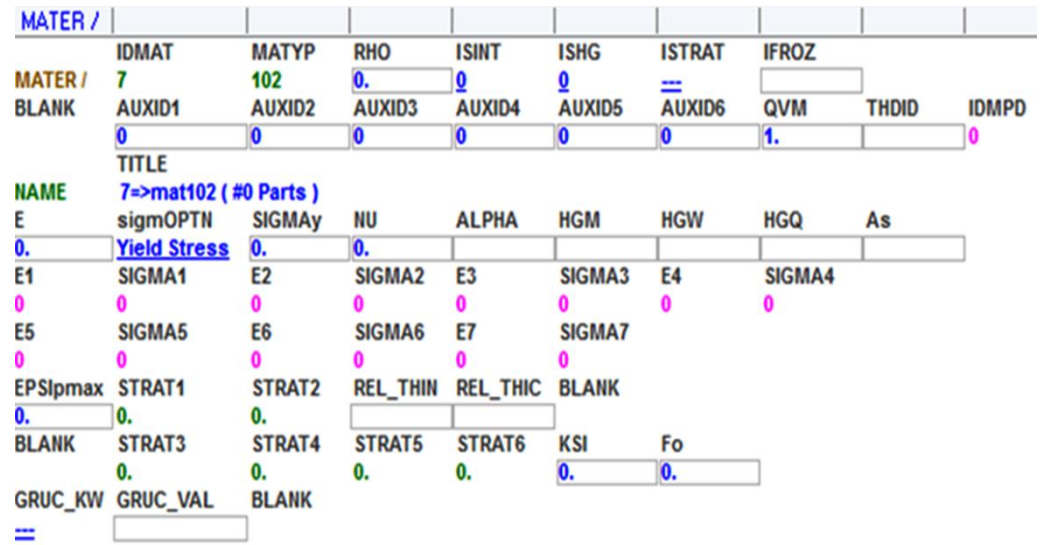

**Abbildung 10.5: Materialkarte "102\_ELASTIC\_PLASTIC\_SHELL"**

<span id="page-76-0"></span>Erklärung der wichtigsten Abkürzungen/Parameter der Materialkarte:

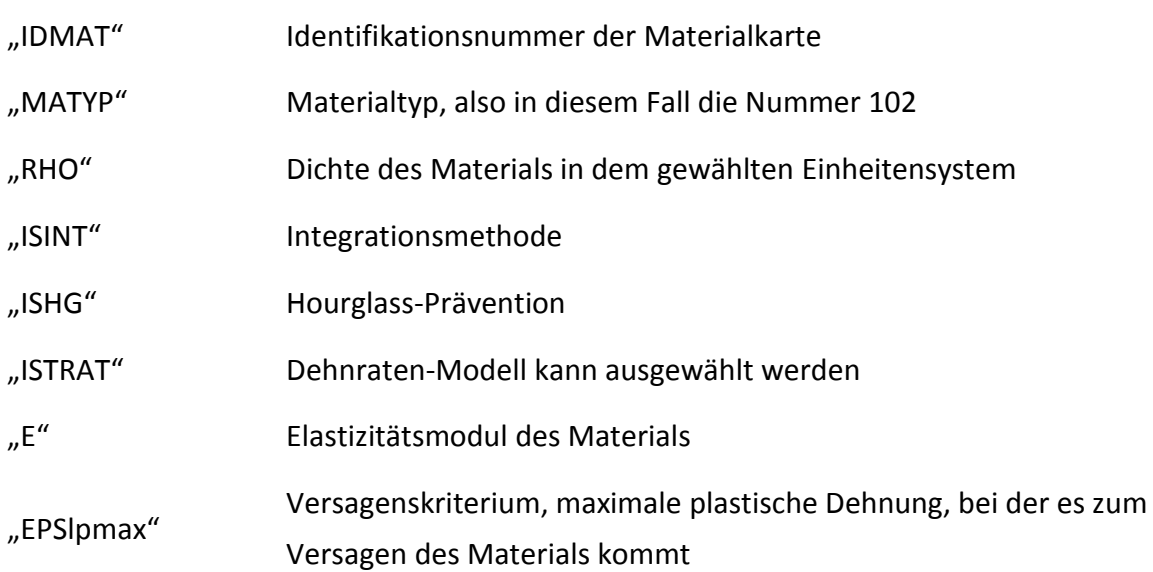

Diese Eingaben sind bei jeder betrachteten Materialkarte ähnlich. Durch die Eingabe des Elastizitätsmoduls E und "SIGMAy", was für die Streckgrenze des Materials steht, bestimmt man nun, wie die Materialkarte den elastischen Bereich des Materials in der Simulation rechnet. Für den plastischen Bereich muss unter "sigmOPTN" eine Berechnungsmethode festgelegt werden. Hier wird der Übergang zwischen elastischem und plastischem Bereich in der Simulation festgelegt. In [Abbildung 10.5](#page-76-0) ist für sigmOPTN "Yield Stress" ausgewählt, was nur eine von insgesamt vier möglichen Einstellungen ist. Folgende Auswahl kann getroffen werden:

- POWER
- CURVE
- **•** YIFLD STRFSS
- KRUPK

#### **POWER:**

 $\overline{n}$ 

 $\ln(\frac{\sigma}{\sigma})$ 

 $\frac{1}{\ln(\frac{\varepsilon}{\varepsilon})}$  $\frac{\epsilon_1}{\epsilon_2})$ 

 $\frac{\sigma_1}{\sigma_2-a}$ 

Wählt man die Funktion POWER aus, um das Materialverhalten darzustellen, hinterlegt man für die Spannung eine Funktion der Form:

$$
\sigma(\varepsilon) = a + b * \varepsilon_p^n
$$

In der Gleichung wird also die Abhängigkeit der Spannung (σ) von der Dehnung (ε) über die Parameter a, b und n eingestellt. Diese Parameter müssen nun passend gewählt werden, damit sich das Material gleich wie in den Realversuchen verhält. Diese Parameter können mit folgenden Formeln angenähert werden:

<span id="page-77-1"></span><span id="page-77-0"></span>**Gleichung 10.4**

**Gleichung 10.3**

$$
b = \frac{\sigma_1 - a}{(\varepsilon_1)^n}
$$
 Gleichung 10.5

Der Parameter a kennzeichnet die Streckgrenze des Materials, also jenen Spannungswert, bis zu dem keine bleibende Verformung des Materials auftritt. Um die Parameter b und n nun anzunähern, nimmt man zwei Punkte des Kraft-Weg-Verlaufes aus dem plastischen Bereich des Materials an und erhält daraus  $\sigma_1$ ,  $\sigma_2$ ,  $\epsilon_1$ , und  $\epsilon_2$ . Diese Werte setzt man dann in die [Gleichung 10.4](#page-77-0) und die [Gleichung 10.5](#page-77-1) ein und erhält die Werte für n und b. Lässt man die Funktion nun darstellen, kann man diese mit den Versuchsdaten vergleichen und durch Variation der zwei gewählten Punkte die passenden Parameter finden. Diese können dann in die Materialkarte eingegeben werden.

#### **CURVE:**

Wählt man die Funktion CURVE aus, dann muss für dieses Material zumindest eine Kurve der wahren Spannung über die wahre Dehnung vorgegeben werden. Diese Kurve wird dann zur Berechnung des plastischen Materialverhaltens herangezogen. Die Kurve wird erst ab dem plastischen Bereich des Materials vorgegeben. Der elastische Bereich wird durch den Elastizitätsmodul und die Vorgabe der Streckgrenze, die durch den ersten Spannungswert der Kurve angegeben wird, bestimmt.

Wählt man unter den möglichen Dehnratenmodellen unter "ISTRAT" keines aus, kann man mit der CURVE-Funktion trotzdem eine Dehnratenabhängigkeit des Materials berücksichtigen, indem man mehrere Kurven pro Material bei verschiedenen Prüfgeschwindigkeiten, also unterschiedlichen Dehnraten, vorgibt. Die Dehnraten werden dabei als Zahlenwert den vorgegebenen Kurven zugeteilt. [Abbildung 10.6](#page-78-0) zeigt die Eingabe der Dehnraten als zugehörige Größe zu der jeweiligen Kurve.

| <b>MATER /</b>         |                                                                         |                           |                           |                           |                |               |                       |              |              |
|------------------------|-------------------------------------------------------------------------|---------------------------|---------------------------|---------------------------|----------------|---------------|-----------------------|--------------|--------------|
|                        | <b>IDMAT</b>                                                            | <b>MATYP</b>              | <b>RHO</b>                | <b>ISINT</b>              | <b>ISHG</b>    | <b>ISTRAT</b> | <b>IFROZ</b>          |              |              |
| <b>MATER/</b>          | 6                                                                       | 108                       | Ю.                        | 0                         |                | ≕             |                       |              |              |
| <b>BLANK</b>           | <b>AUXID1</b>                                                           | <b>AUXID2</b>             | AUXID3                    | AUXID4                    | <b>AUXID5</b>  | <b>AUXID6</b> | QVM                   | <b>THDID</b> | <b>IDMPD</b> |
|                        |                                                                         | $\bf{0}$                  | $\bf{0}$                  | $\bf{0}$                  | $\bf{0}$       | 10            | 1.                    |              |              |
| <b>NAME</b><br>0.      | <b>TITLE</b><br>6=>mat108 (#0 Parts)<br><b>sigmOPTN</b><br><b>CURVE</b> | <b>NU</b><br>Ю.           | <b>BLANK</b>              | <b>HGM</b>                | <b>HGW</b>     | <b>HGQ</b>    | As                    |              |              |
| LC <sub>1</sub>        | LC <sub>2</sub>                                                         | LC <sub>3</sub>           | LC4                       | LC5                       | LC6            | LC7           | LC <sub>8</sub>       |              |              |
|                        |                                                                         |                           |                           |                           |                |               |                       |              |              |
| <b>ERATE1</b>          | <b>ERATE2</b>                                                           | <b>ERATE3</b>             | <b>ERATE4</b>             | <b>ERATE5</b>             | <b>ERATE6</b>  | <b>ERATE7</b> | <b>ERATE8</b>         |              |              |
| 0.                     | Ο.                                                                      | 0.                        | Ю.                        | Ю.                        | 0.             | Ю.            | Ю.                    |              |              |
| <b>EPSLNpMA STRAT1</b> |                                                                         | STRAT2                    | <b>REL_THIN</b>           | <b>IORE</b>               | <b>E22</b>     | <b>NU12</b>   | G12                   |              |              |
| 0.                     | 0.                                                                      | 0.                        |                           | ≕                         |                |               |                       |              |              |
| <b>BLANK</b>           | STRAT3                                                                  | STRAT4                    | STRAT5                    | STRAT6                    | <b>KSI</b>     | Fo            |                       |              |              |
|                        | 0.                                                                      | 0.                        | 0.                        | 0.                        | O.             | Ю.            |                       |              |              |
| <b>IYC</b>             | <b>BLANK</b>                                                            | G                         |                           | N                         | <b>KEYWORD</b> | <b>VALUE</b>  | <b>REL_THIC BLANK</b> |              |              |
|                        |                                                                         | $\overline{\mathbf{0}}$ . | $\overline{\mathbf{0}}$ . | $\overline{\mathbf{0}}$ . | ≕              |               |                       |              |              |

Abbildung 10.6: Vorgabe der Dehnrate im Materialmodell "CURVE"

<span id="page-78-0"></span>Unter "LC1" bis "LC8" können die Kurven, wie im Weiteren beschrieben, angegeben werden. Unterhalb der jeweiligen Kurve kann dann als zugehörige Größe die Dehnrate ("ERATE1 bis "ERATE8"), die laut [Gleichung 9.4](#page-54-0) berechnet wird, angegeben werden. [Diagramm 10.1](#page-78-1) zeigt beispielhaft ein Diagramm mit drei Kurven bei drei unterschiedlichen Dehnraten.

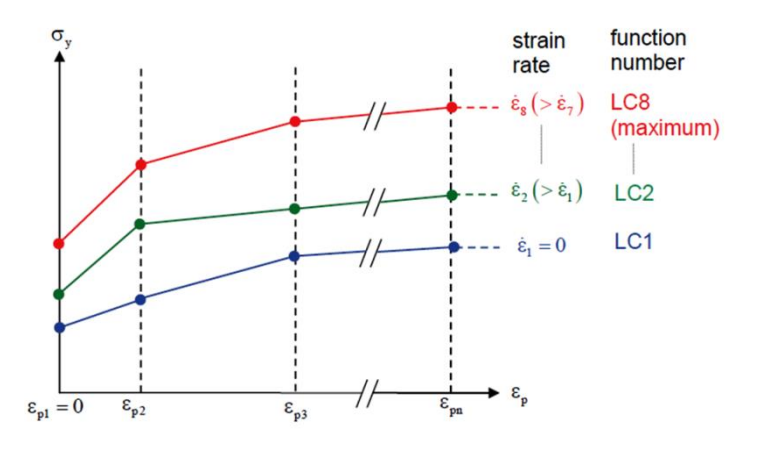

<span id="page-78-1"></span>**Diagramm 10.1: Kurvendefinition für Dehnratenabhängigkeit**

Im [Diagramm 10.1](#page-78-1) ist die wahre Spannung über der wahren Dehnung bei unterschiedlichen Dehnraten aufgetragen. Wichtig dabei ist, dass die Kurven immer dieselben x-Werte aufweisen müssen, bei zulässigen unterschiedlichen y-Werten.

### **YIELD STRESS:**

Wird die Spannungs-Dehnungs-Definition mithilfe der Vorgabe von YIELD STRESS bestimmt, dann bedarf dies ebenso einer Vorgabe einer Kurve, wie sie im [Diagramm 10.2](#page-79-0) dargestellt ist.

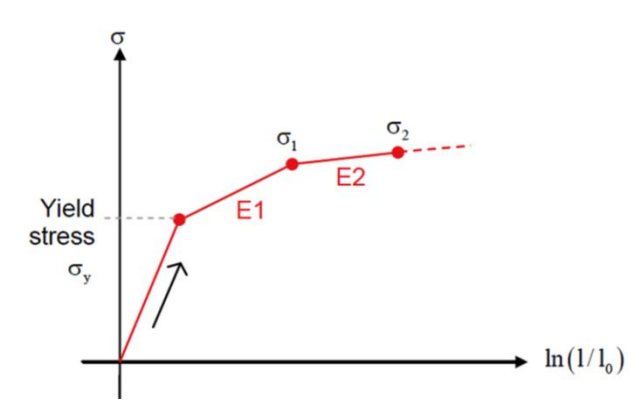

**Diagramm 10.2: Kurvendefinition für "YIELD STRESS"** 

<span id="page-79-0"></span>Es kann eine Kurve mit maximal sieben solchen Wertepaaren vorgegeben werden. Angegeben werden die wahre Spannung (σ) und die Steigung (E) der Gerade in diesem Punkt. E bezeichnet dabei den Tangentenmodul. Eine weitere Möglichkeit ist eine Kurve mit Punkten für wahre Spannung und wahre Dehnung im plastischen Bereich vorzugeben. Die Streckgrenze und der Elastizitätsmodul definieren dabei den elastischen Bereich. Diagramm 10.3 zeigt den möglichen Verlauf einer solchen Kurve.

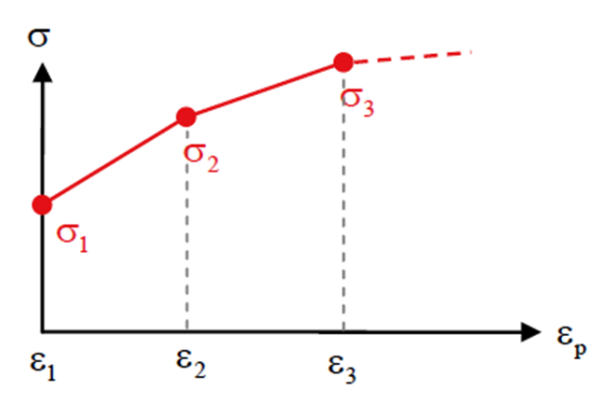

**Diagramm 10.3: Kurvenvorgabe durch Punkte**

Für jeden Spannungswert ( $\sigma_n$ ) wird ein dazugehöriger Dehnungswert ( $\epsilon_n$ ) angegeben, wodurch man den plastischen Bereich des Materials definieren kann.

## **KRUPK:**

KRUPK steht für Krupkowsky stress-strain law formulation, also für eine Formulierung des Spannungs-Dehnungsverhaltens über eine Funktion in folgender Form:

$$
\sigma(\varepsilon) = k * (\varepsilon + \varepsilon_0)^n
$$
 Gleichung 10.6

Das elastisch-plastische Verhalten des Materials wird hier über die Parameter k,  $\varepsilon_0$ , und n beschrieben. ε bezeichnet dabei die plastische Dehnung.  $\varepsilon_0$  beschreibt eine sogenannte Offset-Dehnung, n und k beschreiben Verstärkungsfaktoren.

#### **Hourglass-Prävention ISHG:**

Die Abkürzung "ISHG", welche in der Materialkarte in [Abbildung 10.5](#page-76-0) angeführt ist, steht für "Flag for shell element hourglass prevention". Diese Einstellung kann in allen für diese Arbeit verwendeten Materialmodellen angegeben werden. Hourglass wurde bereits in Kapitel [10.5](#page-70-0) beschrieben. Da es sich beim Hourglassing um eine Null-Energieform handelt, bei der deformierte Elemente keine Energieänderung bewirken, muss diese Energieänderung künstlich erzeugt werden. Durch die Einstellung einer Hourglass-Prävention wird dies mithilfe eines entsprechenden Gegenmoments oder einer Gegenkraft berücksichtigt. Es gibt dafür die in [Abbildung 10.7](#page-80-0) gezeigten Methoden.

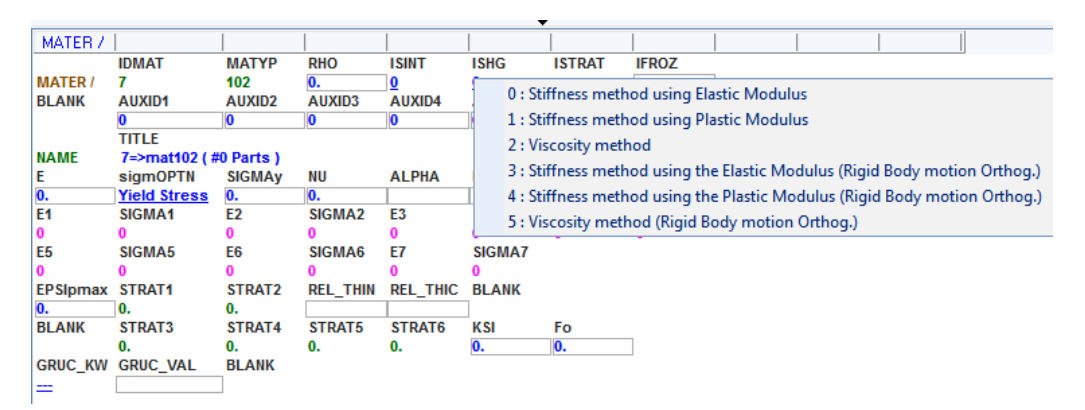

**Abbildung 10.7: Hourglass-Prävention Optionen**

<span id="page-80-0"></span>Im Wesentlichen lassen sich diese sechs Methoden in Steifigkeits- und Viskositätsmethoden einteilen. Für diese Arbeit wurde die Methode 1 "Stiffness method using Plastic Modulus" verwendet. Bei dieser Methode wird dem Element eine bestimmte Steifigkeit hinzugefügt und somit eine Kraft bzw. ein Moment simuliert, das dem Hourglassing entgegenwirkt.

#### **Integrationsmethode ISINT:**

In den Materialkarten wird die Integrationsmethode unter der Einstellung "ISINT" ausge-wählt. ISINT steht dabei für "Flag for shell integration rule". In [Abbildung 10.8](#page-81-0) sind die möglichen Methoden dafür angeführt.

| MATER /                      |                      |                |                    |                 |                                                 |               |                                              |                                                            |  |  |  |
|------------------------------|----------------------|----------------|--------------------|-----------------|-------------------------------------------------|---------------|----------------------------------------------|------------------------------------------------------------|--|--|--|
|                              | <b>IDMAT</b>         | <b>MATYP</b>   | <b>RHO</b>         | <b>ISINT</b>    | <b>ISHG</b>                                     | <b>ISTRAT</b> | <b>IFROZ</b>                                 |                                                            |  |  |  |
| <b>MATER /</b>               |                      | 102            | Ю.                 |                 |                                                 |               |                                              |                                                            |  |  |  |
| <b>BLANK</b>                 | <b>AUXID1</b>        | <b>AUXID2</b>  | <b>AUXID3</b>      |                 | 0 : Beltyschko-Tsay                             |               |                                              |                                                            |  |  |  |
|                              |                      |                | Ю                  |                 |                                                 |               | 1 : Selective Reduced Integration for solids |                                                            |  |  |  |
|                              | <b>TITLE</b>         |                |                    |                 | 2: Beltyschko-Wong-Chiang                       |               |                                              |                                                            |  |  |  |
| <b>NAME</b>                  | 7=>mat102 (#0 Parts) |                |                    |                 |                                                 |               |                                              |                                                            |  |  |  |
| Ε                            | <b>sigmOPTN</b>      | <b>SIGMAy</b>  | ΝU                 |                 |                                                 |               | 3 : Fully Integrated Beltyschko-Wong-Chiang  |                                                            |  |  |  |
| $\overline{\mathbf{0}}$ .    | <b>Yield Stress</b>  | Ю.             | Ю.                 |                 | 4 : Incompatible mode element for 8-nodes solid |               |                                              |                                                            |  |  |  |
| E <sub>1</sub>               | SIGMA <sub>1</sub>   | E <sub>2</sub> | SIGMA <sub>2</sub> |                 |                                                 |               |                                              |                                                            |  |  |  |
| 0                            |                      |                |                    |                 |                                                 |               |                                              | 6 : fully integrated and curved formualtion Batoz (Q4qama) |  |  |  |
| E <sub>5</sub>               | SIGMA5               | E <sub>6</sub> | SIGMA6             | E7              | SIGMA7                                          |               |                                              |                                                            |  |  |  |
|                              |                      |                |                    |                 |                                                 |               |                                              |                                                            |  |  |  |
| <b>EPSIpmax</b>              | STRAT1               | STRAT2         | <b>REL_THIN</b>    | <b>REL THIC</b> | <b>BLANK</b>                                    |               |                                              |                                                            |  |  |  |
| Ю.                           | 0.                   | 0.             |                    |                 |                                                 |               |                                              |                                                            |  |  |  |
| <b>BLANK</b>                 | STRAT3               | STRAT4         | STRAT5             | STRAT6          | KSI                                             | Fo            |                                              |                                                            |  |  |  |
|                              | 0.                   | 0.             | 0.                 | 0.              | Ю.                                              | Ю.            |                                              |                                                            |  |  |  |
| <b>GRUC KW</b>               | <b>GRUC VAL</b>      | <b>BLANK</b>   |                    |                 |                                                 |               |                                              |                                                            |  |  |  |
| $\qquad \qquad \blacksquare$ |                      |                |                    |                 |                                                 |               |                                              |                                                            |  |  |  |

**Abbildung 10.8: Integrationsmethoden**

<span id="page-81-0"></span>Die Methode 0 "Beltyschko-Tsay" wurde für diese Arbeit ausgewählt. Für die verwendeten Schalenelemente bedeutet dies eine Unterintegration, die bereits für die Problemstellung von Hourglassing beschrieben wurde.

#### **108\_ANISOTROPIC\_ELASTIC\_PLASTIC\_ITERATIVE:**

Diese Materialkarte ist gleich aufgebaut wie die bereits beschriebene Materialkarte 103 ELASTIC\_PLASTIC\_SHELL. Da diese Materialkarte für anisotropes Material verwendet werden kann, also Material, dass unterschiedliches Verhalten je nach Probenrichtung aufweist, müssen zusätzliche Parameter eingegeben werden. [Abbildung 10.9](#page-81-1) zeigt diese Materialkarte mit den zusätzlichen Parametern für die Berücksichtigung der Anisotropie.

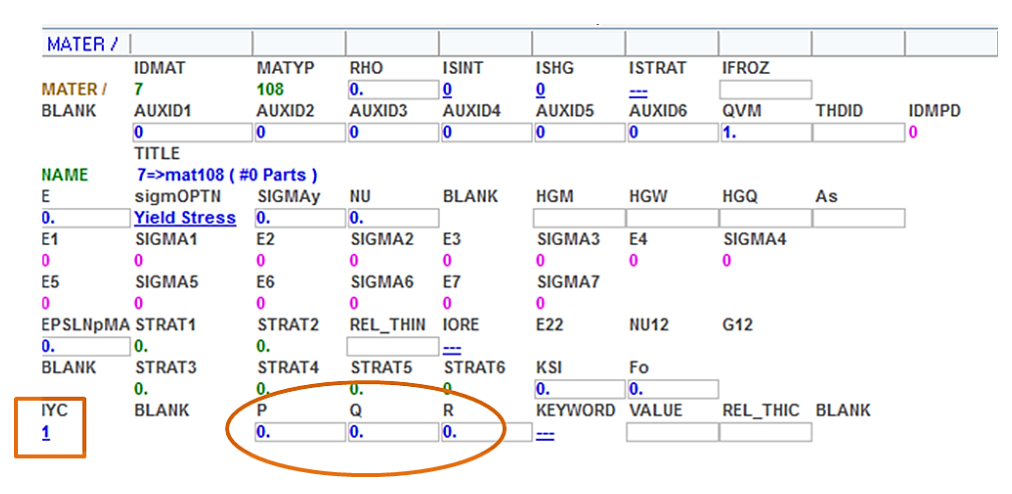

**Abbildung 10.9: Materialkarte "108\_ANISOTROPIC\_ELASTIC\_PLASTIC\_ITERATIV"**

<span id="page-81-1"></span>Die in [Abbildung 10.9](#page-81-1) hervorgehobenen Parameter (P, Q und R) sind sogenannte Lankford-Parameter. "IYC" bedeutet "Flag for Lankford coefficient definition" und kann null oder eins gesetzt werden. Wählt man eins, wie es in der [Abbildung 10.9](#page-81-1) gemacht wurde, dann wird die Richtungsabhängigkeit des Materials mit den Lankford-Parametern definiert. Diese Methode wird nun näher erklärt.

### **Lankford-Parameter:**

Lankford-Parameter geben das Verhalten des Materials zu einer Bezugsrichtung an. Die Bezugsrichtung wird auch als Walzrichtung ("Rolling Direction") der Probe bezeichnet und wird über einen Vektor definiert. P gibt dabei das Verhalten in 90°, Q jenes in 45° und R das Verhalten in Bezugsrichtung an. Diese Parameter können beim Zugversuch ermittelt werden, indem man die Querdehnung (Querkontraktion) der Probe im Versuch zusätzlich zur Längsdehnung misst. Für die durchgeführten Zugversuche der Subkomponenten war die Ermittlung der Querkontraktion nicht möglich. Eine Methode, die Querkontraktion im Versuch zu bestimmen, ist das Aufbringen eines schwarz-weißen Musters auf die Oberfläche der Probe. Dann werden Videos von den Oberflächen der Probenbreite und der Probendicke gemacht. Mit diesen Videos können dann mithilfe einer dafür vorgesehenen Auswertesoftware die lokalen Deformationen bestimmt werden. Die [Abbildung 10.10](#page-82-0) zeigt die Versuchsanordnung für die Bestimmung der Querdehnung. Die Kameras nehmen während des Versuchs Videos des schwarz-weißen Musters auf der Oberfläche der Breite auf. Die Bilder aus den Videos werden dann ausgewertet und liefern zusammen mit einem Bild der Probendicke die Querdehnung.

Für folienartige Proben (sehr dünn und instabil) ist dieses Verfahren nicht durchführbar. Die Probenbreite der verwendeten Probengeometrie betrug nur 4 mm. Daher gestaltete es sich schwierig dort ein Muster anzubringen, das die Verformung der Probe im Versuch mitmacht.

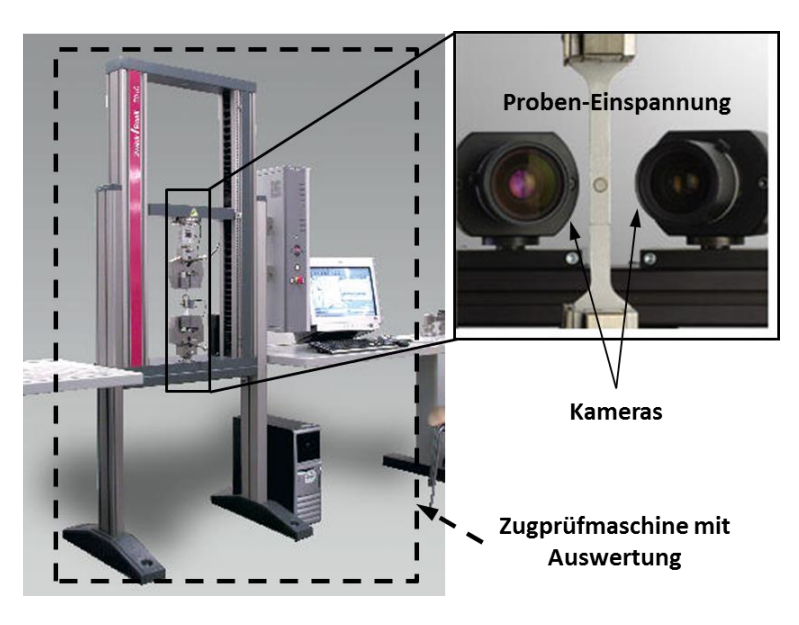

<span id="page-82-0"></span>**Abbildung 10.10: Versuchsanordnung zur Bestimmung der Lankford-Parameter (POLETTI, 2007)** In der Literatur findet man einen Lankford-Koeffizient r, der folgende Definition hat:

$$
r = \frac{\varepsilon_w}{\varepsilon_t}
$$
 Gleichung 10.7

Der Koeffizient r gibt dabei das Verhältnis der Dehnung in Probenbreite (ε. ) zur Dehnung in Probendicke  $(\epsilon_t)$  an. Anders ausgedrückt:

<span id="page-83-0"></span>
$$
r = \frac{-\varepsilon_w}{(\varepsilon_l + \varepsilon_t)} \tag{Gleichung 10.8}
$$

In [Gleichung 10.8](#page-83-0) wird die Dehnung der Probendicke ( $\varepsilon_t$ ) durch die Dehnung in Längsrichtung  $(\epsilon_i)$  ausgedrückt. Es wird außerdem noch ein durchschnittlicher Lankford-Koeffizient (rm) angeführt, durch dessen Wert Aussagen über die Isotropie eines Materials gemacht werden können.

$$
r_m = (r_0 + 2 * r_{45} + r_{90})/4
$$
 Gleichung 10.9

Dieser durchschnittliche Lankford-Koeffizient setzt sich aus den Koeffizienten der Richtungen in  $0^\circ$ , 45° und 90° zusammen. Das Material ist umso isotroper, je näher der Wert von  $r_m$ gegen eins geht. (POLETTI, 2007)

Für die Berechnung der Spannung in der Simulation werden die Lankford-Parameter auf folgende Weise berücksichtigt:

<span id="page-83-1"></span>
$$
f(\sigma) = \left[\frac{P\sigma_{11}^2 + R\sigma_{22}^2 + PR(\sigma_{11} - \sigma_{22})^2 + (2Q + 1)(P + R)\sigma_{12}^2}{P(R + 1)}\right]^{1/2}
$$
 Gleichung 10.10

Die [Gleichung 10.10](#page-83-1) gibt dabei den Zusammenhang zwischen der Funktion der Spannung (f(σ)), der Lankford-Parameter (P, Q und R) und der Hauptspannungen ( $\sigma_{11}$ ,  $\sigma_{12}$  und  $\sigma_{22}$ ) an. Für ein isotropes Materialverhalten würde gelten, dass P=Q=R ist.

Wie bereits erwähnt, kann die Definition der Richtungsabhängigkeit auch über eine zweite Methode erfolgen. Wählt man für "IYC" null aus, dann gibt man für die Berücksichtigung der unterschiedlichen Eigenschaften je nach Probenrichtung sogenannte Hill-Parameter vor.

#### **Hill-Parameter:**

[Abbildung 10.11](#page-84-0) zeigt die Materialkarte 108, für die das richtungsabhängige Materialverhalten über Hill-Parameter (G, F und N) berücksichtigt wird.

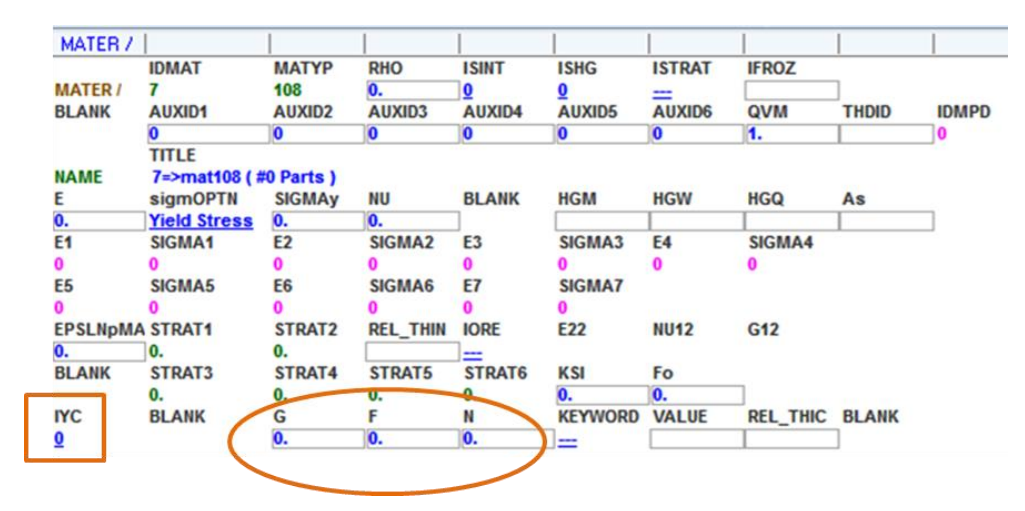

**Abbildung 10.11: Hill-Parameter für die Definition der Richtungsabhängigkeit**

<span id="page-84-0"></span>Zwischen den Hill-Parametern und den Lankford-Parametern gibt es Zusammenhänge, die wie folgt in drei Gleichungen definiert sind:

$$
G = \frac{2}{1+R}
$$
\nGleichung 10.11\n
$$
F = \frac{2R}{P(1+R)}
$$
\nGleichung 10.12

$$
N = \frac{(2Q+1)(P+R)}{P(1+R)}
$$
 Gleichung 10.13

Für die Spannung des Materials, unter der Eingabe der Hill-Parameter, kann folgender Zusammenhang angegeben werden:

$$
f(\sigma) = \left[\frac{(G+H)\sigma_{11}^2 + (F+H)\sigma_{22}^2 - 2H\sigma_{11}\sigma_{22} + 2N\sigma_{12}^2}{2}\right]^{1/2}
$$
 Gleichung 10.14

Auch hier wird die Spannungsfunktion (f(σ)) mithilfe der Hauptspannungsrichtungen und der Hill-Parameter berechnet.

## **131\_MULTILAYERED\_ORTHOTROPIC\_BI\_PHASE:**

Um ein aus mehreren Schichten mit unterschiedlichen Materialeigenschaften aufgebautes Material nachbilden zu können, kann diese Materialkarte herangezogen werden. [Abbildung](#page-85-0)  [10.12](#page-85-0) zeigt den Aufbau dieser Materialkarte. Der Bereich außerhalb des Rahmens bezieht sich immer auf das gesamte Material. Unter "RHO" wird also die Dichte der Schicht, die sich aus den unterschiedlichen Materialien ergibt, angegeben. Diese Dichte muss dann über die Flächenanteile und die einzelnen Dichten der Materialschichten berechnet werden. Ebenso die Hourglass-Prävention und die Integrationsmethode werden für den gesamten Materialaufbau angegeben.

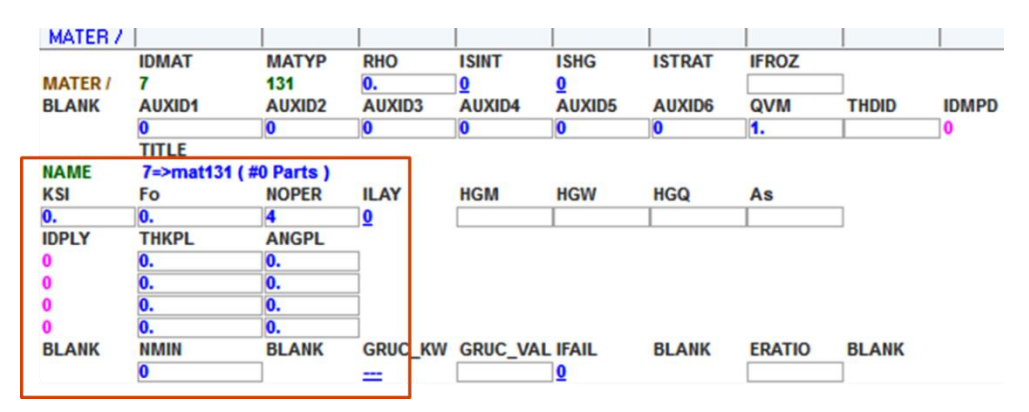

Abbildung 10.12: Materialkarte "131\_MULTILAYERED\_ORTHOTROPIC\_BI\_PHASE"

<span id="page-85-0"></span>Baut man ein mehrschichtiges Material mithilfe dieser Materialkarte auf, so benötigt man zusätzlich sogenannte "Plies", in denen die einzelnen Materialeigenschaften der Schichten definiert werden können. In [Abbildung 10.12](#page-85-0) wurde jener Bereich eingerahmt, wo die Anzahl der Schichten, ihre Dicken und ihre Ausrichtung eingegeben werden können. Unter "NOPER" (Number of operations) legt man die Anzahl der Schichten fest. Unter "IDPLY" können Plies mit ihrer ID (Identifikationsnummer) dieser Materialkarte zugewiesen werden. [Abbildung 10.13](#page-85-1) zeigt den Aufbau des Materialmodells. Dabei kann man erkennen, dass das Materialmodell von unten, beginnend mit dem Ply Nr. 1, aufgebaut wird. Wenn man keine Offset-Verschiebung der Mittelfläche angibt, dann befindet sich diese automatisch in der Mitte der Gesamtdicke des Materials. In der Abbildung wird das Material aus sechs Plies aufgebaut.

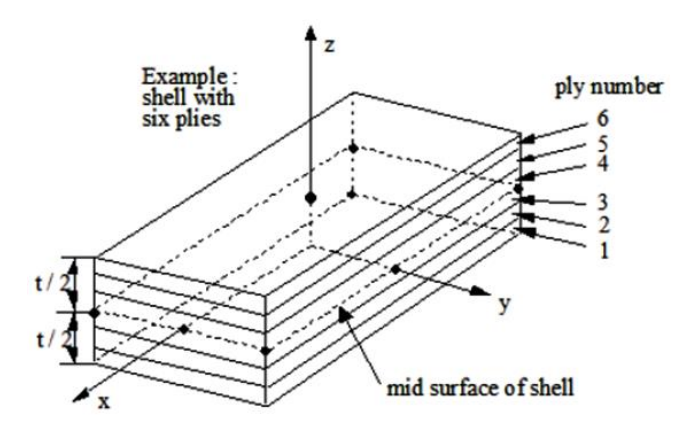

**Abbildung 10.13: Aufbau des Materialmodells** 

<span id="page-85-1"></span>Unter "IFAIL" kann man in der Materialkarte ein Versagenskriterium wählen. Es stehen insgesamt sechs unterschiedliche Versagenskriterien zur Auswahl.

| MATER /        |                           |                |                |                       |                                                        |                                           |               |              |                                                              |  |  |
|----------------|---------------------------|----------------|----------------|-----------------------|--------------------------------------------------------|-------------------------------------------|---------------|--------------|--------------------------------------------------------------|--|--|
|                | <b>IDMAT</b>              | <b>MATYP</b>   | <b>RHO</b>     | <b>ISINT</b>          | <b>ISHG</b>                                            | <b>ISTRAT</b>                             | <b>IFROZ</b>  |              |                                                              |  |  |
| <b>MATER /</b> | 7                         | 131            | Ю.             | 0                     | <u>0</u>                                               |                                           |               |              |                                                              |  |  |
| <b>BLANK</b>   | <b>AUXID1</b>             | <b>AUXID2</b>  | AUXID3         | AUXID4                | AUXID5                                                 | AUXID6                                    | <b>OVM</b>    | <b>THDID</b> | <b>IDMPD</b>                                                 |  |  |
|                |                           | 10             | 10             | o                     | Ю                                                      | 0                                         | 1.            |              |                                                              |  |  |
|                | <b>TITLE</b>              |                |                |                       |                                                        |                                           |               |              |                                                              |  |  |
| <b>NAME</b>    | $7 = 7$ mat131 (#0 Parts) |                |                |                       |                                                        |                                           |               |              |                                                              |  |  |
| KSI            | Fo                        | <b>NOPER</b>   | <b>ILAY</b>    | <b>HGM</b>            | <b>HGW</b>                                             | HGQ                                       | As            |              |                                                              |  |  |
| 0.             | 10.                       | 4              | O              |                       |                                                        |                                           |               |              |                                                              |  |  |
| <b>IDPLY</b>   | <b>THKPL</b>              | <b>ANGPL</b>   |                |                       |                                                        |                                           |               |              |                                                              |  |  |
| $\bf{0}$       | 0.                        | Ю.             |                |                       |                                                        |                                           |               |              |                                                              |  |  |
| $\bf{0}$       | o.                        | Ю.             |                |                       |                                                        |                                           |               |              |                                                              |  |  |
| $\bf{0}$       | o.                        | 0.             |                |                       |                                                        |                                           |               |              |                                                              |  |  |
| $\bf{0}$       | O.                        | Ю.             |                |                       |                                                        |                                           |               |              |                                                              |  |  |
| <b>BLANK</b>   | NMIN                      | <b>BLANK</b>   | <b>GRUC KW</b> | <b>GRUC_VAL IFAIL</b> |                                                        | <b>BLANK</b>                              | <b>ERATIO</b> | <b>BLANK</b> |                                                              |  |  |
|                | n                         |                | ≕              |                       |                                                        |                                           |               |              |                                                              |  |  |
| <b>IDPLY1</b>  | <b>IDAUX1</b>             | <b>IDPLY2</b>  | <b>IDAUX2</b>  | <b>IDPLY3</b>         | 0 : no element elimination                             |                                           |               |              |                                                              |  |  |
|                |                           |                |                |                       |                                                        | 1 : element elimination if one ply failed |               |              |                                                              |  |  |
| <b>IDPLY9</b>  | <b>IDAUX9</b>             | <b>IDPLY10</b> | <b>IDAUX10</b> | <b>IDPLY11</b>        | 2 : element elimination if all plies failed            |                                           |               |              |                                                              |  |  |
|                |                           |                |                |                       |                                                        |                                           |               |              |                                                              |  |  |
| <b>IDPLY17</b> | <b>IDAUX17</b>            | <b>IDPLY18</b> | <b>IDAUX18</b> | <b>IDPLY19</b>        | 3 : element elimination if neutral axis ply failed     |                                           |               |              |                                                              |  |  |
|                |                           |                |                |                       |                                                        |                                           |               |              | 4 : element elimination if upper or lower surface ply failed |  |  |
| <b>IDPLY25</b> | <b>IDAUX25</b>            | <b>IDPLY26</b> | <b>IDAUX26</b> | <b>IDPLY27</b>        | 5 : element elimination specific ratio of plies failed |                                           |               |              |                                                              |  |  |
|                |                           |                |                |                       |                                                        |                                           |               |              |                                                              |  |  |

**Abbildung 10.14: Versagenskriterien der Materialkarte 131**

<span id="page-86-0"></span>[Abbildung 10.14](#page-86-0) zeigt die Auswahlmöglichkeiten. Das hier gewählte Versagenskriterium kann als gesamtes Versagen des Materials gesehen werden, indem beim Erreichen dieses Kriteriums Elemente des Materials gelöscht werden. Das gesamte Versagen bezieht sich immer auf das Verhalten bzw. das Versagen der einzelnen Schichten und ist somit abhängig von der Definition der Versagenskriterien in den einzelnen Plies.

#### **Versagensmöglichkeiten:**

"0 no element elimination": Hier wird kein Versagenskriterium für das Material ausgewählt und somit werden auch keine Elemente des jeweiligen Materials gelöscht.

"1 element elimination if one ply failed": Das gesamte Material versagt, also werden Elemente entfernt, wenn das Versagenskriterium einer Schicht erfüllt wird.

"2 element elimination if all plies failed": Es kommt erst dann zu einem Versagen des Materials, wenn das Versagenskriterium aller Plies erfüllt wird.

"3 element elimination if neutral axis ply failed": Das Material versagt, wenn die Schicht in der neutralen Achse des gesamten Materials versagt.

"4 element elimination if upper or lower surface ply failed": Hier versagt das gesamte Material, wenn entweder die oberste Schicht oder die unterste Schicht bricht.

"5 element elimination specific ratio of plies failed": Erst wenn ein bestimmter Anteil (wird in Prozent angegeben) der Schichten versagt, versagt auch das gesamte Material.

Da aber wie bereits erwähnt, das gesamte Versagen dieses geschichteten Materials abhängig vom Versagen der einzelnen Schichten ist, wird die Definition der Plies, also der Materialschichten nun beschrieben.

## **Ply-Definition:**

Wie bereits erwähnt, werden die Material- und Versagenseigenschaften der Schichten in Plies definiert. In [Abbildung 10.15](#page-87-0) ist eine allgemeine Ply-Karte dargestellt.

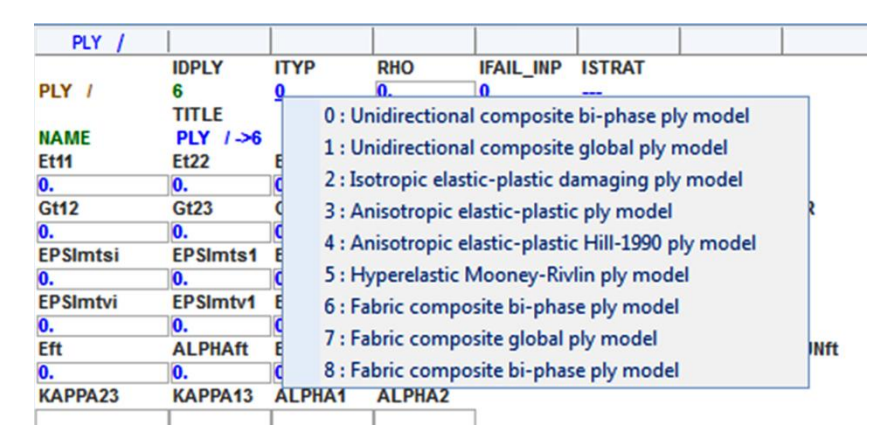

**Abbildung 10.15: Ply-Karte**

<span id="page-87-0"></span>Wie man sieht, kann man zwischen acht verschiedenen Ply-Typen auswählen. Durch die Festlegung des Ply-Typs bestimmt man bereits die möglichen Materialeigenschaften, die damit abgebildet werden können. Betrachtet wurde nur der Ply-Typ 2 "Isotropic elasticplastic damaging ply model", da für diese Arbeit die anderen Ply-Typen nicht infrage kamen. Mit diesem Ply-Typ kann eine isotrop elastisch-plastische Materialschicht mit Versagenskriterium definiert werden. Um den geschichteten Aufbau von Anode, Kathode und Hülle nachzubilden, die als isotrop angesehen werden, ist der Ply-Typ 2 daher passend.

## **"2 Isotropic elastic-plastic damaging ply model":**

Abbildung 10.7 zeigt die Ply-Karte für den verwendeten Ply-Typ 2.

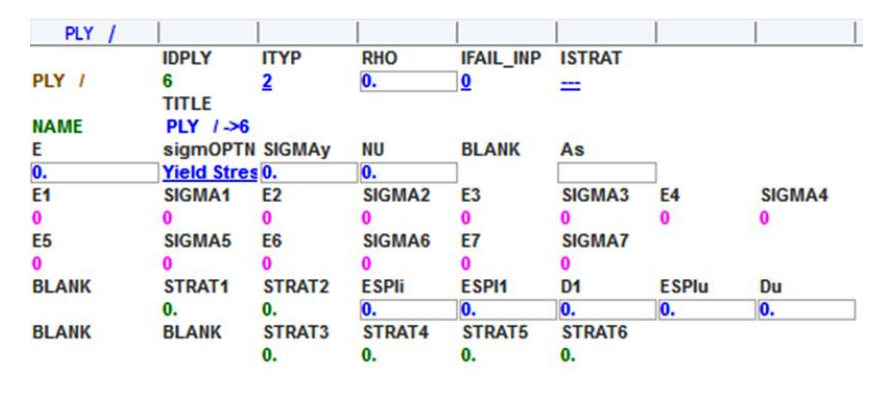

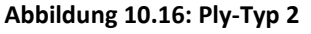

Man erkennt, dass die einzugebenden Parameter wieder dieselben sind wie jene der Materialkarte 102 "ELASTIC-PLASTIC-SHELL". Auch die bereits erwähnten Materialmodelle für die Berechnung der elastischen-plastischen Verformung können hier ausgewählt werden. Das Versagenskriterium für die einzelne Schicht wird in der Ply-Karte angegeben. [Abbildung](#page-88-0)  [10.17](#page-88-0) zeigt die auswählbaren Abbruchkriterien für die Ply-Definition.

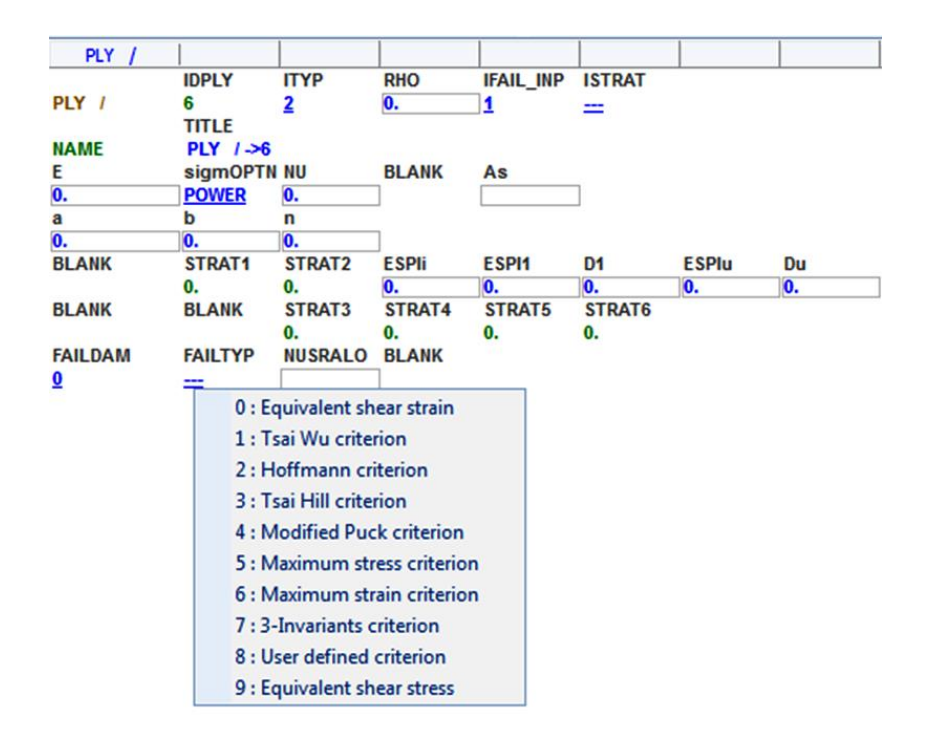

**Abbildung 10.17: Versagenskriterien für die Ply-Definition**

<span id="page-88-0"></span>Unter "FAILTYP" können zehn Möglichkeiten für das Versagen der Schicht ausgewählt werden. Im Prinzip bestimmt man das Versagen dabei entweder über die maximale Spannung oder die maximale Dehnung. Diese Versagenskriterien bestimmen dann zunächst das Versagen der jeweiligen Materialschicht und in weiterer Folge jenes des gesamten Bauteils.

## **10.8 Simulation der Ersatzversuche für die Subkomponenten**

In diesem Abschnitt werden nun die Simulationen der Ersatzversuche mit Auswahl passender Materialmodelle, Materialparameter und Versagenskriterien für jede Subkomponente beschrieben. Anschließend werden die Simulationsergebnisse der Subkomponenten mit den Versuchsdaten verglichen und diskutiert.

### **10.8.1 Simulation Separator**

Wie schon in Kapitel [9.2.3](#page-56-0) beschrieben, handelt es sich beim Separator um ein anisotropes und dehnratenabhängiges Material. Folgende Eigenschaften sollten in der Simulation daher berücksichtigt werden:

- Anisotropie: Richtungsabhängiges Materialverhalten soll nachgestellt werden.
- Dehnratenabhängigkeit: Materialverhalten ist abhängig von der Prüfgeschwindigkeit und soll in der Simulation berücksichtigt werden.
- Es soll ein Versagenskriterium gefunden werden, das mit dem Versagen im Versuch bei unterschiedlichen Probenrichtungen und Prüfgeschwindigkeiten übereinstimmt.

Um die geforderten Eigenschaften des Separators in der Simulation zu berücksichtigen, wurde für den Separator das Material "108 Anisotropic elastic plastic iterative" gewählt. Die Anisotropie wurde über Lankford-Parameter eingestellt. Da die Querdehnung bei der Durchführung des Zugversuchs nicht mitgemessen wurde, mussten die Lankford-Parameter durch mehrere Iterationsschleifen abgeschätzt werden. Das Versagenskriterium wurde durch die Vorgabe einer maximal zulässigen plastischen Dehnung definiert. Durch Auswahl des Materialmodells CURVE wurde die Dehnratenabhängigkeit berücksichtigt. Das [Diagramm 10.4](#page-90-0) zeigt die drei vorgegebenen Kurven einer Probe in Längsrichtung. Aufgetragen ist dabei die wahre Spannung über der wahren Dehnung ab dem plastischen Bereich. Der erste Spannungswert ist somit die Streckgrenze und bestimmt zusammen mit dem eingestellten Elastizitätsmodul den elastischen Bereich des Separators.

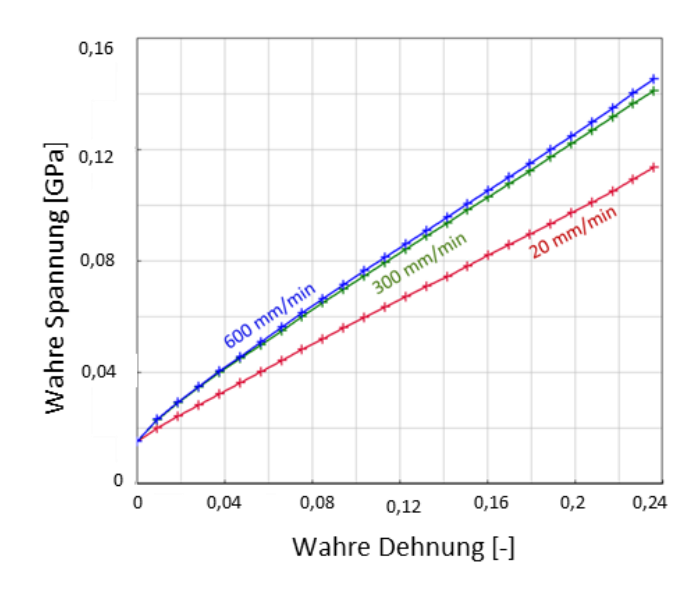

**Diagramm 10.4: Eingetragene Kurven für Materialmodell "CURVE"** 

<span id="page-90-0"></span>Es werden drei Kurven vorgegeben, da drei unterschiedliche Prüfgeschwindigkeiten im Versuch getestet wurden. Die Prüfgeschwindigkeit nimmt dabei nach oben hin zu und beginnt mit der geringsten im Versuch getesteten Geschwindigkeit, den 20 mm/min, im [Diagramm](#page-90-0)  [10.4](#page-90-0) in Rot dargestellt. Die grüne Kurve zeigt die Kurve bei 300 mm/min und die blaue jene bei 600 mm/min.

### **10.8.1.1 Simulationsergebnis Separator**

Mit den eingegebenen Parametern, Kurven und Lankford-Koeffizienten, konnten folgende Ergebnisse für den Separator erreicht werden.

### **Simulation Zugversuch bei 600 mm/min für alle Probenrichtungen:**

Das [Diagramm 10.5](#page-91-0) zeigt den Vergleich zwischen Simulations- und Zugversuchsergebnissen des Separators für alle drei Probenrichtungen, Längs, Quer und 45° bei der Prüfgeschwindigkeit von 600 mm/min. Beim Zugversuch wurden je Probenrichtung drei Proben getestet, die im Diagramm auch dargestellt sind. Ziel der Simulation war es, die Versuchskurven bestmöglich wiederzugeben sowie den Bruch der Probe im Versuch passend nachzustellen. Im [Diagramm 10.5](#page-91-0) ist der Kraft-Weg-Verlauf der Proben aus Versuch und Simulation aufgetragen.

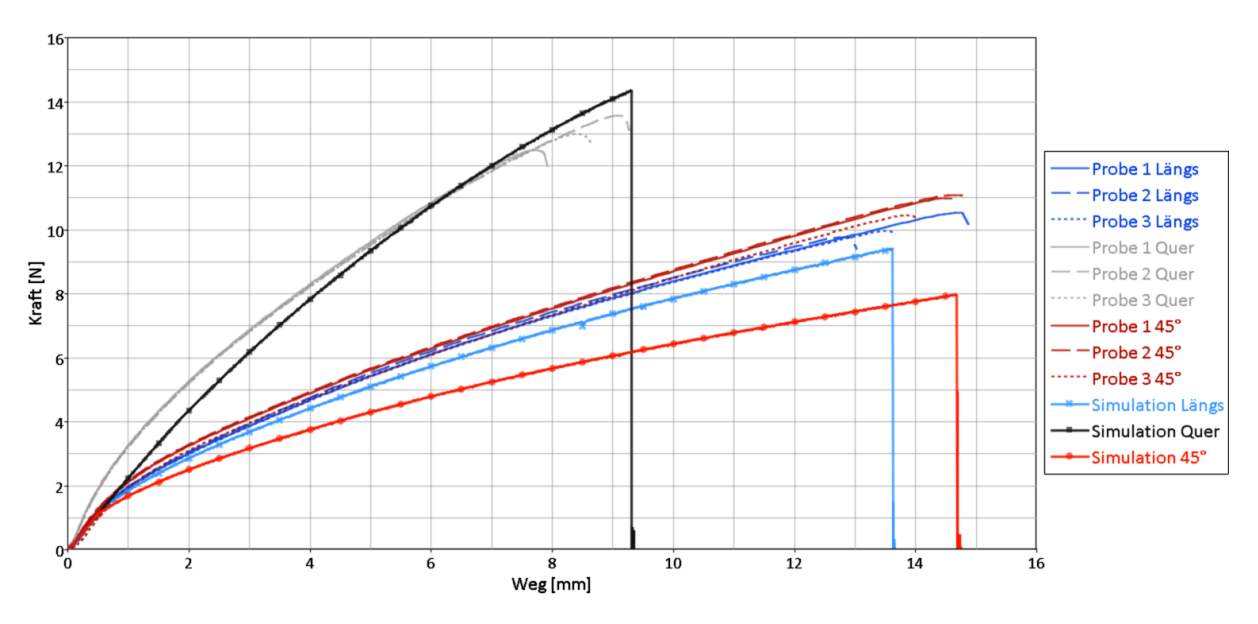

**Diagramm 10.5: Simulationsergebnis Separator bei 600 mm/min** 

<span id="page-91-0"></span>Die Richtungsabhängigkeit konnte in Längs- und Querrichtung gut simuliert werden. Für die Probenrichtung in 45° ist das Kraftniveau der Simulation verglichen mit den Versuchskurven zu gering. Auch nach mehreren Variationen der für die Richtungsabhängigkeit ausschlaggebenden Lankford-Koeffizienten konnte keine Verbesserung für diese Probenrichtung erreicht werden. Der elastische Bereich kann auch für die Probenrichtung in 45° gut simuliert werden. Das [Diagramm 10.6](#page-92-0) zeigt eine vergrößerte Darstellung des Anfangsbereichs der Kraft-Weg-Kurven, also des elastischen Bereichs des Materials.

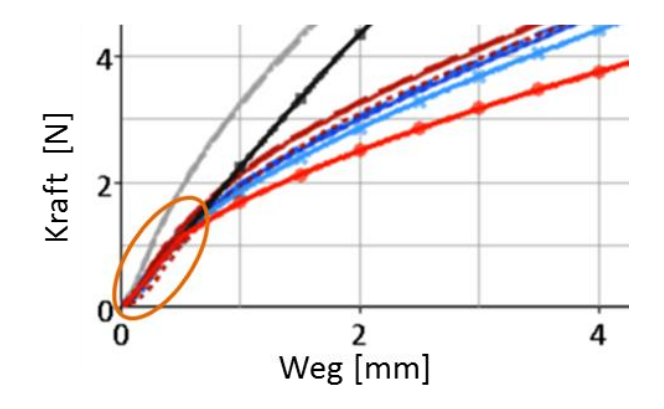

**Diagramm 10.6: Elastischer Bereich des Separators**

<span id="page-92-0"></span>Im [Diagramm 10.6](#page-92-0) ist gut zu erkennen, dass der elastische Bereich in der Simulation immer gleich berechnet wird und deshalb für jede Richtung in der Simulation gut mit den Versuchskurven übereinstimmt. Im plastischen Bereich des Separators ergeben sich, je nach Probenrichtung, unterschiedliche Anstiege des Kraftniveaus.

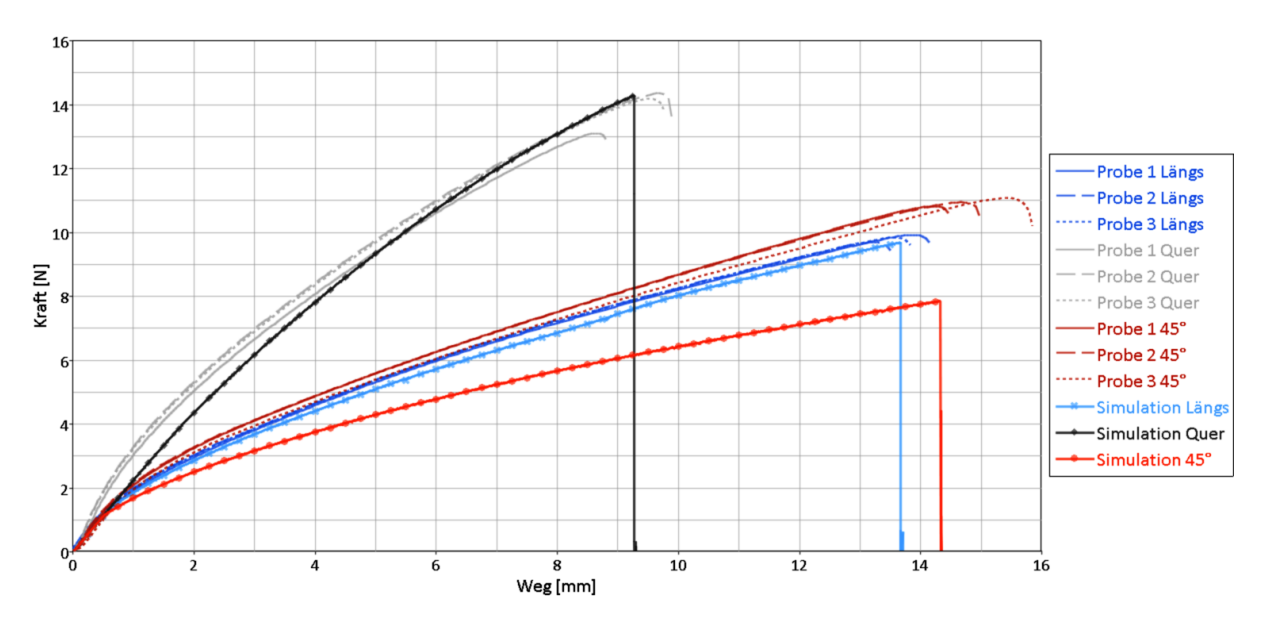

**Simulation Zugversuch bei 300 mm/min für alle Probenrichtungen:**

**Diagramm 10.7: Simulationsergebnis Separator bei 300 mm/min**

<span id="page-92-1"></span>Wie das [Diagramm 10.5](#page-91-0) zeigt auch das [Diagramm 10.7](#page-92-1) den Vergleich zwischen Simulationsund Versuchsergebnissen des Separators. Die Simulationsergebnisse für 300 mm/min sind den oben dargestellten für 600 mm/min sehr ähnlich. Während die Quer- und Längsrichtung gut nachgestellt werden können, weicht der Simulationsverlauf für die 45°-Richtung von den Versuchsergebnissen ab.

Für die langsamste Prüfgeschwindigkeit (20 mm/min im Zugversuch) wurde keine Simulation durchgeführt, da so niedrige Belastungsgeschwindigkeiten für die Fragestellung der Arbeit nicht von Interesse sind.

## **10.8.2 Simulation Anode und Kathode**

Im ersten Schritt wurde für Anode und Kathode der Zugversuch nachsimuliert. Wie bereits in Kapitel [9.3](#page-60-0) gezeigt, wird durch das frühe Versagen der Aktivschichten im Versuch der Zugversuch das Materialverhalten vom Trägermaterial bestimmen. Der Einfluss der Aktivschichten kann vernachlässigt werden. Für die erste Simulation des Zugversuches wurden für die Trägermaterialien (Kupfer bei der Anode und Aluminium bei der Kathode) Literaturwerte für Elastizitätsmodul und Streckgrenze eingestellt. Die Parameter, die das Trägermaterial abbilden, wurden schließlich so lange variiert, dass der Zugversuch beider Komponenten gut nachgestellt wurde.

Um die Materialkennwerte der Aktivschichten zu erhalten, wurden zusätzlich zu den Zugversuchen noch die in Kapitel [9.4](#page-64-0) erwähnten Durchbiegeversuche unter reiner Eigengewichtsbelastung durchgeführt. Beide Versuche wurden anhand einer Simulation nachgestellt und mit den Versuchskurven validiert. Ziel dieser Versuche war es, den Elastizitätsmodul der Aktivschichten (Graphit für die Anode und LiFePO<sub>4</sub> für die Kathode) abzuschätzen. Mit den gefundenen Materialparametern der Aktivschicht wurde im Anschluss der Zugversuch mit diesen Materialkennwerten erneut simuliert. Somit konnten mithilfe des Zug- und Durchbiegeversuchs Anode und Kathode in der Simulation beschrieben werden. Die Endergebnisse beider Versuchskonfigurationen werden nun näher beschrieben.

## **10.8.2.1 Simulation Zugversuch Anode**

Für die Simulation des Zugversuchs mit der Anode konnte das in [Diagramm 10.8](#page-94-0) dargestellte Ergebnis erzielt werden. Aufgetragen ist dabei die Kraft in N über den Weg in mm. Die grün strichlierte Kurve stellt dabei das Simulationsergebnis dar. Die Zugversuchsergebnisse wurden je nach Probenrichtung in unterschiedlichen Farben dargestellt. Das Versagenskriterium wurde so gewählt, dass die Probe in der Simulation zwischen minimaler und maximaler Bruchlänge im Versuch bricht.

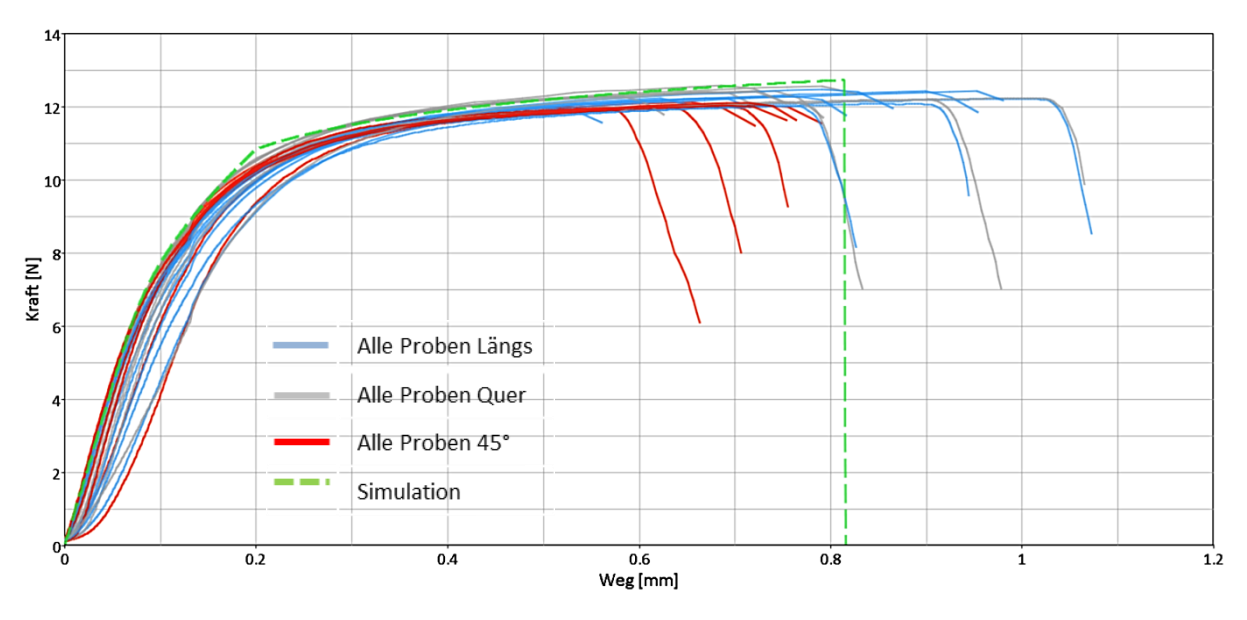

**Diagramm 10.8: Vergleich Versuch und Simulation Zugversuch Anode**

<span id="page-94-0"></span>Zusätzlich zur Simulation des Zugversuchs wurde der Durchbiegeversuch in der Simulation nachgestellt. Dieser wird im Weiteren beschrieben.

### **10.8.2.2 Simulation Durchbiegeversuch Anode:**

Die Durchbiegeversuche, wie in Kapitel [9.4](#page-64-0) beschrieben, wurden für beide Versuchskonfigurationen in Simulationsmodellen nachgebildet. [Abbildung 10.18](#page-95-0) zeigt das Modell der Anode, welches den Versuch mittels fester Einspannung nachstellen soll.

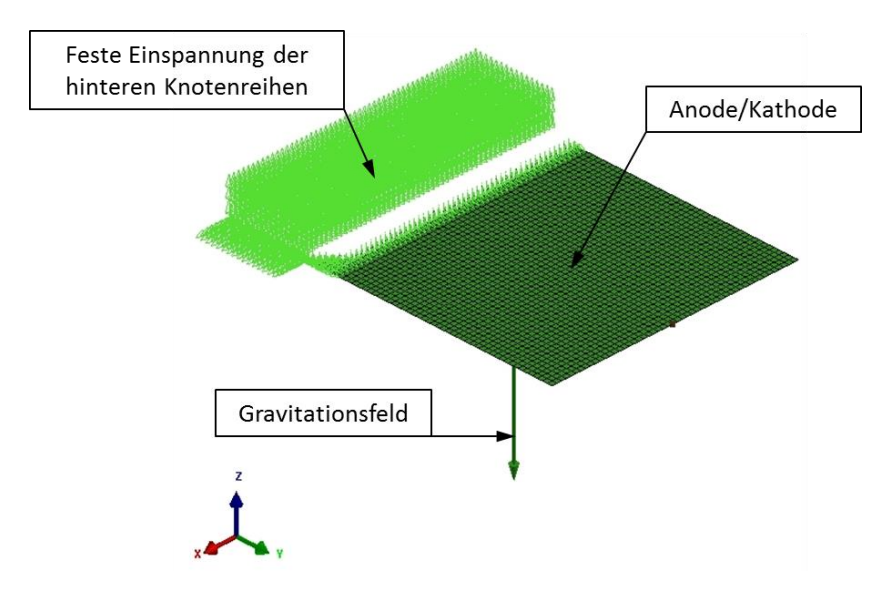

**Abbildung 10.18: Simulationsmodell feste Einspannung**

<span id="page-95-0"></span>Für dieses Modell wurde, wie im Versuch, eine gesamte Schicht einer Anode betrachtet. Dabei wurden die hinteren Knotenreihen fixiert und für das gesamte Modell wurde ein Beschleunigungsfeld entsprechend der Erdbeschleunigung eingestellt. Die Belastung in diesem Versuch ist eine reine Eigengewichtsbelastung, daher ist die Dichte, die im Modell eingestellt wird, sehr entscheidend. Für die Anode wurde die Materialkarte "131 MULTILAYERED ORTHOTROPIC BI PHASE" verwendet, da in dieser der geschichtete Aufbau der Komponenten nachgestellt werden kann. Wie bereits unter Kapitel [9.4.1](#page-64-1) beschrieben, konnte bei diesem Versuch aufgrund der Verwindung der Anode keine Durchbiegung gemessen werden und daher kein Vergleich zwischen Simulation und Versuch gezogen werden.

Der zweite Durchbiegeversuch, mittels Zweipunktauflage, wurde ebenfalls in einer Simulation nachgestellt. Für diesen konnte auch ein Vergleich zwischen Versuch und Simulation gemacht werden. [Abbildung 10.19](#page-96-0) zeigt das Simulationsmodell für die Zweipunktauflage der Anode.

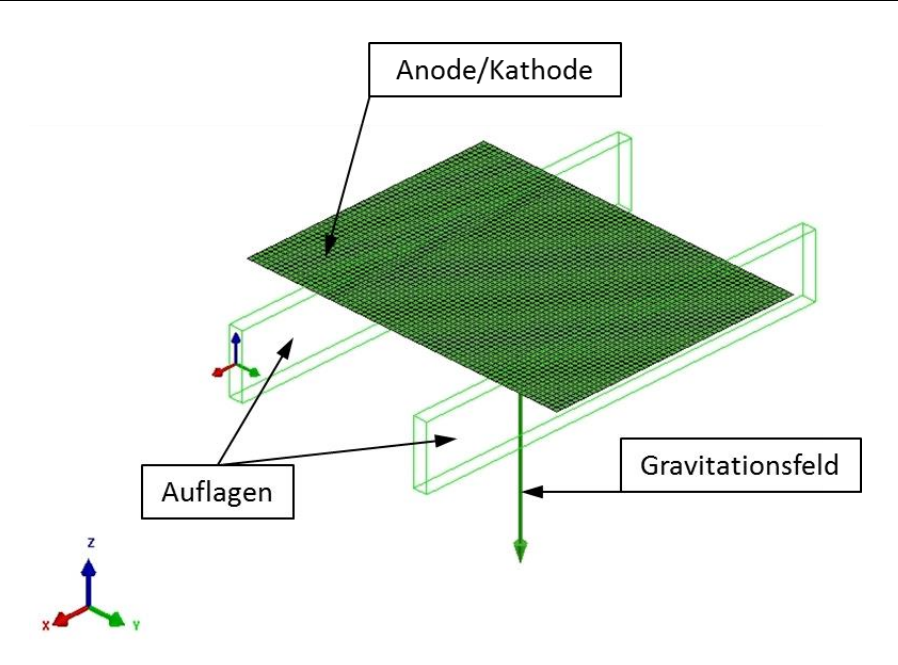

**Abbildung 10.19: Simulationsmodell Zweipunktauflage** 

<span id="page-96-0"></span>Gleich wie bei der festen Einspannung wurde auch in diesem Modell eine Anodenschicht betrachtet. Diese wurde auf zwei Auflagen, im Abstand von 110 mm zueinander, platziert. Der Vergleich zwischen Versuch und Simulation wird in [Abbildung 10.20](#page-96-1) gezeigt.

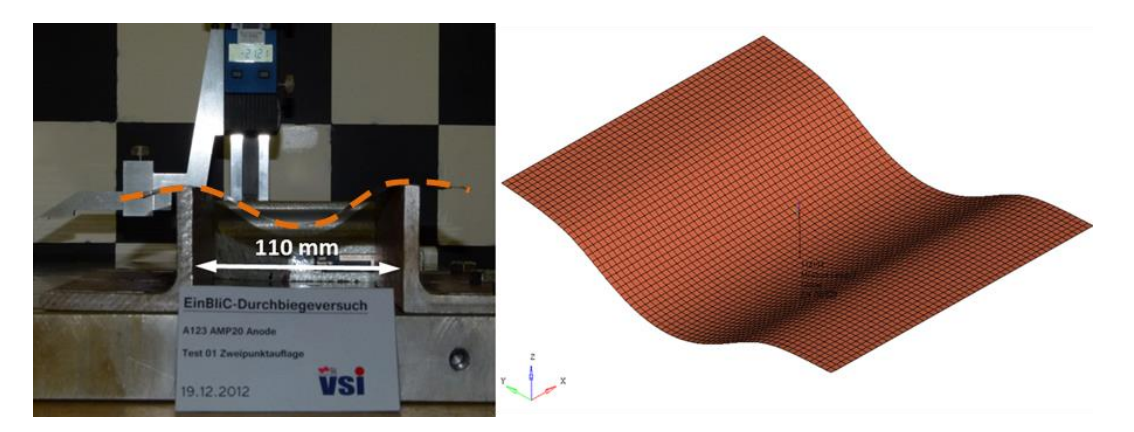

**Abbildung 10.20: Versuch und Simulation Zweipunktauflage Anode**

<span id="page-96-1"></span>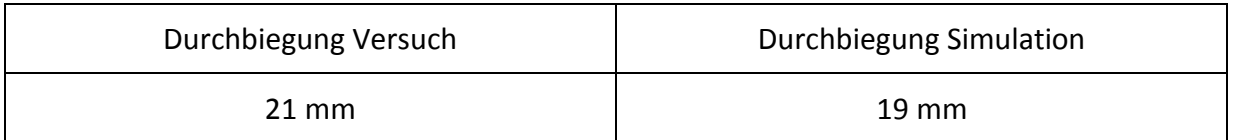

## **Tabelle 10.1: Vergleich Zahlenwerte Durchbiegung Anode Zweipunktauflage**

Zwischen Simulation und Versuch ergab sich eine Abweichung der Durchbiegung von etwa 10 %.

### **10.8.2.3 Simulation Zugversuch Kathode**

[Diagramm 10.9](#page-97-0) zeigt das Ergebnis der Simulation des Zugversuchs der Kathode. Das Materialverhalten im elastischen und plastischen Bereich konnte gut nachgestellt werden. Das Versagenskriterium wurde, gleich wie bei der Anode, so gewählt, dass es im mittleren Bereich des Versagens der Proben im Versuch liegt.

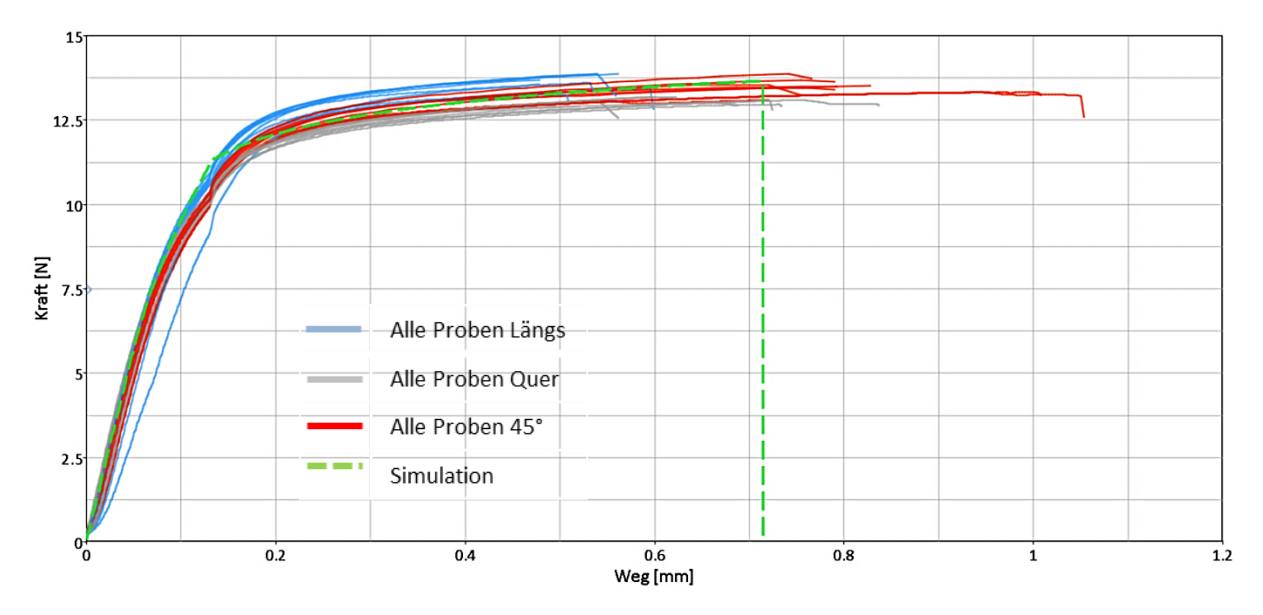

**Diagramm 10.9: Vergleich Versuch und Simulation Zugversuch Kathode**

<span id="page-97-0"></span>Die Ergebnisse der Simulation des Durchbiegeversuchs für die Kathode werden nun gezeigt.

## **10.8.2.4 Simulation Durchbiegeversuch Kathode**

Der Aufbau beider Simulationsmodelle, feste Einspannung und Zweipunktauflage, ist derselbe wie bereits für die Anode beschrieben. Es wurde auch für die Kathode der geschichtete Aufbau mithilfe der Materialkarte "131 MULTILAYERED ORTHOTROPIC BI PHASE" nachgebildet. [Abbildung 10.21](#page-98-0) zeigt die Gegenüberstellung von Versuch und Simulation der festen Einspannung der Kathode.

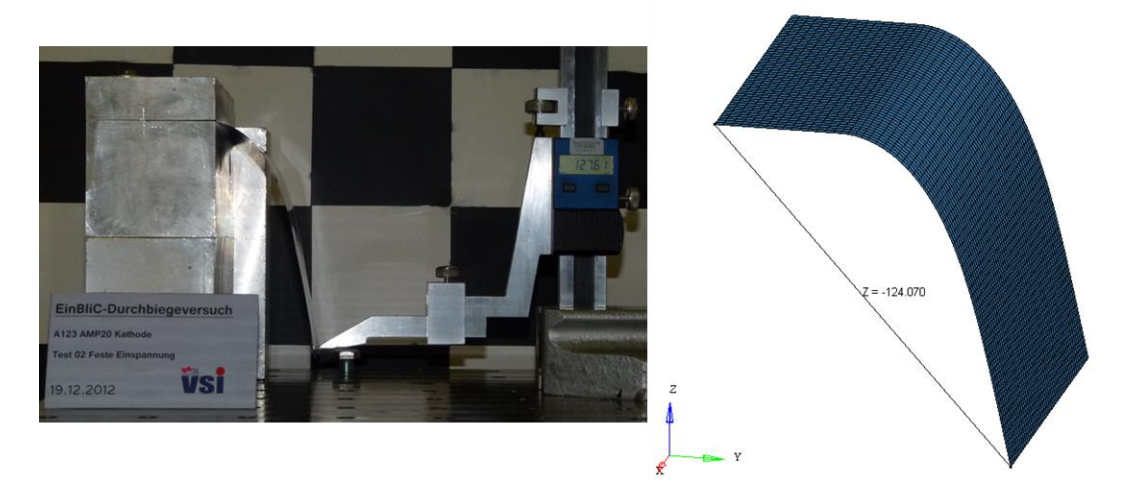

**Abbildung 10.21: Versuch und Simulation feste Einspannung Kathode**

<span id="page-98-0"></span>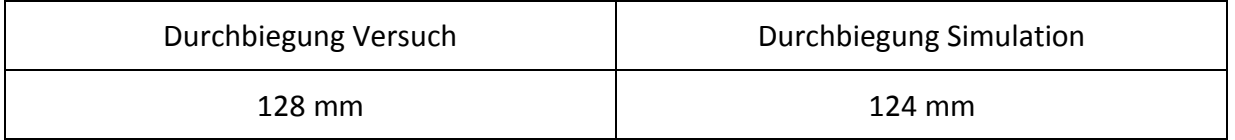

#### **Tabelle 10.2: Vergleich Zahlenwerte Durchbiegung Kathode feste Einspannung**

Die Simulation bildet die Durchbiegung bei der festen Einspannung gut nach. Die Abweichung von ungefähr 4 mm wird als genau genug betrachtet.

[Abbildung 10.22](#page-98-1) zeigt den Vergleich zwischen Versuch und Simulation der Zweipunktauflage der Kathode. Auch diese Versuchskonfiguration konnte gut in der numerischen Simulation abgebildet werden.

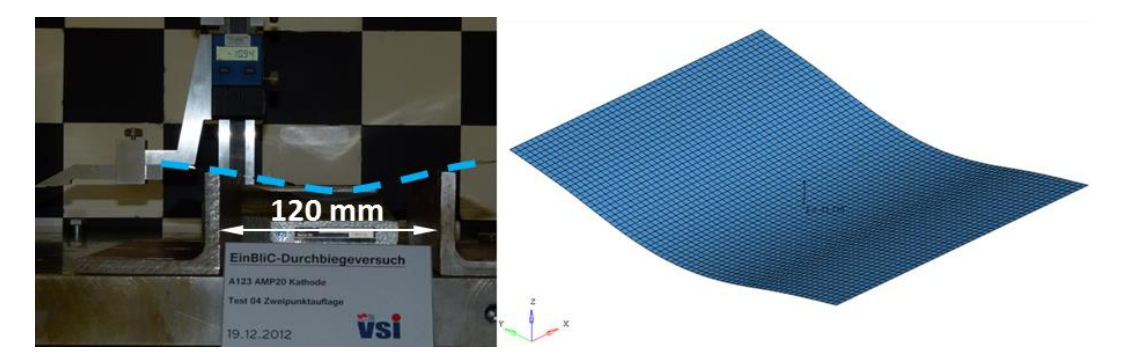

**Abbildung 10.22: Versuch und Simulation Zweipunktauflage Kathode**

<span id="page-98-1"></span>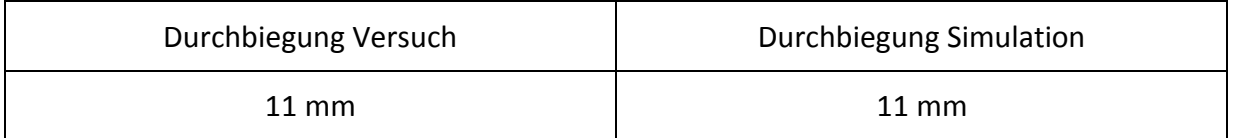

#### **Tabelle 10.3: Vergleich Zahlenwert Durchbiegung Kathode Zweipunktauflage**

Die Durchbiegung von 11 mm der Kathode bei der Zweipunktauflage konnte in der Simulation genau gleich nachgestellt werden.

#### **10.8.3 Simulation Hülle**

Die Hülle ist ebenso wie Kathode und Anode geschichtet aufgebaut. Die Hülle besteht laut der Schichtdickenbestimmung aus insgesamt sechs unterschiedlichen Schichten. Einzig für die Aluminiumschicht konnten Materialkennwerte aus der Literatur herangezogen werden. Die Materialzusammensetzung der anderen fünf Kunststoffschichten konnte nicht weiter bestimmt werden und daher wurden auch keine Materialkennwerte aus der Literatur dafür im Vorfeld festgelegt. Es wurde entschieden, dass die Hülle zwar mit der Materialkarte "131 MULTILAYERED ORTHOTROPIC BI PHASE" für geschichtet aufgebaute Materialien nachgebildet wird, allerdings die einzelnen Schichten zu einer gesamten Materialschicht zusammengefasst werden, da eine genaue Einstellung der Materialparameter für alle sechs Schichten nicht möglich ist, da für diese zu wenig Informationen vorhanden sind. Falls für die derzeit unbekannten Materialien einmal Materialparameter gefunden werden, können diese im Nachhinein in die Materialkarte für einen geschichteten Aufbau einfach ergänzt werden.

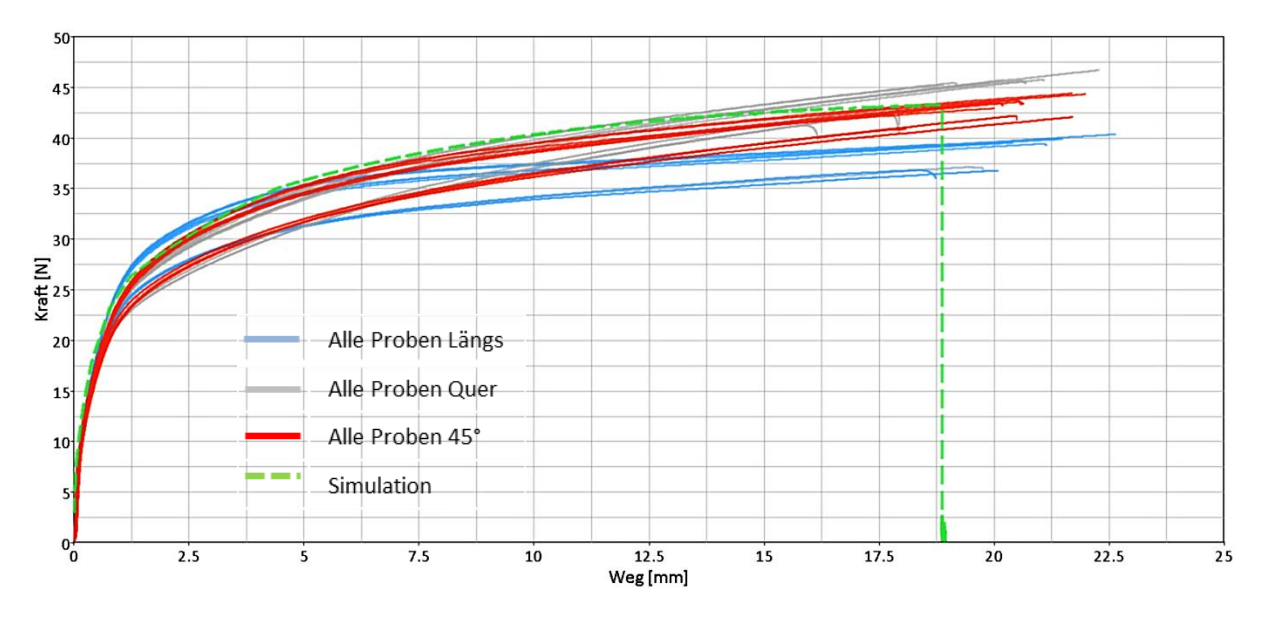

**Diagramm 10.10: Vergleich Versuch und Simulation Zugversuch Hülle**

Der elastische Bereich der Versuchsergebnisse mit der Hülle der Batteriezelle lag für alle Proben knapp übereinander und konnte gut nachsimuliert werden. Für den plastischen Bereich war es Ziel der Simulation, innerhalb des aufgespannten Bandes der Versuchskurven zu liegen. Diese Vorgabe konnte ebenfalls erfüllt werden.

#### **10.9 Zusammenfassung Simulationsergebnisse der Subkomponenten**

Durch die Validierung der Einzelkomponenten der Batteriezelle mithilfe der Ersatzversuche konnten Materialkarten mit passenden Materialkennwerten für jede Komponente gefunden werden. Durch den Vergleich zwischen Versuch und Simulation konnten getroffene Einstellungen für Parameter kontrolliert werden. Die Übereinstimmung der Versuchs- und Simulationsergebnisse der Subkomponenten ist zufriedenstellend. Diese Materialkarten werden für den Aufbau des Simulationsmodells der gesamten Batteriezelle benötigt und sind unter anderem ausschlaggebend für die Eigenschaften des Batteriemodells.

Im Gesamtmodell müssen noch Kontaktdefinitionen zwischen den Schichten und weitere Parameter, die die gesamte Batteriezelle betreffen, eingestellt werden, um das mechanische Verhalten des Simulationsmodells der Wirklichkeit anzunähern. Die Materialkarten der Subkomponenten werden im Zuge der Gesamtzellenvalidierung nicht mehr verändert.

# **11. Quasistatische Gesamtzellenversuche**

Um in weiterer Folge das Simulationsmodell der gesamten Batteriezelle auch auf seine Richtigkeit überprüfen zu können, müssen geeignete Versuche durchgeführt werden, die dafür Anhaltspunkte liefern. Dabei müssen unterschiedliche Belastungen der Zelle dargestellt werden, damit das Simulationsmodell auf eine möglichst uneingeschränkte Aussagefähigkeit eingestellt werden kann. Sowie die Materialkennwerte der Subkomponenten mithilfe von dafür geeigneten Versuchen gefunden wurden, so mussten auch für die Batteriezelle geeignete Versuchskonfigurationen gefunden werden, die eine Validierung des Simulationsmodells der Batteriezelle ermöglichen. Die Versuche wurden im ersten Schritt quasistatisch, also mit sehr niedrigen Prüfgeschwindigkeiten, durchgeführt. Wichtige Anforderungen an die Versuchskonfigurationen waren eine gute Reproduzierbarkeit und präzise Kraft-Weg-Daten, da nur so eine Validierung des Simulationsmodells der gesamten Batteriezelle mithilfe der Versuchsergebnisse sinnvoll ist.

Die Versuche mit der gesamten Batteriezelle wurden geladen und ungeladen durchgeführt. Die geladenen Versuche wurden im Freien durchgeführt, um die Gefahr für Personen, Umwelt und Infrastruktur bei einem "Hochgehen" der Batteriezelle einzudämmen. In einem geschlossenen Raum müsste dieser mit entsprechenden Sicherheitseinrichtungen ausgestattet werden, was einen erheblichen Aufwand bedeuten würde. Die Batteriezelle wurde bei den geladenen Versuchen gegenüber der Hydraulikpresse mithilfe sogenannter Pertinax-Platten isoliert, damit es im Falle eines Kurzschlusses zu keinem elektrischen Stromfluss über die sensible Messtechnik kommt. Diese könnte dadurch zerstört werden.

## **11.1 Versuchskonfigurationen für die Gesamtzellenversuche**

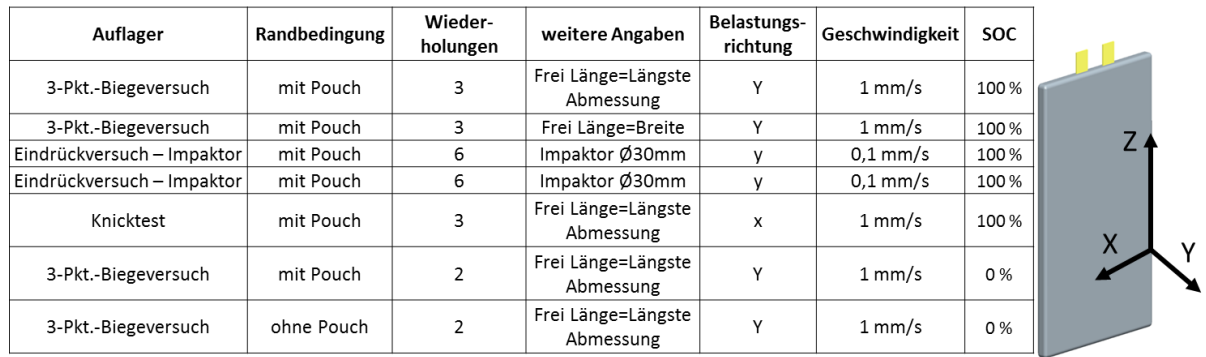

Die dafür angewendeten Versuchskonfigurationen werden hier nachfolgend aufgelistet:

#### **Tabelle 11.1: Testmatrix der A123-AMP20-Batteriezelle**

<span id="page-101-0"></span>[Tabelle 11.1](#page-101-0) zeigt die durchgeführten Versuchskonfigurationen mit der Batteriezelle A123 AMP20 im Überblick. Man sieht, dass die Batteriezelle im geladenen und ungeladenen Zustand sowie mit und ohne Hülle getestet wurde. Die Hülle wird in der Testmatrix als Pouch bezeichnet.

Die Subkomponentenvalidierung erfolgt mit Versuchen, die im ungeladenen Zustand durchgeführt wurden. Für die Gesamtzellenvalidierung werden Versuche im geladenen und ungeladenen Zustand betrachtet. Dieser Unterschied zwischen Subkomponenten- und Gesamtzellenvalidierung kann einen Einfluss auf das Simulationsergebnis haben, da die Materialeigenschaften abhängig vom SOC unterschiedlich sind.

### **11.2 Versuchsdurchführung Gesamtzellenversuche**

Die Versuche wurden mit einer Hydraulikpresse des Instituts durchgeführt, welche speziell für Batterietestungen konzipiert ist.

#### **Daten zur Hydraulikpresse:**

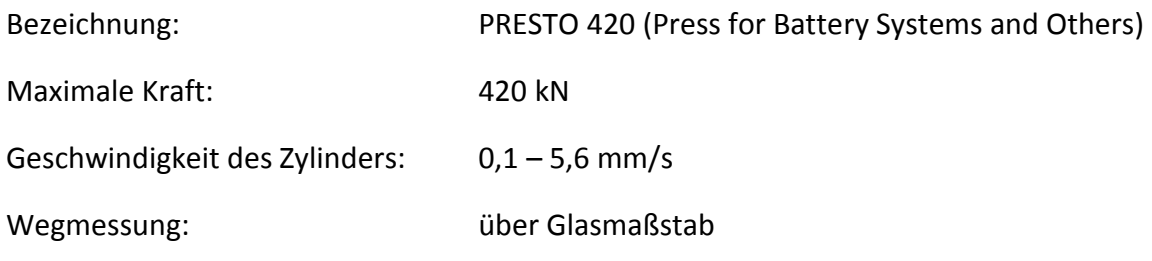

(KNAUDER, 2012)

Wichtig für die Gesamtzellenversuche war es, eine vorgegebene Versuchsanordnung zu definieren, die möglichst genau für jede Wiederholung desselben Versuches eingehalten werden kann. Nur so kann man Fehler hinsichtlich der Randbedingungen ausschließen und eine Vergleichbarkeit der Versuche untereinander ist gewährleistet.

Aufgezeichnete Messgrößen während der Versuche:

- Zeit in s
- Weg in mm
- Kraft in N
- Elektrische Spannung der Batteriezelle in V

Das Messen der elektrischen Spannung zwischen den beiden Kontakten während des Versuchs diente der Überprüfung, ob es zu einem Kurzschluss innerhalb der Batteriezelle kommt. Ein Spannungsabfall würde diesen Fall kennzeichnen.

#### Vorgegebene Größen:

- Geschwindigkeit in mm/s
- Versuchsabbruchkriterium (z. B.: der maximale Weg)

# **11.2.1 3-Pkt.-Biegeversuch**

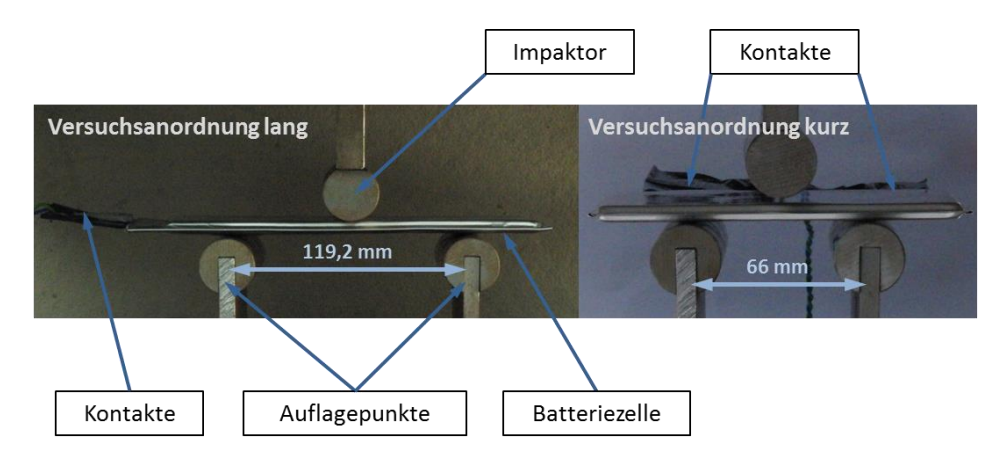

**Abbildung 11.1: 3-Pkt.-Biegeversuch Versuchsanordnungen**

<span id="page-103-0"></span>[Abbildung 11.1](#page-103-0) zeigt die beiden Versuchsanordnungen für den 3-Pkt.-Biegeversuch. Links im Bild ist die freie Länge die längste Abmessung der Batteriezelle, rechts entspricht der freien Länge die Breite der Zelle. Der Versuch wurde deshalb in den zwei dargestellten Anordnungen durchgeführt, damit der Einfluss der Wicklung innerhalb der Batteriezelle dargestellt werden kann. Die Auflagen wurden dabei laut eingezeichneten Abständen voneinander platziert. Beim Versuch wurde die Batteriezelle auf die Auflagepunkte so ausgerichtet, dass der Impaktor in der Mitte der Batteriezelle angeordnet war. Die Auflagepunkte befanden sich am beweglichen Auflagetisch der Hydraulikpresse, welcher mit einer vorgegebenen Geschwindigkeit nach oben gegen die starre Auflage bewegt wurde. Der Impaktor führte somit keine Bewegung aus, da dieser am oberen feststehenden Teil der Presse montiert war. Als Abbruchkriterium für diesen Versuch wurde der Weg der Auflage mit 45 mm begrenzt.

## <span id="page-103-2"></span>**11.2.2 Impaktorversuch**

Beim Impaktorversuch wurde die Batteriezelle, wie in [Abbildung 11.2](#page-103-1) dargestellt, auf den beweglichen Tisch der Presse plan aufgelegt. Der Impaktor hat dieselbe Anordnung wie im 3-Pkt.-Biegeversuch und stand somit fest, wobei die Batteriezelle nach oben gedrückt wurde. Da dieser Versuch ebenfalls mit geladenen Batteriezellen durchgeführt wurde, wurde eine Pertinax-Platte unter die Batteriezelle gelegt.

<span id="page-103-1"></span>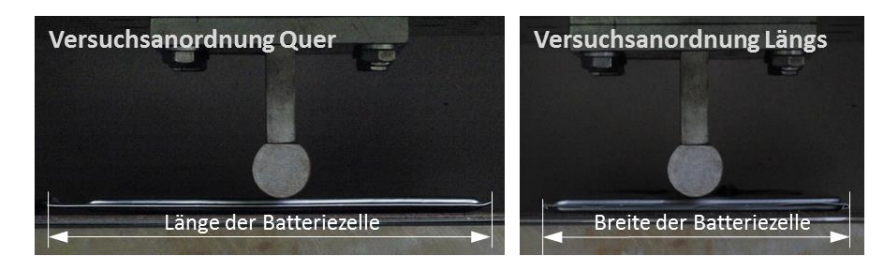

**Abbildung 11.2: Impaktorversuch Versuchsanordnungen**

Dieser Versuch wurde auch für zwei Anordnungen der Batteriezelle durchgeführt. Einmal drückt die Batteriezelle mit ihrer Breite, wie links in der [Abbildung 11.2](#page-103-1) dargestellt, gegen den Impaktor und einmal mit ihrer Länge, rechts im Bild. Der Versuch wurde nach drei Millimeter verfahrenem Weg abgebrochen.

## **11.2.3 Knicktest**

Für den Knicktest mit der Gesamtzelle wurde diese durch zwei U-förmige Auflagen auf der Presse platziert, die der Positionierung dieser dienten. [Abbildung 11.3](#page-104-0) zeigt die Anordnung der Batteriezelle auf der Presse. Die Batteriezelle lag in ihren Auflagepunkten frei auf, sie wurde nicht eingespannt.

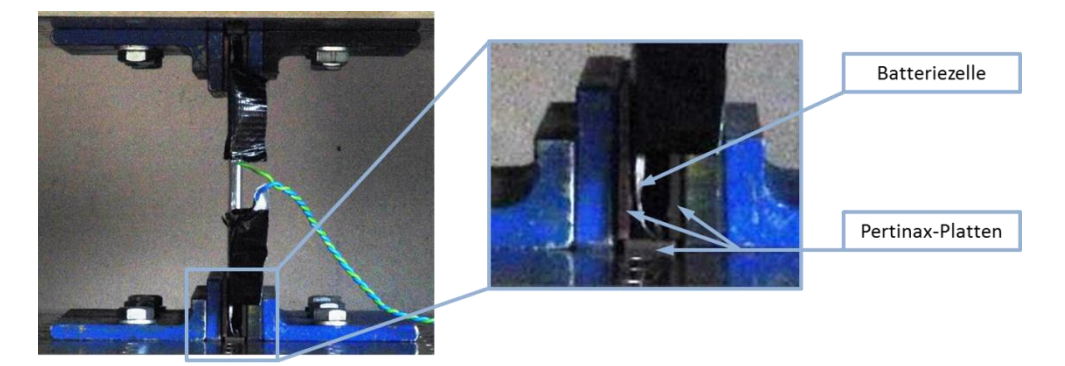

**Abbildung 11.3: Knicktest Versuchsanordnung**

<span id="page-104-0"></span>Die Kontakte der Batteriezelle wurden für diesen Versuch isoliert, damit es bei einer möglichen Berührung der beiden Pole durch eine Verformung der Zelle nicht zu einem äußeren Kurzschluss kommt. Die Batteriezelle selbst wurde wiederum in ihren Auflagepunkten gegenüber der Presse mithilfe von Pertinax-Platten isoliert. Die in [Abbildung 11.3](#page-104-0) dargestellte untere U-förmige Auflage befand sich auf dem beweglichen Teil der Presse und wurde im Versuch gegen die obere Auflage verfahren, sodass eine Knickung der Batteriezelle erreicht wurde. Der Versuch stoppte, sobald der untere Auflagetisch der Presse 70 mm verfahren wurde.

## **11.3 Versuchsergebnisse Gesamtzellenversuche**

Durch die Auswertung der mitgemessenen Größen (Kraft, Weg, elektrische Spannung der Batteriezelle und Zeit) konnten Versuchskurven erstellt werden und die Versuche untereinander verglichen werden. Im Weiteren werden immer die Kraft-Weg-Verläufe der Versuche gezeigt, da diese später auch für die Validierung des Simulationsmodells der Gesamtzelle herangezogen wurden.

## **11.3.1.1 Versuchsergebnisse 3-Pkt.-Biegeversuch**

In der [Abbildung 11.4](#page-105-0) sieht man die Verformung der Batteriezelle nach dem 3-Pkt.- Biegeversuch. Im linken Bild kann man erkennen, dass sich die Batteriezelle beim Versuch mit der kurzen Seite als freie Länge um den Impaktor anlegt, da zwischen Impaktor und Auflagepunkten nicht viel Platz vorhanden war. Rechts ist der Versuch mit der langen Seite der Batteriezelle als freie Länge dargestellt. Das Versagenskriterium, 45 mm Hub des unteren Auflagetisches, war für beide Versuche ident.

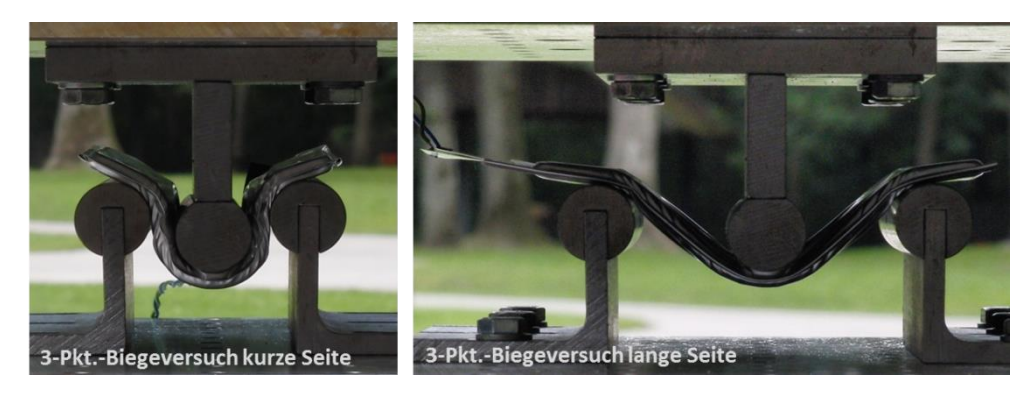

**Abbildung 11.4: 3-Pkt.-Biegeversuch kurz und lang**

<span id="page-105-0"></span>[Abbildung 11.5](#page-105-1) zeigt die verformte Batteriezelle nach den 3-Pkt.-Biegeversuchen. Die beiden linken Bilder zeigen die verformte Batteriezelle nach dem 3-Pkt.-Biegeversuch mit kurzer Anordnung, die rechten jene beim 3-Pkt.-Biegeversuch lang.

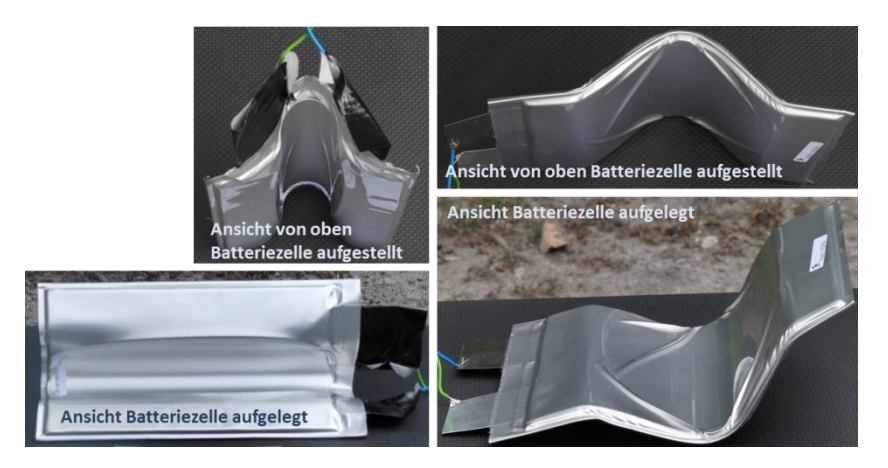

**Abbildung 11.5: Batteriezelle nach 3-Pkt.-Biegeversuch mit der kurzen und langen Seite**

<span id="page-105-1"></span>[Diagramm 11.1](#page-106-0) zeigt die Auswertung der 3-Pkt.-Biegeversuche für beide Richtungen sowie im geladenen und entladenen Zustand. Aufgetragen ist dabei die Kraft in N über den Weg in mm.

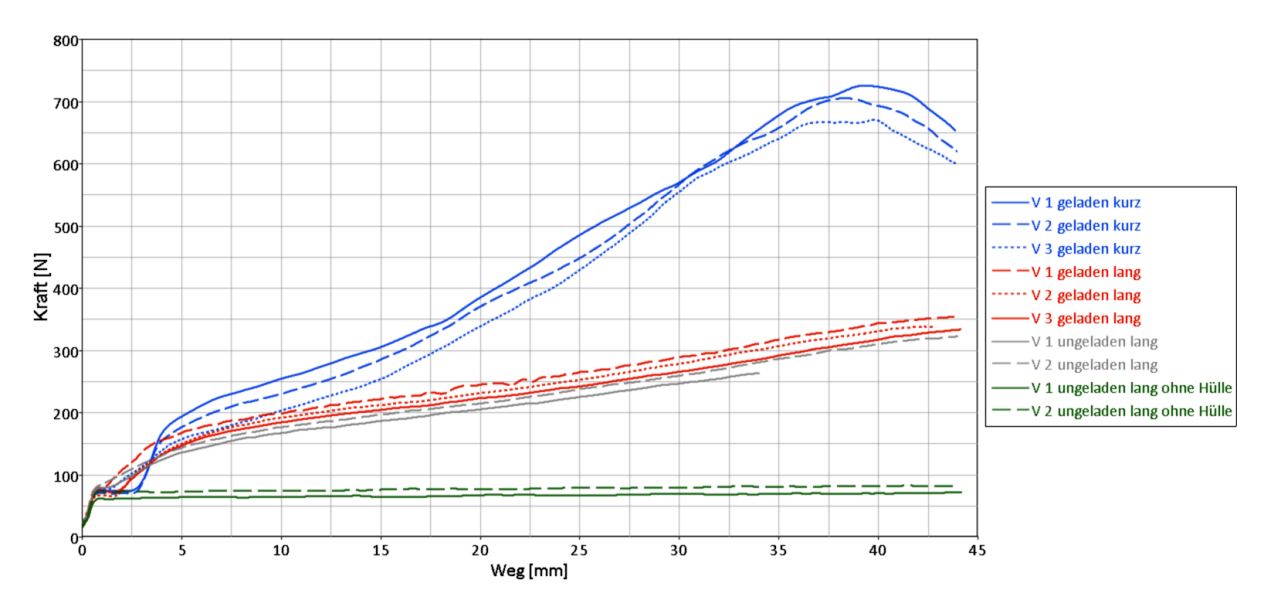

**Diagramm 11.1: Versuchsauswertung 3-Pkt.-Biegeversuch**

<span id="page-106-0"></span>Aufgetragen wurde die gemessene Kraft im Versuch über den Maschinenweg der unteren Auflage der Hydraulikpresse. Die blauen Versuchskurven im Diagramm zeigen die Versuche mit der kurzen Seite im geladenen Zustand der Batteriezelle, die roten jene mit der langen Seite und die grauen Kurven stellen die ungeladenen Versuchsergebnisse ebenfalls mit der langen Seite der Batteriezelle dar. Vergleicht man die geladenen Versuchskurven mit den ungeladenen Versuchskurven (Batteriezelle mit der langen Seite getestet), dann erkennt man, dass die geladenen Kurven ein etwas höheres Kraftniveau als die ungeladenen Kurven aufweisen. Auf mögliche Ursachen für diesen Effekt wird im Folgenden kurz eingegangen. Generell konnte in den Versuchen gezeigt werden, dass das Kraftniveau der Versuche mit der kurzen Seite über jenem mit der langen Seite liegt. Die Begründung ist, dass die Batteriezelle beim Versuch mit der kurzen Seite nur wenig Platz zwischen den Auflagen und dem Impaktor hat und sie durch diese kurze freie Länge einen höheren Widerstand aufweist als beim Versuch mit der langen Seite.

Die Versuchskurven der Tests mit der langen Seite ohne Hülle (in Grün dargestellt) weisen gegenüber den anderen Kurven ein sehr geringes, nahezu konstantes Kraftniveau auf. Dies lässt sich damit erklären, dass die Hülle das gesamte Schichtpaket zusammenhält und ein Weglassen dieser die Steifigkeit stark reduziert.

Allgemein kann gesagt werden, dass die Reproduzierbarkeit des 3-Pkt.-Biegeversuchs gut ist, da die Versuchskurven derselben Versuchsanordnung nicht stark voneinander abweichen.

## **Ursachen des höheren Kraftniveaus bei der geladenen Batteriezelle:**

Im geladenen Zustand der Batteriezelle sind die Lithium-Ionen in der Aktivschicht der Anode eingelagert. Dadurch wird diese Schicht "aufgequellt" und daher an Dicke zunehmen. Eine dickere Beschichtung hat wiederum zur Folge, dass das Widerstandsmoment der Schicht steigt und sie somit biegesteifer ist. In der Literatur wird eine Volumszunahme der Anode durch die eingelagerten Lithium-Ionen von bis zu 10 % angegeben.

## (WALLENTOWITZ & FREIALDENHOVEN, 2011)

Darüber hinaus könnten auch die in der Schicht eingelagerten Lithium-Ionen die Eigenschaften der jeweiligen Schicht beeinflussen. Eine weitere Annahme wäre, dass sich aufgrund der Ausdehnung einer Schicht die Reibungsverhältnisse zwischen den Schichten verändern. Eine höhere Reibkraft, hervorgerufen durch eine höhere Normalkraft zwischen den Schichten, würde ebenfalls zu einem höheren Kraftanstieg führen.

## **11.3.1.2 Versuchsergebnisse Impaktorversuch**

Beim Impaktorversuch wurde die Batteriezelle in Längs- und Querrichtung getestet, wie bereits in Kapitel [11.2.2](#page-103-2) beschrieben wurde. [Abbildung 11.6](#page-107-0) zeigt dabei die Batteriezelle nach dem Versuch. Der Rand der Batteriezelle hebt sich in beiden Versuchen gegenüber der Auflage an, somit ergibt sich ein Winkel zwischen Auflage und Batteriezelle.

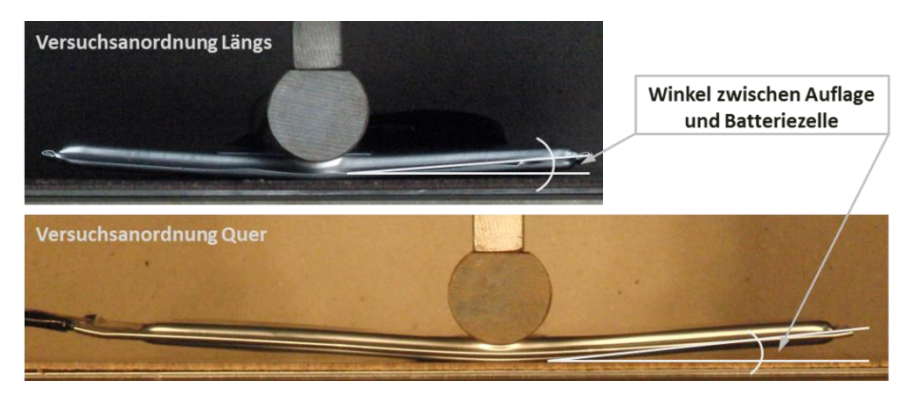

**Abbildung 11.6: Impaktorversuch Quer und Längs**

<span id="page-107-0"></span>[Abbildung 11.7](#page-107-1) zeigt die verformte Batteriezelle nach dem Impaktorversuch in Längsrichtung.

<span id="page-107-1"></span>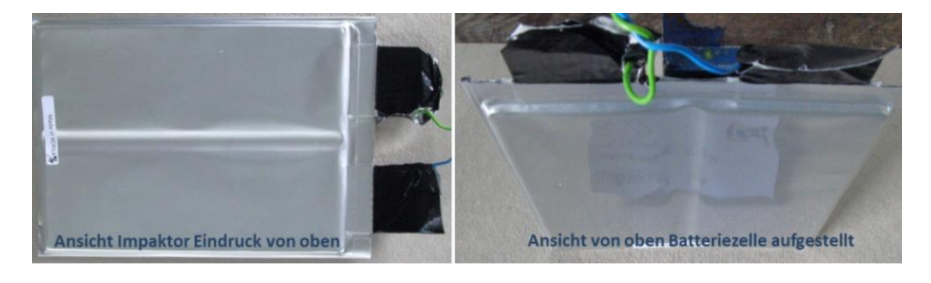

**Abbildung 11.7: Batteriezelle nach Impaktorversuch Längs**
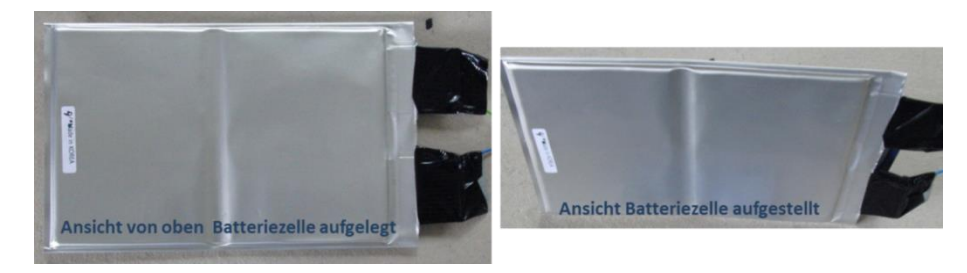

Dasselbe Bild für die Versuchsanordnung Quer ist in [Abbildung 11.8](#page-108-0) dargestellt.

**Abbildung 11.8: Batteriezelle nach Impaktorversuch Quer**

<span id="page-108-0"></span>Die Auswertungen der Versuchsanordnungen in beiden Richtungen, Quer und Längs, wurden in einem Diagramm zusammengefasst. Alle Versuche wurden mit geladener Batteriezelle durchgeführt, weshalb die Kontakte der Batteriezelle mit einem Klebeband isoliert wurden, wie in den Abbildungen ersichtlich ist.

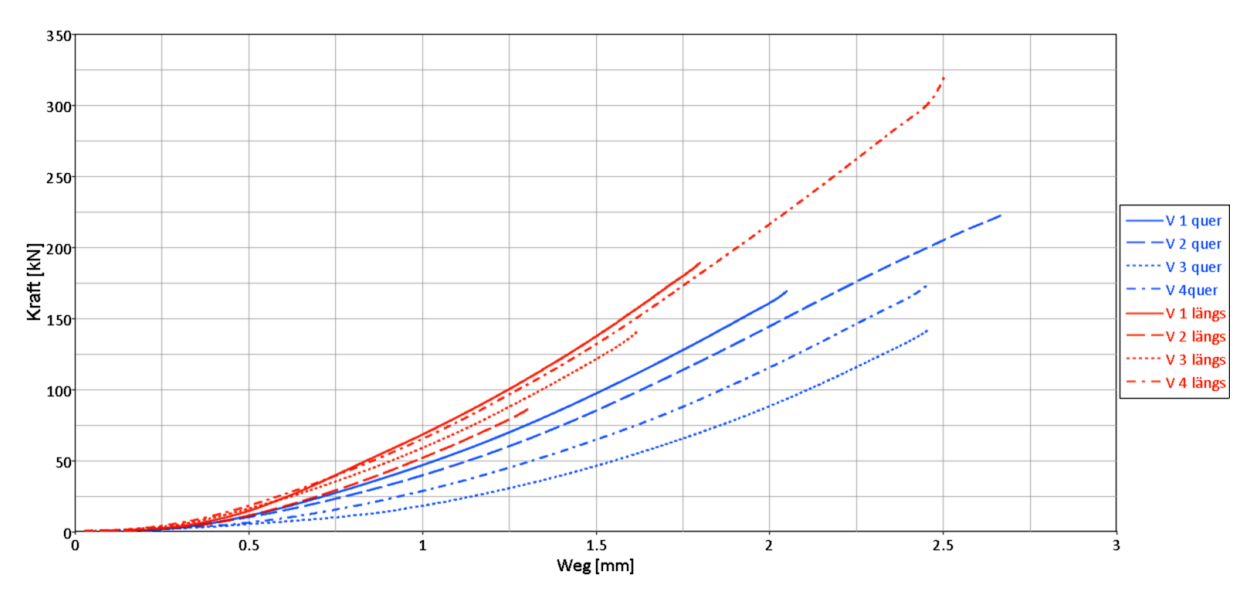

**Diagramm 11.2: Versuchsauswertung Impaktorversuch**

Für die Auswertung dieser Versuche wurde die Kraft in kN angegeben. Die Kraft-Weg-Verläufe der unterschiedlichen Versuche sind von der Tendenz her sehr ähnlich, weisen jedoch unterschiedliche Steigungen auf. Betrachtet man die gemessene Kraft bei beispielsweise einem Weg von 2 mm, so variiert diese von ungefähr 80 kN bis hin zu 140 kN für die Versuchsergebnisse in Querrichtung. Das ergibt eine Schwankung von bis zu 60 %. Daher ist dieser Versuch nicht gut reproduzierbar für die Querrichtung. Die ausgewerteten Versuchskurven in Längsrichtung weisen geringere Abweichungen auf.

## **11.3.1.3 Versuchsergebnisse Knicktest**

Zuerst wird das Verhalten der Batteriezelle während des Knicktests beschrieben. Um die einzelnen Vorgänge zu veranschaulichen, wurde in [Abbildung 11.9](#page-109-0) die Verformung der Zelle während des Versuchs in fünf Bildern dargestellt.

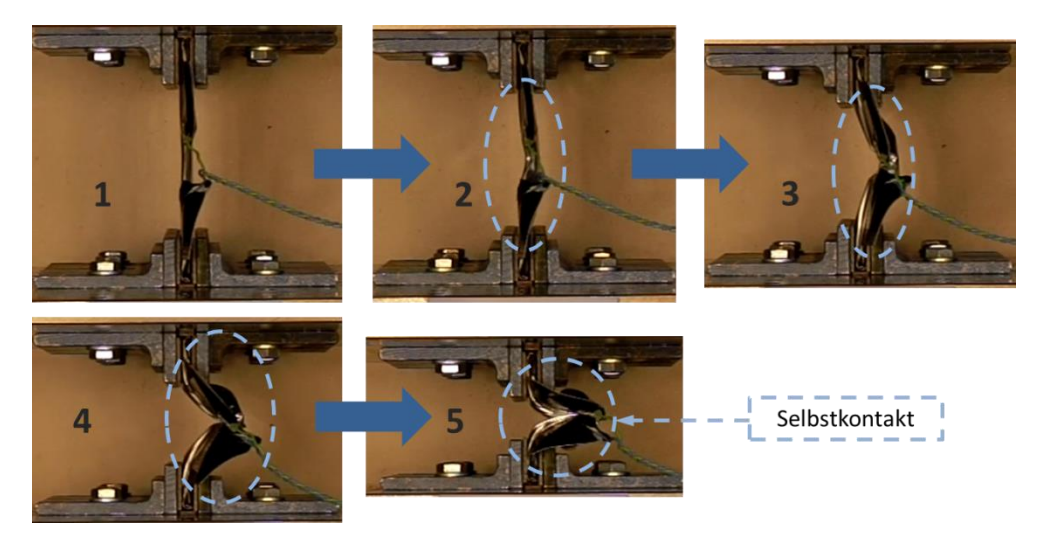

**Abbildung 11.9: Knicktest der Gesamtzelle**

<span id="page-109-0"></span>Die Bildreihe beginnt dabei im linken oberen Rand mit dem Bild 1, welches die Ausgangssituation der Batteriezelle vor dem Versuch darstellt. In Bild 2 ist der untere Auflagetisch der Presse bereits einen bestimmten Weg nach oben verfahren. Die Batteriezelle neigt bereits dazu, nach rechts auszuweichen. In Bild 3 erkennt man dann eindeutig ein Ausknicken der Batteriezelle nach rechts. Den Vorgang des Ausknickens der Batteriezelle sieht man in Bild 4, was dann so weit führt, dass sich die Batteriezelle, wie in Bild 5 dargestellt, selbst in der Biegung der Knickung berührt. [Abbildung 11.11](#page-110-0) zeigt die verformte Batteriezelle nach dem Knicktest. In der oberen Ansicht, wo die Ausknickung der Zelle nach außen zeigt, sieht man, dass es im Bereich der Biegung zur Bildung von Falten kommt, die nicht einem bestimmten Schema folgen, sondern willkürlich auftreten. Dies konnte auch in den weiteren Versuchen beobachtet werden. Das Deformationsbild der Batteriezelle variierte zwischen den Versuchen, da es für diesen Versuch nicht einfach war, die Zelle immer exakt gleich zu positionieren und somit immer dieselben Randbedingungen für jeden Versuch zu schaffen.

In [Abbildung 11.10](#page-110-1) sind die drei Batteriezellen, mit denen der Knicktest durchgeführt wurde, nebeneinander dargestellt. Hier kann man erkennen, dass die verformten Batteriezellen nach den Versuchen unterschiedlich aussehen.

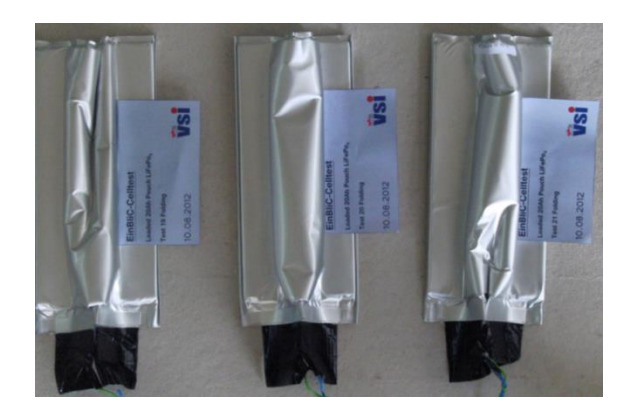

**Abbildung 11.10: Verformte Batteriezellen nach Knicktest**

<span id="page-110-1"></span>Die Ansicht der verformten Batteriezelle von oben, in der [Abbildung 11.11](#page-110-0) rechts dargestellt, zeigt eine starke Verformung im Bereich der Kontakte der Batteriezelle. Daher war es bei diesem Versuch von besonderer Bedeutung, diese zu isolieren, damit es nicht zu einer elektrisch leitenden Verbindung der beiden Pole und somit zu einem Kurzschluss kommen konnte. Die Kontakte der Batteriezelle sind so ausgeführt, dass sie bei einem Stromfluss infolge einer Berührung schmelzen würden.

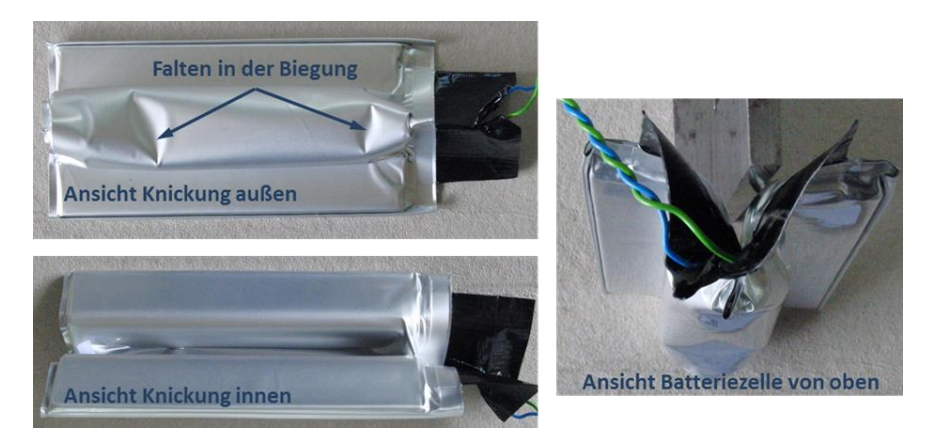

**Abbildung 11.11: Verformte Batteriezelle nach Knicktest**

<span id="page-110-0"></span>Im [Diagramm 11.3](#page-111-0) sind die ausgewerteten Versuchsergebnisse dargestellt.

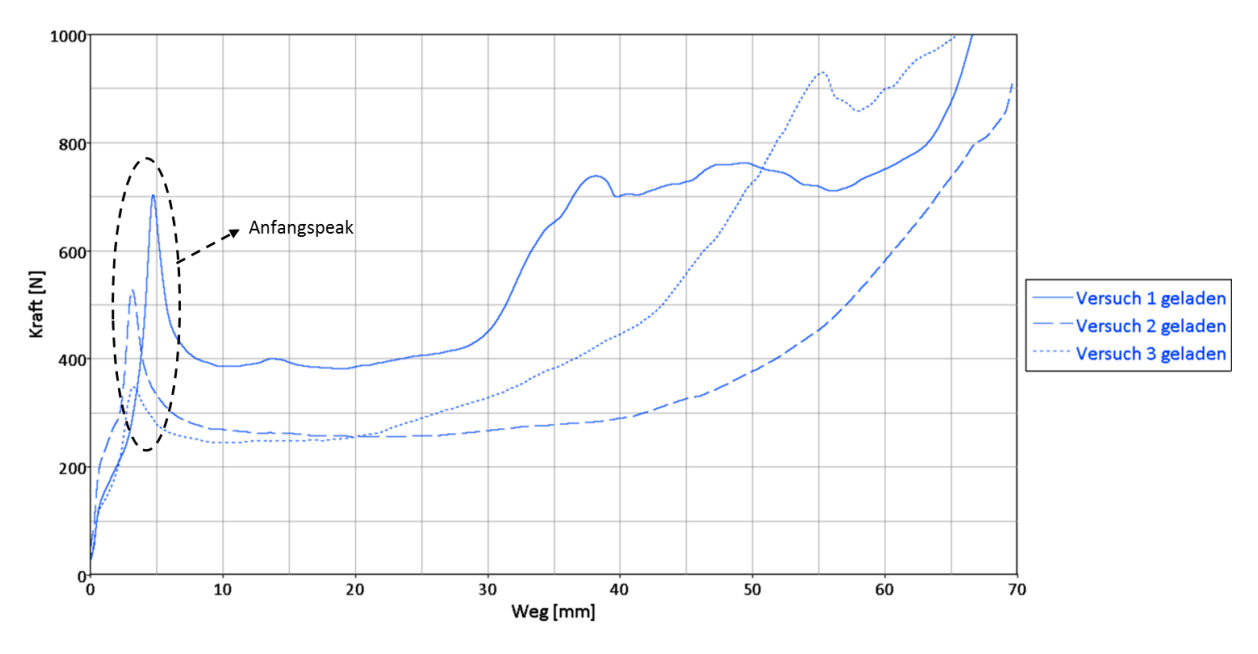

**Diagramm 11.3: Versuchsauswertung Knicktest**

<span id="page-111-0"></span>Bei allen drei Versuchen kommt es zu Beginn des Kraft-Weg-Verlaufs kurzzeitig zu einem hohen Anstieg der Kraft. Dieser lässt sich dadurch erklären, dass es zu einem hohen Widerstand kommt, bevor die Batteriezelle ausknickt. Nach dem Ausknicken, welches bei einer Deformation von ungefähr 4 mm stattfand, verhalten sich die Verläufe ähnlich mit einer fast konstant verlaufenden Kraft. Der konstante Kraftverlauf kann jenem Bereich zugeordnet werden, in dem sich die Zelle im Ausknick-Vorgang befindet, ohne sich selbst zu berühren. Zum Ende hin steigt die Kraft wiederum an, was sich durch den Selbstkontakt, der sich beim weiteren Ausknicken der Zelle ergibt, erklären lässt.

Eine genauere Erklärung der gezeigten Versuchsverläufe aller Versuchskonfigurationen erfolgt in Kapitel [12.3,](#page-122-0) bei der Auswertung der Simulationsergebnisse für die Versuche mit der Batteriezelle.

# **12. Validierung der Gesamtzellenversuche**

Nachdem zunächst für alle Bestandteile der Batteriezelle geeignete Materialmodelle ausgewählt und validiert wurden, muss im nächsten Schritt das gesamte Simulationsmodell der Batteriezelle aufgebaut werden. Dazu muss die Batteriezelle geometrisch abgebildet werden. Wie bereits erwähnt, wurde für den Aufbau des Simulationsmodells der gesamten Batteriezelle ein mikroskopischer Ansatz gewählt. Um zu überprüfen, ob das erstellte Simulationsmodell der Batteriezelle das Verhalten dieser unter Einwirkung einer mechanischen Belastung richtig darstellt, wurden die Versuche mit der Gesamtzelle nachgestellt und anschließend ausgewertet. Der Vergleich zwischen den Versuchs- und Simulationsergebnissen zeigt dann, ob das Simulationsmodell richtige Ergebnisse liefert.

Der Inhalt des folgenden Kapitels wurde aus den beiden Manuals für PAM-Crash entnommen. ("PAM-Crash Theory Notes Manual", 2000, "VPSolution Reference Manual", 2011)

# **12.1 Aufbau Simulationsmodell der Batteriezelle A123 AMP20**

Um das Simulationsmodell der Batteriezelle aufbauen zu können, mussten die Abmessungen aller Komponenten bekannt sein. Diese wurden bereits im Vorfeld durch das Zerlegen einer Batteriezelle, wie in Kapitel [8](#page-41-0) gezeigt, ermittelt. [Abbildung 12.1](#page-112-0) zeigt das erstellte Simulationsmodell der Batteriezelle von außen.

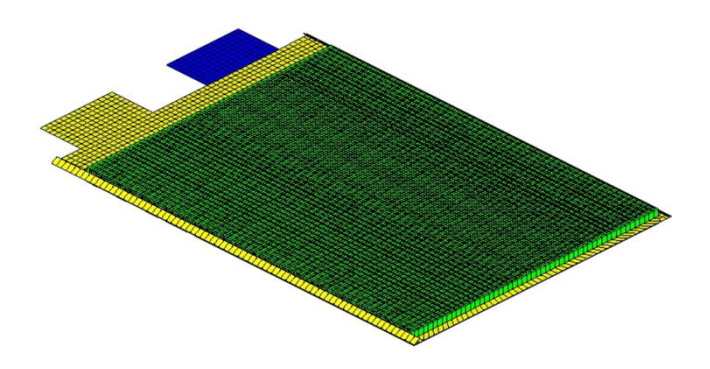

**Abbildung 12.1: Simulationsmodell der Gesamtzelle**

<span id="page-112-0"></span>Das Modell der Batteriezelle wurde ausgehend von den Simulationsmodellen der Subkomponenten mit Schalenelementen aufgebaut. In der [Abbildung 12.2](#page-113-0) wird gezeigt, wie der innere Aufbau des Simulationsmodells ausgeführt wurde. Grundsätzlich wurde der reale Aufbau der Batteriezelle mit der schichtweisen Anordnung von Kathode und Anode samt Separator und Hülle nachgebildet.

Der Rechenzeitschritt eines Simulationsmodells ist unter anderem von der kleinsten Elementgröße abhängig, wie dies bereits in Kapitel [10.5](#page-70-0) gezeigt wurde. Auf die Rechendauer haben im Allgemeinen der Rechenzeitschritt, die Anzahl der Elemente, Verbindungen, Materialien und natürlich die gewünschte bzw. die notwendige Berechnungsdauer für die Simulation Einfluss. Für das erstellte Simulationsmodell der Batteriezelle können folgende Angaben gemacht werden:

Elementgröße (min. und max.) 2,984 mm und 3,015 mm

- Elementanzahl 355732
- 

 Rechendauer abhängig vom gerechneten Modell (Simulationsdauer zwischen 30 ms und 135 ms) ungefähr 24 h bis zu 30 h. Rechnung wurde auf einem Cluster durchgeführt mit 1 Node und 16 CPUs.

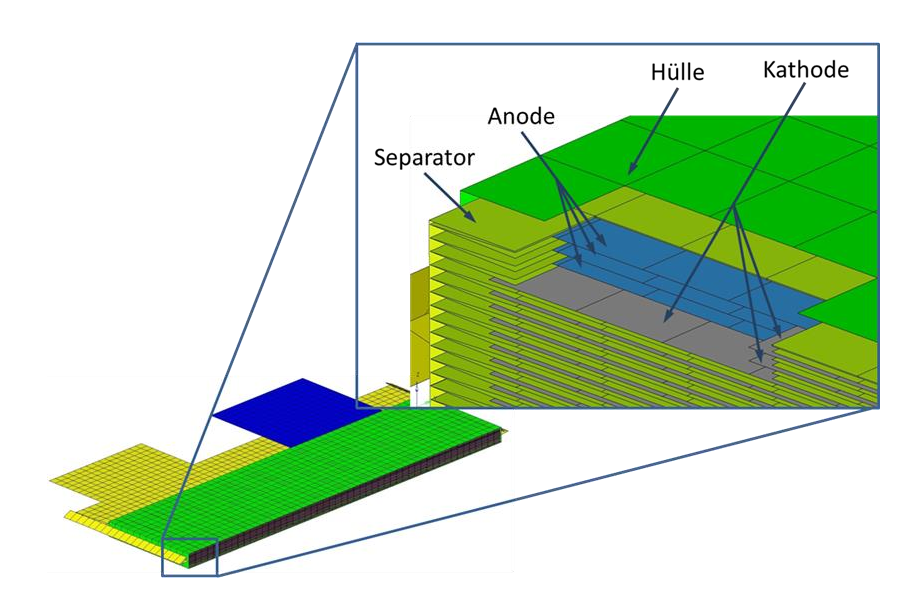

**Abbildung 12.2: Innerer Aufbau der Batteriezelle**

<span id="page-113-0"></span>[Abbildung 12.2](#page-113-0) zeigt einen Schnitt durch das Simulationsmodell mit dargestellter Vergrößerung eines Teils der Schnittfläche. In der vergrößerten Abbildung sind die einzelnen Schichten der Anode und der Kathode in Blau bzw. Grau dargestellt. Außerdem ist der Separator zwischen den Schichten zu sehen. Das gesamte Schichtpaket wird von der Hülle umgeben. Ebenfalls zu sehen sind die Kontaktanschlüsse der Batteriezelle. Für das Simulationsmodell der gesamten Batteriezelle wurden Vereinfachungen angenommen, die im Weiteren angeführt werden. Die getroffenen Vereinfachungen und Annahmen wurden deshalb gemacht, da bestimmte Zusammenhänge nicht bekannt waren oder nur mit viel Aufwand ermittelt hätten werden können.

#### **12.1.1 Getroffene Vereinfachungen und Annahmen im Simulationsmodell**

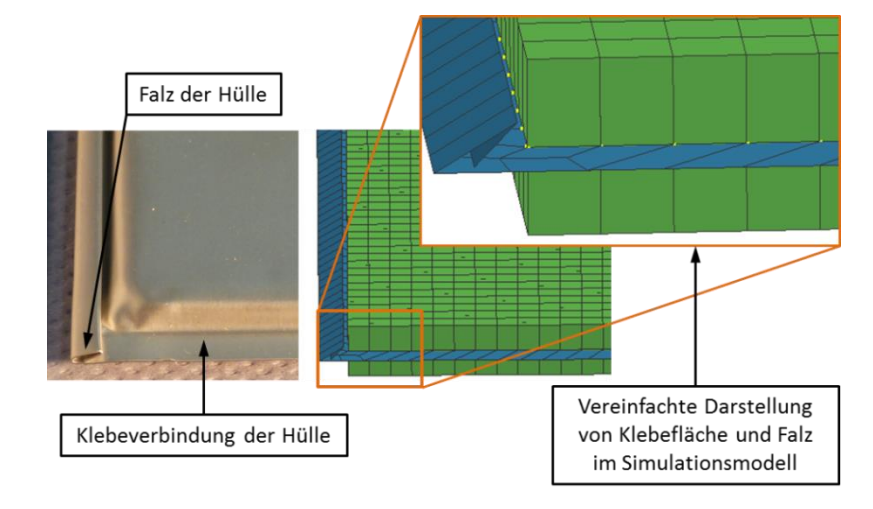

Klebeverbindung und Falz der Hülle wurden vereinfacht dargestellt:

**Abbildung 12.3: Vereinfachungen im Simulationsmodell von Falz und Klebefläche der Hülle**

<span id="page-114-0"></span>[Abbildung 12.3](#page-114-0) zeigt die getroffenen Vereinfachungen bezüglich der Klebeflächen und des Falzes der Hülle im Simulationsmodell. Links in der Abbildung ist die reale Batteriezelle dargestellt. Der Länge nach ist die Hülle geklebt und zu einem Falz umgebogen. In der Breite ist die Hülle nur verklebt. Im Simulationsmodell der Batteriezelle, von welchem der Batteriezellenrand rechts in der vergrößerten Abbildung zu sehen ist, wurden Klebeverbindung und Falz vereinfacht dargestellt. Die Hülle besteht im Simulationsmodell aus zwei Komponenten, der prismatischen, grün dargestellten Hülle, die das Schichtpaket der Batteriezelle umgibt, und dem Hüllenrand, blau dargestellt. Die Knoten an der Verbindungsstelle beider Komponenten, in [Abbildung 12.3](#page-114-0) hervorgehoben, wurden gleichgesetzt. Die Funktion der Klebeverbindung bzw. des Falzes ist für die durchgeführten Untersuchungen nicht unbedingt relevant. Die genaue Nachbildung dieser beiden Ausführungen im Simulationsmodell wäre mit viel Aufwand verbunden. Außerdem würde dadurch die Rechenzeit des Simulationsmodells ansteigen, ohne dabei aussagekräftigere Ergebnisse zu erhalten.

Elektrolyt in der Batteriezelle nicht abgebildet:

Der Elektrolyt als Flüssigkeit wurde nicht im Simulationsmodell berücksichtigt, da die Simulation einer Flüssigkeit sehr aufwendig wäre. Indirekt findet eine Berücksichtigung in den Kontaktdefinitionen zwischen den einzelnen Schichten statt, über die Wahl des Reibungskoeffizienten zwischen diesen.

 Zusammenführung der einzelnen Anoden und Kathoden zu den äußeren Anschlüssen der Batteriezelle nicht dargestellt.

- Vereinfachte Kontaktdefinition zwischen den Schichten eingestellt mit konstanter Coulomb'scher Reibung.
- Der Druck in der Batteriezelle wurde im Simulationsmodell berücksichtigt und eingestellt. Durch den Innendruck in der Batteriezelle ergibt sich mit dem Atmosphärendruck eine Druckdifferenz, die eine Kraft auf die Schichten der Batteriezelle darstellt. Diese Kraft führt dazu, dass die Schichten in der Batteriezelle zusammengedrückt werden und sich somit je nach Größe der Druckdifferenz unterschiedliche Interaktionen zwischen den Schichten ergeben.

#### **12.1.2 Verwendete Kontaktdefinitionen**

Um die Interaktionen zwischen den einzelnen Schichten einstellen zu können, gibt es verschiedene Möglichkeiten in Form von unterschiedlichen Kontaktmodellen. Um die Kontakte der Batteriezelle zu definieren wurden folgende Kontaktmodelle betrachtet und verwendet:

- "33 Symmetric Node-to-Segment Contact with Edge Treatment"
- "34 Non-Symmetric Node-to-Segment Contact with Edge Treatment"
- "36 Self-Impacting Node-to-Segment Contact with Edge Treatment"

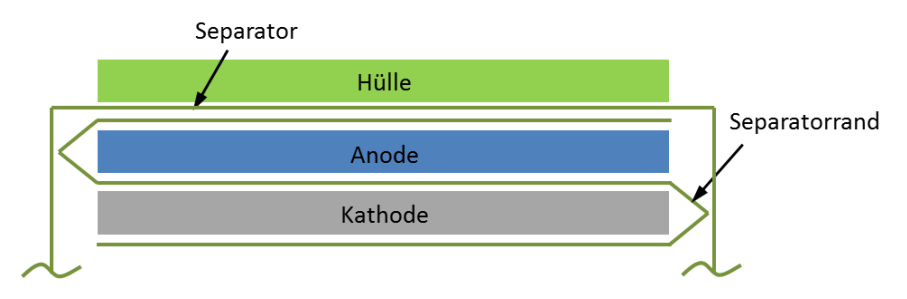

Folgende Kontakte mussten im Modell definiert werden:

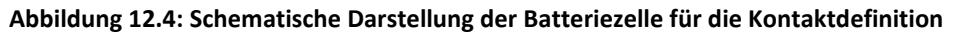

<span id="page-115-0"></span>[Abbildung 12.4](#page-115-0) zeigt den schematischen Aufbau der Batteriezelle mit ihren Komponenten. Betrachtet man das Schema von außen nach innen, dann treten folgende Kontaktpartner auf:

- Hülle-Separator
- Separator mit sich selbst
- Separator-Anode
- Separatorrand-Anode
- Separator-Kathode
- Separatorrand-Kathode
- Separatorrand mit sich selbst

Der Separatorrand wurde im Modell als eigene Komponente definiert, deshalb muss auch für diesen ein Selbstkontakt definiert werden, der bei entsprechender Verformung auftreten kann. Der Separatorrand ist die Komponente mit der geringsten Elementgröße, da er Anode und Kathode (beide Komponenten sehr dünn) umgibt. Der Separatorrand wurde im Simulationsmodell deshalb am Rand nicht gerade ausgeführt, da diese Ausführung ein sehr kleines Element am Rand bedeuten würde. In der gewählten Darstellung mit dreieckiger Ausführung der Wicklung des Separators kann ein größeres Element erreicht werden, was wiederum zu einem höheren stabilen Zeitschritt in der Simulation führt.

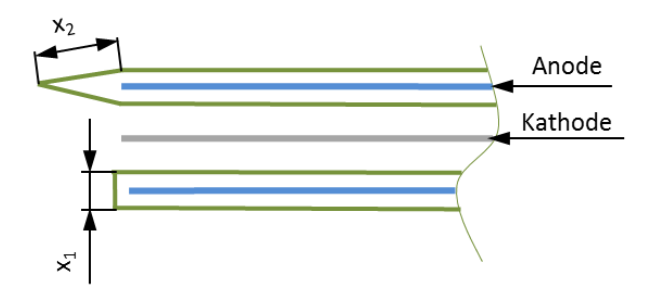

**Abbildung 12.5: Separatorrand Ausführungen**

<span id="page-116-0"></span>In [Abbildung 12.5](#page-116-0) sind die beiden Ausführungsarten, gerade und dreieckige Wicklung, dargestellt. Die Abmessungen  $x_1$  und  $x_2$  bezeichnen dabei die Elementlänge der ausgeführten Wicklung. Dabei erkennt man, dass bei der oberen Ausführung (dreieckige Wicklung) die Elementlänge x<sub>2</sub> größer ausgeführt werden kann als jene bei der unteren Ausführung (gerade Wicklung mit  $x_1$ ).

Um die verwendeten Kontakte besser zu verstehen, werden im Vorhinein ein paar Fachbegriffe, die mit der Kontaktdefinition im Zusammenhang stehen, erklärt.

#### **Penalty-Contact:**

Alle Kontaktdefinitionen, die für das Modell der Batteriezelle verwendet wurden, basieren auf einem sogenannten "Penalty-Algorithmus". Dabei werden zwischen den Kontaktpartnern Federn eingerichtet, die je nach Kontakt (ob es ein harter oder ein weicher Kontakt ist) einen Penalty-Faktor bestimmen. Dieser Faktor ist wiederum verantwortlich für die berechnete Kontaktkraft. Die Steifigkeit des Kontakts errechnet sich wie folgt aus:

<span id="page-116-1"></span>
$$
k_i = \frac{f_{si} * K_i * A_i}{\max(shell\ diagonal)}
$$
 Gleichung 12.1

Die [Gleichung 12.1](#page-116-1) beschränkt sich auf die Anwendung von Schalenelementen. A bezeichnet dabei die Kontaktfläche beider Komponenten, K den Kompressionsmodul (wird meist von der weicheren Komponente verwendet), f den bereits erwähnten Penalty-Faktor und k die Federsteifigkeit. Im Nenner des Bruchs steht die maximale Diagonale des Schalenelements. Später wird gezeigt, wie die Kontaktsteifigkeit mit der Kontaktkraft zusammenhängt.

#### **Master/Slave:**

Bei der Kontaktberechnung in der FEM-Berechnung werden die beiden interagierenden Komponenten als Master und Slave bezeichnet. Dabei wird es so gesehen, dass Slave-Knoten in Master-Segmente eindringen. Grundsätzlich wählt man als Slave die feiner vernetzte Komponente aus.

#### **Kontaktdicke:**

Jeder Kontakt, der für Schalenelemente definiert wird, benötigt die Vorgabe einer Kontaktdicke, innerhalb dieser der Kontakt auftritt. Die Kontaktdicke beschreibt im Prinzip die Wandstärke der Komponenten. Die Bezeichnung in den Kontaktkarten dafür ist "Hcont". [Abbildung 12.6](#page-117-0) zeigt, wie die Kontaktdicke auf die Elemente eingestellt wird.

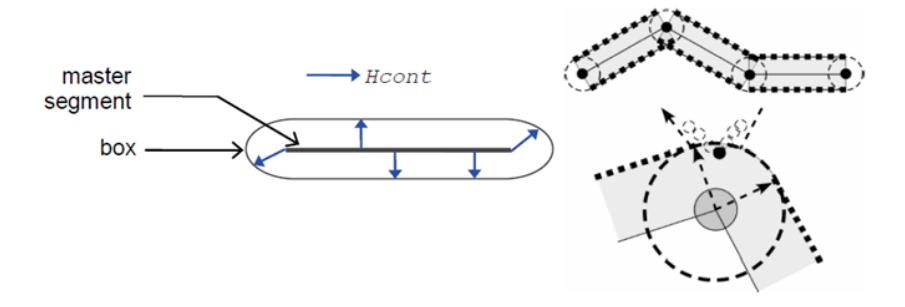

**Abbildung 12.6: Kontaktdicke** 

<span id="page-117-0"></span>Wird die Kontaktdicke nicht in der Kontaktkarte eingestellt, so nimmt das Programm die Hälfte der Summe beider Komponentendicken (Master- und Slave-Komponente) als Kontaktdicke an.

#### **Self-Contact:**

Für diesen Kontakttyp bedarf es keiner Master- und Slave-Definition, da er für Komponenten verwendet wird, die sich selbst berühren. Diese Komponente ist somit gleichzeitig Master und Slave. Diese Art von Kontakt findet unter anderem bei der Simulation von Airbag-Ent- und Zusammenfaltungen Verwendung, da das Airbag-Gewebe sich bei diesem Vorgang immer wieder selbst kontaktiert.

## **Reibungskoeffizient:**

Der Reibungskoeffizient zwischen den Kontaktpartnern kann entweder als konstanter Zahlenwert oder als Reibungsmodell angegeben werden. Ein Reibungsmodell ermöglicht die Definition von einer Abhängigkeit des Reibungskoeffizienten zu einer anderen Größe wie z. B. Geschwindigkeit, Richtung oder Druck. Diese Zusammenhänge können nur mithilfe von aufwendigen Versuchen ermittelt werden.

# **Symmetric/Non-Symmetric-Contact:**

Der einzige Unterschied zwischen einem symmetrischen und einem unsymmetrischen Kontakt ist die Überprüfung der Eindringung bei der Berechnung. Beim unsymmetrischen Kontakt wird nur die Penetration der Slave-Knoten ins Master-Segment überprüft. Beim symmetrischen Kontakt wird zusätzlich zu dieser Überprüfung auch die Eindringung der Master-Nodes in die Slave-Segmente abgefragt. Da dieselbe Abfrage zweimal, jedoch in umgekehrter Richtung, gemacht wird, werden diese Kontakte als symmetrische Kontakte bezeichnet.

# **"33 Symetric Node-to-Segment Contact":**

In [Abbildung 12.7](#page-118-0) ist die Kontaktkarte für den Kontakttyp 33 dargestellt. Die orange gekennzeichneten Felder weisen auf die wichtigsten Eingabefelder hin. Für diesen Kontakt muss eine Auswahl für Master und Slave getroffen werden. Ebenso eingerahmt sind die bereits erläuterten Parameter, die Kontaktdicke (Hcont) und der Reibungskoeffizient (FRICT).

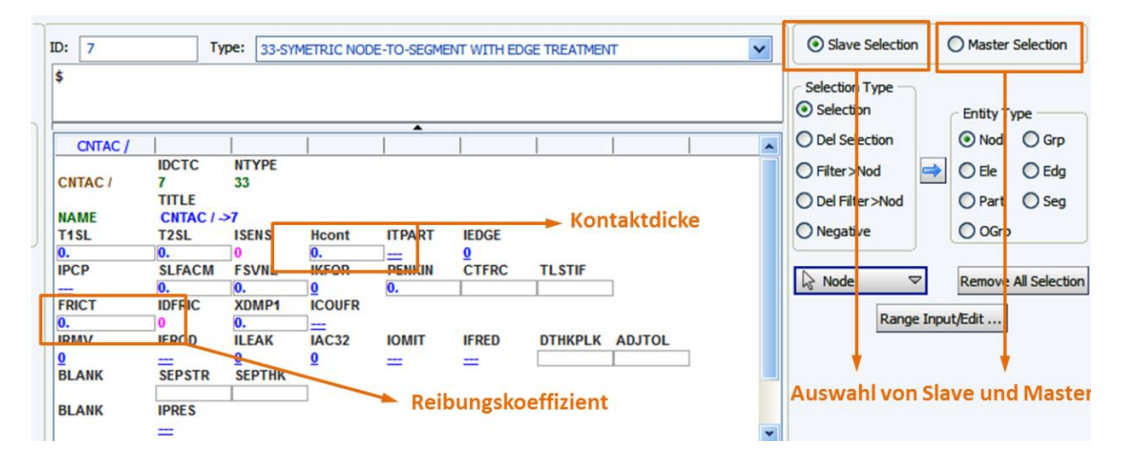

**Abbildung 12.7: Kontaktkarte "33 Symmetric Node-to-Segment Contact with Edge Treatment"**

<span id="page-118-0"></span>Dieser Kontakt wurde für die Kontaktpartner Separator-Anode, Separator-Kathode und Separator-Hülle gewählt.

# **"34 Non-Symmetric Node-to-Segment Contact with Edge Treatment":**

Diese Kontaktkarte ist gleich aufgebaut wie die Kontaktkarte für den Kontakttyp 33, welche bereits in [Abbildung 12.7](#page-118-0) angeführt wurde. Der Kontakttyp 34 wurde für die Kontakte zwischen Separatorrand-Anode und Separatorrand-Kathode eingestellt. Der Kontakttyp 34 ist, im Gegensatz zum symmetrischen Kontakttyp 33, ein unsymmetrischer Kontakt und wurde aufgrund dessen für den Separatorrand angewendet. Eine doppelte Abfrage der Eindringung, wie das bei einem symmetrischen Kontakt der Fall ist, könnte bei dem unsymmetrisch geformten Separatorrand zu einem instabilen Verhalten führen.

#### **"36 Self-Impacting Node-to-Segment Contact with Edge Treatment":**

Dieser Kontakt wird für Selbstkontakt-Definitionen verwendet und wurde für Separator und Separatorrand eingestellt. Wie bereits erklärt bedarf es für diesen Kontakt nur einer Slave-Auswahl, da die Komponenten gleichzeitig Master und Slave sind. Die restlichen Vorgaben sind dieselben, wie sie bereits für die Kontakte 33 und 34 beschrieben wurden.

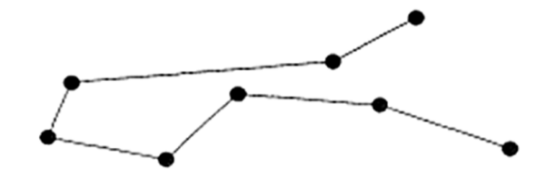

**Abbildung 12.8: Selbstkontakt**

<span id="page-119-0"></span>[Abbildung 12.8](#page-119-0) zeigt, dass eine Definition eines Selbstkontaktes notwendig ist, wenn sich die Knoten der Komponente selbst berühren.

#### **12.2 Mögliche Parametervariationen für das Simulationsmodell der Batteriezelle**

Die Subkomponenten mit ihren aus der Subkomponentenvalidierung erhaltenen Parametern sind eine fixe Vorgabe für das Simulationsmodell der Batteriezelle. Diese Parameter werden für die Validierung der Gesamtzelle nicht mehr variiert. Das Verhalten des Simulationsmodells kann somit nur noch über andere Parametervariationen eingestellt werden. Diese haben das Ziel, dass die Versuchsergebnisse möglichst gut mit den Simulationsergebnissen übereinstimmen. Folgende Möglichkeiten dafür werden nun erläutert:

- Variation des Reibungskoeffizienten zwischen den Schichten
- Variation des Innendrucks der Batteriezelle
- Variation der Kontaktsteifigkeit/Kontaktkräfte

Reibungskoeffizient und Innendruck der Batteriezelle sind nicht bekannt. Diese beiden Werte können nur angenommen werden. Die Kontaktsteifigkeit bzw. die Kontaktkraft kann in den drei für diese Arbeit betrachteten Kontaktmodellen über drei unterschiedliche Ansätze berechnet werden. Folgende Ansätze können gewählt werden:

- "Linear Penalty"
- "Nonlinear Penalty"
- .Kinematic Iterative"

Die letzte Variante ("Kinematic Iterative") wurde für diese Arbeit nicht näher betrachtet, da dafür kinematische Zusammenhänge für den Kontakt und der Kontaktkraft erforderlich sind, die nicht angegeben werden können.

# **"Linear Penalty":**

Für diesen Fall wird die Kontaktkraft als lineare Funktion der Eindringtiefe berechnet. Der Maximalwert der Kontaktkraft ist dabei beschränkt. [Gleichung 12.2](#page-120-0) zeigt, wie die Kontaktkraft berechnet wird.

$$
F_{contact} = k * penetration
$$
  
Wobei k wie folgt definiert ist:

$$
k = SLFACM * k_{stable}
$$

kstable bezeichnet dabei die für einen gegebenen Zeitschritt stabile Steifigkeit. Der Faktor "SLFACM" (Scale factor for sliding interface penalties) wird in der Kontaktkarte eingestellt, wie in [Abbildung 12.10](#page-121-0) gezeigt. Betrachtet man eine Feder zwischen zwei Massepunkten, wie in [Abbildung 12.9](#page-120-1) dargestellt, so kann für kstable folgende Gleichung angeschrieben werden:

**Abbildung 12.9: Eindimensionales Ersatzsystem mit Feder**

<span id="page-120-1"></span>
$$
k_{stable} = M_1 * \frac{M_2}{M_1 + M_2} * 1/D_t^2
$$

Ist eine der beiden Massen ( $M_1$  oder  $M_2$ ) null, so wird auch der Wert für  $k_{stable}$  null. Die Variable  $D_t$  steht dabei für Delta t, also den Zeitschritt.

# **"Nonlinear Penalty":**

Um eine nicht lineare Kontaktkraft einzustellen, wird ein bestimmter Term in der Kontaktkarte vorgegeben. Dieser Term hat die Bezeichnung "FSVLN" (Parameter for nonlinear penalty stiffness) und ist ebenfalls in [Abbildung 12.10](#page-121-0) gekennzeichnet. Für eine nichtlineare Kontaktkraft erfolgt die Berechnung laut folgendem Zusammenhang:

$$
F_{contact} = k_{lin} * penetration + k_{nonlinear} * penetration3
$$
 Gleichung 12.5

K<sub>lin</sub> bezeichnet dabei den linearen Penalty-Faktor und k<sub>nonlinear</sub> den nicht linearen Penalty-Faktor. In [Gleichung 12.6](#page-121-1) ist der Zusammenhang zwischen der linearen Kontaktkraft (FLN) und der nichtlinearen Kontaktkraft ( $F_{NL}$ ) mit der Vorgabe des Parameters FSVLN dargestellt.

 $M_1 \oplus \text{NNW}_k$ 

<span id="page-120-0"></span>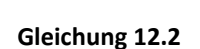

**Gleichung 12.3**

**Gleichung 12.4**

# $F_{NL} = F_{LN} * FSVLN$  Gleichung 12.6

In [Diagramm 12.1](#page-121-2) wird der Zusammenhang zwischen nichtlinearem und linearem Verlauf der Kontaktkraft dargestellt. Aufgetragen ist dabei auf der y-Achse die Kontaktkraft (Force) und auf der x-Achse die Eindringtiefe (Penetration). Man sieht, dass man bei einer Wahl von FSVLN=10 eine zehnmal größere Kontaktkraft mit nichtlinearer Vorgabe erhält, im Vergleich zur linearen Vorgabe. Ein nichtlinearer Anstieg der Kontaktkraft ist erwünscht, wenn die zulässige Eindringtiefe bei großer Kontaktkraft begrenzt ist.

<span id="page-121-1"></span>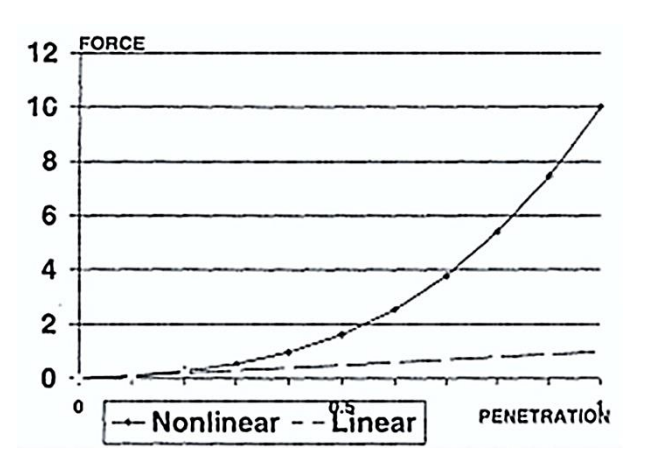

**Diagramm 12.1: Lineare und nichtlineare Kontaktkraft** 

<span id="page-121-2"></span>In [Abbildung 12.10](#page-121-0) werden die beiden Parameter, die für eine lineare- bzw. nichtlineare Definition der Kontaktkraft notwendig sind, gezeigt. Beide werden in der jeweiligen Kontaktkarte eingestellt.

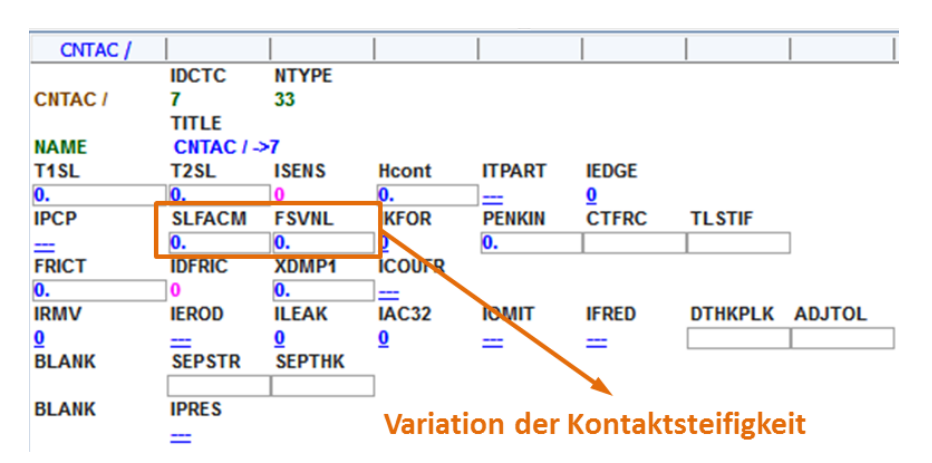

<span id="page-121-0"></span>**Abbildung 12.10: Parameter für die Variation der Kontaktsteifigkeit**

# <span id="page-122-0"></span>**12.3 Simulationsmodelle der Gesamtzellenversuche**

Mit dem erstellten Simulationsmodell der Batteriezelle wurde nun jede Versuchskonfiguration der Gesamtzellenversuche in einem Simulationsmodell nachgebildet und simuliert. Simulation und Versuch wurden anhand der entsprechenden Kraft-Weg-Verläufe miteinander verglichen.

In den einzelnen Simulationsmodellen wurden die Auflagepunkte der Batteriezelle sowie der Impaktor als sogenannte "Rigid Walls" abgebildet. Der Begriff "Rigid Wall" wird nun genauer erklärt.

## **Rigid Wall:**

Eine Rigid Wall ist im Prinzip eine Spezialform einer Kontaktdefinition bzw. stellt sie eine Randbedingung dar. Allen Knoten, die in eine Rigid Wall eindringen wollen, wird der Bewegungsvektor der Rigid Wall zugewiesen. Rigid Walls können unterschiedliche Formen aufweisen, wie eine Ebene, einen Zylinder oder ein Prisma. Die Rigid Wall muss nicht zwangsläufig fest stehen, sondern kann auch bewegt werden. In PAM-Crash kann eine Rigid Wall, wie in [Abbildung 12.11](#page-122-1) gezeigt, folgenderweise definiert werden. Diese Abbildung zeigt eine Rigid-Wall-Karte für eine zylindrische Form. Zusätzlich zur Festlegung der Anordnung des Zylinders im Raum und seinen Abmessungen muss man noch die Komponenten auswählen, mit denen der Zylinder in Kontakt tritt. Für die Rigid Wall kann eine Masse eingestellt werden sowie eine Bewegung vorgegeben werden.

| D:<br>4                             |                                             | Type: 5: CYLINDER                                              |                                                              |                                                   |                                           | $\checkmark$                           | Selection                |                                                                                                    | C Master Selection                                                                     |              |                                                        |  |
|-------------------------------------|---------------------------------------------|----------------------------------------------------------------|--------------------------------------------------------------|---------------------------------------------------|-------------------------------------------|----------------------------------------|--------------------------|----------------------------------------------------------------------------------------------------|----------------------------------------------------------------------------------------|--------------|--------------------------------------------------------|--|
| \$<br><b>RWALL</b><br><b>RWALL/</b> | <b>IDRW</b>                                 | <b>BLANK</b>                                                   | <b>IFRW</b>                                                  | ≖<br><b>IVRW</b><br>O                             | <b>ITRW</b><br>5                          | <b>IRBEL</b>                           | <b>ISENS</b><br>$\bf{0}$ | <b>ILEAK</b>                                                                                                 | <b>Selection Type</b><br><b><i>C</i></b> Selection<br>C Del Selection<br>C Filter >Nod | ⇔l           | <b>Entity Type -</b><br>C Nod C Grp<br>$C$ Ele $C$ Edg |  |
| <b>NAME</b><br><b>BLANK</b>         | <b>TITLE</b><br>RWALL / ->4<br><b>BLANK</b> | <b>Xtail</b>                                                   | Ytail                                                        | <b>Ztail</b>                                      | <b>Xhead</b>                              | Yhead                                  | Zhead                    | 0                                                                                                    | O Del Filter >Nod<br>C Negative                                                        |              | C Part C Seg<br>C OGrp                                 |  |
| <b>BLANK</b><br><b>BLANK</b>        | <b>MRW</b><br>0.<br>D <sub>c</sub>          | $\overline{\mathbf{u}}$ .<br>Vx<br>$\mathbf{0}$ .<br><b>Le</b> | $\overline{\mathbf{u}}$ .<br>Vy<br>$\overline{\mathbf{0}}$ . | $\overline{\mathbf{u}}$ .<br>Vz<br>$\mathbf{0}$ . | $\overline{\mathbf{0}}$ .<br><b>BLANK</b> | $\overline{0}$ .<br><b>VINIT</b><br>0. |                          | <b>Shapes Creation</b><br><b>O</b> Tail Point                                                                | $\blacksquare$<br>0.000000 0.000000 0.000000                                           | $\mathbf{x}$ | Remove All Selection                                   |  |
| <b>END</b>                          | 0.                                          | 0.                                                             |                                                              |                                                   | <b>O</b> Head Point                       |                                        |                          |                                                                                                    | 0.0000000.00000001.000000<br>Length: 0.000000   inf Radius: 0.000000                   |              | tt/Edit                                                |  |
|                                     |                                             |                                                                |                                                              |                                                   |                                           |                                        |                          | With respect to Normal<br>Offset<br>Normal Alignment<br>$\mathbb{Z}$<br>$\times$<br>Y<br>0k<br><b>Update</b> |                                                                                        |              |                                                        |  |

**Abbildung 12.11: Rigid-Wall-Definition**

<span id="page-122-1"></span>"MRW" bezeichnet die Masse der Rigid Wall. Mithilfe von "Vx", "Vy" und "Vz" kann der Rigid Wall ein Bewegungsvektor vorgegeben werden. Die Geschwindigkeit der Rigid-Wall-Bewegung kann mit "VINIT" (Initialgeschwindigkeit) vorgegeben werden.

#### **12.3.1 Simulation 3-Pkt.-Biegeversuch**

Für den 3-Pkt.-Biegeversuch wurde zunächst für beide Versuchsanordnungen, "kurze Seite" und "lange Seite", ein Simulationsmodell erstellt. In [Abbildung 12.12](#page-123-0) ist das Simulationsmodell für den Versuch der 3-Pkt.-Biegung Kurz gezeigt.

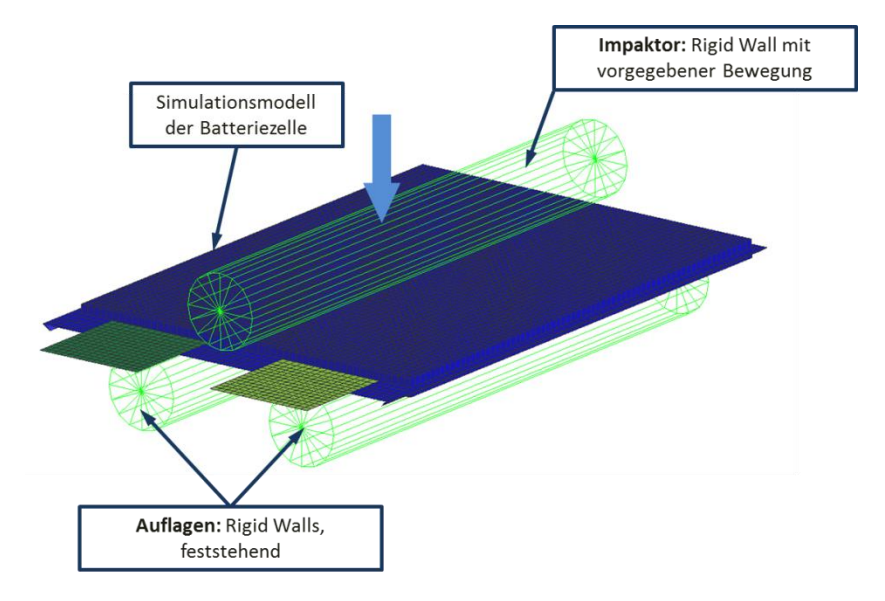

**Abbildung 12.12: Simulationsmodell 3-Pkt.-Biegeversuch kurze Seite**

<span id="page-123-0"></span>Für dieses Modell wurden die Auflagen und der Impaktor als Rigid Walls definiert. Anstelle der im Versuch gefahrenen Bewegung der Auflagen in Richtung Impaktor wurde im Simulationsmodell der Impaktor nach unten in Richtung Auflagen bewegt. Dabei wurde die Kontaktkraft zwischen Impaktor und der Batteriezelle als Vergleichsgröße zur im Versuch gemessenen Kraft ausgegeben. Für den 3-Pkt.-Biegeversuch mit der langen Seite wurde das Modell gleich aufgebaut, allerdings mit der entsprechend anderen Anordnung der Batteriezelle und anderen Abständen der Auflagen.

## **Simulationsergebnis 3-Pkt.-Biegeversuch kurze Seite:**

Nach mehreren Validierungsschritten, in denen der Innendruck, die Reibung zwischen den Kontakten und die Kontaktsteifigkeit variiert wurden, konnte folgendes Ergebnis für die Simulation des 3-Pkt.-Biegeversuchs mit kurzer Seite erhalten werden. Die anfänglichen Ergebnisse und der Einfluss unterschiedlicher Parametervariationen werden im Anhang dargestellt.

Das [Diagramm 12.2](#page-124-0) zeigt den Vergleich der Kraft-Weg-Verläufe zwischen den Versuchen (blau dargestellt) und der Simulation (grün dargestellt).

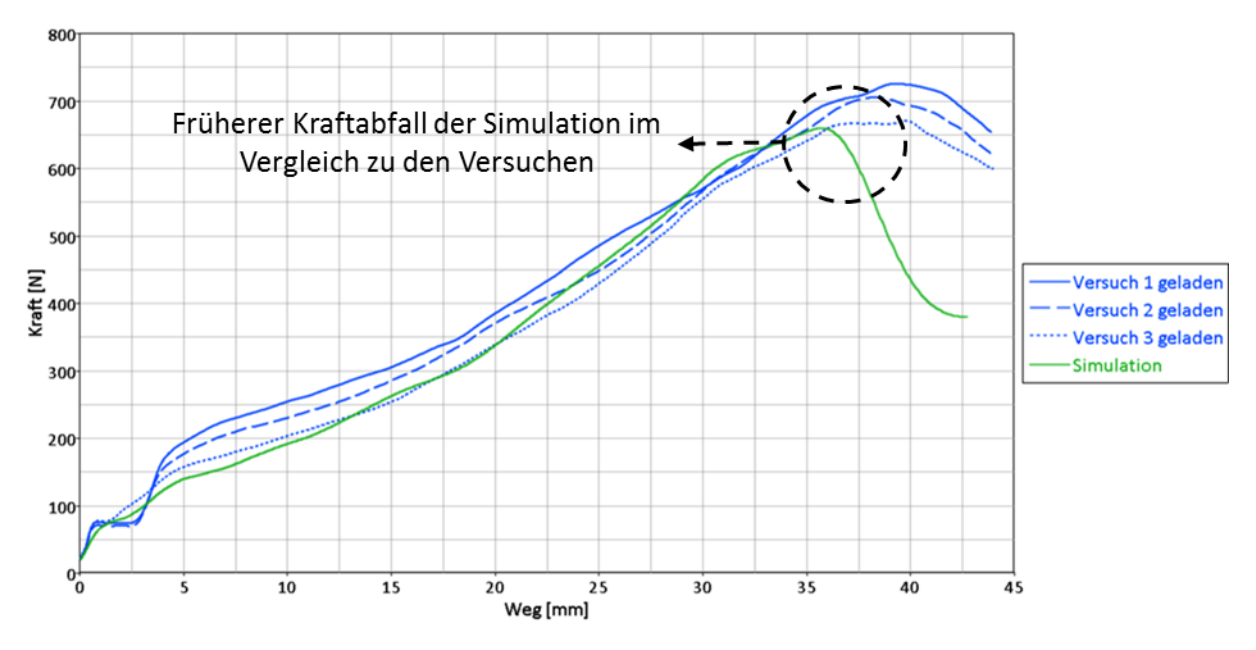

**Diagramm 12.2: Simulationsergebnis 3-Pkt.-Biegeversuch kurze Seite**

<span id="page-124-0"></span>Aus dem Diagramm wird ersichtlich, dass der Verlauf der Simulationskurve bis zu einem Weg von ungefähr 35 mm gut mit den Kurven aus den Versuchen übereinstimmt. Ab ungefähr 35 mm fällt die Kraft in der Simulation rascher ab, als dies bei den Versuchen der Fall war. Dieser frühere Kraftabfall kann mit einer zu niedrigen Kontaktsteifigkeit sowie mit den unterschiedlichen Schichtdicken der Batteriezelle im geladenen und ungeladenen Zustand erklärt werden. Zusätzlich zum Vergleich des Kraft-Weg-Verlaufs zwischen Simulation und Versuch wurde auch die verformte Batteriezelle nach Versuch und Simulation verglichen.

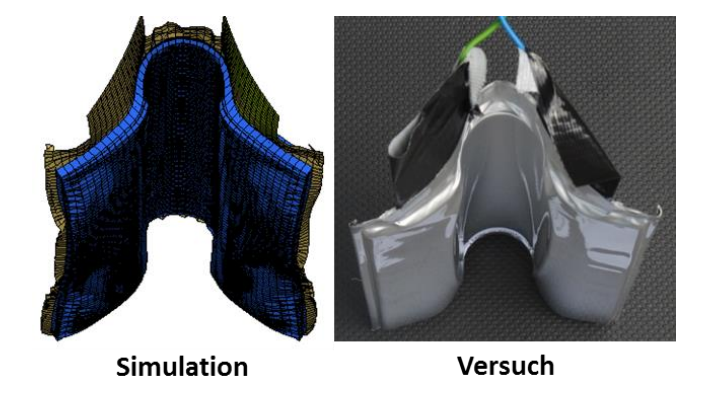

**Abbildung 12.13: Verformte Batteriezelle aus Simulation und Versuch**

<span id="page-124-1"></span>[Abbildung 12.13](#page-124-1) zeigt den Vergleich der beiden verformten Batteriezellen. Daraus ist ersichtlich, dass die Verformung der Batteriezelle in der Simulation sehr gut nachgestellt werden konnte.

#### **Simulationsergebnis 3-Pkt.-Biegeversuch lange Seite:**

Die Auswertung des Simulationsergebnisses für den 3-Pkt.-Biegeversuch mit der langen Seite wird im [Diagramm 12.3](#page-125-0) gezeigt.

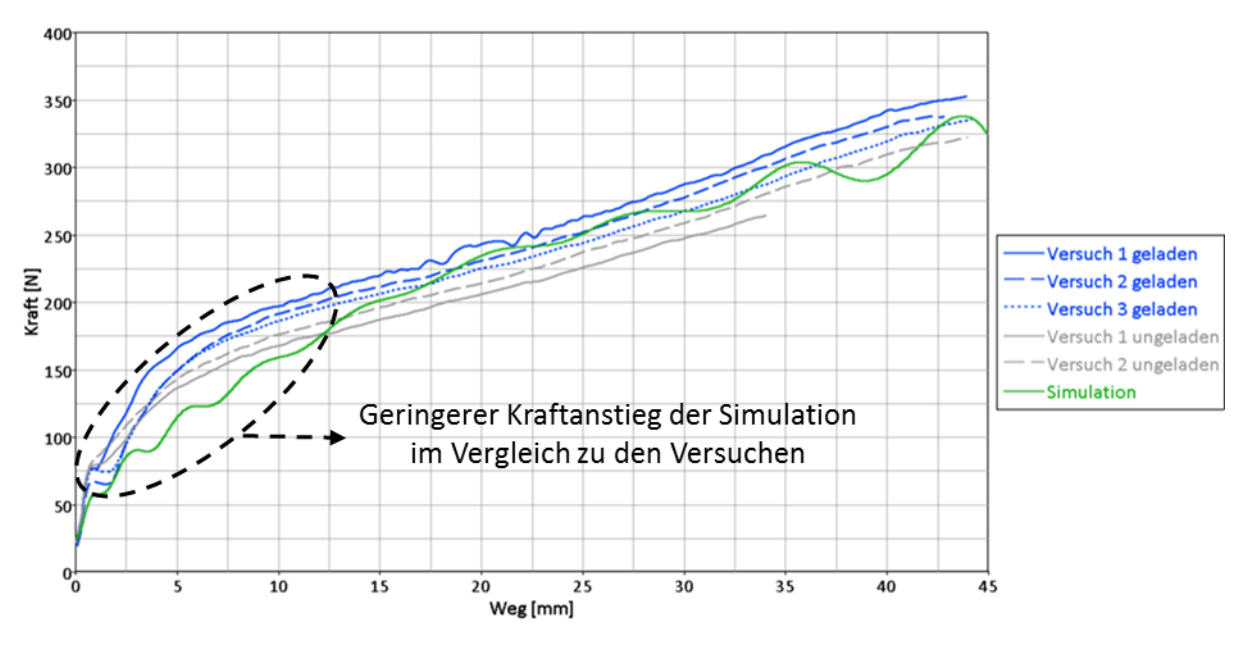

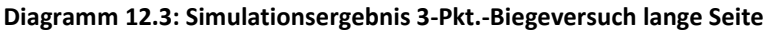

<span id="page-125-0"></span>In den Versuchen wurden fünf Kraft-Weg-Verläufe ermittelt, wovon zwei mit ungeladener Batteriezelle erfolgten. Wie bereits in Kapitel [11.3.1.1](#page-105-0) erläutert, ist das Kraftniveau bei ungeladener Batteriezelle im Vergleich zur geladenen geringer. Wie aus dem [Diagramm 12.3](#page-125-0) ersichtlich, passt die Steigung der Simulation (grün dargestellt) gut mit den Versuchskurven (blau dargestellt) überein. Zwischen ungefähr 2,5 mm und 12,5 mm ist das Kraftniveau der Simulation jedoch unterhalb der Kraftniveaus aus den Versuchen. Danach befindet sich die Simulationskurve zwischen den Versuchskurven. Der anfänglich zu niedrige Verlauf der Kraft kann somit begründet werden, dass der Widerstand der Batteriezelle in der Simulation etwas niedriger ist als in Wirklichkeit. Eine Begründung dafür könnte die Vernachlässigung des Elektrolyts und der dadurch nicht berücksichtigten Adhäsionseffekte sein. [Abbildung 12.14](#page-126-0) zeigt den Vergleich der verformten Batteriezelle zwischen Simulation und Versuch. Die Verformung konnte in der Simulation gut nachgebildet werde. Auch die Faltenbildung der Hülle, die nach dem Versuch ersichtlich war, ist bei der verformten Batteriezelle aus der Simulation ebenso vorhanden.

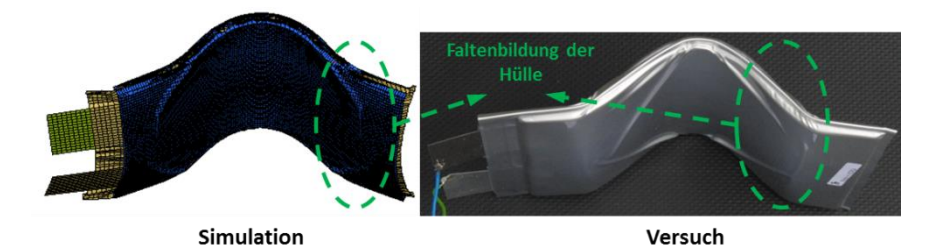

**Abbildung 12.14: Verformte Batteriezelle aus Simulation und Versuch**

#### <span id="page-126-0"></span>**12.3.2 Simulation Knicktest**

In der [Abbildung 12.15](#page-126-1) ist das numerische Simulationsmodell für den Knicktest der Batteriezelle dargestellt. Die beiden U-förmigen Auflagen wurden als Rigid Walls definiert. Die obere Auflage wurde in der Simulation fixiert, während der unteren Auflage eine Bewegung nach oben vorgegeben wurde. Als Vergleichsgröße zur gemessenen Kraft aus dem Versuch wurde die Kraft, die zwischen der oberen fixen Auflage und der Batteriezelle wirkt, ausgegeben.

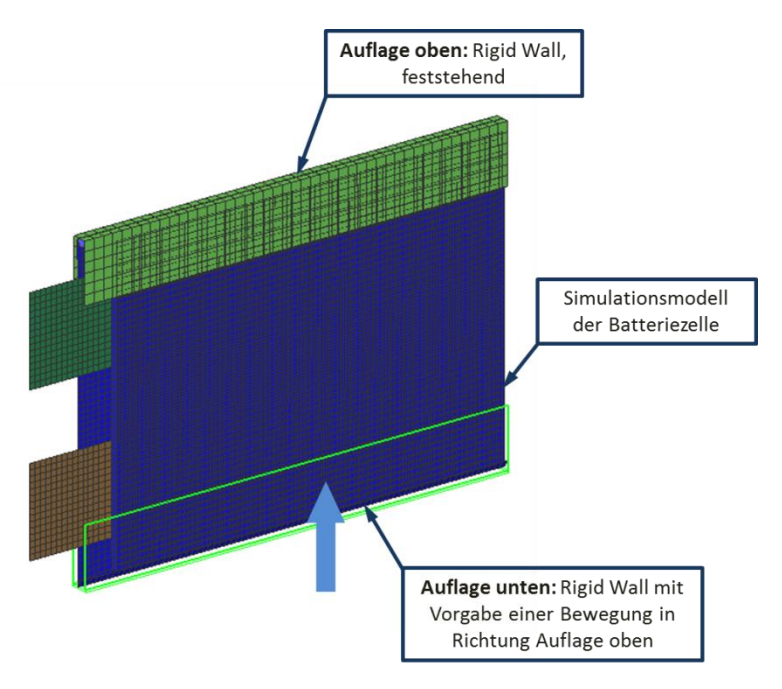

<span id="page-126-1"></span>**Abbildung 12.15: Simulationsmodell Knicktest**

#### **Simulationsergebnis Knicktest:**

Das Ergebnis aus der Simulation, also der Kraft-Weg-Verlauf, wurde mit den Versuchsergebnissen verglichen und ist im [Diagramm 12.4](#page-127-0) dargestellt.

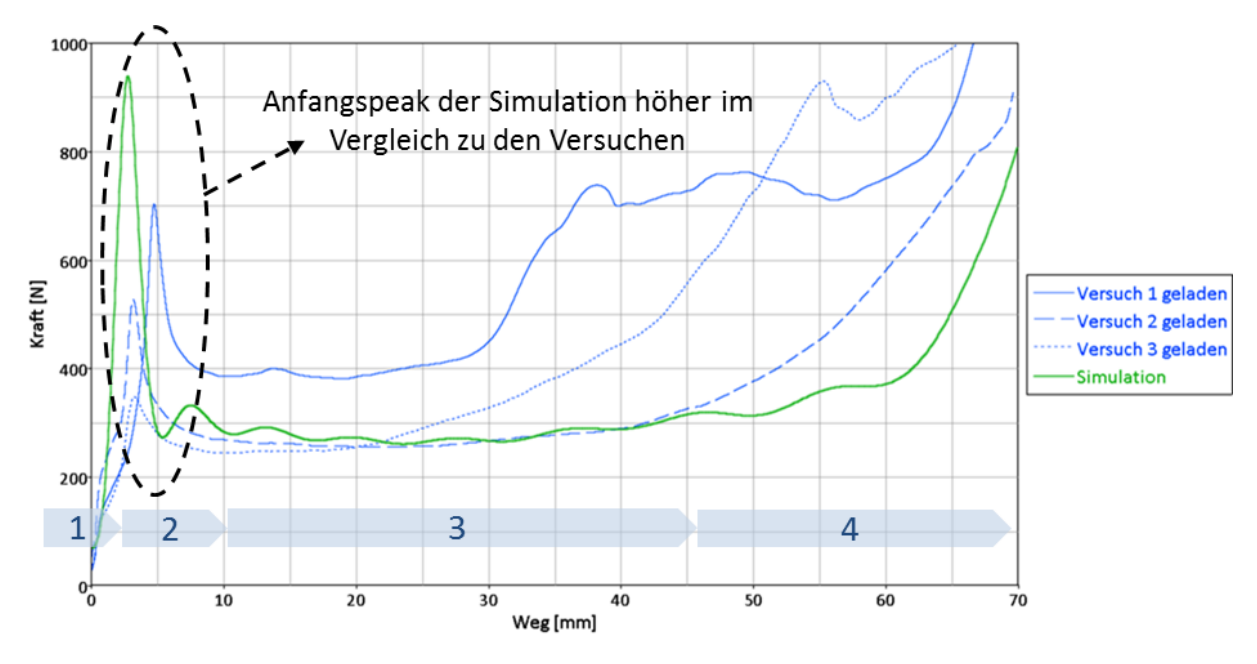

**Diagramm 12.4: Simulationsergebnis Knicktest**

<span id="page-127-0"></span>Aus dem Diagramm ist ersichtlich, dass der Anfangspeak, also die erste Kraftspitze in den Verläufen, in der Simulation höher ist, als dies bei den Versuchen der Fall war. Dieser Kraftanstieg kommt vor dem Ausknicken der Batteriezelle zustande. Erst danach sinkt das Kraftniveau ab und bleibt über einen bestimmten Weg, dieser ist in den einzelnen Verläufen unterschiedlich, annähernd konstant. Der Kraftanstieg gegen Ende der Verläufe lässt sich mit dem Auftreten eines Selbstkontaktes der Batteriezelle im ausgeknickten Zustand erklären.

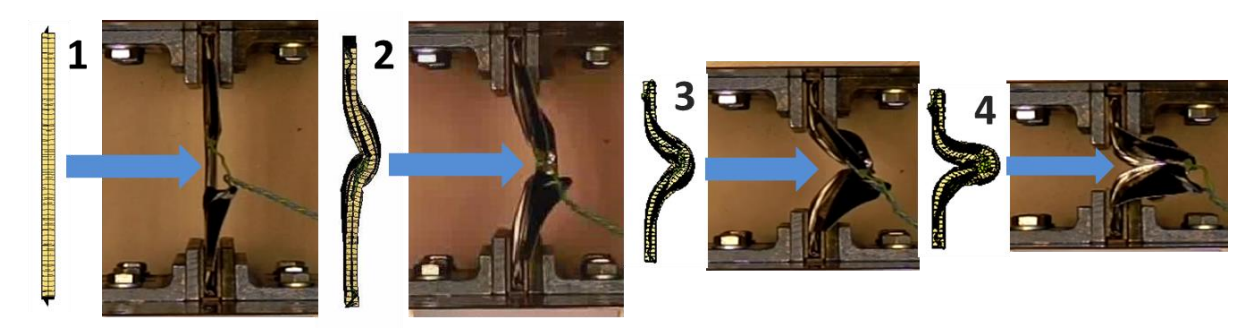

#### **Abbildung 12.16: Verhalten der Batteriezelle im Knicktest**

<span id="page-127-1"></span>In [Abbildung 12.16](#page-127-1) ist das Verhalten bzw. die Verformung der Batteriezelle während des Knicktests in vier Phasen dargestellt. Für jede Phase wurde das Simulationsmodell der verformten Batteriezelle dem Versuch gegenübergestellt. Diese vier Phasen wurden auch ungefähr im [Diagramm 12.4](#page-127-0) eingezeichnet. Die erste Phase kennzeichnet dabei den Kraftanstieg, bevor die Batteriezelle ausknickt. Das Ausknicken an sich passiert in Phase 2. Danach sinkt die Kraft ab und behält einen nahezu konstanten Verlauf, während die Batteriezelle im ausgeknickten Zustand noch weiter zusammengedrückt wird. Das Kraftniveau ist aufgrund des gleichbleibenden Widerstands der Batteriezelle beim Vorgang des Zusammendrückens in etwa konstant. In der Phase 4 erfolgt ein erneuter Kraftanstieg, da die Batteriezelle völlig zusammengedrückt wird, sich dadurch selbst berührt und es somit zu einem erhöhten Widerstand kommt. Die einzelnen Phasen treten bei den drei dargestellten Versuchen nicht exakt gleich auf. Betrachtet man zum Beispiel die vierte Phase, dann startet diese im Versuch 1 bei etwa 30 mm, während sie im Versuch 3 erst bei etwa 40 mm beginnt. Der Knicktest konnte in der Simulation gut nachgebildet werden. Lediglich der Anfangspeak ist in der Simulation etwas höher als bei den Versuchen. Diese Überhöhung könnte vermieden werden, würde man die obere Auflage der Batteriezelle in der Simulation etwas schräg platzieren. Dann würde nämlich kein stoßartiger Kontakt mit der gesamten Auflagefläche auftreten. Dieser Eingriff wäre zulässig, da eine exakte gerade Auflage der Batteriezelle im Versuch nicht sichergestellt ist und dieser erste Kraftanstieg ein Stoßvorgang ist, der von kleinsten Effekten beeinflusst wird.

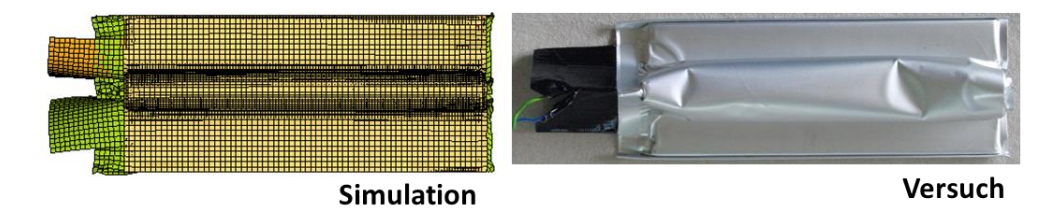

**Abbildung 12.17: Verformte Zelle nach Knicktest Simulation und Versuch**

#### **12.3.3 Simulation Impaktorversuch**

Der Impaktorversuch wurde ebenfalls simuliert. Dabei liegt die Batteriezelle auf einer starren Ebene auf und wird von oben entweder in Längs- oder in Querrichtung mit einem Impaktor eingedrückt. In [Abbildung 12.18](#page-129-0) ist das numerische Simulationsmodell für den Versuch in Längsrichtung dargestellt. Für die Querrichtung wurde das Simulationsmodell gleich aufgebaut, jedoch der Impaktor um 90° verdreht, sodass er die Batteriezelle entlang ihrer Breite belastete.

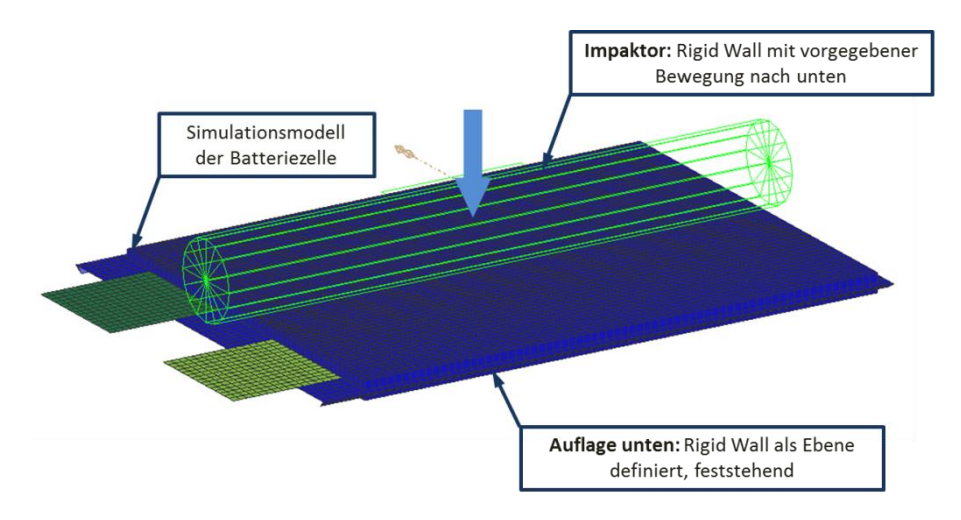

**Abbildung 12.18: Simulationsmodell Impaktorversuch Längs**

<span id="page-129-0"></span>Als Vergleichsgröße zur gemessenen Kraft im Versuch wurde die Kraft zwischen Impaktor und Batteriezelle, also die Kontaktkraft, ausgewertet.

## **Simulationsergebnis Impaktorversuch Längs und Quer:**

Wie man im [Diagramm 12.5](#page-130-0) erkennen kann, stimmen die Simulationskurven für beide Versuchskonfigurationen nicht gut mit den jeweiligen Versuchskurven überein. Der Kraftanstieg in der Simulation ist über den getesteten Weg von knapp drei Millimetern deutlich zu gering. Beim Impaktorversuch traten, im Vergleich zu den restlichen Versuchsanordnungen, sehr hohe Kräfte auf. Ein Grund für den zu niedrigen Kraftanstieg in der Simulation kann die Verwendung von Schalenelementen sein. Der Impaktorversuch belastet die Batteriezelle rein auf Druck, wofür die Verwendung von Schalenelementen prinzipiell nicht geeignet ist. Für die Simulation einer Druckbelastung würde sich der Elementtyp "Solid" eignen. Bei der Verwendung von Solids müsste die Elementanzahl deutlich erhöht werden, was eine höhere Rechendauer bedeuten würde.

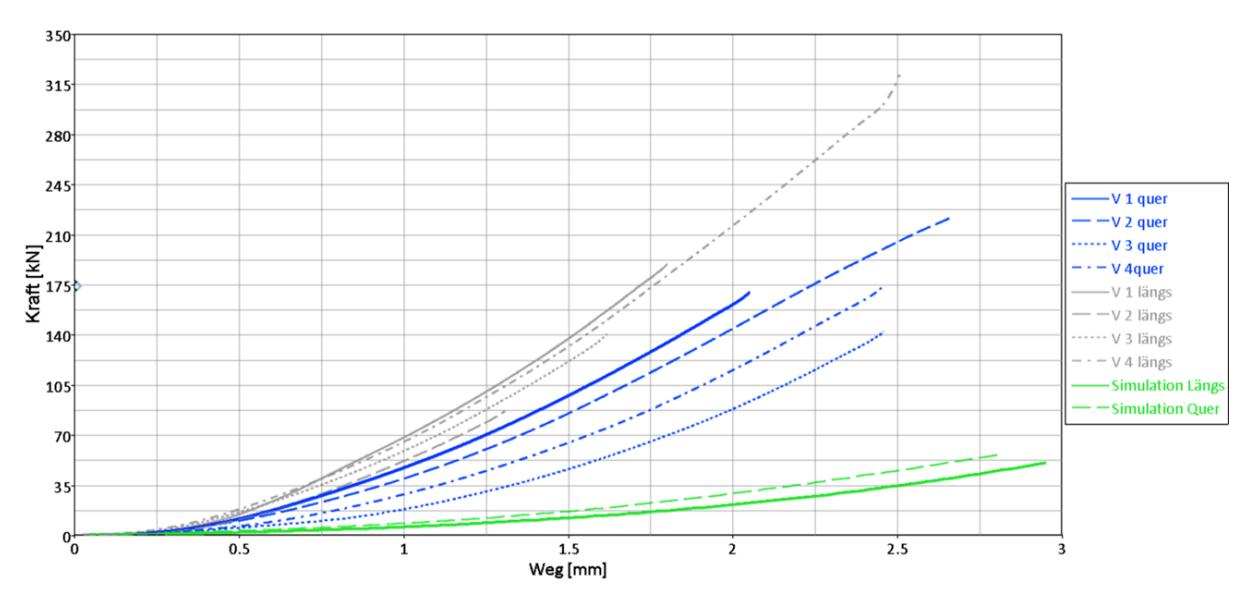

**Diagramm 12.5: Simulationsergebnis Impaktorversuch**

<span id="page-130-0"></span>Um mit dem erstellten Simulationsmodell einen genügend hohen Kraftanstieg zu erreichen, müsste man die beiden Kontaktsteifigkeitsparameter erhöhen. Dies führt dann dazu, dass für die restlichen Versuche (3-Pkt.-Biegung für kurze und lange Seite sowie der Knicktest) die Simulationsergebnisse nicht mehr gut übereinstimmen würden. Aus diesem Grund wurde das Simulationsmodell nicht an diesen Versuch angepasst.

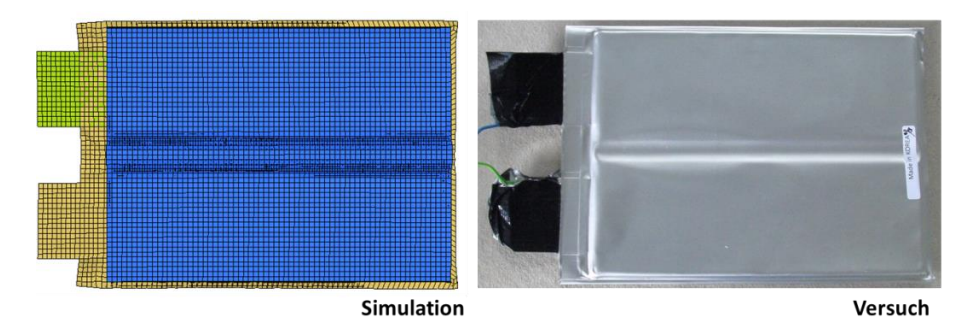

**Abbildung 12.19: Verformte Batteriezelle nach Impaktorversuch Längs Simulation und Versuch**

<span id="page-130-1"></span>[Abbildung 12.19](#page-130-1) zeigt die Gegenüberstellung der verformten Batteriezelle aus der Simulation und dem Versuch. In [Abbildung 12.20](#page-130-2) sieht man, dass das Aufbiegen der Batteriezelle von der Auflage auch in der Simulation gezeigt werden kann.

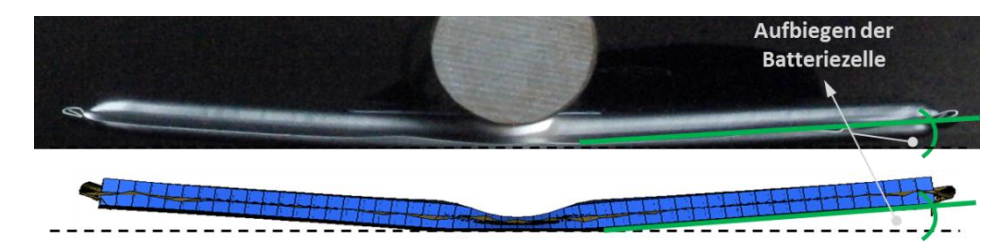

<span id="page-130-2"></span>**Abbildung 12.20: Aufbiegen der Batteriezelle beim Impaktorversuch Längs**

Für den Impaktorversuch in Querrichtung konnte die Verformung der Batteriezelle ebenfalls realistisch nachgebildet werden. [Abbildung 12.21](#page-131-0) und [Abbildung 12.22](#page-131-1) zeigen die deformierte Batteriezelle nach Simulation und Versuch.

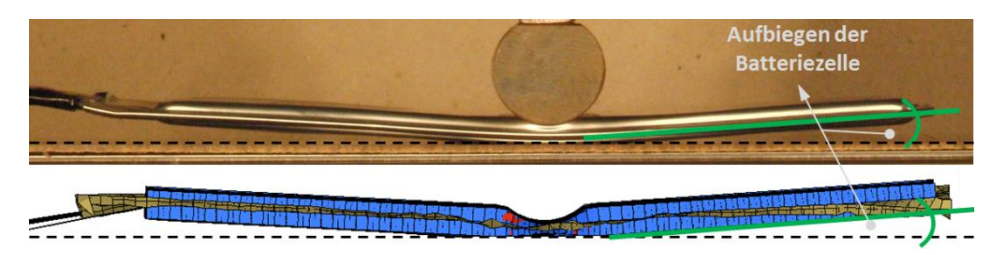

**Abbildung 12.21: Aufbiegen der Batteriezelle beim Impaktorversuch Quer**

<span id="page-131-0"></span>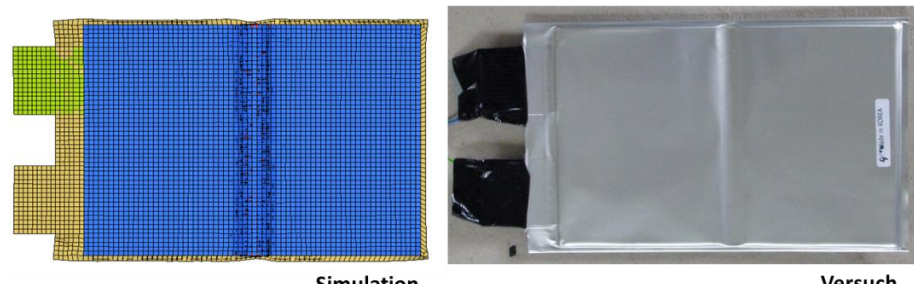

Simulation

Versuch

<span id="page-131-1"></span>**Abbildung 12.22: Verformte Batteriezelle nach Impaktorversuch Quer Simulation und Versuch**

#### **12.4 Zusammenfassung Simulationsergebnisse der Gesamtzellenversuche**

Für die Validierung des mechanischen Simulationsmodells der Batteriezelle, welches im ersten Schritt aus den bekannten Materialdaten der Subkomponenten aufgebaut wurde, konnten die Versuche mit der gesamten Batteriezelle als Vergleichsbasis herangezogen werden. Mithilfe der Gegenüberstellung der Kraft-Weg-Verläufe aus den Versuchen mit den berechneten Verläufen aus der Simulation, wurde eine Validierung durchgeführt. Durch schrittweise Veränderung der Einflussparameter (Reibung zwischen den Schichten, Druck innerhalb der Batteriezelle und Kontaktsteifigkeit) konnten diese schließlich so eingestellt werden, dass die berechneten Simulationskurven mit den gemessenen Versuchskurven gut übereinstimmten. Für den Impaktorversuch in Quer- und Längsrichtung konnte keine gute Übereinstimmung zwischen Versuch und Simulation erreicht werden. Diese beiden Versuchsanordnungen stellen eine reine Druckbelastung der Batteriezelle dar. Der Grund für die schlechte Nachbildung dieser beiden Versuchskonfigurationen in der Simulation, liegt in der Verwendung von Schalenelementen für den Aufbau des Simulationsmodells der Batteriezelle. Schalenelemente sind für die Beanspruchung in Druckrichtung nicht geeignet. Bei Belastungen in z-Richtung ist somit die Aussagekraft aufgrund einer schlechten Validierung eingeschränkt.

Zusammenfassend steht ein Simulationsmodell zu Verfügung, welches die mechanischen Eigenschaften der A123-AMP20-Batteriezelle gut wiedergibt.

In den durchgeführten quasistatischen Versuchen mit der Gesamtzelle trat nur einmal ein Kurzschluss auf. Dieser wurde bei einem Impaktorversuch Quer durch Abfall der Spannung zwischen den beiden äußeren Kontakten der Batteriezelle detektiert. Ziel dieser Untersuchung ist allerdings darüber hinaus, Aussagen über ein mögliches Auftreten eines Kurschlusses infolge zu hoher mechanischer Belastungen treffen zu können. Aufgrund dessen, dass bei allen Tests lediglich bei einer Versuchskonfiguration ein Kurzschluss auftrat, können in weiterer Folge nur Möglichkeiten für diese Fragestellung aufgezeigt werden.

# **13. Kurzschlussprognose an der verformten Batteriezelle**

Grundsätzlich gibt es zwei verschiedene mechanische Mechanismen, die beim verformten Simulationsmodell der Batteriezelle zu einem Kurzschluss führen können:

- Versagen des Separators und somit direkter Kontakt zwischen Anode und Kathode (innerer Kurzschluss)
- Berührung der äußeren Kontakte (äußerer Kurzschluss)

Diese zwei Mechanismen sollten am verformten Batteriezellen-Modell festgestellt werden können, um eine Prognose über den Auftritt eines Kurzschlusses abzugeben. Die zwei erwähnten Kurzschlussmechanismen beziehen sich rein auf das mechanische Simulationsmodell. Für ein elektrochemisches Modell der Batteriezelle kommen noch andere Mechanismen infrage (z. B. Überladung), die hier nicht näher betrachtet werden. Im Folgenden werden nun Ansätze erläutert, die einen inneren und äußeren Kurzschluss der Batteriezelle am verformten Simulationsmodell ermöglichen. Ziel ist es, eine Prognose über das Auftreten eines Kurzschlusses aufgrund der mechanischen Belastung zu erhalten.

#### **13.1 Prognose eines inneren Kurzschlusses der Batteriezelle**

Wie bereits erwähnt, kann ein Versagen der Isolationsschicht (Separator) zwischen den beiden Elektroden (Anode und Kathode) zu einem inneren Kurzschluss der Batteriezelle führen. In Kapitel [10.8.1](#page-89-0) [\(Simulation Separator\)](#page-89-0) wurde bereits gezeigt, wie der Separator validiert wurde. Sein Versagenskriterium wurde dabei mit einer maximal zulässigen Dehnung festgelegt. Wird diese Dehnung überschritten, kommt es zu einer Elimination der Elemente im beanspruchten Bereich. In der Simulation des Zugversuchs konnte dies gezeigt werden, indem die Probe des Separators bei einer bestimmten Belastung riss. Zusätzlich zum Versagen aufgrund einer Zugbelastung könnte der Separator ebenfalls durch eine Druckbeanspruchung beschädigt werden. Im vorhandenen Simulationsmodell wurden alle Versagenskriterien der Subkomponenten mit einer maximal zulässigen Dehnung des Materials angegeben, welche aus den Zugversuchen der Komponenten bestimmt werden konnte. Somit berücksichtigen die Versagensmodelle keine Druckbeanspruchung.

Im Zuge dieses Forschungsprojektes wurde eine weitere Diplomarbeit durchgeführt, die dieselbe Batteriezelle (A123 AMP20) auf ihr Kurzschlussverhalten hin untersucht. Dabei wurden Versuche durchgeführt, die den Separator auf Druck belasten. Im Zuge dieser Diplomarbeit, "Untersuchung zur Darstellung interner Kurzschlüsse von HV-Batteriezellen" (HV steht dabei für Hochvolt), wurde der Separator mithilfe des folgenden Versuchsaufbaus getestet. (MATZER, 2013)

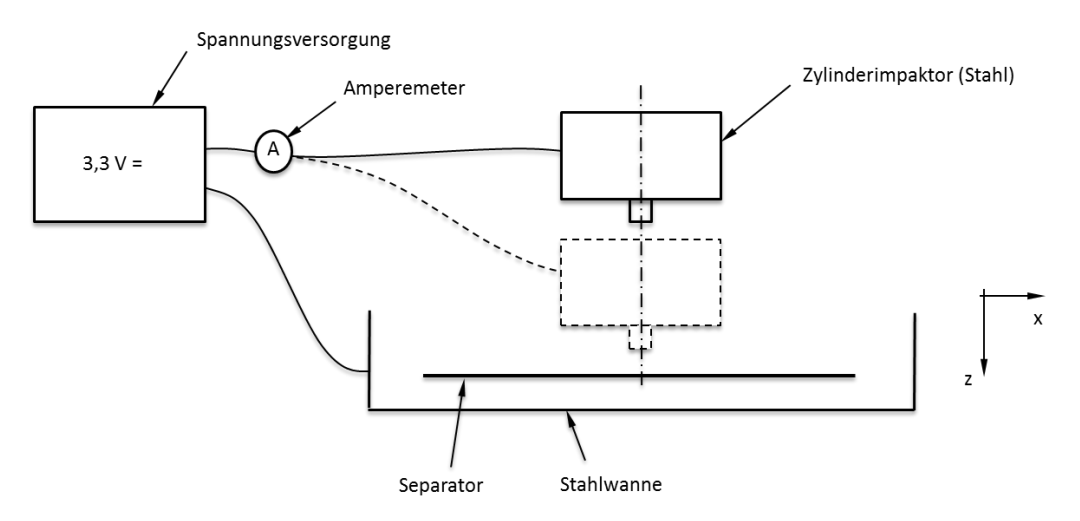

**Abbildung 13.1: Prinzip-Versuch Separator (MATZER, 2013)**

<span id="page-134-0"></span>[Abbildung 13.1](#page-134-0) zeigt eine Prinzip-Skizze des verwendeten Versuchsaufbaus. Eine Probe des Separators wurde in eine Stahlwanne gelegt und in z-Richtung mit einem Impaktor belastet. Zwischen Stahlwanne und Impaktor wurde eine Spannungsquelle (Knopfbatterie mit 3,3 V) eingebunden und ein Amperemeter, das den Strom misst. Im Ausgangszustand, in [Abbil](#page-134-0)[dung 13.1](#page-134-0) der obere mit durchgehender Linie dargestellte Zustand, misst das Amperemeter keinen Strom. Kommt es durch eine zu große Druckbelastung des Impaktors auf den Separator zu einem Versagen, entsteht eine elektrisch leitende Verbindung zwischen Impaktor und Stahlwanne und es wird ein Strom fließen. Misst man nun die Kraft des Impaktors auf die Stahlwanne (bzw. auf den Separator) während des Versuchs, dann kann man ein Kraftniveau nennen, wo es zum ersten Stromanstieg kommt. Diese Grenzbelastung könnte als Versagenskriterium des Separators unter Druckbeanspruchung herangezogen werden.

Im mechanischen Simulationsmodell der Batteriezelle könnte dieses Kriterium als Versagenskriterium für den Separator in Druckrichtung herangezogen werden. Durch Ausgabe der Druckspannungen auf die jeweils beanspruchten Flächen des Separators kann auf die jeweiligen Kräfte rückgerechnet werden. Überschreiten diese Kräfte einen bestimmten Grenzwert, dann versagt der Separator.

Für den beschriebenen Prinzip-Versuch des Separators konnte kein eindeutiges Kraftniveau ermittelt werden, an dem immer ein Versagen auftrat. Es konnte ein Kraftbereich von ungefähr 1150 N bis 2150 N eingegrenzt werden, in dem es zu einem Versagen des Separators kam. Ein Grund für die Schwankung des Kraftniveaus könnte der inhomogene Aufbau des Separators sein, wodurch dieser im Versuch auf unterschiedlichen Stellen (Pore oder Vollmaterial) beansprucht wird und es somit zu unterschiedlichen Auswirkungen aufgrund der Belastung kommt. Die getesteten Proben wurden am FELMI-ZFE der TU Graz genauer analysiert. Dabei wurde die vom Impaktor beschädigte Fläche des Separators mithilfe der Lichtmikroskopie untersucht. Zusätzlich wurde noch die Dicke des Separators an der beschädigten Stelle gemessen. Folgende Bilder zeigen die Ergebnisse:

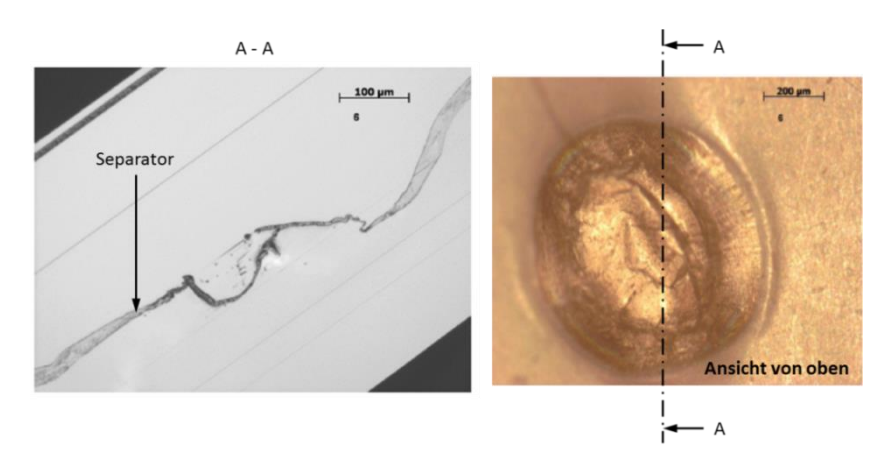

**Abbildung 13.2: Lichtmikroskopie-Untersuchung einer Separator-Versuchsprobe (FELMI-ZFE GRAZ)**

<span id="page-135-0"></span>[Abbildung 13.2](#page-135-0) zeigt die Probe des Separators von oben und im Schnitt A-A. Bei dieser Probe kam es zu einem Kurzschluss bei einer Kraft von etwa 1360 N. Für den Schnitt (rechts dargestellt) wurde die Dicke des Separators an einigen markanten Stellen gemessen. Die Werte dazu werden in der [Abbildung 13.3](#page-135-1) in gezeigt.

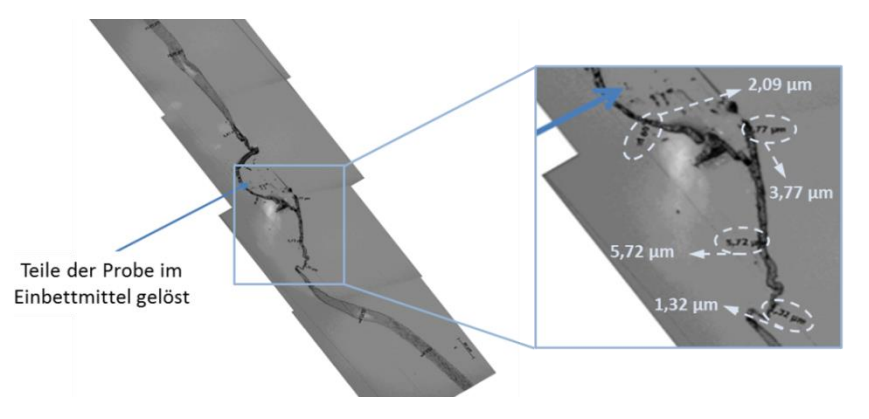

**Abbildung 13.3: Dickenbestimmung an der beschädigten Separator-Probe (FELMI-ZFE GRAZ)**

<span id="page-135-1"></span>Aus der [Abbildung 13.3](#page-135-1) erkennt man, dass die Dicke des Separators von 1,32 µm bis 5,72 µm schwankt. Die reguläre Dicke des Separators beträgt 23,05 µm. Wie bereits erwähnt, kam es im Versuch mit dieser Probe zu einem Kurzschluss. Wie man allerdings sieht, weist die Probe nur an wenigen Stellen wirklich einen Riss auf, wo sich kein Separator-Material mehr befindet. An den meisten Stellen ist noch eine Separator-Schicht vorhanden. Man kann also davon ausgehen, dass der Separator nicht vollkommen "verschwinden" muss, um einen Kurzschluss zu erreichen, sondern dass eine Unterschreitung einer Mindestdicke des Separators, dazu führt. Könnte man für diese Mindestdicke einen Wert finden, würde dieser als weitere Option eines Versagenskriteriums des Separators auf Druck im mechanischen Simulationsmodell dienen. Zu beachten ist dabei allerdings, dass die angestellten Untersuchungen der Probendicke nur in einem bestimmten Schnitt durch die Probe durchgeführt wurden. Um eine allgemeine Gültigkeit dahingehend zu erhalten, müssten weitere Untersuchungen in mehreren Schnittflächen der Probe angestellt werden. Dieses Kriterium kann im Materialmodell 108, das für den Separator ausgewählt wurde, unter "REL\_THIN" angegeben werden.

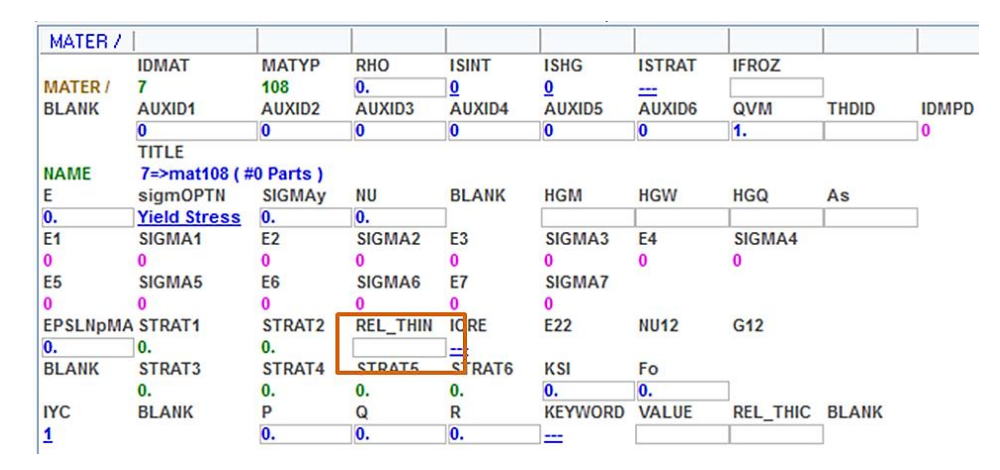

**Abbildung 13.4: Materialkarte 108 Versagenskriterium "Ratio Thickness"**

<span id="page-136-0"></span>[Abbildung 13.4](#page-136-0) zeigt, dass als Versagenskriterium das Verhältnis der momentanen Dicke zur ursprünglichen Dicke angeben werden kann. Wird dieses Verhältnis erreicht bzw. unterschritten, dann versagt diese Schicht.

Man muss bei allen Versagenskriterien bedenken, dass in der Realität selten eine reine Zugbzw. Druckbeanspruchung stattfindet. Es wird fast immer eine Belastung auftreten, die eine Kombination beider Beanspruchungen darstellt.

## **13.2 Prognose über einen äußeren Kurzschluss**

Um einen äußeren Kurzschluss der Batteriezelle festzustellen, muss die Verformung der beiden äußeren Kontaktierungen beobachtet werden. Berühren sich diese, dann kommt es zu einer leitenden Verbindung und damit kann das Auftreten eines Kurzschlusses gezeigt werden. Welche Auswirkungen dieser Kurzschluss auf die Batteriezelle hat, kann mit dem FE-Modell nicht bestimmt werden. In den durchgeführten Versuchen mit der gesamten Batteriezelle wurden beide Kontakte isoliert, um diesen Fall ausschließen zu können. In den durchgeführten Versuchen wurde die Batteriezelle nie so verformt, dass es zu einer Berührung der beiden Pole kam.

## **13.3 Zusammenfassung Kurzschlussprognose**

Bei der Durchführung der Versuche mit der gesamten Batteriezelle trat nur in einem Versuch ein Kurzschluss auf. Diese Tatsache gestaltet die Prognose über einen Kurzschluss an der verformten Batteriezelle schwierig. Es wurden trotzdem Möglichkeiten angegeben, die in Zukunft berücksichtigt werden können, damit eine Aussage hinsichtlich des Auftretens eines Kurzschlusses gemacht werden kann. Die Grenzbelastungen für einen inneren Kurzschluss beziehen sich in dieser rein mechanischen Betrachtung nur auf ein Versagen des Separators. Damit diese Kriterien im Simulationsmodell berücksichtigt werden können, müssen dazu noch weitere Experimente mit dem Separator durchgeführt werden, damit dieser in seinen Eigenschaften diesbezüglich genauer untersucht werden kann. Als mögliches Versagenskriterium wurde eine Unterschreitung der Separatordicke angegeben, die zurzeit nur abgeschätzt werden kann mithilfe von Prinzip-Versuchen, die ursprünglich einer anderen Untersuchung dienten. Ein weiteres Kriterium, wie die Überschreitung der maximal zulässigen Kraft je Separatorfläche, muss ebenfalls für die Verwendung dieses Kriteriums im Simulationsmodell noch genauer analysiert werden. Das betrachtete Kraftniveau dafür variiert stark, was mit dem inhomogenen Aufbau des Separatormaterials zu tun haben könnte. Der Einfluss dieses anisotropen Materials auf die Streuung der maximal zulässigen Belastung müsste erörtert werden.

Grundsätzlich lässt sich sagen, dass die Prognose über einen Kurzschluss am verformten Modell notwendig sein wird, um abzugrenzen, ob eine weitere Betrachtung der verformten Batteriezelle notwendig ist. Die Prognose über einen Kurzschluss anhand eines verformten Simulationsmodells liefert nur eine Aussage über eine erhöhte Wahrscheinlichkeit, dass ein solcher auftritt, nicht aber über mögliche Folgewirkungen des Kurzschlusses (Brand, Explosion…)

#### **14. Fazit**

Durch Herabsetzen der Emissionsgrenzwerte ist der Automobilhersteller zukünftig weiter gezwungen, alternative Antriebssysteme einzusetzen. Eine Möglichkeit dazu bieten Antriebssysteme, die mit einem elektrischen Energiespeicher als Subsystem ausgestattet sind. Um nun einen sicheren Einbau und Transport dieses Speichers im Fahrzeug zu gewährleisten, müssen dafür Gefahrenpotenziale und Grenzbelastungen abgeschätzt werden. Damit sicherheitstechnisch notwendige Vorkehrungen wie eine entsprechende Konstruktion bestimmter Bauteile usw. bereits in einem frühen Entwicklungsstadium des Fahrzeuges getroffen werden können, bedarf es einer Abbildung der im elektrischen Energiespeicher verwendeten Komponenten in einer numerischen Simulation. Ein Simulationsmodell, das das Verhalten der Batteriezelle unter Belastungen, Fehlbedienungen usw. darstellen könnte, würde eine bessere Auslegung und damit verbundene sichere Einsätze und geringere Bauteilgewichte ermöglichen.

In dieser Arbeit wurde ein numerisches Simulationsmodell einer Lithium-Ionen-Batteriezelle erstellt, das Aussagen über mechanische Grenzbelastungen liefert. Validiert wurde das Simulationsmodell mithilfe von Versuchen mit den Einzelkomponenten, aus denen die Batteriezelle aufgebaut ist, und schließlich mit Realversuchen der gesamten Batteriezelle. Bevor ein Modell der Batteriezelle erstellt werden konnte, musste der geometrische Aufbau analysiert werden und mussten Abmessungen ermittelt werden. Im Zuge dieser Analyse wurden die Schichtdicken der Subkomponenten der Batteriezelle mithilfe der Lichtmikroskopie untersucht. Nach der genauen Bestimmung aller Abmessungen und des Aufbaus wurden passende Versuche durchgeführt, die Aussagen über das Materialverhalten der Subkomponenten lieferten. Durch das Simulieren dieser Versuche konnten das Materialverhalten und das Versagen für die Subkomponenten in der Simulation eingestellt werden. Das Anordnen der validierten Komponenten zum Aufbau der realen Batteriezelle ergab schließlich das gesamte Simulationsmodell der Batteriezelle. Da auch dieses Gesamtmodellverhalten darauf untersucht werden musste, ob es das mechanische Verhalten der Batteriezelle richtig nachbildet, wurden als Vergleichsbasis Versuche mit der gesamten Batteriezelle durchgeführt. Diese Versuche waren gut reproduzierbar und damit für die Validierung des Gesamtzellenmodells gut geeignet. Mithilfe der Simulation dieser Gesamtzellenversuche und des anschließenden Vergleichs zwischen Simulations- und Versuchsergebnissen konnte das Simulationsmodell der Batteriezelle gut validiert werden.

Durch Vereinfachungen in der Modellbildung sowie unbekannte Reibungs- und Druckverhältnisse in der Batteriezelle, ergaben sich allerdings Abweichungen zwischen Simulation und Experiment. Die Interaktion zwischen den Schichten der Batteriezelle wird im Zuge einer laufenden Masterarbeit am Institut für Fahrzeugsicherheit genauer untersucht. (SCHMID, 2013)

In naher Zukunft sollte es daher möglich sein, die Reibung zwischen den Schichten genauer nachzustellen bzw. diese z. B. als Abhängigkeit von der Belastungsgeschwindigkeit anzugeben. Das vorliegende Simulationsmodell der Batteriezelle könnte dahingehend erweitert und damit verbessert werden.

# **15. Ausblick**

Für eine Abschätzung des Gefahrenpotenzials einer Lithium-Ionen-Batteriezelle müsste das mechanische Simulationsmodell der Batteriezelle mit einem multiphysikalischen Modell derselben gekoppelt werden. Eine Prognose, ob es aufgrund einer zu hohen Belastung der Batteriezelle zu einem Kurzschluss kommt, sollte durch das verformte mechanische Simulationsmodell möglich sein. Ansätze für diese Prognosefähigkeit wurden erläutert und könnten im erstellten mechanischen Simulationsmodell berücksichtigt werden. Wird ein Kurzschluss prognostiziert, müssten die Auswirkungen auf die Batteriezelle mithilfe eines entsprechenden multiphysikalischen Modells abgebildet werden. Dafür muss in Zukunft eine passende Schnittstelle zwischen der mechanischen und multiphysikalischen Berechnung gefunden werden.

Für ein Crash-Szenario würde das bedeuten, dass aufgrund der mechanischen Belastungen, die während des Crashs auf die Batteriezelle wirken, eine Aussage über die Möglichkeit eines Kurzschlusses mit Ja oder Nein getroffen wird. Dieses Modell bildet nun die Ausgangssituation einer Kurzschlussberechnung mithilfe eines multiphysikalischen Solvers, wo Aussagen über Auswirkungen bestimmter Belastungen auf die Zelle gemacht werden können (Thermal Runaway, Flammenbildung…)

Diese Arbeit betrachtet nur einen bestimmten Batteriezelltyp, wodurch die Aussagefähigkeit begrenzt ist. Würde man mehrere verschiedene Batteriezelltypen untersuchen, könnten sogar Abschätzungen hinsichtlich "gutmütiger" und "wenig gutmütiger" Batteriezellen gemacht werden. So könnte man, je nach Sensibilität des Einsatzzwecks, den notwendigen Typ auswählen. Ebenso könnte der Einfluss unterschiedlicher Beschichtungsmaterialien der Elektroden auf das Gefahrenpotenzial der Batteriezelle untersucht werden. Ein weiterer offener Arbeitspunkt wäre die Betrachtung von dynamischen Belastungen auf die Batteriezelle. Die ausgeführten Versuche wurden bei sehr geringer Testgeschwindigkeit durchgeführt und können daher als quasistatische Belastungstests angesehen werden. Wie sich die Batteriezelle unter dynamischer Belastung verhält, würde weitere Untersuchungen dahingehend benötigen.

Für die Integration der Batterie als Simulationsmodell in eine numerische Crash-Simulation wird es noch weitere Untersuchungen in Richtung Verständnis über die Zusammenwirkung von mechanischer, elektrischer, chemischer und thermischer Belastung benötigen.

# **16. Abbildungsverzeichnis**

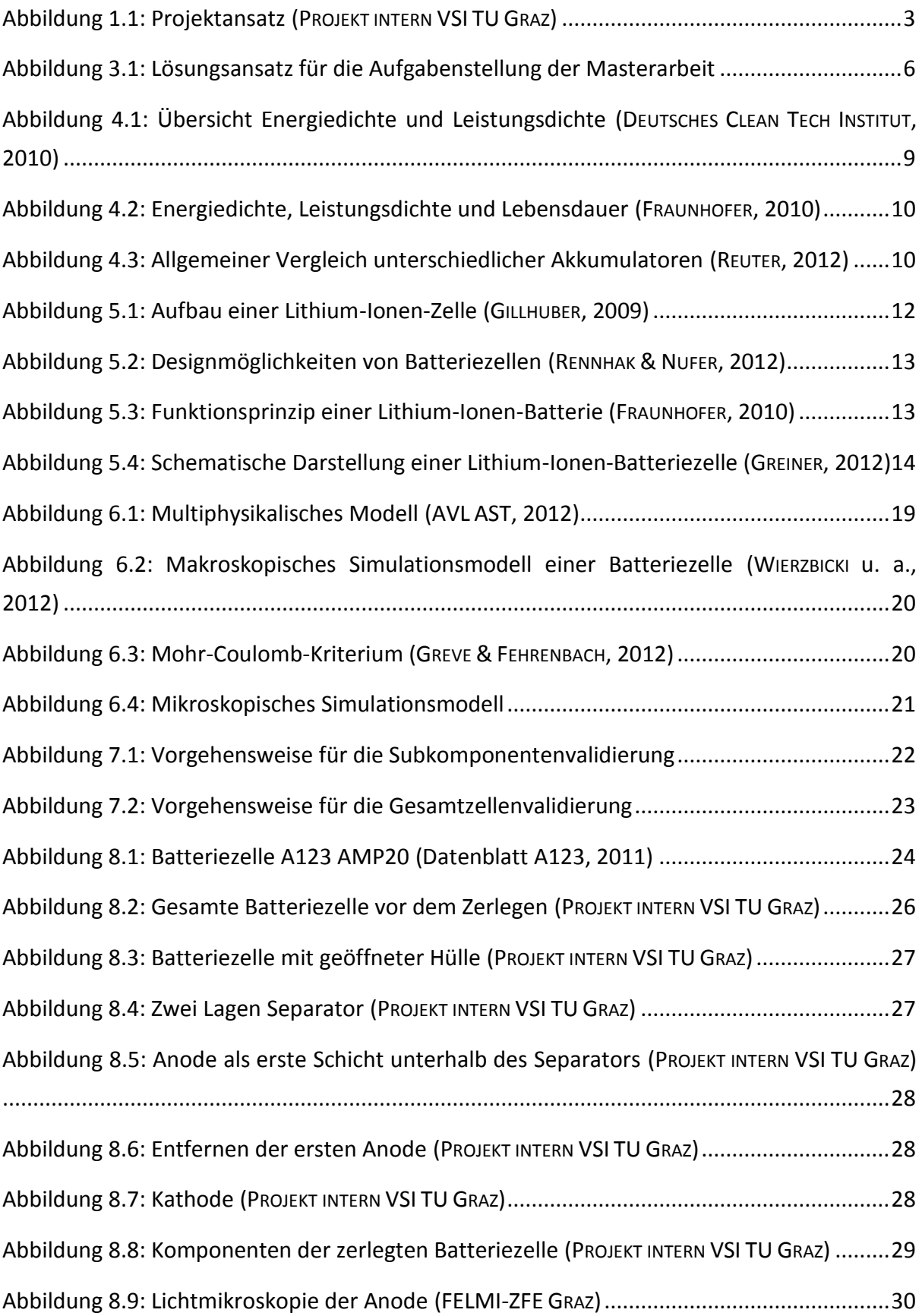

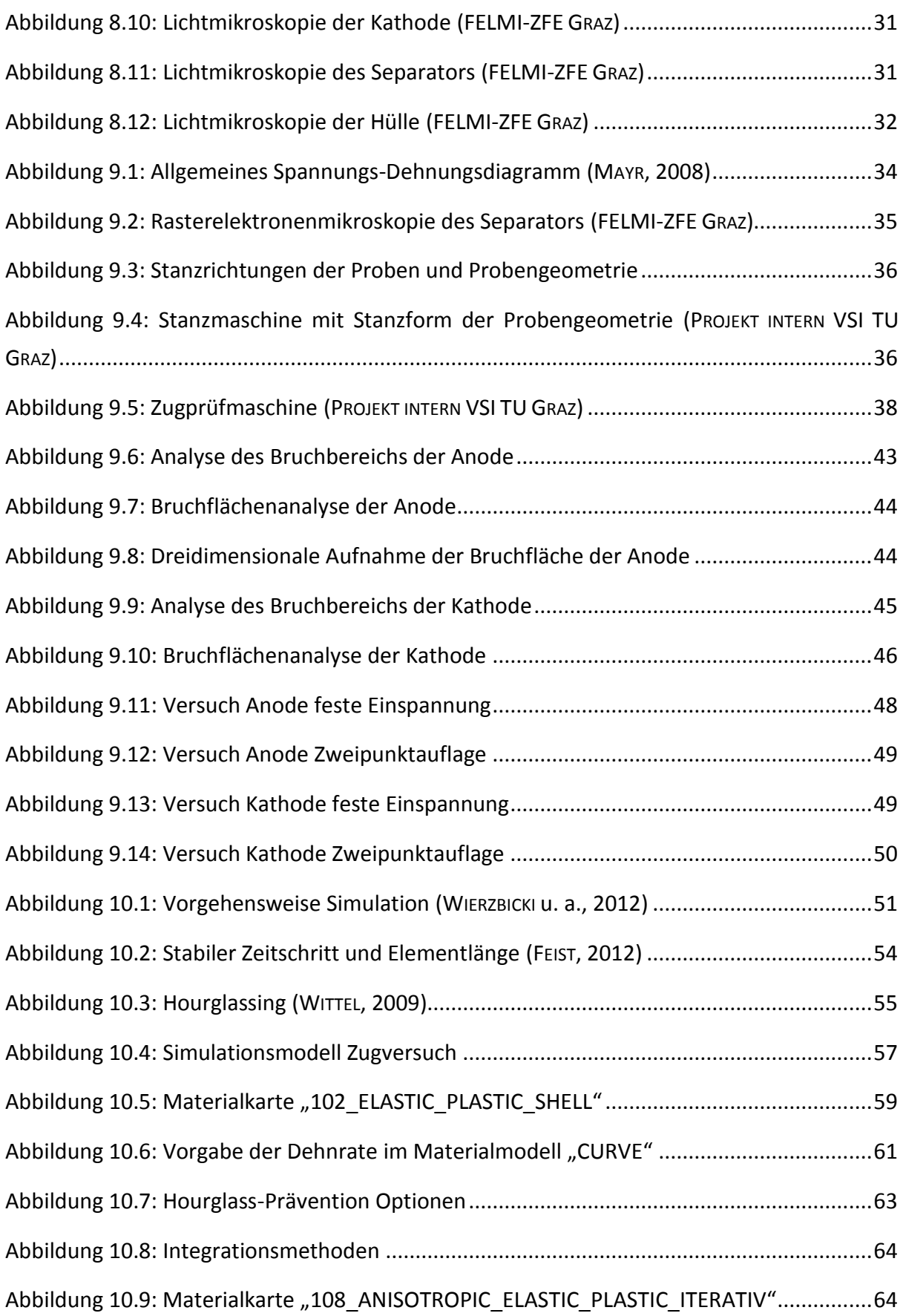

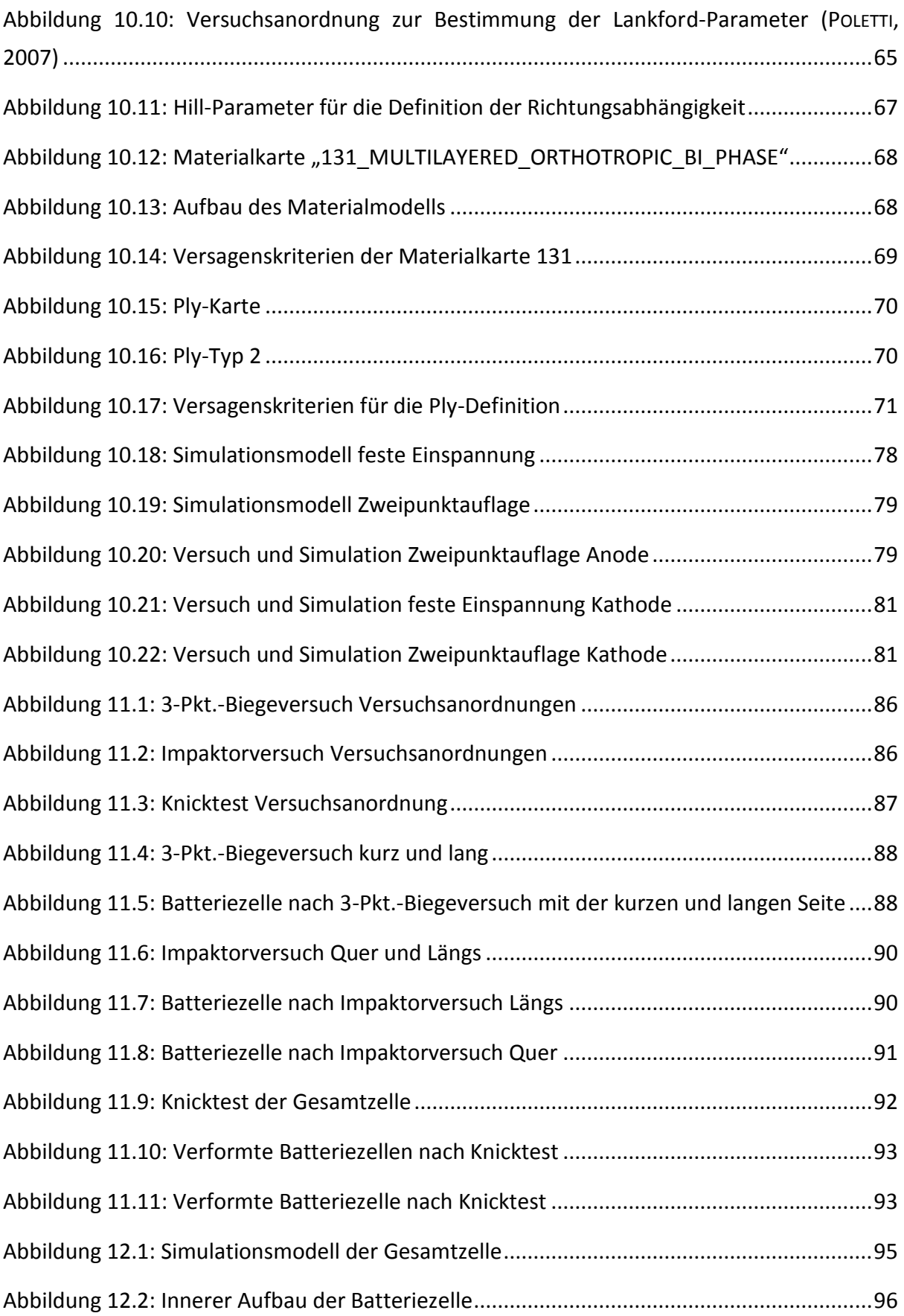
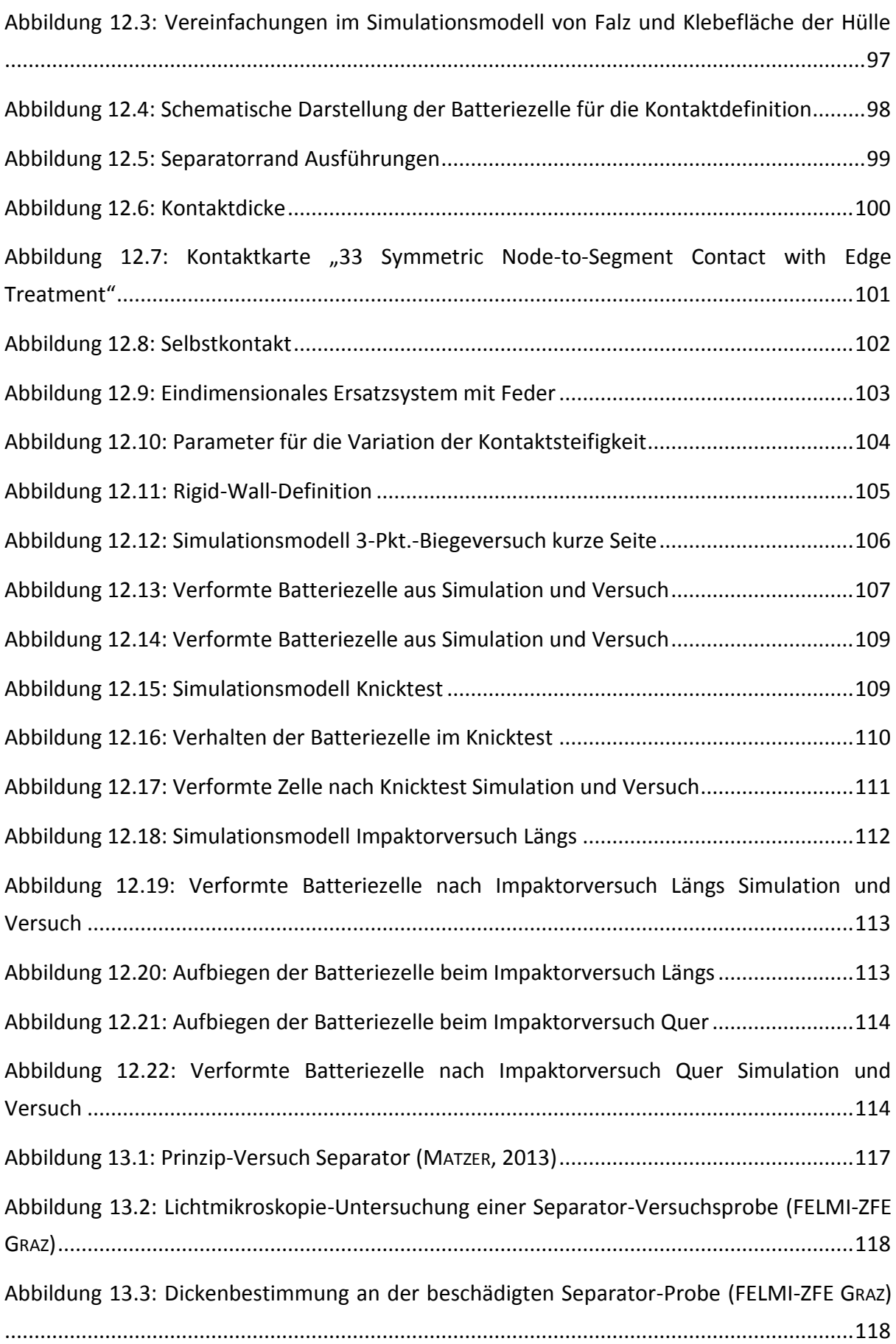

[Abbildung 13.4: Materialkarte 108 Versagenskriterium "Ratio Thickness"](#page-136-0).........................119

# **17. Diagrammverzeichnis**

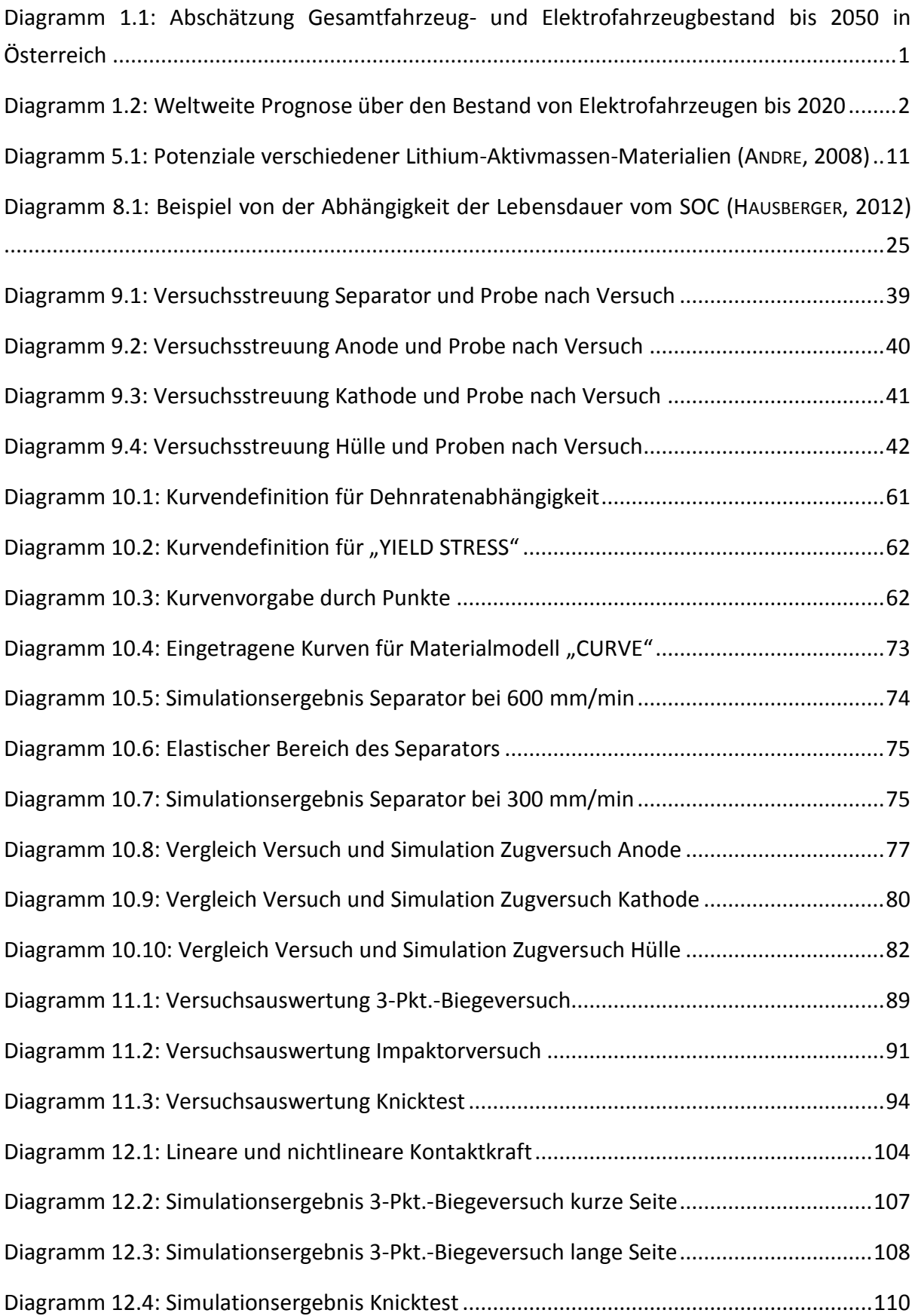

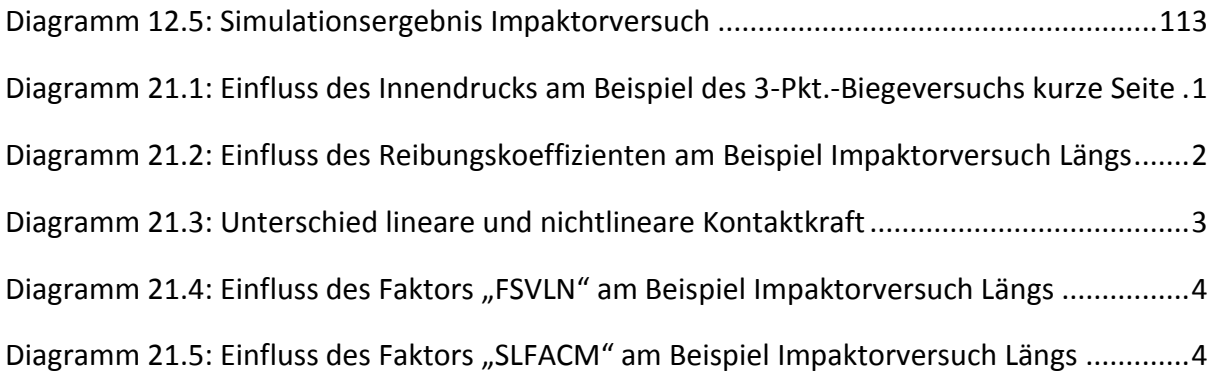

# 18. Gleichungen

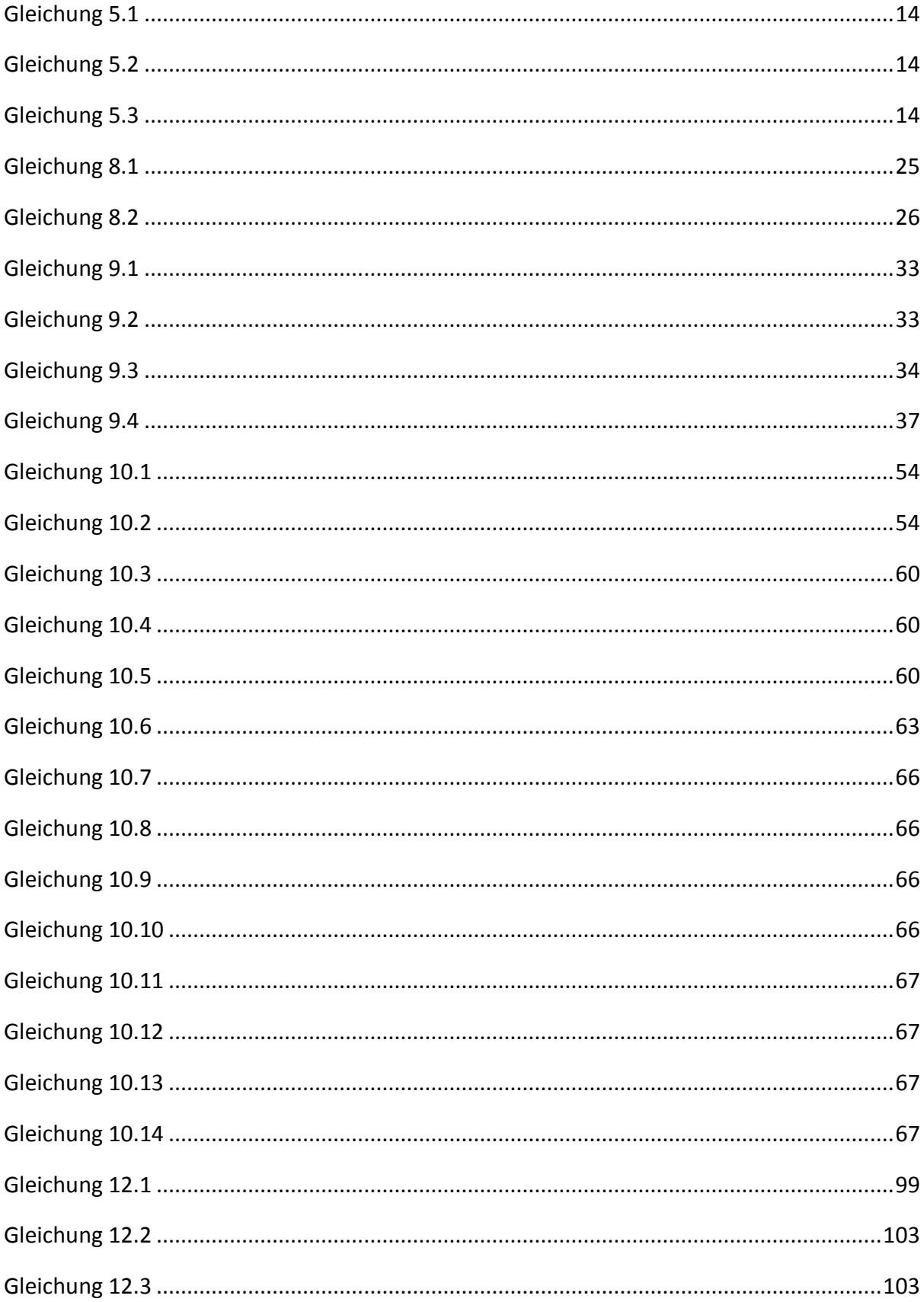

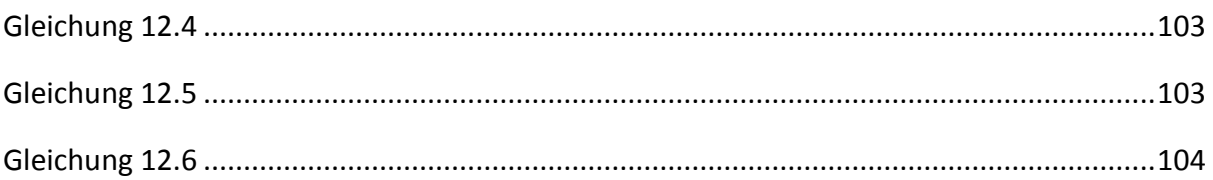

## **19. Tabellenverzeichnis**

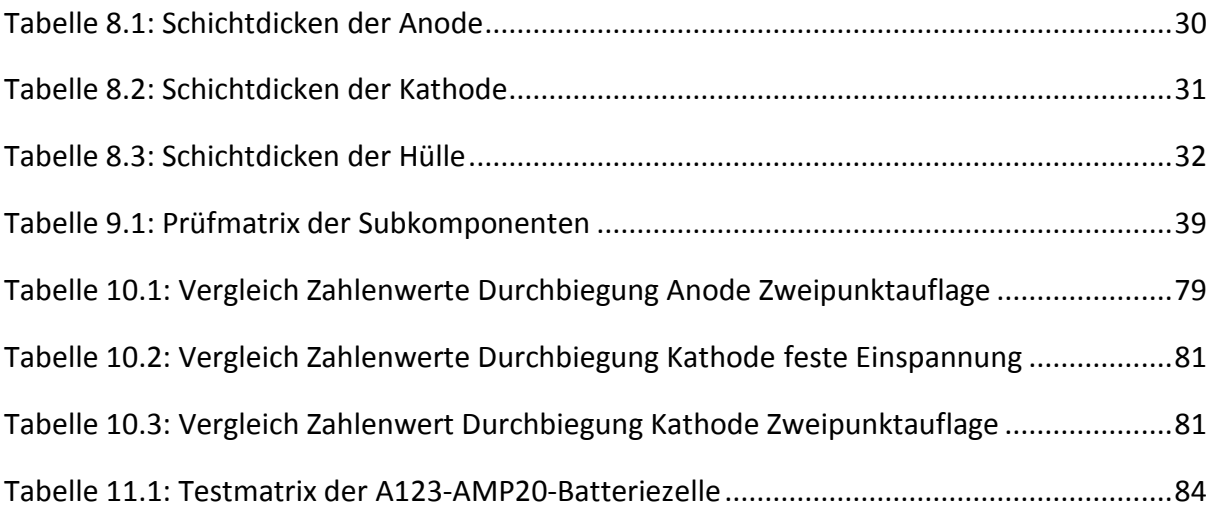

## **20. Literaturverzeichnis**

A123, SYSTEMS: Datenblatt A123 AMP20 (2011)

ANDRE, FELIX: Modellierung einer Li-Ionen Batterie für Hybridfahrzeug-Simulation (2008)

AVL AST: AVL FIRE HEV Battery Module (2012)

BATHE, KLAUS-JÜRGEN: *Finite-elemente-methoden* : Springer DE, 2002 — ISBN 3642560784

DEUTSCHES CLEAN TECH INSTITUT: *Band 4 eMobilität*, 2010 — ISBN 9783942292108

DOUGHTY, DANIEL ; CRAFTS, CHRIS: FreedomCAR Electrical Energy Storage System Abuse Test Manual for Electric and Hybrid Electric Vehicle Applications (2006)

FEIST, FLORIAN: Angewandte Simulation in der Fahrzeugsicherheit.

- FELMI-ZFE GRAZ: Institute for Electron Microscopy and Fine Structure Research-Centre for Electron Microscopy Graz
- FRAUNHOFER, JENS TÜBKE: Grenzen der Elektromobilität-Energieeffizienz, Reichweite und Lebensdauer, Institut für Chemische Technologie, Pfinztal (2010)
- GILLHUBER, ANDREA: *Zurück in die Zukunft*. URL elektroniknet.de
- GREINER, BENJAMIN P.A.: In-situ-Messungen an Lithium-Ionen-Batterien mit dem adiabatischen Reaktionskalorimeter (2012)
- GREVE, LARS ; FEHRENBACH, CLEMENS: Mechanical testing and macro-mechanical finite element simulation of the deformation, fracture and short circuit initiation of cylindrical ion battery cells (2012)

HAUSBERGER, STEFAN: Umweltauswirkungen des Verkehrs Teil 2 (2012)

KERN, RAINER ; BINDEL, RALF ; UHLENBROCK, ROGER: Durchgängiges Sicherheitskonzept für die Prüfung von Lithium-Ionen-Batteriesystemen (2009)

- KNAUDER, CHRISTOPH: *Entwicklung einer Prüfumgebung zur Untersuchung der mechanischen Eigenschaften von lithiumbasierenden Batterien*. Graz, 2012
- LUDWIK, PAUL: *Elemente der technologischen Mechanik*, 1909
- MATZER, CLAUS: Untersuchung zur Darstellung interner Kurzschlüsse von HV-Batteriezellen (2013)

MAYR, MARTIN: *Technische Mechanik 6. Aufl.* : Hanser Verlag, 2008 — ISBN 9783446416901

POLETTI, CECILIA: Lankford-Coefficient (2007)

- PÖTSCHER, FRIEDRICH ; WINTER, RALF ; LICHTLBAU, GÜNTHER: Elektromobilität in Österreich Szenario 2020 und 2050 (2010)
- PROJEKT INTERN VSI TU GRAZ: Projekt intern VSI TU Graz
- RENNHAK, CARSTEN ; NUFER, GERD: Die Batterie als Schlüsseltechnologie für die Elektromobilität der Zukunft. Herausforderung - Potential - Ausblick, Hochschule Reutlingen (2012)
- REUTER, ALEXANDER: Elektromobilität: Batterie an der HTW Dresden auf dem Prüfstand.
- SCHMID, REINHARD: Development of a numerical model of the interlaminar interface in a lithium-ion pouch cell (2013)
- SEIDEL, WOLFGANG: *Werkstofftechnik: Werkstoffe - Eigenschaften - Prüfung - Anwendung* : Hanser Verlag, 2007 — ISBN 3446407898
- STERNAD, MICHAEL: Besprechung über Innendruck von Batteriezellen.
- VEZZINI, ANDREA: Lithium-Ionen-Batterien als Speicher für Elektrofahrzeuge (2009)
- VIEWEG, CHRISTOF: Elektroautos tragen ein Brandrisiko in sich (2012)
- WALLENTOWITZ, HENNING ; FREIALDENHOVEN, ARNDT: *Strategien zur Elektrifizierung des Antriebsstranges*. 2. Aufl. : Vieweg und Teubner, 2011 — ISBN 978-3-8348-1412-8
- WIERZBICKI, THOMASZ ; HILL, RICH ; ELHAM, SAHRAEI: Calibration and finite element simulation of pouch lithium-ion batteries for mechanical integrity (2012)
- WITTEL, K.: Eine kurze Einführung in die Finite Elemente Methode (2009)
- WITTEMANN, NORBERT ; FELDMANN, SEBASTIAN: Green Tech Neue Wertschöpfungskette Elektromobilität (2011)
- WRIGGERS, P.: *Nichtlineare Finite-Element-Methoden* : Springer DE, 2001 ISBN 3642568653
- PAM-Crash Theory Notes Manual (2000)
- *Roloff/Matek Maschinenelemente* : Vieweg &Teubner, 2007 ISBN 978-3-8348-0262-0, 978-3-8348-9406-9

VPSolution Reference Manual (2011)

## **21. Anhang**

Im Anhang dieser Arbeit sollen die Zwischenschritte für die Validierung des Simulationsmodells der gesamten Batteriezelle gezeigt werden. Bisher wurden nur die endgültigen Ergebnisse nach einer Reihe von Variationsschritten dargestellt. Um jedoch die Einflüsse verschiedener Parameter besser zu verstehen, werden diese nun anhand von Zwischenergebnissen gezeigt. Die Einflüsse folgender Faktoren wurden dabei untersucht:

- Druck innerhalb der Batteriezelle
- Reibung zwischen der Schichten der Batteriezelle
- Definition der Kontaktsteifigkeit

## **Einfluss des Drucks innerhalb der Batteriezelle auf das Simulationsergebnis:**

Wie bereits erwähnt, konnten für den Druck innerhalb der Batteriezelle keine Daten aus der Literatur oder sonstigen Quellen gefunden werden. Im ersten Schritt wurde der innen herrschende Druck mit 0 mbar angenommen. Das Ergebnis wird hier anhand des 3-Pkt.- Biegeversuchs der kurzen Richtung im [Diagramm 21.1](#page-154-0) dargestellt. Dabei zeigte das Ergebnis (Kurve in Rot), dass der Kraftanstieg vor allem im Anfangsbereich zu gering war. Ab einem Weg von ungefähr 15 mm nähert er sich den Versuchskurven an, fällt aber gegen Ende hin wieder zu rasch ab.

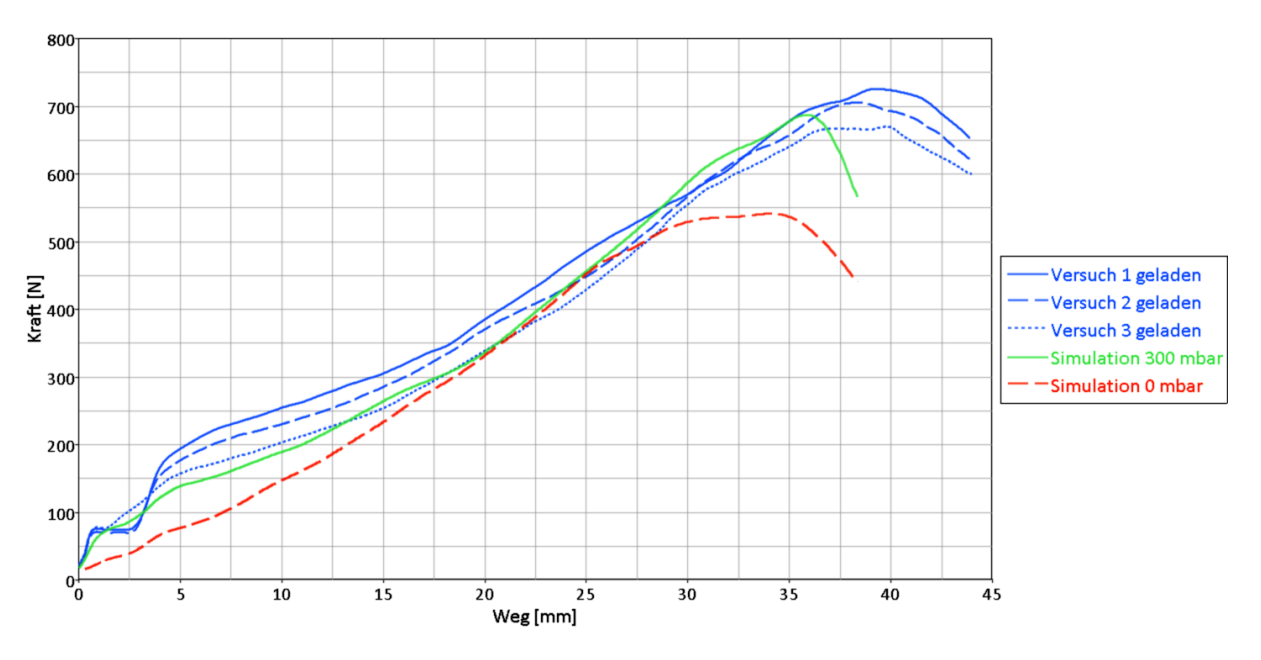

**Diagramm 21.1: Einfluss des Innendrucks am Beispiel des 3-Pkt.-Biegeversuchs kurze Seite**

<span id="page-154-0"></span>Die Simulationskurve in Grün entstand durch die Vorgabe eines Innendrucks der Batteriezelle von 300 mbar. Dieser wurde im Simulationsmodell so eingestellt, dass die Hülle der Batteriezelle mit einem entsprechenden Außendruck beaufschlagt wurde. Man erkennt dadurch die Erhöhung der Kraft im Anfangsbereich. Die Simulationskurve in Grün wurde bereits in Kapitel [11.3.1.1](#page-105-0) als Ergebnis des 3-Pkt.-Biegeversuchs mit kurzer Seite gezeigt. Die 300 mbar wurden aufgrund einer Empfehlung im Zuge eines Gesprächs mit Herrn Dipl.-Ing. Dr.techn. Michael Sternad, der am Chemie-Institut der TU Graz tätig ist, eingestellt. (STERNAD, 2012)

#### **Einfluss der Reibung zwischen den Schichten auf das Simulationsergebnis:**

Der Reibungskoeffizient zwischen den Schichten der Batteriezelle konnte ebenfalls nur abgeschätzt werden. Wie bereits in Kapitel [14](#page-138-0) erwähnt, wird zu dieser Fragestellung eine Diplomarbeit gemacht, die nähere Erkenntnisse über die Interaktion der Schichten bringen wird. Dadurch sollte es in Zukunft möglich sein, einzelnen Kontaktpartnern unterschiedliche Reibungskoeffizienten zuweisen zu können.

Der Einfluss unterschiedlicher Reibwerte wird im folgenden Diagramm anhand des 3-Pkt.- Biegeversuchs der kurzen Seite dargestellt.

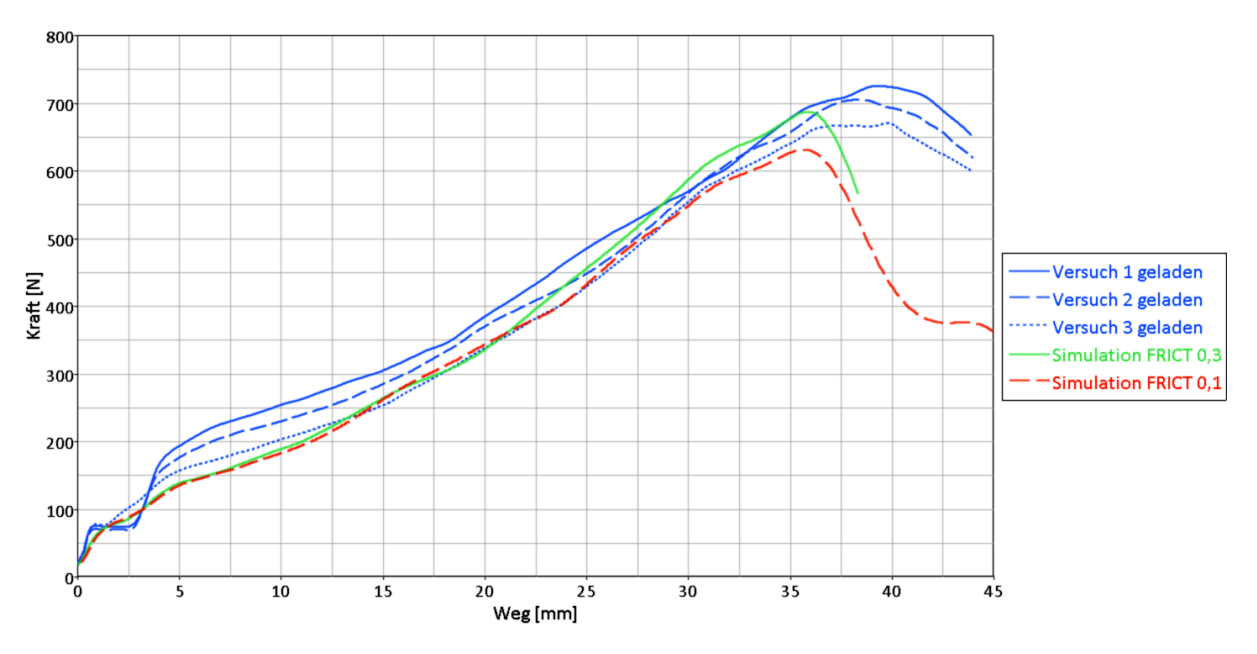

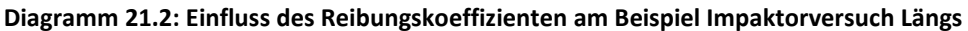

<span id="page-155-0"></span>Für die grüne Kurve wurde in der Simulation ein Reibungskoeffizient von 0,3 in den Kontaktkarten eingestellt. Dieses Simulationsergebnis stimmt mit den Versuchskurven gut überein und wurde deshalb auch als Endergebnis herangezogen. In vorangegangenen Simulationen wurde der Reibungswert in erster Näherung niedriger angesetzt. Die rote Kurve zeigt ein Simulationsergebnis bei der Einstellung eines Reibungskoeffizienten von 0,1. Ab einem Weg von ungefähr 15 mm liegt die Kurve mit der höheren Reibung zwischen den einzelnen Schichten (grün dargestellt) deutlich über jener mit der geringeren Reibung (rot dargestellt). Eine mögliche Begründung dafür, dass der Einfluss der unterschiedlichen Reibung erst ab 15 mm zur Geltung kommt, liegt darin, dass sich die Schichten innerhalb der Batteriezelle erst ab diesem Zeitpunkt gegenseitig berühren und dadurch ein Gleiten zwischen diesen entsteht.

### **Einfluss der Kontaktsteifigkeit auf das Simulationsergebnis:**

In Kapitel [12.1.2](#page-115-1) wurden bereits die zwei wesentlichsten Parameter für die Einstellung der Kontaktdefinition erläutert. Wird der FSVLN (Parameter for nonlinear penalty stiffness) größer als eins eingestellt, so führt dies zu einem nichtlinearen Anstieg der Kontaktkraft und zu einer Erhöhung derselben um genau diesen Faktor. Das bedeutet, dass, wenn man zuvor eine Kontaktkraft von 1 N mit dem Modell der linearen Kontaktsteifigkeit hatte, man bei einem Faktor von FSVLN=5 einen nichtlinearen Anstieg der Kontaktkraft auf 5 N erreicht. Im [Diagramm 21.3](#page-156-0) ist dieses Verhalten bei der Simulation des Impaktorversuchs in Längsrichtung dargestellt.

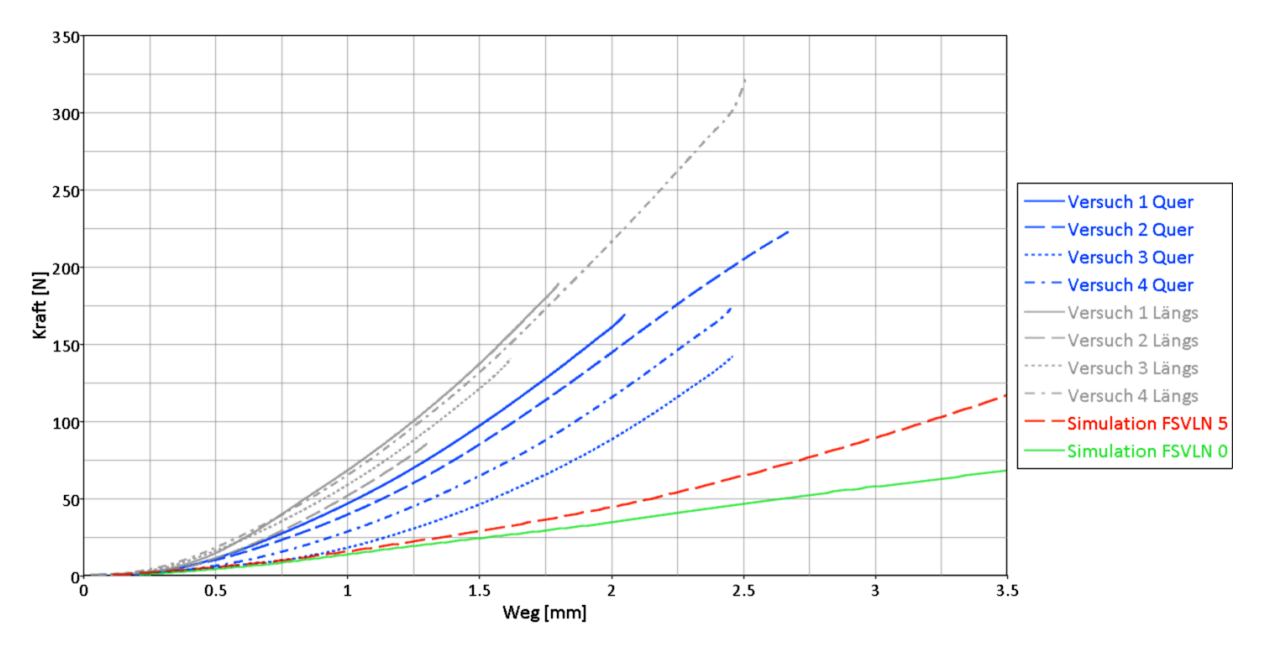

**Diagramm 21.3: Unterschied lineare und nichtlineare Kontaktkraft**

<span id="page-156-0"></span>Die grüne Simulationskurve zeigt den Verlauf einer linearen Kontaktkraft durch die Einstellung von FSVLN=0. Für die rote Kurve wurde in der Simulation ein Wert von 5 für den Faktor FSVLN eingestellt und somit ein nichtlinearer Anstieg der Kontaktkraft erreicht.

Das [Diagramm 21.4](#page-157-0) zeigt den Unterschied zwischen einem FSVLN-Faktor von 5 (die grüne Simulationskurve) und einem FSVLN-Faktor von 10 (die rote Simulationskurve) an. Es lässt sich daraus schließen, dass ein höherer FSVLN-Faktor einen höheren Kraftanstieg verursacht.

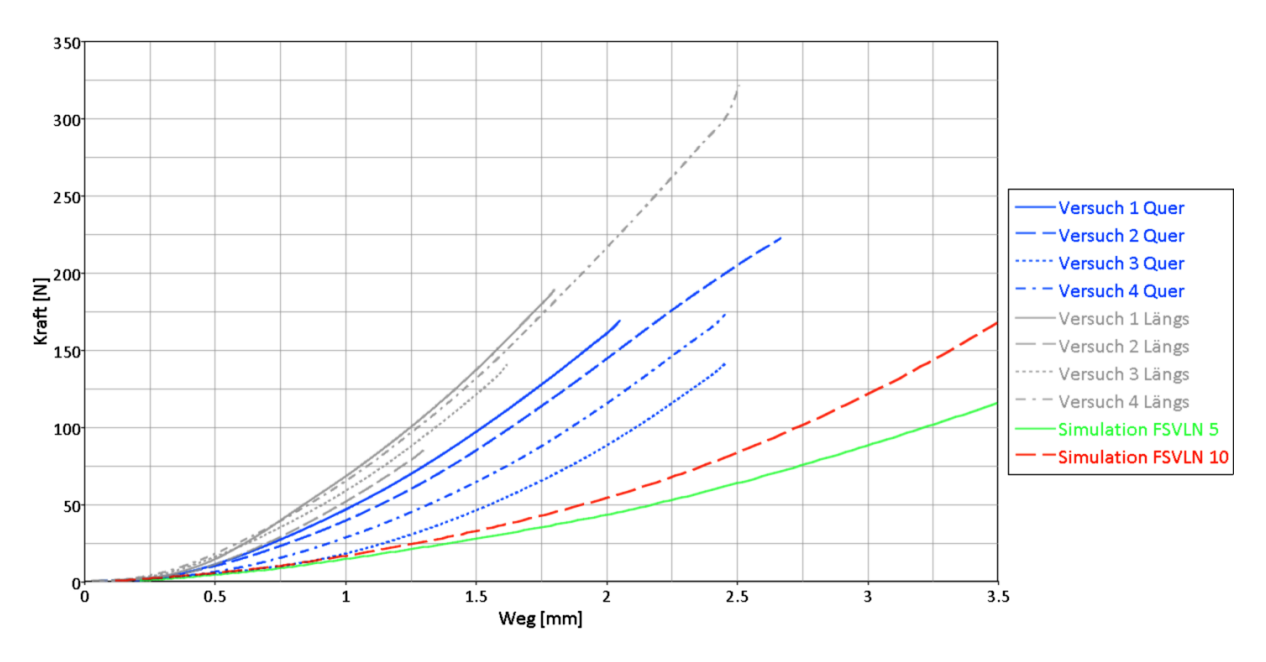

**Diagramm 21.4: Einfluss des Faktors "FSVLN" am Beispiel Impaktorversuch Längs**

<span id="page-157-0"></span>Der Einfluss von SLFACM (Scale factor for sliding interface penalties) ist im [Diagramm 21.5](#page-157-1) dargestellt. Für die rote Simulation wurde ein SLFACM von 10 und für die grüne ein SLFACM von 5 vorgegeben. Beide Simulationen wurde mit einem FSVLN von 5 gerechnet, daher der nichtlineare Kraftanstieg. Auch hier erkennt man, dass das Kraftniveau mit höherem SLFACM-Parameter ansteigt.

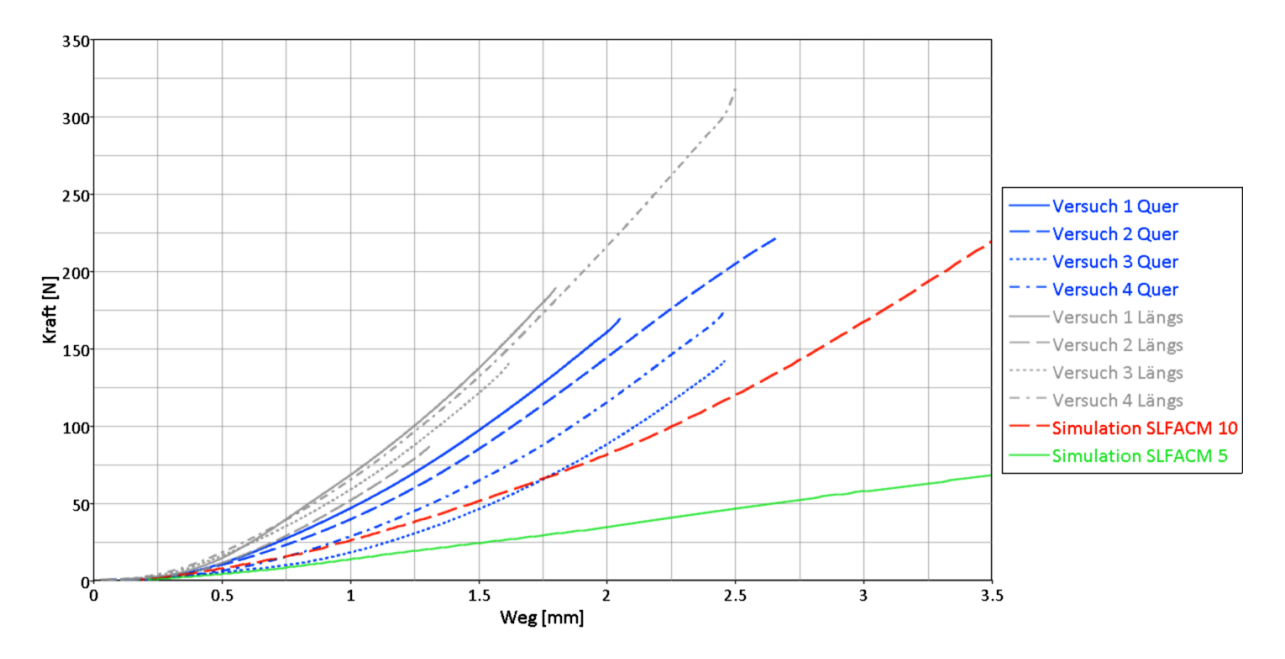

<span id="page-157-1"></span>**Diagramm 21.5: Einfluss des Faktors "SLFACM" am Beispiel Impaktorversuch Längs**

## **Verwendete Software:**

Geometrien wurden im CAD-Programm PTC Creo erstellt. Diese Geometrien lassen sich als sogenannte STEP-Dateien aus dem CAD-Programm exportieren, und somit in anderen Programmen verwenden. Als Vernetzungsprogramm wurde HyperMesh verwendet. Das vernetzte Modell wurde ins Programm Visual-Crash PAM importiert, wo das Simulationsmodell mit allen Vorgaben und Randbedingungen erstellt wurde. Als Finite-Elemente-Solver wurde das Programm PAM-Crash verwendet. Die Simulationsergebnisse wurden in den Programmen HyperGraph, das zur Erstellung der Diagramme diente, und HyperView, für die Darstellung der Animationen der Simulationen, ausgewertet. HyperMesh, HyperGraph und Hyper-View sind Programme des Softwarepakets Altair HyperWorks. PAM-Crash und Visual-Crash PAM sind Programme der ESI Group.

Als Rechner wurde ein Shuttle-Computer mit dem Betriebssystem Windows 7 Enterprise (64- Bit-Version) verwendet.